# **RackHD Documentation**

*Release 2.0*

**Dell EMC**

April 26, 2018

#### Contents

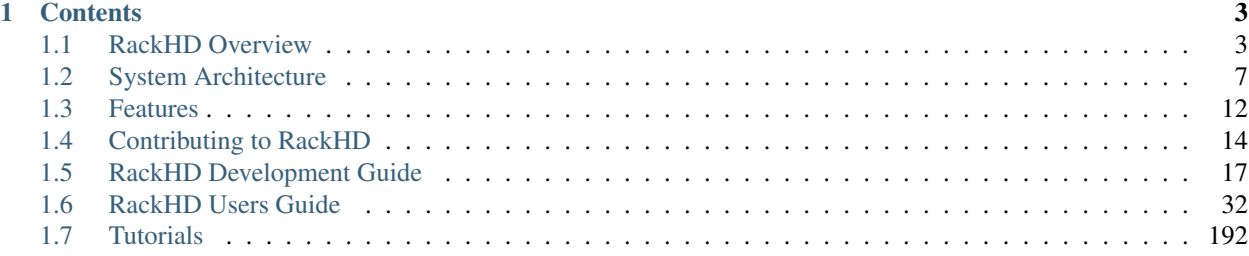

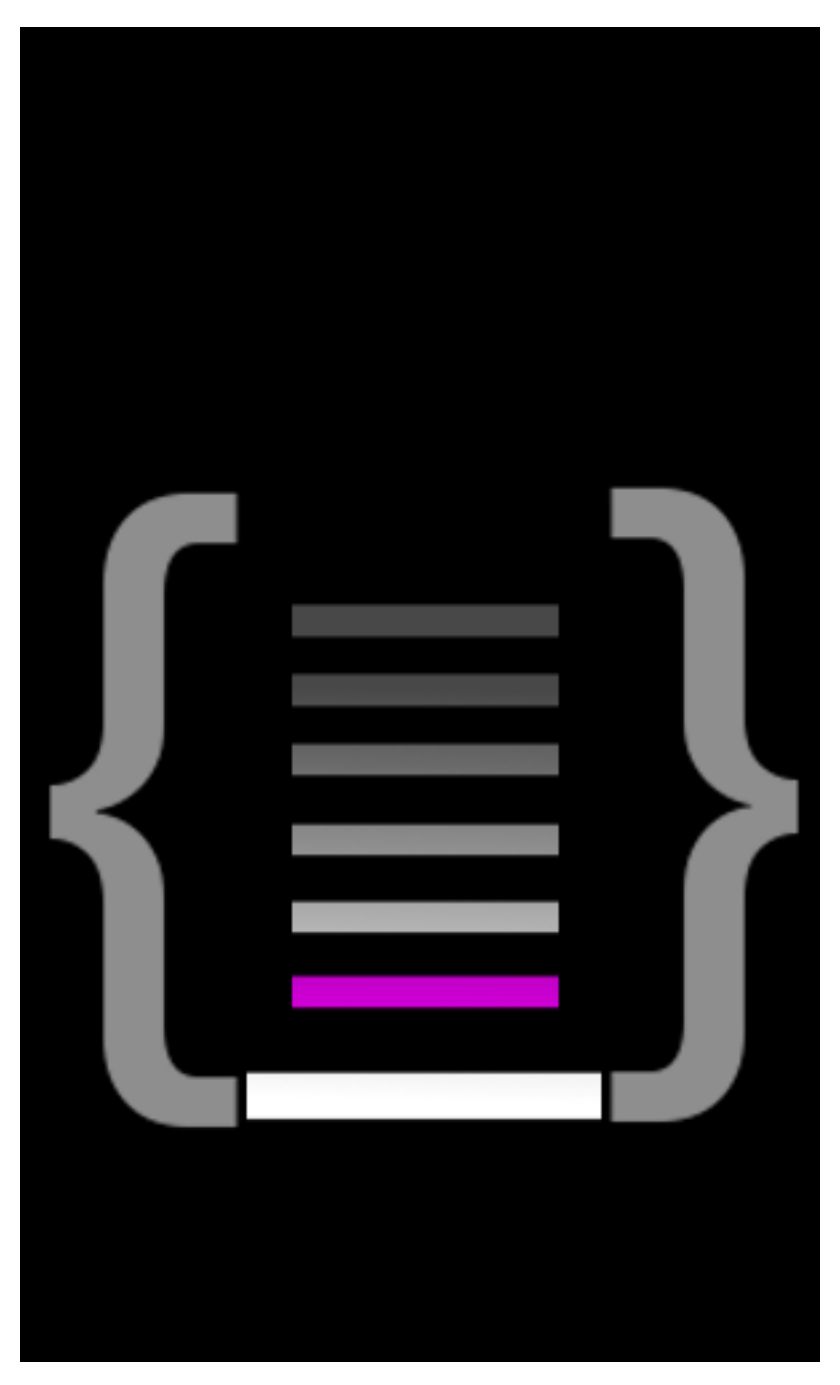

#### VIDEO: [Introduction to RackHD](https://www.youtube.com/embed/cCiXtROSt8U)

RackHD is a technology stack for enabling automated hardware management and orchestration through cohesive APIs. It serves as an abstraction layer between other management layers and the underlying, vendor-specific physical hardware.

Developers can use the RackHD APIs to incorporate RackHD functionality into a larger orchestration system or to create a user interface for managing hardware services regardless of the underlying hardware in place.

The project is housed at <https://github.com/RackHD/> and available under the Apache 2.0 license (or compatible sublicenses for library dependencies). This RackHD documentation is hosted at [http://rackhd.readthedocs.io.](http://rackhd.readthedocs.io)

## **Contents**

## <span id="page-6-1"></span><span id="page-6-0"></span>**RackHD Overview**

#### WARNING: 1.1 API DEPRECATED

RackHD serves as an abstraction layer between other M&O layers and the underlying physical hardware. Developers can use the RackHD API to create a user interface that serves as single point of access for managing hardware services regardless of the specific hardware in place.

RackHD has the ability to discover the existing hardware resources, catalog each component, and retrieve detailed telemetry information from each resource. The retrieved information can then be used to perform low-level hardware management tasks, such as BIOS configuration, OS installation, and firmware management.

RackHD sits between the other M&O layers and the underlying physical hardware devices. User interfaces at the higher M&O layers can request hardware services from RackHD. RackHD handles the details of connecting to and managing the hardware devices.

The RackHD API allows you to automate a great range of management tasks, including:

- Install, configure, and monitor bare metal hardware (compute servers, PDUs, DAEs, network switches).
- Provision and erase server OSes.
- Install and upgrade firmware.
- Monitor bare metal hardware through out-of-band management interfaces.
- Provide data feeds for alerts and raw telemetry from hardware.

## **Vision**

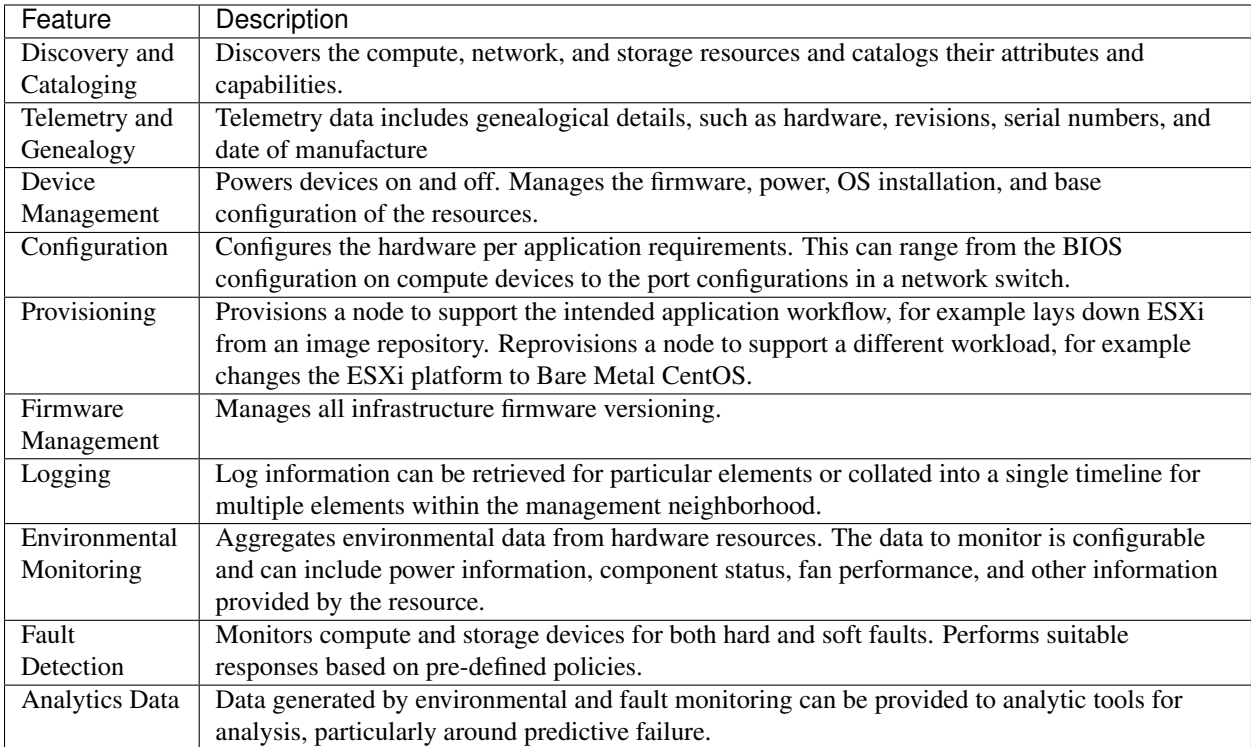

## **Goals**

The primary goals of RackHD are to provide REST APIs and live data feeds to enable automated solutions for managing hardware resources. The technology and architecture are built to provide a platform agnostic solution.

The combination of these services is intended to provide a REST API based service to:

- Install, configure, and monitor bare metal hardware, such as compute servers, power distribution units (PDUs), direct attached extenders (DAE) for storage, and network switches.
- Provision, erase, and reprovision a compute server's OS.
- Install and upgrade firmware for qualified hardware.
- Monitor and alert bare metal hardware through out-of-band management interfaces.
- Provide RESTful APIs for convenient access to knowledge about both common and vendor-specific hardware.
- Provide pub/sub data feeds for alerts and raw telemetry from hardware.

## **The RackHD Project**

The original motive centered on maximizing the automation of firmware and BIOS updates in the data center, thereby reducing the extensive manual processes that are still required for these operations.

Existing open source solutions do an admirable job of inventory and bare OS provisioning, but the ability to upgrade firmware is beyond the technology stacks currently available (i.e. [xCat,](http://xcat.org) [Cobbler,](http://cobbler.github.io) [Razor](https://github.com/puppetlabs/razor-server) or [Hanlon\)](https://github.com/csc/Hanlon). By adding an event-based workflow engine that works in conjunction with classical PXE booting, RackHD makes it possible to architect different deployment configurations as described in how\_it\_works and [Deployment Environment.](#page-35-1)

RackHD extends automation beyond simple PXE booting. It can perform highly customizable tasks on machines, as is illustrated by the following sequence:

- PXE boot the server
- Interrogate the hardware to determine if it has the correct firmware version
- If needed, flash the firmware to the correct version
- Reboot (mandated by things like BIOS and BMC flashing)
- PXE boot again
- Interrogate the hardware to ensure it has the correct firmware version.
- SCORE!

In effect, RackHD combines open source tools with a declarative, event-based workflow engine. It is similar to Razor and Hanlon in that it sets up and boots a microkernel that can perform predefined tasks. However, it extends this model by adding a remote agent that communicates with the workflow engine to *dynamically* determine the tasks to perform on the target machine, such as zero out disks, interrogate the PCI bus, or reset the IPMI settings through the hosts internal KCS channel.

Along with this agent-to-workflow integration, RackHD optimizes the path for interrogating and gathering data. It leverages existing Linux tools and parses outputs that are sent back and stored as free-form JSON data structures.

The workflow engine was extended to support polling via out-of-band interfaces in order to capture sensor information and other data that can be retrieved using IPMI. In RackHD these become *pollers* that periodically capture telemetry data from the hardware interfaces.

## **What RackHD Does Well**

RackHD is focused on being the lowest level of automation that interrogates agnostic hardware and provisions machines with operating systems. The API can be used to pass in data through variables in the workflow configuration, so you can parameterize workflows. Since workflows also have access to all of the SKU information and other catalogs, they can be authored to react to that information.

The real power of RackHD, therefore, is that you can develop your own workflows and use the REST API to pass in dynamic configuration details. This allows you to execute a specific sequence of arbitrary tasks that satisfy your requirements.

When creating your initial workflows, it is recommended that you use the existing workflows in our code repository to see how different actions can be performed.

## **What RackHD Doesn't Do**

RackHD is a comparatively passive system. Workflows do not contain the complex logic for functionality that is implemented in the layers above hardware management and orchestration. For example, workflows do not provide scheduling functionality or choose which machines to allocate to particular services.

We document and expose the events around the workflow engine to be utilized, extended, and incorporated into an infrastructure management system, but we did not take RacKHD itself directly into the infrastructure layer.

## **Comparison with Other Projects**

Comparison to other open source technologies:

Cobbler comparison

- Grand-daddy of open source tools to enable PXE imaging
- Original workhorse of datacenter PXE automation
- XML-RPC interface for automation, no REST interface
- No dynamic events or control for TFTP, DHCP
- Extensive manual and OS level configuration needed to utilize
- One-shot operations not structured to change personalities (OS installed) on a target machine, or multiple reboots to support some firmware update needs
- No workflow engine or concept of orchestration with multiple reboots

#### Razor/Hanlon comparison

- HTTP wrapper around stock open source tools to enable PXE booting (DHCP, TFTP, HTTP)
- Razor and Hanlon extended beyond Cobbler's concepts to include microkernel to interrogate remote host and use that information with policies to choose what to PXE boot
- Razor isn't set to make dynamic responses through TFTP or DHCP where RackHD uses dynamic responses based on current state for PXE to enable workflows
- Catalog and policy are roughly equivalent to RackHD default/discovery workflow and SKU mechanism, but oriented on single OS deployment for a piece or type of hardware
- Razor and Hanlon are often focused on hardware inventory to choose and enable OS installation through Razor's policy mechanisms.
- No workflow engine or concept of orchestration with multiple reboots
- Tightly bound to and maintained by Puppet
- Forked variant [Hanlon](https://github.com/csc/Hanlon) used for Chef Metal driver

#### xCat comparison

- HPC Cluster Centric tool focused on IBM supported hardware
- Firmware update features restricted to IBM/Lenovo proprietary hardware where firmware was made to "oneshot-update", not explicitly requiring a reboot
- Has no concept of workflow or sequencing
- Has no obvious mechanism for failure recovery
- Competing with Puppet/Chef/Ansible/cfEngine to own config management story
- Extensibility model tied exclusively to Perl code
- REST API is extremely light with focus on CLI management
- Built as a master controller of infrastructure vs an element in the process

## **Related Projects**

- CLI
	- [Ruby CLI for RackHD](https://github.com/EMC-CMD/rackhd-cli)
- OpenStack
	- [Shovel RackHD coordinator](https://github.com/keedya/Shovel)
	- [Shovel Horizon Plugin](https://github.com/keedya/shovel-horizon-plugin)
- [Shovel API python client](https://github.com/keedya/shovel-api-python-client)
- CloudFoundry/BOSH
	- [Bosh RackHD CPI](https://github.com/cloudfoundry-incubator/bosh-rackhd-cpi-release)
- Docker
	- [Docker Machine driver for RackHD](https://github.com/emccode/docker-machine-rackhd)
- Libraries
	- [Golang client library to RackHD 1.1 API](https://github.com/emccode/gorackhd)

## <span id="page-10-0"></span>**System Architecture**

RackHD enables much of its functionality by providing PXE boot services to machines that will be managed, and integrating the services providing the protocols used into a workflow engine. RackHD is built to download a microkernel (a small OS) crafted to run tasks in coordination with the workflow engine. The default and most commonly used microkernel is based on Linux, although WinPE and DOS network-based booting is also possible.

## **Theory of Operations**

RackHD was born from the realization that our effective automation in computing and improving efficiencies has come from multiple layers of orchestration, each building on a lower layer. A full-featured API-driven environment that is effective spawns additional wrappers to combined the lower level pieces into patterns that are at first experimental and over time become either de facto or concrete standards.

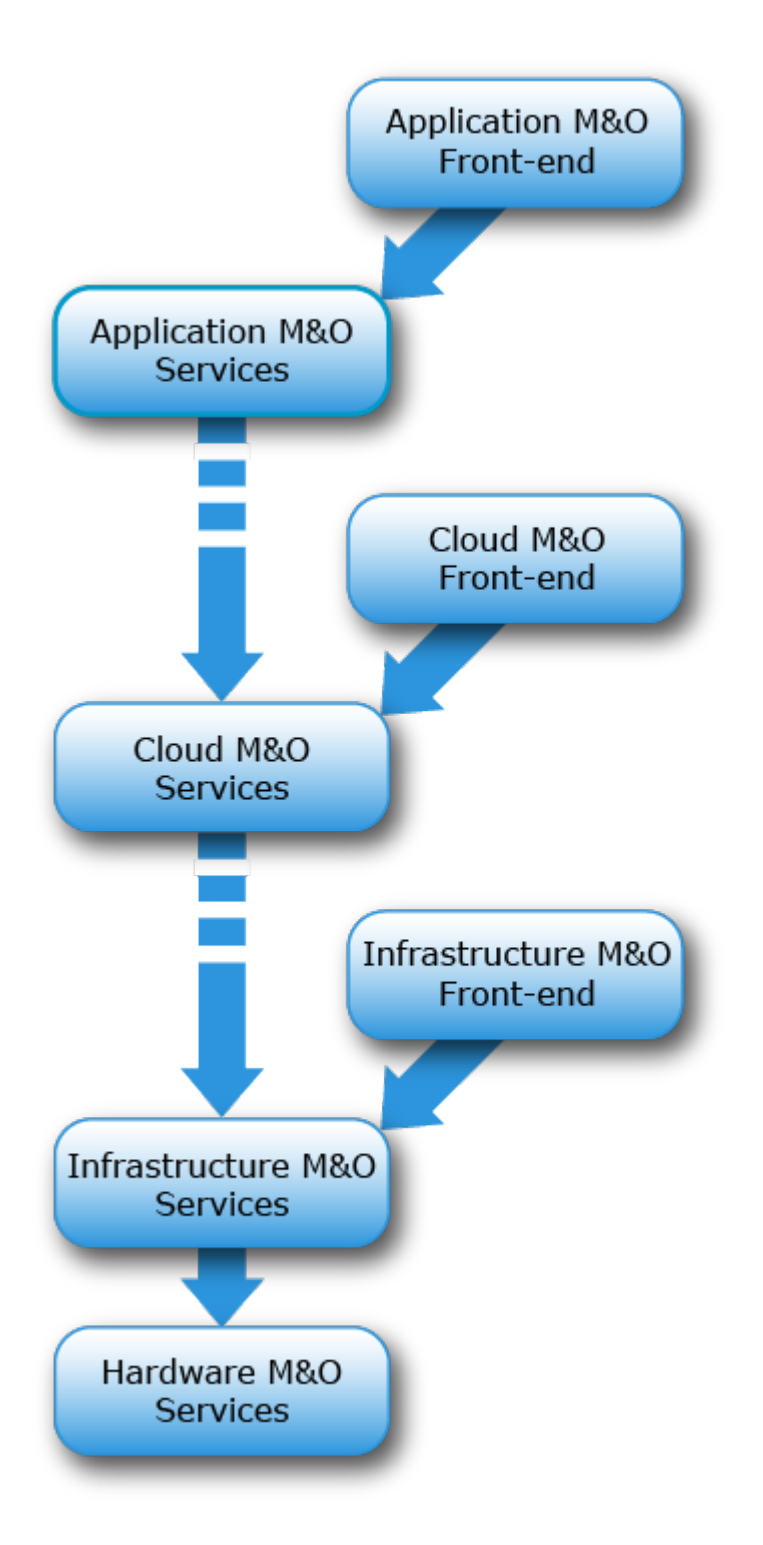

Application automation services such Heroku or CloudFoundry are service API layers (AWS, Google Cloud Engine, SoftLayer, OpenStack, and others) that are built overlying infrastructure. Those services, in turn, are often installed, configured, and managed by automation in the form of software configuration management: Puppet, Chef, Ansible,

etc. To automate data center rollouts, managing racks of machines, etc - these are built on automation to help roll out software onto servers - Cobbler, Razor, and now RackHD.

The closer you get to hardware, the less automated systems tend to become. Cobbler and SystemImager were mainstays of early data center management tooling. Razor (or Hanlon, depending on where you're looking) expanded on those efforts.

RackHD expands the capabilities of hardware management and operations beyond the mainstay features, such as PXE booting and automated installation of OS and software. It includes active metrics and telemetry, integration and annotated monitoring of underlying hardware, and firmware updating.

RackHD continues the extension by enabling automation by "playing nicely" with both existing and future potential systems, providing a consistent means of doing common automation and allowing for the specifics of various hardware vendors. It adds to existing open source efforts by providing a significant step the enablement of converged infrastructure automation.

## **Major Components**

RackHD provides a REST API for the automation using an underlying workflow engine (named the "monorail engine" after a popular Seattle coffee shop: [http://www.yelp.com/biz/monorail-espresso-seattle\)](http://www.yelp.com/biz/monorail-espresso-seattle).

RackHD is also providing an implementation of the [Redfish specification](http://redfish.dmtf.org) as an additional REST API to provide a common data model for representing bare metal hardware, and provides this as an aggregate for multiple back-end servers and systems.

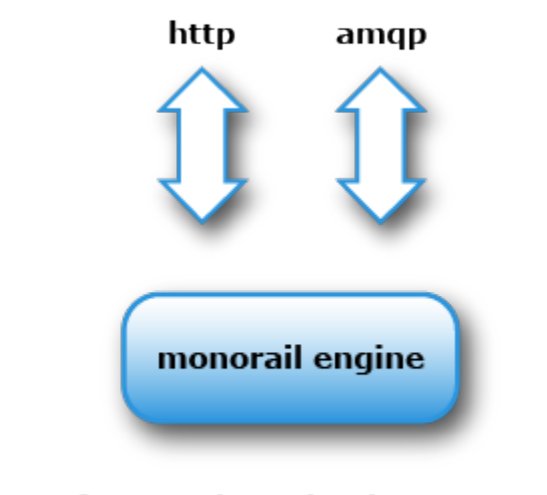

http syslog ipmi tftp snmp dhcp

The workflow engine operates with and coordinates with services to respond to protocols commonly used in hardware management. RackHD is structured with several independent processes, typically focused on specific function or protocol so that we can scaling or distribute them independently, using a pattern of [Microservices.](https://en.wikipedia.org/wiki/Microservices)

RackHD communicates between these using message passing over AMQP and stores data in an included persistence store. MongoDB is the default, and configurable communications layers and persistence layers are in progress.

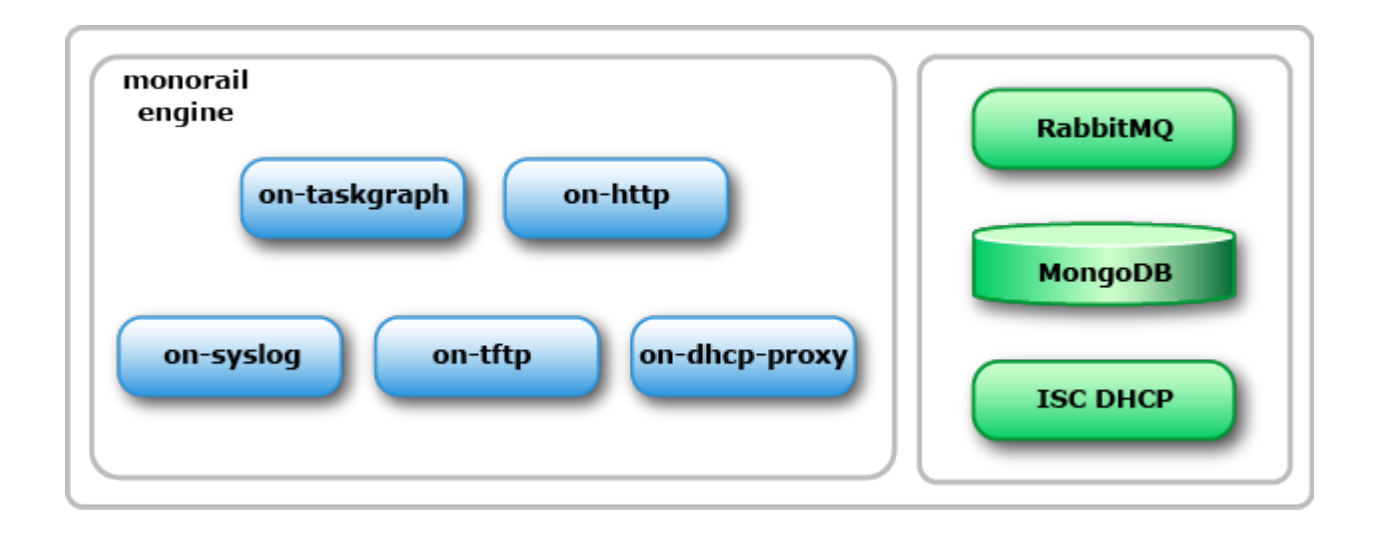

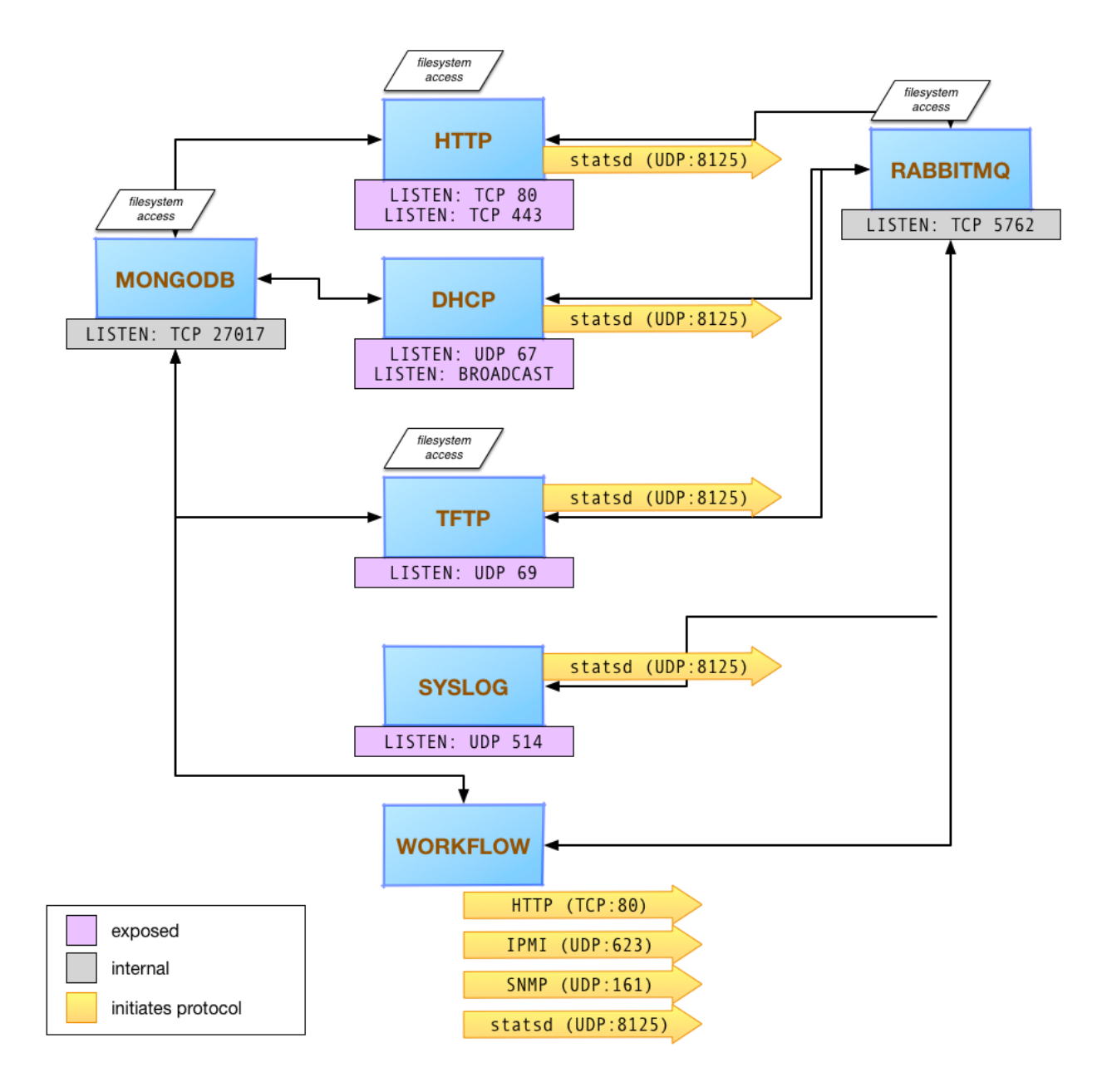

#### **ISC DHCP**

This DHCP server provides IP addresses dynamically using the DHCP protocol. It is a critical component of a standard 'Preboot Execution Environment (PXE)'\_ process.

#### **on-dhcp-proxy**

The DHCP protocol supports getting additional data specifically for the PXE process from a secondary service that also responds on the same network as the DHCP server. The DHCP proxy service provides that information, generated dynamically from the workflow engine.

#### **on-tftp**

TFTP is the common protocol used to initiate a PXE process. on-tftp is tied into the workflow engine to be able to dynamically provide responses based on the state of the workflow engine and to provide events to the workflow engine when servers request files via TFTP.

#### **on-http**

on-http provides both the REST interface to the workflow engine and data model APIs as well as a communication channel and potential proxy for hosting and serving files to support dynamic PXE responses. RackHD commonly uses iPXE as its initial bootloader, loading remaining files for PXE booting via HTTP and using that communications path as a mechanism to control what a remote server will do when rebooting.

#### **on-syslog**

on-syslog is a syslog receiver endpoint provideing annotated and structured logging from the hosts under management. It channels all syslog data sent to the host into the workflow engine.

#### **on-taskgraph**

on-taskgraph is the workflow engine, driving actions on remote systems and processing workflows for machines being managed. Additionally, the workflow engine provides the engine for polling and monitoring.

on-taskgraph also serves as the communication channel for the microkernel to support deep hardware interrogation, firmware updates, and other actions that can only be invoked directly on the hardware (not through an out of band management channel).

## <span id="page-15-0"></span>**Features**

#### **Bare Metal Server Automation with PXE**

RackHD uses the 'Preboot Execution Environment (PXE)'\_ for booting and controlling servers. PXE is a vendorindependent mechanism that allows networked computers to be remotely booted and configured. PXE booting requires that [DHCP](http://en.wikipedia.org/wiki/Dynamic_Host_Configuration_Protocol) and [TFTP](https://en.wikipedia.org/wiki/Trivial_File_Transfer_Protocol) are configured and responding on the network to which the machine is attached.

RackHD uses [iPXE](http://en.wikipedia.org/wiki/IPXE) as its initial bootloader. iPXE takes advantage of HTTP and permits the dynamic generation of iPXE scripts – referred to in RackHD as *profiles* – based on what the server should do when it is PXE booting.

Data center automation is enabled through each server's [Baseboard Motherboard Controller \(BMC\)](https://en.m.wikipedia.org/wiki/Baseboard_management_controller) embedded on the server motherboard. Using [Intelligent Platform Management Interface \(IPMI\)](https://en.m.wikipedia.org/wiki/Intelligent_Platform_Management_Interface) to communicate with the BMC, RackHD can remotely power on, power off, reboot, request a PXE boot, and perform other operations.

Many open source tools, such as [Cobbler,](http://cobbler.github.io) [Razor,](https://github.com/puppetlabs/razor-server) and [Hanlon](https://github.com/csc/Hanlon) use this kind of mechanism. RackHD goes beyond this and adds a workflow engine that interacts with these existing protocols and mechanisms to let us create workflows of tasks, boot scripts, and interactions to achieve our full system automation.

The workflow engine supports RackHD responding to requests to PXE boot, like the above systems, and additionally provides an API to invoke workflows against one or more nodes. This API is intended to be used and composed into a larger system to allow RackHD to automate efforts sequences of tasks, and leverage that specifically for bare metal manangement. For more details on workflows, how to create them, and how to use them, please see [Workflow Graphs](#page-90-0) in the [RackHD Users Guide.](#page-35-0)

RackHD includes defaults to automatically create and run workflows when it gets DHCP/PXE requests from a system it's never seen previously. This special case is called Discovery.

## **Discovery and Geneaology**

RackHD supports two modes of learning about machines that it manages. We loosely group these as *passive* and *active* discovery.

- Passive discovery is where a user or outside system actively tells RackHD that the system exists. This is enabled by making a post to the REST interface that RackHD can then add to its data model.
- Active discovery is invoked when a machine attempts to PXE boot on the network that RackHD is monitoring. As a new machine PXE boots, RackHD retrieves the MAC address of the machine. If the MAC address has not been recorded, RackHD creates a new record in the data model and then invokes a default workflow. To enable active discovery, you set the default workflow that will be run when a new machine is identified to one of the discovery workflows included within the system. The most common is the SKU Discovery workflow.

For an example, the "SKU Discovery" workflow runs through its tasks as follows:

- 1. It runs a sub-workflow called 'Discovery'
	- (a) Discovery is initiated by sending down the iPXE boot loader with a pre-built script to run within iPXE. This script then chainloads into a new, dynamically rendered iPXE script that interrogates the enabled network interfaces on the remote machine and reports them back to RackHD. RackHD adds this information to the machine and lookup records. RackHD then renders an additional iPXE script to be chainloaded that downloads and runs the microkernel. The microkernel boots up and requests a Node.js "bootstrap" script from RackHD. RackHD runs the bootstrap program which uses a simple REST API to "ask" what it should do on the remote host.
	- (b) The workflow engine, running the discovery workflow, provides a set of tasks to run. These tasks are matched with parsers in RackHD to understand and store the output. They work together to run Linux commands that interrogate the hardware from the microkernel running in memory. These commands include interrogating the machine's BMC settings through IPMI, the installed PCI cards, the DMI information embedded in the BIOS, and others. The resulting information is then stored in JSON format as "catalogs" in RackHD.
	- (c) When it's completed with all the tasks, it tells the microkernel to reboot the machine and sends an internal event that the basic bootstrapping process is finished
- 2. The SKU Discovery workflow then performs a workflow task process called "generate-sku" that compares the catalog data for the node against SKU definition loaded into the system through the REST interface. If the definitions match, RackHD updates its data model indicating that the node belongs to a SKU. More information on SKUs, how they're defined, and how they can be used can be found at [SKUs.](#page-145-0)
- 3. The task "generate-enclosure" interrogates catalog data for the system serial number and/or IPMI fru devices to determine whether the node is part of an enclosure (for example, a chassis that aggregates power for multiple nodes), and updates the relations in the node document if matches are found.
- 4. The task "create-default-pollers" creates a set of default pollers that periodically monitor the device for system hardware alerts, built in sensor data, power status, and similar information.
- 5. The last task ("run-sku-graph") checks if there are additional workflow hooks defined on the SKU definition associated with the node, and creates a new workflow dynamically if defined.

You can find the SKU Discovery graph at [https://github.com/RackHD/on-taskgraph/blob/master/lib/graphs/discovery](https://github.com/RackHD/on-taskgraph/blob/master/lib/graphs/discovery-sku-graph.js)[sku-graph.js,](https://github.com/RackHD/on-taskgraph/blob/master/lib/graphs/discovery-sku-graph.js) and the simpler "Discovery" graph it uses at [https://github.com/RackHD/on](https://github.com/RackHD/on-taskgraph/blob/master/lib/graphs/discovery-graph.js)[taskgraph/blob/master/lib/graphs/discovery-graph.js](https://github.com/RackHD/on-taskgraph/blob/master/lib/graphs/discovery-graph.js)

Notes:

- No workflow is assigned to a PXE-booting system that is already known to RackHD. Instead, the RackHD system ignores proxy DHCP requests from booting nodes with no active workflow and lets the system continue to boot as specified by its BIOS or UEFI boot order.
- The discovery workflow can be updated to do additional work or steps for the installation of RackHD, to run other workflows based on the SKU analysis, or perform other actions based on the logic embedded into the workflow itself.
- Additional pollers exist and can be configured to capture data through SNMP. The RackHD project is set up to support additional pollers as plugins that can be configured and run as desired.

## **Telemetry, Events and Alerting**

RackHD leverages its workflow engine to also provide a mechanism to poll and collect data from systems under management, and convert that into a "live data feed". The data is cached for API access and published through AMQP, providing a "live telemetry feed" for information collected on the remote systems.

In addition to this live feed, RackHD includes some rudimentary alerting mechanisms that compare the data collected by the pollers to regular expressions, and if they match, create an additional event that is published on an "alert" exchange in AMQP. More information can be found at [Pollers](#page-123-0) in the [RackHD Users Guide.](#page-35-0)

RackHD also provides notification on some common tasks and workflow completion. Additional detail can be found at rackhd/heartbeat and rackhd/notification.

## **Additional Workflows**

Other workflows can be configured and assigned to run on remote systems. For example, *OS install* can be set to explicitly power cycle (reboot) a remote node. As the system PXE boots, an installation kernel is sent down and run instead of the discovery microkernel.

The remote network-based OS installation process that runs from Linux OS distributions typically runs with a configuration file - *debseed* or *kickstart*. The monorail engine provides a means to render these configuration files through templates, with the values derived from the workflow itself - either as defaults built into the workflow, discovered data in the system (such as data within the catalogs found during machine interrogation), or even passed in as variables when the workflow was invoked by an end-user or external automation system. These "templates" can be accessed through the Monorail's engine REST API - created, updated, or removed - to support a wide variety of responses and capabilities.

Workflows can also be chained together and the workflow engine includes simple logic (as demonstrated in the discovery workflow) to perform arbitrarily complex tasks based on the workflow definition. The workflow definitions themselves are accessible through the Monorail engine's REST API as a "graph" of "tasks".

For more detailed information on graphs, see the section on [Workflow Graphs](#page-90-0) under our [RackHD Users Guide.](#page-35-0)

Workflows and tasks are fully declarative with a JSON format. A workflow task is a unit of work decorated with data and logic that allows it to be included and run within a workflow. Tasks are also mapped up "Jobs", which is the Node.js code that RackHD runs from data included in the task declaration. Tasks can be defined to do wide-ranging operations, such as bootstrap a server node into a Linux microkernel, parse data for matches against a rule, and more.

For more detailed information on tasks, see the section on [Workflow Tasks](#page-112-0) under our [RackHD Users Guide.](#page-35-0)

## <span id="page-17-0"></span>**Contributing to RackHD**

We certainly welcome and encourage contributions in the form of issues and pull requests, but please read the guidelines in this document before you get involved.

Since our project is relatively new, we don't yet have many hard and fast rules. As the project grows and more people get involved, we will solidify and extend our guidelines as needed.

### **Communicating with Other Users**

We maintain a mailing list at [https://groups.google.com/d/forum/rackhd.](https://groups.google.com/d/forum/rackhd) You can visit the group through the web page or subscribe directly by sending email to [rackhd+subscribe@googlegroups.com.](mailto:rackhd+subscribe@googlegroups.com)

We also have a #RackHD slack channel at [https://codecommunity.slack.com/messages/rackhd/.](https://codecommunity.slack.com/messages/rackhd/) You can receive an invite by requesting one at [http://community.codedellemc.com/.](http://community.codedellemc.com/)

### **Submitting Contributions**

To submit coding additions or changes for a repository, fork the repository and clone it locally. Then use a unique branch to make commits and send pull requests.

Keep your pull requests limited to a single issue. Make sure that the description of the pull request is clear and complete.

Run your changes against existing tests or create new ones if needed. Keep tests as simple as possible. At a minimum, make sure your changes don't break the existing project. For more information about contributing changes to RacKHD, please see [Contributing Changes to RackHD](#page-21-0)

After receiving the pull request, our core committers will give you feedback on your work and may request that you make further changes and resubmit the request. The core committers will handle all merges.

If you have questions about the disposition of a request, feel free to email one of our core committers.

#### **Core Committer Team**

- [Michael.Hepfer@dell.com](mailto:Michael.Hepfer@dell.com)
- [Andrew.Hou@dell.com](mailto:Andrew.Hou@dell.com)
- [Andre.Keedy@dell.com](mailto:Andre.Keedy@dell.com)
- [James.King@dell.com](mailto:James.King@dell.com)
- [Lyne.Lin@dell.com](mailto:Lyne.Lin@dell.com)
- [Rahman.Muhammad@dell.com](mailto:Rahman.Muhammad@dell.com)
- [Jeanne.Ohren@dell.com](mailto:Jeanne.Ohren@dell.com)
- [Geoffrey.Reid@dell.com](mailto:Geoffrey.Reid@dell.com)
- [Stuart.Stanley@dell.com](mailto:Stuart.Stanley@dell.com)
- [James.Turnquist@dell.com](mailto:James.Turnquist@dell.com)

Please direct general conversation about how to use RackHD or discussion about improvements and features to our mailing list at [rackhd@googlegroups.com](mailto:rackhd@googlegroups.com)

### **Issues and Bugs**

Please use <https://rackhd.atlassian.net/secure/RapidBoard.jspa?rapidView=5> to raise issues, ask questions, and report bugs.

Search existing issues to ensure that you do report a topic that has already been covered. If you have new information to share about an existing issue, add your information to the existing discussion.

When reporting problems, include the following information:

- Problem Description
- Steps to Reproduce
- Actual Results
- Expected Results
- Additional Information

## **Security Issues**

If you discover a security issue, please report it in an email to [rackhd@emc.com.](mailto:rackhd@emc.com) Do not use the Issues section to describe a security issue.

## **Understanding the Repositories**

The <https://github.com/rackhd/RackHD> repository acts as a single source location to help you get or build all the pieces to learn about, take advantage of, and contribute to RackHD.

A thorough understanding of the individual repositories is essential for contributing to the project. The repositories are described in our documentation at [Repositories.](#page-20-1)

## **Submitting Design Proposals**

Significant feature and design proposals are expected to be proposed on the mailing list [\(rackhd@googlegroups.com,](mailto:rackhd@googlegroups.com) or at groups.google.com/forum/#!forum/rackhd) for discussion. The Core Committer team reviews the proposals to make sure architectural details are aligned, with a floating agenda updated on the RackHD Confluence page at <https://rackhd.atlassian.net/wiki/spaces/RAC1/pages/9437198/Core+Commiter+Weekly+Interlock> (formerly github wiki at [https://github.com/RackHD/RackHD/wiki/Core-Committer-Meeting\)](https://github.com/RackHD/RackHD/wiki/Core-Committer-Meeting). The meeting notes are posted to the google groups mailing list.

Work by dedicated teams is scheduled within a broader [RackHD Roadmap.](https://github.com/RackHD/RackHD/wiki/roadmap) External contributions are absolutely welcome outside of planning exposed in the roadmap.

## **Coding Guidelines**

Use the same coding style as the rest of the codebase. In general, write clean code and supply meaningful and comprehensive code comments. For more detailed information about how we've set up our code, please see our [RackHD Development Guide.](#page-20-0)

## **Contributing to the Documentation**

To contribute to our documentation, clone the [RackHD/docs](https://github.com/RackHD/docs) repository and submit commits and pull requests as is done for the other repositories. When we merge your pull requests, your changes are automatically published to our documentation site at [http://rackhd.readthedocs.org/en/latest/.](http://rackhd.readthedocs.org/en/latest/)

## **Community Guidelines**

This project adheres to the [Open Code of Conduct.](http://todogroup.org/opencodeofconduct/#RackHD/rackhd@emc.com) By participating, you are expected to honor this code. Our community generally follows [Apache voting guidelines](http://www.apache.org/foundation/voting.html) and utilizes [lazy consensus](http://en.osswiki.info/concepts/lazy_consensus) for logistical efforts.

## <span id="page-20-0"></span>**RackHD Development Guide**

## <span id="page-20-1"></span>**Repositories**

### **Applications**

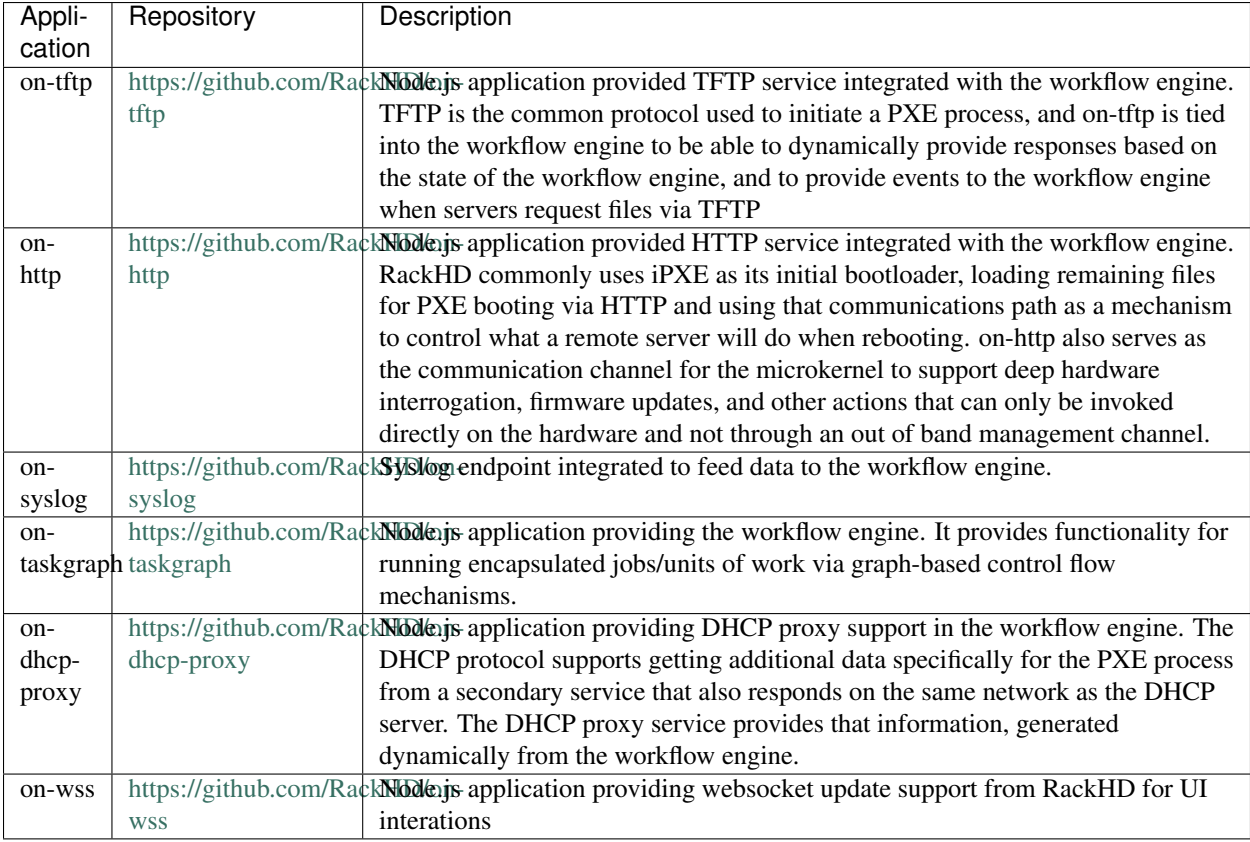

#### **Libraries**

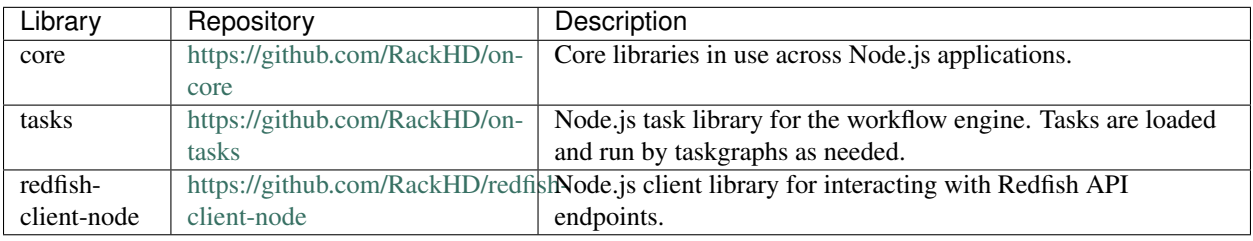

#### **Supplemental Code**

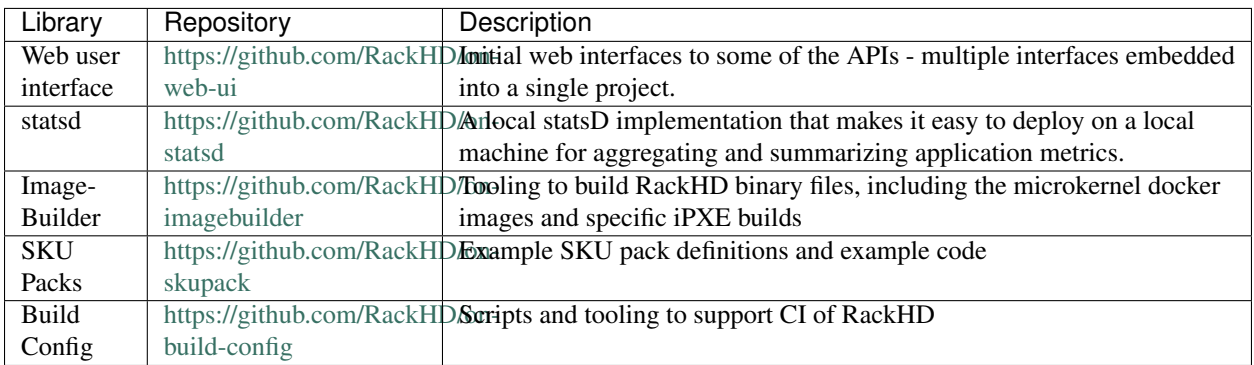

#### **Documentation**

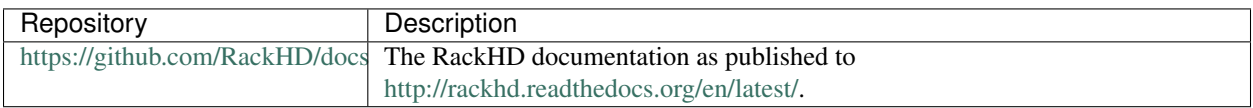

#### **Repositories Status**

The following badges in the tables may take a while to load.

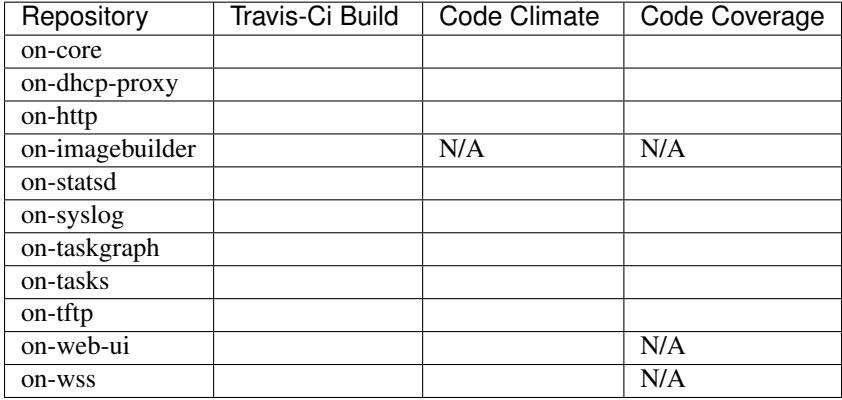

## <span id="page-21-0"></span>**Contributing Changes to RackHD**

#### **Guidelines for merging pull requests**

For code changes, we currently use a guideline of [lazy consensus](http://www.apache.org/foundation/glossary.html#LazyConsensus) with two positive reviews with at least one of those reviews being one of the core maintainers and no negative votes. And of course, the gates for the pull requests must pass as well (unit tests, etc).

If you put a review up, please be explicit with a vote  $(+1, -1, \text{ or } +/-0)$  so we can distinguish questions asking for information or background from reviews implying that the relevant change should not be merged. Likewise if you put up a change for review as a pull request, a -1 review comment isn't a reflection on you as a person, instead is a request to make a modification before that pull request should be merged.

#### For those with commit privileges

See <https://github.com/RackHD/RackHD/wiki/Merge-Guidelines> for more informal guidelines and rules of thumb to follow when making merge decisions.

#### **Getting commit privileges**

The core committer team will grant contributor rights to the RackHD project using a [lazy consensus](http://www.apache.org/foundation/glossary.html#LazyConsensus) mechanism. Any of the maintainers/core contributors can nominate someone to have those privileges, and with two +1 votes and no negative votes, the team will grant commit privileges.

The core team will also be responsible for removing commit privileges when appropriate - for example for malicious merge behavior or just inactivity over an extended period of time.

#### **Quality gates for the pull requests**

There are three quality gates to ensure the pull requests quality, [Hound](https://houndci.com/) for code style check, [Travis CI](https://travis-ci.org/) for unit-test and coveralls, [Jenkins](https://jenkins.io/) for the combination test including unit-test and smoke test. When a pull request is created, all tests will run automatically, and the test results can be found in the merge status field of each pull request page. Running unit/functional tests locally prior to creating a pull request is strongly encouraged. This would hopefully minimize the amount errors seen during PR submission and lessen a dependency on Travis/Jenkins to test code before it's really ready to be submitted.

#### Hound

Hound works with [jshint](http://jshint.com/) and comments on style violations in pull requests. Configuration files . hound.yml and . jshintrc have been created in each repository, so before creating a pull request, you can check code style locally with jshint to find out style violations beforehand.

#### Travis CI

Travis CI runs the unit tests, and then does some potentially ancillary actions. The build specifics are detailed in the .travis.yml file within each repository. For finding out basic errors before creating a pull request, you can run unit test locally using npm test within each repository.

#### Concourse

RackHD uses Concourse CI to monitor and perform quality gate tests on all pull requests prior to merge. The gates include running all the unit tests, running all dependent project unit tests with the code proposed from the pull request, running an integration "smoke test" to verify basic end to end functionality and commenting on the details of test case failure. Concourse can also take instructions from pull request comments or description in order to handle more complex test scenarios. Instructions can be written in the pull request description or comments.

All pull requests will need to be labeled with the "run-test" label before the quality gate tests will run. This label needs to be set by a RackHD Commit.

The following table show all the Jenkins Instructions and usage:

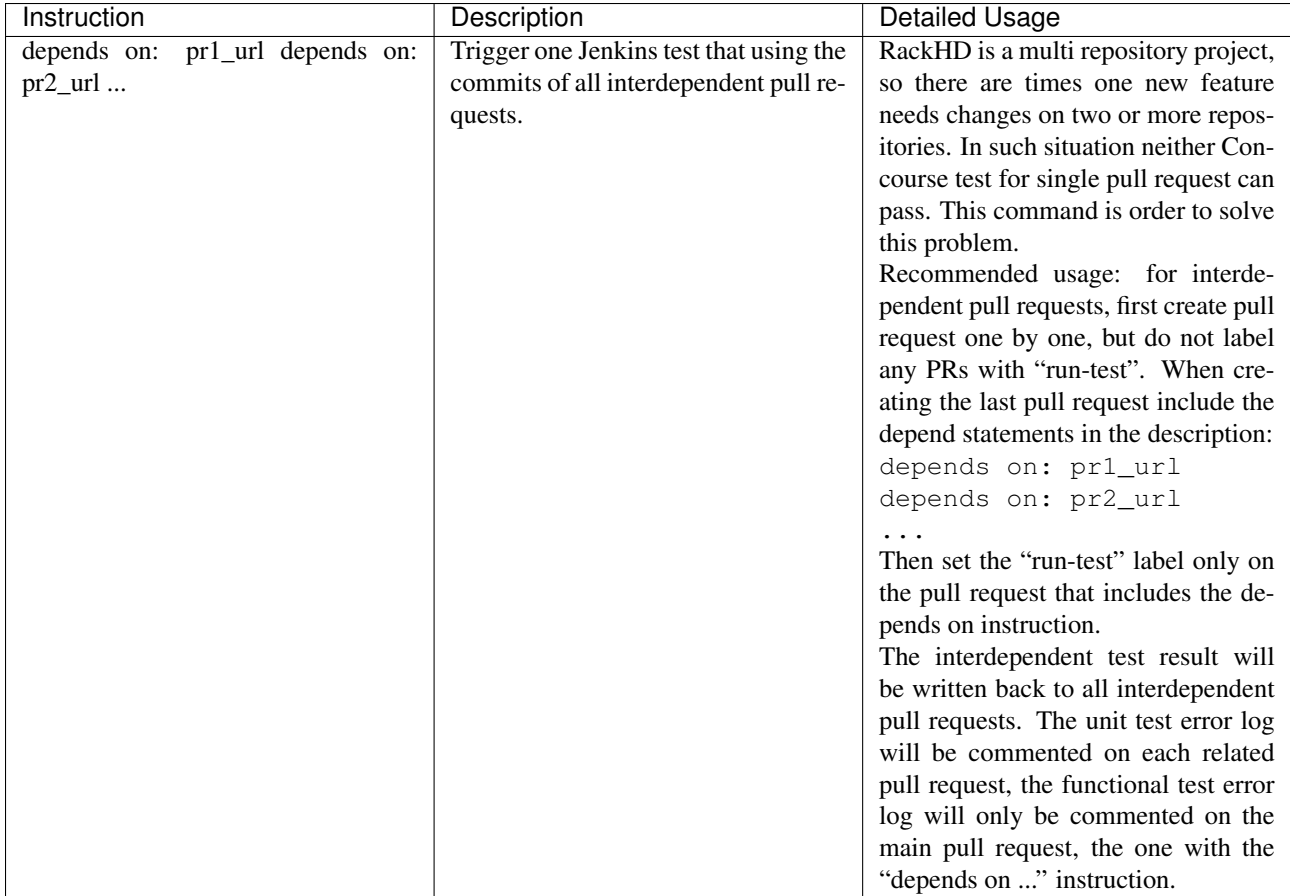

## **Naming Conventions**

#### **Workflows**

We use the following conventions when creating workflow-related JSON documents:

#### Tasks

For task definitions, the only convention is for values in the "injectableName" field. We tend to prefix all names with "Task." and then add some categorization to classify what functionality the task adds.

#### Examples:

```
Task.Os.Install.CentOS
Task.Os.Install.Ubuntu
Task.Obm.Node.PowerOff
Task.Obm.Node.PowerOn
```
#### Graphs

For graph definitions, conventions are pretty much the same as tasks, except "injectableName" is prefixed by "Graph.".

Examples:

```
Graph.Arista.Zerotouch.vEOS
Graph.Arista.Zerotouch.EOS
```
#### **Microkernel docker image**

#### Image Names

We tend to prefix docker images with *micro\_* along with some information about which RancherOS the docker image was built off and information about what is contained within the docker image. Images are suffixed with *docker.tar.xz* because they are xzed tar archives contain docker image.

Examples:

```
micro_1.2.0_flashupdt.docker.tar.xz
micro_1.2.0_brocade.docker.tar.xz
micro_1.2.0_all_binaries.docker.tar.xz
```
#### Image Files

When adding scripts and binaries to docker image, we typically put them in /opt within subdirectories based on vendor.

Examples:

```
/opt/MegaRAID/MegaCli/MegaCli64
/opt/MegaRAID/StorCli/storcli64
/opt/mpt/mpt3fusion/sas3flash
```
If you want to add binaries or scripts and reference them by name rather than their absolute paths, then add them to /usr/local/bin or any other directory in the default PATH for bash.

#### File Paths

Our HTTP server will serve docker images from /opt/monorail/static/http. It is recommended that you create subdirectories within this directory for further organization.

Examples:

```
/opt/monorail/static/http/teamA/intel_flashing/micro_1.2.0_flashupdt.docker.tar.xz
/opt/monorail/static/http/teamA/generic/micro_1.2.0_all_binaries.docker.tar.xz
```
These file paths can then be referenced in workflows starting from the base path of /opt/monorail/static/http, so the above paths are referenced for download as:

```
teamA/intel_flashing/micro_1.2.0_flashupdt.docker.tar.xz
teamA/generic/micro_1.2.0_all_binaries.docker.tar.xz
```
## **API Versioning Conventions**

All current APIs are prefixed with:

/api/current

RackHD extenders can supplement the central API (common) with versioned customer-specific APIs in parallel.

#### **Referencing API Versions in URIs**

Use the following convention when referencing API version:

```
/api/current/...
/api/1.1/...
/api/1.2/...
```
The second /[...]/ block in the URI is the version number. The "current" or "latest" placeholder points to the latest version of the API in the system.

Multiple API versions can be added in parallel. Use N, N-1, N-2, etc. as the naming convention.

All API versioning information should be conveyed in HTTP headers.

#### **Versioning Resources**

A translation and validation chain is used to support versioned "types" for URI resources from the RackHD system. The chain flow is:

BUSINESS OBJECT — TRANSLATE — VALIDATE

Data objects should be versioned in line with the API version.

#### **API Version Guidelines**

Use the following guide lines when determining if a new API version is needed.

The following changes require a new API version:

- changing the semantic meaning of a URI route
- removing a URI route

The following changes do not require a new API version:

- adding an entirely new URI route
- changing the query parameters (pagination, filtering, etc.) accepted by the URI route
- changing the return values on error conditions
- changing the data structure for a resource at a given URI

#### **AMQP Message Bus Conventions**

At the top level, we utilize 9 exchanges for passing various messages between key services and processes:

#### **Configuration**

RPC channel for making dynamic system configuration changes

Routing keys:

```
methods.set
methods.get
```
#### **Events**

One to many broadcast of events applicable to workflows and reactions (where poller/telemetry events will be placed in the future as well)

Routing keys:

tftp.success.[nodeid] tftp.failure.[nodeid] http.response.[nodeid] dhcp.bind.success.[nodeid] task.finished.[taskid] graph.started.[graphid] graph.finished.[graphid] sku.assigned.[nodeid]

#### **HTTP**

Routing keys:

http.response

(uncertain - duplicate of *http.response.[nodeid]*?)

#### **DHCP**

RPC channel for interrogating the DHCP service

#### Routing keys:

```
methods.lookupIpLease
methods.ipInRange
methods.peekLeaseTable
methods.removeLease
methods.removeLeaseByIp
methods.pinMac
methods.unpinMac
methods.pinIp
methods.unpinIp
```
#### **TFTP**

(nothing defined)

#### **Logging**

#### Routing keys:

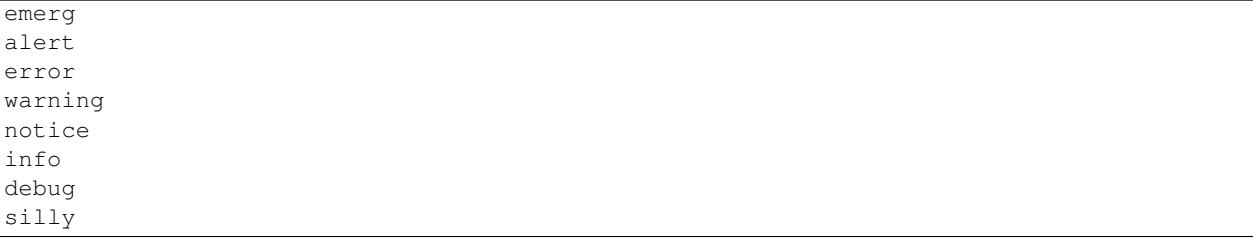

#### *task-graph-runner*

RPC mechanism for communicating with process running workflows

#### Routing keys:

methods.getTaskGraphLibrary methods.getTaskLibrary methods.getActiveTaskGraph methods.getActiveTaskGraphs methods.defineTaskGraph methods.defineTask methods.runTaskGraph methods.cancelTaskGraph methods.pauseTaskGraph methods.resumeTaskGraph methods.getTaskGraphProperties

#### **Scheduler**

RPC mechanism for scheduling tasks within a workflow to run

schedule

#### **Task**

RPC mechanism for tasks to interrogate or interact with workflows (task-graphs)

```
run. [taskid]
cancel. [taskid]
methods.requestProfile.[id] (right now, nodeId)
methods.requestProperties.[id] (right now, nodeId)
methods.requestCommands.[id] (right now, nodeId)
methods.respondCommands.[id] (right now, nodeId)
methods.getBootProfile.[nodeid]
methods.activeTaskExists.[nodeId]
methods.requestPollerCache
ipmi.command.[command].[graphid] (right now, command is 'power', 'sel' or 'sdr')
ipmi.command.[command].result.[graphid] (right now, command is 'power', 'sel' or 'sdr')
run.snmp.command.[graphid]
snmp.command.result.[graphid]
poller.alert.[graphid]
```
## **Messenger design notes**

These are design notes from the original creation of the messenger service used by all applications in RackHD through the core libraries

The code to match these designs is available at [https://github.com/RackHD/on](https://github.com/RackHD/on-core/blob/master/lib/common/messenger.js)[core/blob/master/lib/common/messenger.js](https://github.com/RackHD/on-core/blob/master/lib/common/messenger.js)

Messenger provides functionality to our core code for communicating via AMQP using RabbitMQ.

There are 3 main operations that are provided for communication including the following:

• Publish (Exchange, Topic, Data) -> Promise (Success)

- Subscribe (Exchange, Topic, Callback) Promise (Subscription)
- Request (Exchange, Topic, Data) -> Promise (Response)

Within these operations we provide additional functionality for object marshaling, object validation, and tracing of requests.

#### **Publish (Exchange, Topic, Data) -> Promise (Success)**

Publish provides the mechanism to send data to a particular RabbitMQ exchange & topic.

#### **Subscribe (Exchange, Topic, Callback) -> Promise (Subscription)**

Subscribe provides the mechanism to listen for publishes or requests which are provided through the callback argument. The subscribe callback receives data in the form of the following:

```
function (data, message) {
    /*
     * data - The published message data.
     * message - A Message object with additional data and features.
     */
}
```
To respond to a message we support the Promise deferred syntax.

**Success** 

```
message.resolve({ hello: 'world' });
```
Failure

```
message.reject(new Error('Some Error'));
```
#### **Request (Exchange, Topic, Data) -> Promise (Response)**

Request is a wrapper around the Publish/Subscribe mechanism which will first create a reply queue for a response and then publish the data to the requested exchange & topic. It's assumed that a Subscriber using the Subscribe API will respond to the message or a timeout will occur. The reply queue is automatically generated and disposed of at the end of the request so no subscriptions need to be managed by the consumer.

#### **Object Marshaling**

While plain JavaScript objects can be sent over the messenger it also supports marshaling of Serializable types in On-Core. Objects which implement the Serializable interface can be marshaled over AMQP by using a constructor initialization convention and by registering their type with the messenger. When sending a Serializable object over AMQP the messenger uses the registered type to decorate the AMQP message in a way in which a receiver can create a new copy of the object using it's typed constructor. Subscribers who receive constructed types will have access to them directly through their data value in the subscriber callback.

#### **Object Validation**

On publish and on subscription callback the messenger will also validate Serializable objects using the Validatable base class. Validation is provided via JSON Schemas which are attached to the sub-classed Validatable objects. If an object to be marshaled is Validatable the messenger will validate the object prior to publish or subscribe callback. Future versions of the messenger will support subscription and request type definitions which will allow consumers to identify what types of objects they expect to be notified about which will give the messenger an additional means of ensuring communications are handled correctly. Some example schemas are listed below: MAC Address

```
{
   id: 'MacAddress',
   type: 'object',
   properties: {
       value: {
           type: 'string',
           pattern: '^([0-9a-fA-F][0-9a-fA-F]:){5}([0-9a-fA-F][0-9a-fA-F])$'
        }
   },
   required: [ 'value' ]
}
```
IP Address

{

}

```
id: 'IpAddress',
type: 'object',
properties: {
    value: {
        type: 'string',
        format: 'ipv4'
    }
},
required: [ 'value' ]
```
Lookup Model (via On-Http)

```
{
   id: 'Serializables.V1.Lookup',
   type: 'object',
   properties: {
       node: {
           type: 'string'
       },
        ipAddress: {
           type: 'string',
           format: 'ipv4'
       },
       macAddress: {
           type: 'string',
            pattern: '^([0-9A-Fa-f]{2}[:-]){5}([0-9A-Fa-f]{2})$'
        }
   },
   required: [ 'macAddress' ]
}
```
#### **Additional Information**

With the primary goal of the messenger being to simplify usage patterns for the consumer not all of the features have been highlighted. Below is a quick recap of the high level features.

- Publish, Subscribe, and Request/Response Patterns.
- Optional Object Marshaling.
- Optional Object Validation via JSON Schema.
- Publish & Subscribe use their own connections to improve latency in request/response patterns.
- Automatic creation of exchanges on startup.
- Automatic subscription management for Request/Response patterns.
- Automatic Request correlation and context marshaling.

## **Logging in RacKHD**

#### **Log Levels**

We have a common set of logging levels within RackHD, used across the projects and applications. The levels are defined in the [on-core library](https://github.com/RackHD/on-core/blob/master/lib/common/constants.js#L36)

The conventions for using the levels are:

critical Used for logging terminal failures that are crashing the system, for information to support post-failure debugging. Errors logged as critical are expected to be terminal and will likely result in the application crashing or failing to start.

Errors logged at a critical level should be actionable in that the tracebacks or logged errors should allow resolution of the error with a code or configuration update. These errors are generally considered failures of the program to anticipate corner conditions or failure modes.

error Logging errors that may (or will) result in the application behaving in an unexpected fashion. Assertion/precondition errors are appropriate here, as well as any error that would generate an "unknown" error and be exposed via a 500 response (i.e. an undefined error) in an HTTP response code. The results of these errors are not expected to be terminal to the operation of the application.

Errors logged at an error level should be actionable in that the tracebacks or logged errors should allow resolution of the error with a code or configuration update. These errors are generally considered failures of the program to anticipate corner conditions or failure modes.

warning An expected error condition or fault in inputs to which the application responds correctly, but the end-user action may not be what they intended. Incorrect passwords, or actions that are not allowed because they conflict with existing configurations are appropriate for this level.

Errors logged at an warning level may not be actionable, but should be informative in the logs to indicate what the failure was. Errors where secure information are part of the response may include more information in logs than in a response ot the end user for security considerations.

info Informational data about current execution that would be relevant to regular use of the application. Not generally considered "errors" at the log level of **info**, this level should be used judiciously with the idea that regular operation of the application is likely to run with log filtering set to allow info logging.

Information logged at the info is not expected to be actionable, but may be expected to be used in external systems collecting the log information for regular operational metrics.

debug Informational data about current execution that would be relevant to debugging or detailed analysis of the application, typically for a programmer, or to generate logs for post-analysis by a someone familiar with the code in the project. Information is not considered "errors" at the log level of debug.

Information logged at the debug is not expected to be actionable, but may be expected to be used in external systems collecting the log information for debugging or post-analysis metrics.

#### **Setting up and using Logging**

Using our dependency injection libraries, it's typical to inject Logger and then use it within appropriate methods. Within factory methods for services or modules, Logger is initialized with the module name, which annotates the logs with information about where the logs were coming from.

An example of this:

```
di.annotate(someFactory, new di.Inject('Logger'))
function someFactory (Logger) {
   var logger = Logger.initialize(someFactory);
```
with logger being used later within the relevant scope for logging. For example:

```
function foo(bar, baz) {
   logger.debug("Another request was made with ", {id: baz});
}
```
The definitions for the methods and what the code does can be found in the [logger module.](https://github.com/RackHD/on-core/blob/master/lib/common/logger.js)

#### **Deprecation**

}

There is a special function in our logging common library for including in methods you're attempting to deprecate:

logger.deprecate("This shouldn't be used any longer", 2)

Which will generate log output at the **error** for assistance in identifying methods, APIs, or subsystems that are still in use but in the process of being depracted for replacement.

## **RackHD Debugging Guide**

#### **Discovery with a Default Workflow**

Sequence Diagram for the Discovery Workflow

The diagram is made with [WebSequenceDiagrams.](https://www.websequencediagrams.com)

To see if the DHCP request was received by ISC DHCP, look in */var/log/syslog* of the RackHD host. *grep DHCP /var/log/syslog* works reasonably well - you're looking for a sequence like this:

```
Jan 8 15:43:43 rackhd-demo dhclient: DHCPDISCOVER on eth0 to 255.255.255.255 port 67 interval 3 (xid
Jan 8 15:43:43 rackhd-demo dhclient: DHCPREQUEST of 10.0.2.15 on eth0 to 255.255.255.255 port 67 (x
Jan 8 15:43:43 rackhd-demo dhclient: DHCPOFFER of 10.0.2.15 from 10.0.2.2
Jan 8 15:43:43 rackhd-demo dhclient: DHCPACK of 10.0.2.15 from 10.0.2.2
```
You should also see the DHCP proxy return the bootfile. In the DHCP-proxy logs, look for lines with *DHCP.messageHandler*:

S 2016-01-08T19:31:43.268Z [on-dhcp-proxy] [DHCP.messageHandler] [Server] Unknown node  $\phi$ 8:00:27:f3:9

And immediately thereafter, you should see the server request the file from TFTP:

S 2016-01-08T19:31:43.352Z [on-tftp] [Tftp.Server] [Server] tftp: 67.300 monorail.ipxe

#### **Default discovery workflow**

```
title Default Discovery Workflow
Server->RackHD: DHCP from PXE(nic or BIOS)
RackHD->Server: ISC DHCP response with IP
note over RackHD:
    If the node is already "known",
    it will only respond if there's an active workflow
   that's been invoked related to the node
end note
RackHD->Server: DHCP-proxy response with bootfile
Server->RackHD: Request to download bootfile via TFTP
RackHD->Server: TFTP sends requested file (monorail.ipxe)
note over Server:
   Server loads monorail.ipxe
   and initiates on bootloader
end note
Server->RackHD: IPXE script requests what to do from RackHD (http)
note over RackHD:
   RackHD looks up IP address of HTTP request from iPXE script to find the node via its mac-address
   1) If the node is already "known", it will only respond if there's an active workflow
   that's been invoked related to the node.
   2) If the node isn't known, it will create a workflow (default is the workflow 'Graph.Sku.Discove
   and respond with an iPXE script to initiate that.
end note
RackHD->Server: iPXE script (what RackHD calls a Profile) (via http)
note over Server:
   iPXE script with RancherOS vmlinuz,
   initrd and cloud-config (http)
end note
Server->RackHD: iPXE requests static file - the RancherOS vmlinuz kernel
RackHD->Server: RancherOS vmlinuz (http)
Server->RackHD: iPXE requests static file - RacherOS initrd
RackHD->Server: RancherOS initrd (http)
note over Server:
   Server loads the vmlinuz and initrd,
   and transfers control (boots RancherOS)
end note
Server->RackHD: RancherOS requests cloud-config - RacherOS cloud-config
RackHD->Server: RancherOS cloud-config(http)
Server->RackHD: RancherOS loads discovery docker image from Server
note over Server:
   the discovery container is set to request
   and launch a NodeJS task runnner
end note
Server->RackHD: requests the bootstrap.js template
RackHD->Server: bootstrap.js filled out with values specific to the node based on a lookup
note over Server:
   runs node bootstrap.js
end note
Server->RackHD: bootstrap asks for tasks (what should I do?)
RackHD->Server: data packet of tasks (via http)
note over Server:
   Discovery Workflow
   passes down tasks to
   interrogate hardware
end note
loop for each Task from RackHD
```

```
Server->RackHD: output of task
end
note over RackHD
   Task output stored as catalogs in RackHD related to the node.
    If RackHD is configured with SKU definitions,
    it processes these catalogs to determine the SKU.
    If there's a SKU specific workflow defined, control is continued to that.
   The discovery workflow will create an enclosure node based on the catalog data.
   The discovery workflow will also create IPMI pollers for the node,
   if relevent information can be found in the catalog.
   The discovery workflow will also generate tag for the node,
   based on user-defined tagging rules.
end note
Server->RackHD: bootstrap asks for tasks (what should I do?)
RackHD->Server: Nothing more, thanks - please reboot (via http)
```
#### **Footprint Benchmark Test**

Footprint benchmark test collects system data when running poller (15min), node discovery and CentOS bootstrap test cases. It can also run independently from any test cases, allowing users to measure footprint about any operations they carry out. The data includes CPU, memory, disk and network consumption of every process in RackHD, as well as RabbitMQ and MongoDB processes. The result is presented as HTML files. For more details, please check the wiki page [proposal-footprint-benchmarks.](https://github.com/RackHD/RackHD/wiki/proposal-footprint-benchmarks)

#### **How It Works**

Footprint benchmark test is integrated into RackHD test framework. It can be executed as long as the machine running the test can access the RackHD API and manipulate the RackHD machine via SSH.

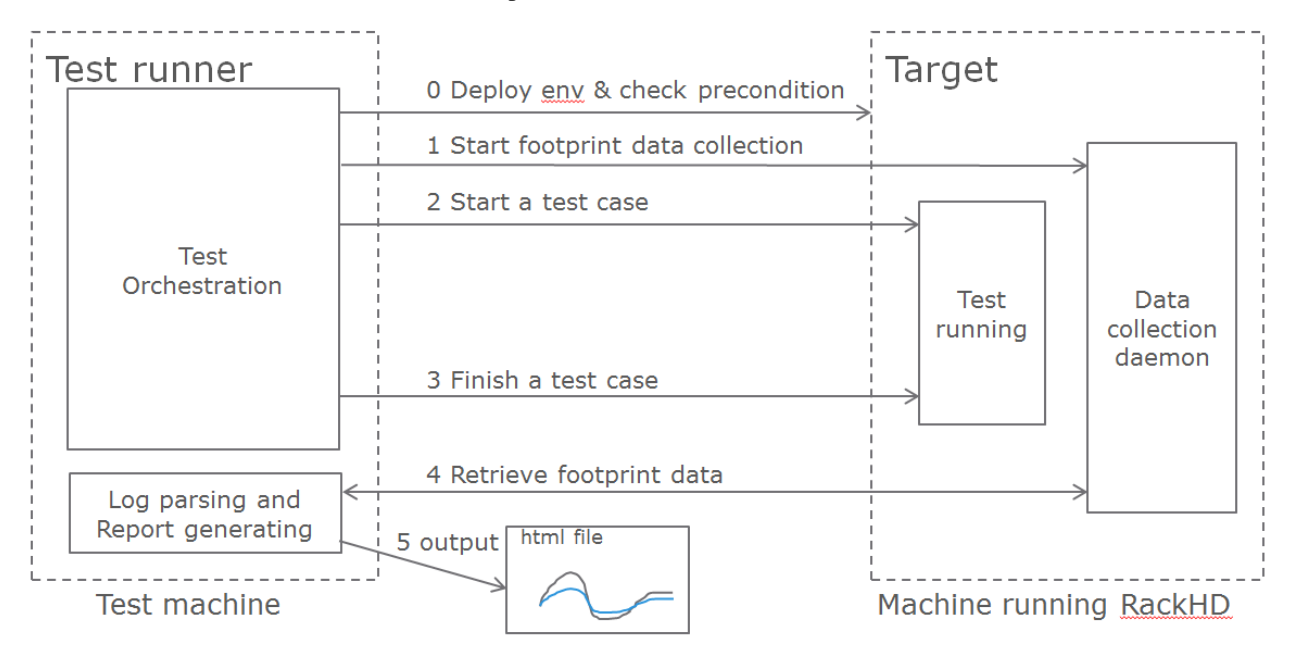

#### **Prerequisites**

- The machine running RackHD can use apt-get to install packages, which means it must have accessible sources.list.
- In RackHD, compute nodes have been discovered, and pollers are running.
- No external AMQP queue with the name "graph.finished" is subscribed to RackHD, since the benchmark test uses this queue.
- Make sure the AMQP port in RackHD machine can be accessed by the test machine. If RackHD is not running in Vagrant, user can tunnel the port using the following command in RackHD machine.

sudo socat -d -d TCP4-LISTEN: 55672, reuseaddr, fork TCP4: localhost: 5672

#### **How to Run**

Clone the test repo from GitHub

git clone https://github.com/RackHD/RackHD.git

Enter test directory and install required modules in virtual env

```
cd RackHD/test
virtualenv .venv
source .venv/bin/activate
pip install -r requirements.txt
```
Configure RackHD related parameters in config.ini

vim config/config.ini

Run the test. The first time user kicks off the test, he/she will be asked to input sudoer's username and password of localhost.

python benchmark.py

If user would like to run only one of the three benchmark cases, the following command can be used

python benchmark.py --group=poller|discovery|bootstrap

Run footprint data collection independently

python benchmark.py --start|stop

To get the directory of the latest log file

python benchmark.py --getdir

After the test finishes, the result is in ~/benchmark, and arranged by the timestamp and case name. Please use the command below to open Chrome

chrome.exe --user-data-dir="C:/Chrome dev session" --allow-file-access-from-files

In the "report" directory of the case, drag the summary.html into Chrome. The footprint data and graph will be shown in the page, and user can also compare it with previous runs by selecting another case from the drop-down menu in the page.

### **Logged warnings FAQ**

#### *Question*:

I'm seeing this warning appear in the logs but it all seems to be working. What's happening?

```
W 2016-01-29T21:06:22.756Z [on-tftp] [Tftp.Server] [Server] Tftp error
-> /lib/server.js:57
file: monorail.ipxe
remoteAddress: 172.31.128.5
remotePort: 2070
W 2016-01-29T21:12:43.783Z [on-tftp] [Tftp.Server] [Server] Tftp error
-> /lib/server.js:57
file: monorail.ipxe
remoteAddress: 172.31.128.5
remotePort: 2070
```
#### *Answer*:

What I learned (so I may be wrong here, but think it's accurate) is that during the boot loading/PXE process the NICs will attempt to interact with TFTP in such a way that the first request almost always fails - it's how the C code in those nics is negotiating for talking with TFTP. So you'll frequently see those errors in the logs, and then immediately also see the same file downloading on the second request from the nic (or host) doing the bootloading.

#### *Question*:

When we're boostraping a node (or running a workflow against a node in general) with a NUC, we sometimes see these extended messages on the server's console reading *Link...... down*, and depending on the network configuration can see failures for the node to bootstrap and respond to PXE.

#### *Answer*:

The link down is a pernicious problem for PXE booting in general, and a part of the game that's buried into how switches react and bring up and down ports. We've generally encouraged settings like "portfast" which more agressively bring up links that are going down and coming back up with a power cycle. In the NUCs you're using, you'll see that extensively, but it happens on all networks. If you have spanning-tree enabled, some things like that - it'll expand the time. There's only so much we can do to work around it, but fundamentally it means that while the relevant computer things things are "UP and OK" and has started a TFTP/PXE boot process, the switch hasn't brought the NIC link up. So we added an explicit sleep in there in the monorail.ipxe to extend 'the time to let networks converge so that the process has a better chance of succeeding.

WARNING: 1.1 API DEPRECATED

## <span id="page-35-0"></span>**RackHD Users Guide**

## <span id="page-35-1"></span>**Deployment Environment**

RackHD can use a number of different mechanisms to coordinate and control bare metal hardware, and in the most common cases, a deployment is working with at least two networks, connected on different network interface cards, to the RackHD instance.

RackHD can be configured to work with a single network, or several more networks, depending on the needs of the installation. The key elements to designing a RackHD installation are:

- understanding what network *[security constraints](#page-36-0)* you are using
- understanding the *[hardware controls](#page-36-1)* you're managing and how it can be configured
• understanding where and how *[IP address management](#page-37-0)* is to be handled in each of the networks that the first two items mandate.

rackhd/../\_static/vagran

At a minimum, RackHD expects a "southbound" network, where it is interacting with the machines it is PXE booting a network provided with DHCP, TFTP, and HTTP and a "northbound" network where RackHD exposes the APIs for automation and interaction. This basic setup was created to allow and encourage separation of traffic for PXE booting nodes and API controls. The example setup in . . / getting\_started shows a minimal configuration.

## **Security Constraints**

RackHD as a technology is configured to control and automate hardware, which implies a number of natural security concerns. As a service, it provides an API control endpoint, which in turn uses protocols on networks relevant to the hardware it's managing. One of the most common of those protocols is [IPMI,](https://en.wikipedia.org/wiki/Intelligent_Platform_Management_Interface) which has [known security flaws,](https://community.rapid7.com/community/metasploit/blog/2013/07/02/a-penetration-testers-guide-to-ipmi) but is used because it's one of the most common mechanisms to control datacenter servers.

A relatively common requirement in datacenters is that networks used for IPMI traffic are isolated from other networks, to limit the vectors by which IPMI endpoints could be attacked. When RackHD is using IPMI, it simply needs to have L3 (routed IP) network traffic to the relevant endpoints in order for the workflow engine and various controls to operate.

Access to IPMI endpoints on hardware can be separated off onto it's own network, or combined with other networks. It is generally considered best practice to separate this network entirely, or constrain it to highly controlled networks where access is strictly limited.

## **Hardware Controls**

## KCS and controlling the BMC

Most Intel servers with BMCs include a "KCS" (Keyboard Controller Style) communications channel between the motherboard and the BMC. This allows communications between the motherboard and the BMC, where the software running on the main computer can interrogate and configure the BMC.

Software tools such a IPMItool on Linux can leverage this interface, which shows up as a kernel device. RackHD is configured to use and leverage this interface by default to interrogate the BMC and provide information about it's settings to RackHD. It can also be used by workflows set values for the BMC. If the server you are working with does not have a BMC or does not have a KCS channel (as is the case with a virtual machine), then you will often see an error message on the console of the managed server:

```
insmod: ERROR: could not load module /opt/drivers/ipmi_msghandler.ks: No such file or directory
```
when running the default RackHD discovery through the microkernel.

RackHD manages hardware generally using at least one network interface. Network switches typically have an administrator network interface, and Smart PDUs that can be managed by RackHD have a administrative gateway.

Compute servers have the most varied and complex setup, with data center servers often leveraging a BMC (Baseboard Management Controller). A BMC is a separate embedded computer monitoring and controlling a larger computer. The protocol used most commonly to communicate to a BMC is [IPMI,](https://en.wikipedia.org/wiki/Intelligent_Platform_Management_Interface) the details of which can matter significantly.

Desktop class machines (and many laptops) often do not have BMCs, although some Intel desktops may have an alternative technology: [AMT](https://en.wikipedia.org/wiki/Intel_Active_Management_Technology) which provides some similiar mechanisms.

You can view a detailed diagram of the components inside a BMC at [IPMI Basics,](https://www.thomas-krenn.com/en/wiki/IPMI_Basics) although every hardware vendor is slighty different in how they configure their servers. The primary difference for most Intel-based server vendors is how the BMC network interface is exposed. There are two options that you will commonly see:

- LOM [Lights out Management] The BMC has has a dedicated network interface to the BMC
- **SOM** ["Shared on motherboard"] The network interface to the BMC shares a network interface with the motherboard. In these cases, the same physical plug is backed by two internal network interfaces (each with its own hardware address).

If you're working with a server with a network interface shared by the motherboard and BMC, then separating the networks that provide IPMI access and the networks that the server will use during operation may be significantly challenging.

The BMC provides a lot of information about the computer, but not everything. Frequently devices such as additional NIC cards, RAID array controllers, or other devices attached to internal PCI busses aren't accessible or known about from the BMC. This is why RackHD's default discovery mechanism operates by *[Discovery and Geneaology](#page-16-0)*, which loads an OS into RAM on the server and uses that OS to interrogate the hardware.

## <span id="page-37-0"></span>**IP Address Management**

With multiple networks in use with RackHD, how machines are getting IP addresses and what systems are repsonsible for providing those IP addresses another critical concern. Running DHCP, which RackHD integrates with tightly to enable PXE booting of hosts, much be done carefully and there should only ever be a single DHCP server running on a given layer-2 network. Many existing systems will often already have DHCP servers operational or a part of their environment, or may mandate that IP addresses are set statically or provided via a static configuration.

RackHD can be configured without a local DHCP instance, although DHCP is a required component for PXE booting a host. If DHCP is provided externally, then RackHD only needs to provide the *on-dhcp-proxy* process, which will need to be on the same network as the DHCP server, and leverages the DHCP protocols capability to separate out the service providing the TFTP boot information from the service providing IP address (and other) configuration details for hosts.

## **RackHD Network Access Requirements**

- **DHCP-proxy** The DHCP proxy service for RackHD needs to be on the same Layer 2 (broadcast) network as DHCP to provide PXE capabilities to machines PXE booting on that network.
- TFTP, HTTP The PXE network also needs to be configured to expose the *south-bound* HTTP API interfaces from on-http and the on-tftp service to support RackHD PXE booting hosts by providing the bootloaders, and responding to requests for files and custom templates or scripts that coordinate with RackHD's workflow engine.
- IPMI, HTTP/Redfish, SNMP Layer 3 (routed IP) access to the out of band network the network used to communicate with server BMCs, SmartPDU management gateways, or Network switch administrative network interfaces.

## **Possible Configurations**

In an environment where the hardware you're managing doesn't have additional network interfaces, and the BMC shares the motherboard physical network interface, the configuration will be fairly limited.

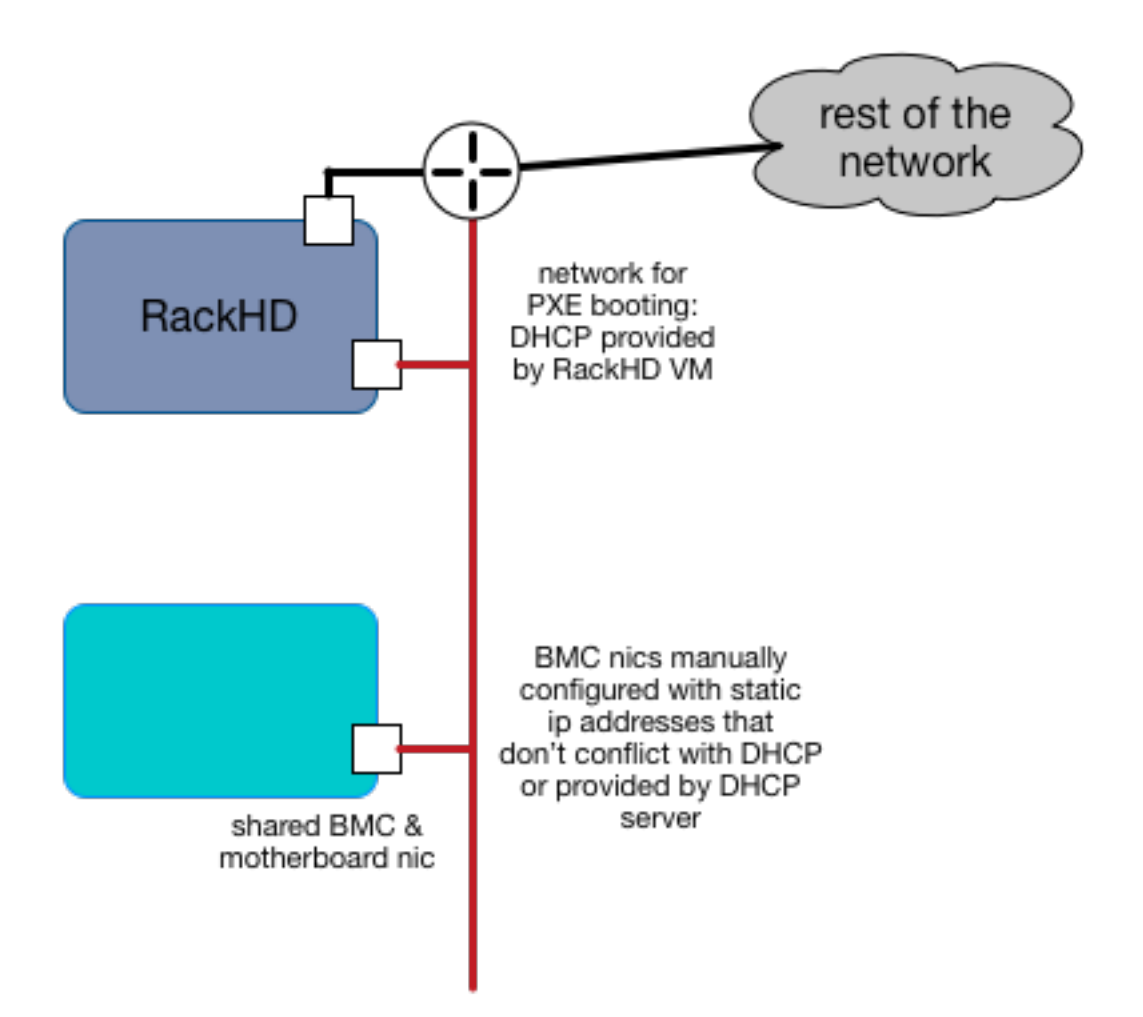

In this example, RackHD is providing DHCP to a network which is connected through a layer3 switch or router to the rest of the network. RackHD's DHCP server can provide IP addresses to the motherboard NICs as the PXE boot, and may also provide IP addresses to the BMCs if they are configured to use DHCP.

If the compute servers are not configured to use DHCP in this setup, then the BMC IP addresses must be statically set/assigned and carefully managed so as to not overlap with the DHCP range that RackHD's DHCP services are providing.

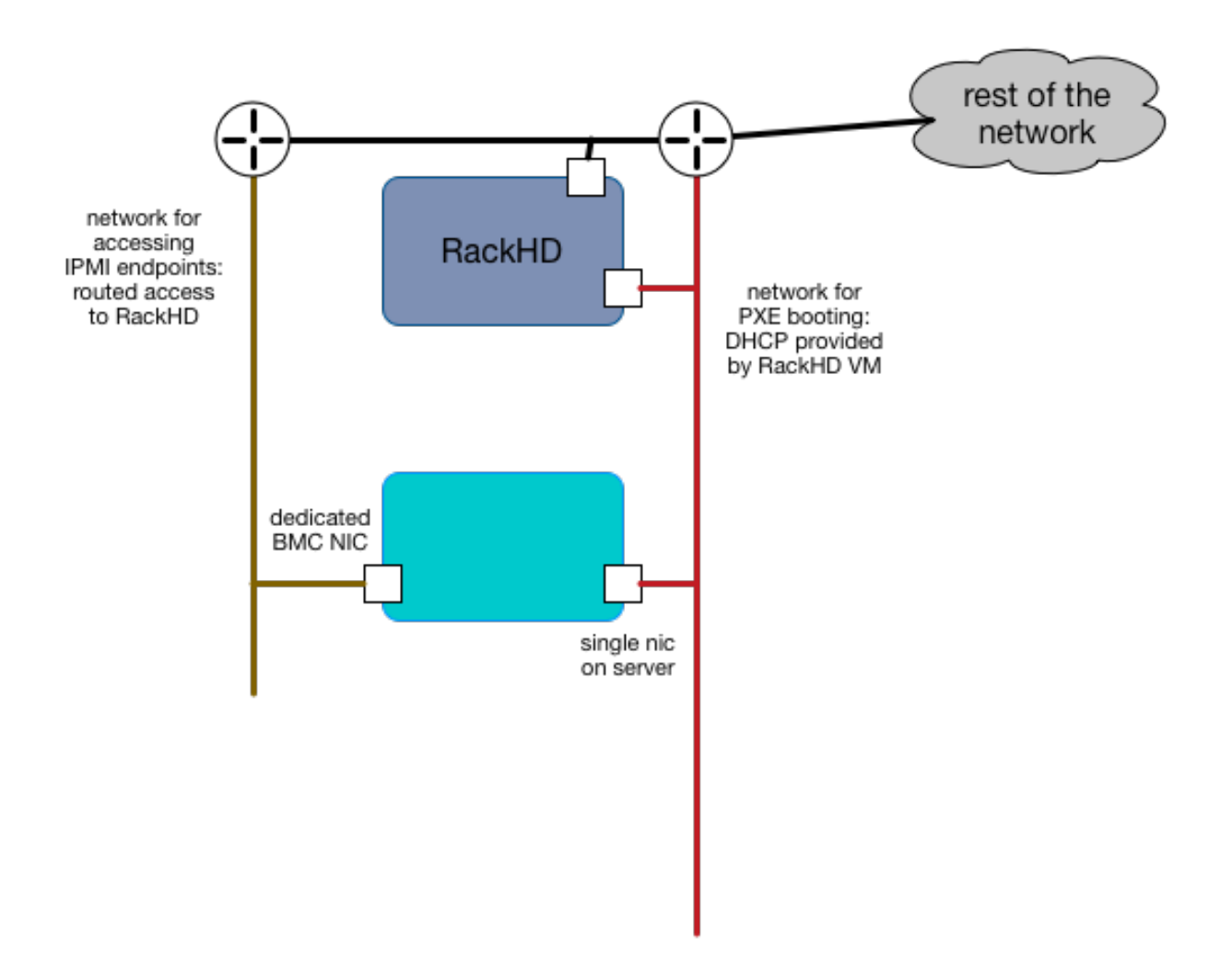

In this example, the servers have a dedicated "lights out" network interface, which is on a separate network and RackHD can access it via one of its interfaces. RackHD is still providing DHCP to the servers for PXE booting on the motherboard, but the IP addresses of the BMCs can be completely indepdent in how they are provided.

This example, or a variation on it, is how you might configure a RackHD deployment in a dedicated data center where the same people responsible for running RackHD are responsible for the IP addresses and general datacenter infrastructure. In general, this kind of configuration is what you might do with shared responsibilities and close coordination between network configurations within and external to RackHD

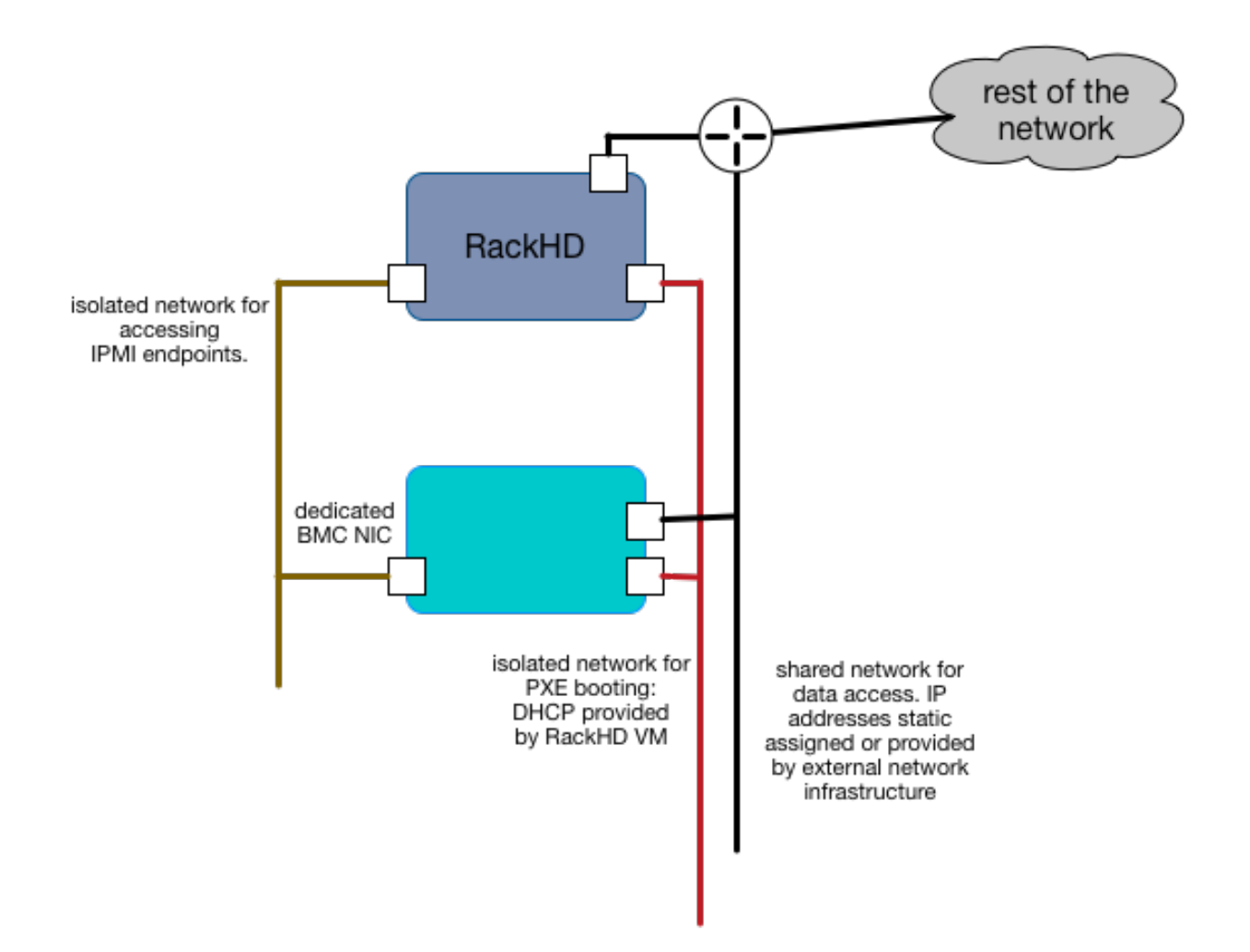

In this example, all the networks are isolated and separate, and in this case isolated to the instance of RackHD as well. RackHD may be multiple network interfaces assigned to it with various network configurations. The BMC network can be set to use a DHCP or statically assigned IP addresses - as long as the network routing is clear and consistent to RackHD. The servers also have multiple network interface cards attached to the motherboard, each of which can be on separate networks, or they can be used in combined configurations.

This example highlights how RackHD might be configured if it was being used to independently manage a rack of gear, as in an "rack of machines as an appliance" use case, or in a very large scale environment, where every rack has it's own dedicated management network that are functionally identical.

# **Installation**

**Source Installation on Ubuntu**

**NICs**

Ubuntu 14.04

Start with an Ubuntu trusty(14.04) instance with 2 nics:

- eth0 for the 'public' network providing access to RackHD APIs, and providing routed (layer3) access to out of band network for machines under management
- eth1 for dhcp/pxe to boot/configure the machines

edit the network:

- eth0 assign IP address as appropriate for the environment, or you can use DHCP
- eth1 static (172.31.128.0/22)

#### Ubuntu 16.04

Start with an Ubuntu xenial(16.04) instance with 2 nics:

- ens160 for the 'public' network providing access to RackHD APIs, and providing routed (layer3) access to out of band network for machines under management
- ens192 for dhcp/pxe to boot/configure the machines

edit the network:

- ens160 assign IP address as appropriate for the environment, or you can use DHCP
- ens192 static (172.31.128.0/22)

If you start with Ubuntu xenial(16.04), please check the network config file: */etc/network/interfaces*. The ens192's ip address is 172.31.128.1. Like as follows:

```
auto ens192
iface ens192 inet static
        address 172.31.128.1
        post-up ifconfig ens192 promisc
```
We will leverage the ansible roles created for the RackHD demonstration environment.

```
cd ~
sudo apt-get install git
sudo apt-get update
sudo apt-get dist-upgrade
sudo reboot
cd \simgit clone https://github.com/rackhd/rackhd
sudo apt-get install ansible
cd ~/rackhd/packer/ansible
ansible-playbook -i "local," -K -c local rackhd_local.yml
```
This created the default configuration file at /opt/monorail/config.json from [https://github.com/RackHD/RackHD/blob/master/packer/ansible/roles/monorail/files/config.json.](https://github.com/RackHD/RackHD/blob/master/packer/ansible/roles/monorail/files/config.json) You may need to update this and /etc/dhcpd.conf to match your local network configuration.

This will install all the relevant dependencies and code into ~/src, expecting that it will be run with [pm2.](http://pm2.keymetrics.io/)

#### Start RackHD

cd ~ sudo pm2 start rackhd-pm2-config.yml

Some useful commands of pm2:

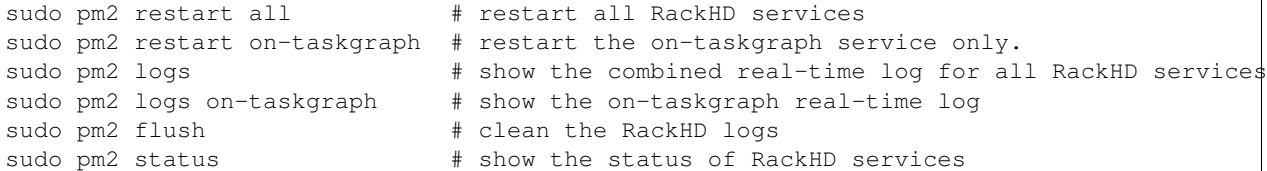

Notesisc-dhcp-server is installed through ansible playbook, but sometimes it won't start on Ubuntu boot [\(https://ubuntuforums.org/showthread.php?t=2068111\)](https://ubuntuforums.org/showthread.php?t=2068111), check if DHCP service is started:

sudo service --status-all

If isc-dhcp-server is not running, run below to start DHCP service:

sudo service isc-dhcp-server start

### How to update to the latest code

```
cd ~/src
./scripts/clean_all.bash && ./scripts/reset_submodules.bash && ./scripts/link_install_locally.bash
```
#### How to Reset the Database

echo "db.dropDatabase()" | mongo pxe

## **Package Installation on Ubuntu**

#### **Prerequisites**

#### NICs Ubuntu 14.04

Start with an Ubuntu trusty(14.04) instance with 2 nics:

- eth0 for the 'public' network providing access to RackHD APIs, and providing routed (layer3) access to out of band network for machines under management
- eth1 for dhcp/pxe to boot/configure the machines

edit the network:

- eth0 assign IP address as appropriate for the environment, or you can use DHCP
- eth1 static (172.31.128.0/22)

this is the 'default'. it can be changed, but more than one file needs to be changed.)

## Ubuntu 16.04

Start with an Ubuntu xenial(16.04) instance with 2 nics:

- ens160 for the 'public' network providing access to RackHD APIs, and providing routed (layer3) access to out of band network for machines under management
- ens192 for dhcp/pxe to boot/configure the machines

edit the network:

• ens160 - assign IP address as appropriate for the environment, or you can use DHCP

• ens192 static (172.31.128.0/22)

this is the 'default'. it can be changed, but more than one file needs to be changed.)

#### NodeJS 4.x If Node.js is not installed

*If Node.js is installed via apt, but is older than version 4.x, do this first* (apt-get installs v0.10 by default)

```
sudo apt-get remove nodejs nodejs-legacy
```
Add the NodeSource key and repository (*instructions copied from* [https://github.com/nodesource/distributions#manual](https://github.com/nodesource/distributions#manual-installation)[installation\)](https://github.com/nodesource/distributions#manual-installation):

```
curl --silent https://deb.nodesource.com/gpgkey/nodesource.gpg.key | sudo apt-key add -
VERSION=node_4.x
DISTRO="$(lsb_release -s -c)"
echo "deb https://deb.nodesource.com/$VERSION $DISTRO main" | sudo tee /etc/apt/sources.list.d/nodes
echo "deb-src https://deb.nodesource.com/$VERSION $DISTRO main" | sudo tee -a /etc/apt/$ources.list.
sudo apt-get update
sudo apt-get install nodejs
```
#### Ensure Node.js is at version 4.x, example:

\$ node -v v4.4.5

#### **Install & Configure RackHD**

#### After Prerequisites installation, there're two options to install and configure RackHD from package

Either (a) or (b) can lead the way to install RackHD from debian packages.

- 1. *[Install/Configure with Ansible Playbook](#page-43-0)*
- 2. *[Install/Configure with Step by Step Guide](#page-44-0)*

#### <span id="page-43-0"></span>Install/Configure with Ansible Playbook (1). install git and ansible

sudo apt-get install git sudo apt-get install ansible

(2). clone RackHD code

git clone https://github.com/RackHD/RackHD.git

The services files in /etc/init/ all need a conf file to exist in /etc/default/{service} Touch those files to allow the upstart scripts to start automatically.

```
for service in $(echo "on-dhcp-proxy on-http on-tftp on-syslog on-taskgraph");
do sudo touch /etc/default/$service;
done
```
(3). Run the ansible playbooks

These will install the prerequisite packages, install the RackHD debian packages, and copy default configuration files

```
cd RackHD/packer/ansible
ansible-playbook -c local -i "local," rackhd_package.yml
```
#### (4). Verify RackHD services

All the services are started and have logs in /var/log/rackhd. Verify with service on-[something] status

Notesisc-dhcp-server is installed through ansible playbook, but sometimes it won't start on Ubuntu boot [\(https://ubuntuforums.org/showthread.php?t=2068111\)](https://ubuntuforums.org/showthread.php?t=2068111), check if DHCP service is started:

```
sudo service --status-all
```
If isc-dhcp-server is not running, run below to start DHCP service:

sudo service isc-dhcp-server start

<span id="page-44-0"></span>Install/Configure with Step by Step Guide (1). Install the prerequisite packages:

```
sudo apt-get install rabbitmq-server
sudo apt-get install mongodb
sudo apt-get install snmp
sudo apt-get install ipmitool
sudo apt-get install ansible
sudo apt-get install apt-mirror
sudo apt-get install amtterm
sudo apt-get install isc-dhcp-server
```
Note: MongoDB versions 2.4.9 (on Ubuntu 14.04), 2.6.10 (on Ubuntu 16.04) and 3.4.9 (on both Ubuntu 14.04 and 16.04) are verified with RackHD. For more details on how to install MongDB 3.4.9, please refer to: <https://docs.mongodb.com/manual/tutorial/install-mongodb-on-ubuntu/>

(2). Set up the RackHD bintray repository for use within this instance of Ubuntu

```
echo "deb https://dl.bintray.com/rackhd/debian trusty main" | sudo tee -a /etc/apt/sources.list
sudo apt-key adv --keyserver hkp://keyserver.ubuntu.com:80 --recv-keys 379CE192D401AB61
sudo apt-get update
```
## (3). Install RackHD debian package

The services files in /etc/init/ all need a conf file to exist in /etc/default/{service} Touch those files to allow the upstart scripts to start automatically.

```
for service in $(echo "on-dhcp-proxy on-http on-tftp on-syslog on-taskgraph");
do sudo touch /etc/default/$service;
done
```
Install the RackHD Packages. Note: these packages are rebuilt on every commit to master and are not explicitly versioned, but intended as a means to install or update to the latest code most conveniently.

sudo apt-get install on-dhcp-proxy on-http on-taskgraph sudo apt-get install on-tftp on-syslog

#### (4). Basic RackHD Configuration

#### DHCP

Update dhcpd.conf per your network configuration

```
# RackHD added lines
deny duplicates;
ignore-client-uids true;
```

```
subnet 172.31.128.0 netmask 255.255.240.0 {
 range 172.31.128.2 172.31.143.254;
  # Use this option to signal to the PXE client that we are doing proxy DHCP
 option vendor-class-identifier "PXEClient";
}
```
Notessometimes isc-dhcp-server won't start on Ubuntu boot [\(https://ubuntuforums.org/showthread.php?t=2068111\)](https://ubuntuforums.org/showthread.php?t=2068111), check if DHCP service is started:

sudo service --status-all

If isc-dhcp-server is not running, run below to start DHCP service:

sudo service isc-dhcp-server start

## RACKHD APPLICATIONS

Create the required file /opt/monorail/config.json , you can use the demonstration configuration file at <https://github.com/RackHD/RackHD/blob/master/packer/ansible/roles/monorail/files/config.json> as a reference.

#### RACKHD BINARY SUPPORT FILES

Downloaded binary files from bintray.com/rackhd/binary and placed them using <https://github.com/RackHD/RackHD/blob/master/packer/ansible/roles/images/tasks/main.yml> as a guide.

#!/bin/bash

```
mkdir -p /var/renasar/on-tftp/static/tftp
cd /var/renasar/on-tftp/static/tftp
for file in $(echo " \setminusmonorail.ipxe \
monorail-undionly.kpxe \
monorail-efi64-snponly.efi \
monorail-efi32-snponly.efi");do
wget "https://dl.bintray.com/rackhd/binary/ipxe/$file"
done
mkdir -p /var/renasar/on-http/static/http/common
cd /var/renasar/on-http/static/http/common
for file in $(echo "\
discovery.docker.tar.xz \
initrd-1.2.0-rancher \
vmlinuz-1.2.0-rancher");do
wget "https://dl.bintray.com/rackhd/binary/builds/$file"
done
```
All the services are started and have logs in /var/log/rackhd. Verify with service on-[something] status

#### **How to Erase the Database to Restart Everything**

```
sudo service on-http stop
sudo service on-dhcp-proxy stop
sudo service on-syslog stop
sudo service on-taskgraph stop
sudo service on-tftp stop
mongo pxe
    db.dropDatabase()
    \wedgeD
sudo service on-http start
sudo service on-dhcp-proxy start
sudo service on-syslog start
sudo service on-taskgraph start
sudo service on-tftp start
```
## **NPM Installation**

## **Ubuntu**

## Prerequisites NICs

- Ubuntu 14.04
- 1. Start with an Ubuntu trusty(14.04) instance with 2 nics:
	- eth0 for the 'public' network providing access to RackHD APIs, and providing routed (layer3) access to out of band network for machines under management
	- eth1 for dhcp/pxe to boot/configure the machines
- 2. Edit the network:
	- eth0 assign IP address as appropriate for the environment, or you can use DHCP
	- eth1 static (172.31.128.0/22)

this is the 'default'. it can be changed, but more than one file needs to be changed.)

#### • Ubuntu 16.04

- 1. Start with an Ubuntu xenial(16.04) instance with 2 nics:
	- ens160 for the 'public' network providing access to RackHD APIs, and providing routed (layer3) access to out of band network for machines under management
	- ens192 for dhcp/pxe to boot/configure the machines
- 2. Edit the network:
	- ens160 assign IP address as appropriate for the environment, or you can use DHCP
	- ens192 static (172.31.128.0/22)

this is the 'default'. it can be changed, but more than one file needs to be changed.)

#### Packages

• Node, JS 4.x

#### 1. Remove Node.js  $( $4.0$ )$

*If Node.js is installed via apt, but is older than version 4.x, do this first* (apt-get installs v0.10 by default)

```
sudo apt-get remove nodejs nodejs-legacy
```
#### 2. Install Node.js 4.x

Add the NodeSource key and repository (*instructions copied from* [https://github.com/nodesource/distributions#manual-installation\)](https://github.com/nodesource/distributions#manual-installation):

```
curl --silent https://deb.nodesource.com/gpgkey/nodesource.gpg.key | sudo apt-key add -
VERSION=node_4.x
DISTRO="$(lsb_release -s -c)"
echo "deb https://deb.nodesource.com/$VERSION $DISTRO main" | sudo tee /etc/apt|/sources.list
echo "deb-src https://deb.nodesource.com/$VERSION $DISTRO main" | sudo tee -a /etc/apt/sourc
sudo apt-get update
sudo apt-get install nodejs
```
### 3. Verify Node.js 4.x

\$ node -v v4.4.5

## • Dependencies

Install dependency packages

```
sudo apt-get install build-essential
sudo apt-get install libkrb5-dev
sudo apt-get install rabbitmq-server
sudo apt-get install mongodb
sudo apt-get install snmp
sudo apt-get install ipmitool
sudo apt-get install git
sudo apt-get install unzip
sudo apt-get install ansible
sudo apt-get install apt-mirror
sudo apt-get install amtterm
sudo apt-get install isc-dhcp-server
```
Note: MongoDB versions 2.4.9 (on Ubuntu 14.04), 2.6.10 (on Ubuntu 16.04) and 3.4.9 (on both Ubuntu 14.04 and 16.04) are verified with RackHD. For more details on how to install MongDB 3.4.9, please refer to: <https://docs.mongodb.com/manual/tutorial/install-mongodb-on-ubuntu/>

## Install & Configure RackHD

## 1. Install RackHD NPM Packages

Install the latest release of RackHD

```
for service in $(echo "on-dhcp-proxy on-http on-tftp on-syslog on-taskgraph");
do
npm install $service;
done
```
## 2. Basic RackHD Configuration

## • DHCP

Update /etc/dhcp/dhcpd.conf per your network configuration

```
# RackHD added lines
deny duplicates;
ignore-client-uids true;
subnet 172.31.128.0 netmask 255.255.240.0 {
 range 172.31.128.2 172.31.143.254;
 # Use this option to signal to the PXE client that we are doing proxy DHCP
 option vendor-class-identifier "PXEClient";
}
```
## • Open Ports in Firewall

If the firewall is enabled, open below ports in firewall:

- 4011/udp
- 8080/tcp
- 67/udp
- 8443/tcp
- 69/udp
- 9080/tcp

An example of opening port:

sudo ufw allow 8080

## • CONFIGURATION FILE

Create the required file /opt/monorail/config.json , you can use the demonstration configuration file at <https://github.com/RackHD/RackHD/blob/master/packer/ansible/roles/monorail/files/config.json> as a reference.

## • RACKHD BINARY SUPPORT FILES

Download binary files from bintray and placed them with below shell script.

```
#!/bin/bash
mkdir -p node_modules/on-tftp/static/tftp
cd node_modules/on-tftp/static/tftp
for file in $(echo "\setminusmonorail.ipxe \
monorail-undionly.kpxe \
monorail-efi64-snponly.efi \
monorail-efi32-snponly.efi");do
wget "https://dl.bintray.com/rackhd/binary/ipxe/$file"
done
cd -
```

```
mkdir -p node_modules/on-http/static/http/common
cd node_modules/on-http/static/http/common
for file in $(echo " \setminusdiscovery.docker.tar.xz \
initrd-1.2.0-rancher \
vmlinuz-1.2.0-rancher");do
wget "https://dl.bintray.com/rackhd/binary/builds/$file"
done
```
# 3. Start RackHD

cd -

Start the 5 services of RackHD with pm2 and a yml file.

#### (a) Install pm2

sudo npm install pm2 -g

#### (a) Prepare a yml file

An example of yml file:

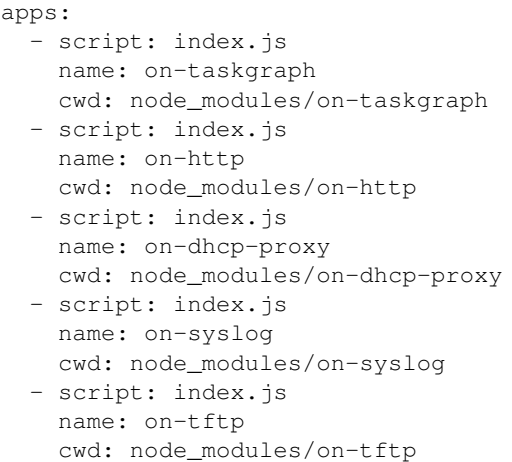

### (b) Start Services

sudo pm2 start rackhd.yml

## All the services are started:

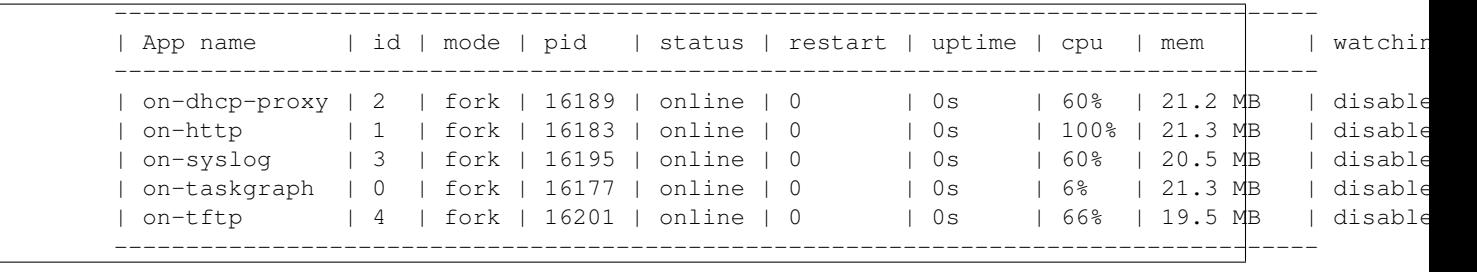

#### How to Erase the Database to Restart Everything

```
sudo pm2 stop rackhd.yml
mongo pxe
    db.dropDatabase()
    \wedgeD
sudo pm2 start rackhd.yml
```
## **CentOS 7**

#### Prerequisites NICs

- 1. Start with an centos 7 instance with 2 nics:
	- eno16777984 for the 'public' network providing access to RackHD APIs, and providing routed (layer3) access to out of band network for machines under management
	- eno33557248 for dhcp/pxe to boot/configure the machines
- 2. Edit the network:
	- eno16777984 assign IP address as appropriate for the environment, or you can use DHCP
	- eno33557248 static (172.31.128.0/22)

this is the 'default'. it can be changed, but more than one file needs to be changed.)

#### Packages

## • Node.IS 4.x

#### 1. Remove Node.js (< 4.0)

*If Node.js is installed via yum, but is older than version 4.x, do this first* .. code:

sudo yum remove nodejs

#### 2. Install Node.js 4.x

*Instructions copied from* [https://github.com/nodesource/distributions#manual-installation:](https://github.com/nodesource/distributions#manual-installation)

curl -sL https://rpm.nodesource.com/setup\_4.x | sudo bash sudo yum install -y nodejs

#### Optional: install build tools

To compile and install native addons from npm you may also need to install build tools:

```
yum install gcc-c++ make
# or: yum groupinstall 'Development Tools'
```
3. Verify Node.js 4.x

\$ node -v v4.4.5

#### • RabbitMQ

### 1. Install Erlang

```
sudo yum -y update
sudo yum install -y epel-release
sudo yum install -y gcc gcc-c++ glibc-devel make ncurses-devel openssl-devel autoconf ja
wget http://packages.erlang-solutions.com/erlang-solutions-1.0-1.noarch.rpm
sudo rpm -Uvh erlang-solutions-1.0-1.noarch.rpm
sudo yum -y update
```
#### 2. Verify Erlang

erl

Sample output:

```
Erlang/OTP 19 [erts-8.2] [source-fbd2db2] [64-bit] [smp:8:8] [async-threads:10] [hipe] [
Eshell V8.2 (abort with \sqrt{G})
1>
```
## 3. Install RabbitMQ

```
wget https://www.rabbitmq.com/releases/rabbitmq-server/v3.6.1/rabbitmq-server-3.6.1-1.no
sudo rpm --import https://www.rabbitmq.com/rabbitmq-signing-key-public.asc
sudo yum install -y rabbitmq-server-3.6.1-1.noarch.rpm
```
## 4. Start RabbitMQ

```
sudo systemctl start rabbitmq-server
sudo systemctl status rabbitmq-server
```
#### • MongoDB

### 1. Configure the package management system (yum)

Create a /etc/yum.repos.d/mongodb-org-3.4.repo and add below lines:

```
[mongodb-org-3.4]
name=MongoDB Repository
baseurl=https://repo.mongodb.org/yum/redhat/$releasever/mongodb-org/3.4/x86_64/
gpgcheck=1
enabled=1
gpgkey=https://www.mongodb.org/static/pgp/server-3.4.asc
```
#### 2. Install MongoDB

sudo yum install -y mongodb-org

### 3. Start MongoDB

```
sudo systemctl start mongod.service
sudo systemctl status mongod.service
```
- snmp
	- 1. Install snmp

sudo yum install -y net-snmp

#### 2. Start snmp

```
sudo systemctl start snmpd.service
sudo systemctl status snmpd.service
```
#### • ipmitool

sudo yum install -y OpenIPMI ipmitool

#### • git

## 1. Install git

sudo yum install -y git

#### 2. Verify git

git --version

#### • ansible

### 1. Install ansible

sudo yum install -y ansible

#### 2. Verify ansible

ansible --version

### Sample output:

```
ansible 2.2.0.0
 config file = /etc/ansible/ansible.cfg
 configured module search path = Default w/o overrides
```
#### • amtterm

sudo yum install amtterm

#### • dhcp

```
sudo yum install -y dhcp
sudo cp /usr/share/doc/dhcp-4.2.5/dhcpd.conf.example /etc/dhcp/dhcpd.conf
```
## Install & Configure RackHD

## 1. Install RackHD NPM Packages

Install the latest release of RackHD

```
for service in $ (echo "on-dhcp-proxy on-http on-tftp on-syslog on-taskgraph");
do
npm install $service;
done
```
## 2. Basic RackHD Configuration

### • DHCP

Update /etc/dhcp/dhcpd.conf per your network configuration

```
# RackHD added lines
deny duplicates;
ignore-client-uids true;
subnet 172.31.128.0 netmask 255.255.240.0 {
 range 172.31.128.2 172.31.143.254;
 # Use this option to signal to the PXE client that we are doing proxy DHCP
 option vendor-class-identifier "PXEClient";
}
```
## • Open Ports in Firewall

If the firewall is enabled, open below ports in firewall:

- 4011/udp
- 8080/tcp
- 67/udp
- 8443/tcp
- 69/udp
- 9080/tcp

An example of opening port:

```
sudo firewall-cmd --permanent --add-port=8080/tcp
sudo firewall-cmd --reload
```
## • CONFIGURATION FILE

Create the required file /opt/monorail/config.json , you can use the demonstration configuration file at <https://github.com/RackHD/RackHD/blob/master/packer/ansible/roles/monorail/files/config.json> as a reference.

## • RACKHD BINARY SUPPORT FILES

Download binary files from bintray and placed them with below shell script.

```
#!/bin/bash
```

```
mkdir -p node_modules/on-tftp/static/tftp
cd node_modules/on-tftp/static/tftp
for file in % (echo "\
monorail.ipxe \
monorail-undionly.kpxe \
monorail-efi64-snponly.efi \
monorail-efi32-snponly.efi");do
wget "https://dl.bintray.com/rackhd/binary/ipxe/$file"
done
cd -mkdir -p node_modules/on-http/static/http/common
cd node_modules/on-http/static/http/common
```

```
for file in $(echo "\
discovery.docker.tar.xz \
initrd-1.2.0-rancher \
vmlinuz-1.2.0-rancher");do
wget "https://dl.bintray.com/rackhd/binary/builds/$file"
done
```
## 3. Start RackHD

 $cd -$ 

Start the 5 services of RackHD with pm2 and a yml file.

#### (a) Install pm2

sudo npm install pm2 -g

#### (a) Prepare a yml file

An example of yml file:

```
apps:
 - script: index.js
  name: on-taskgraph
   cwd: node_modules/on-taskgraph
 - script: index.js
   name: on-http
   cwd: node_modules/on-http
  - script: index.js
   name: on-dhcp-proxy
   cwd: node_modules/on-dhcp-proxy
  - script: index.js
   name: on-syslog
   cwd: node_modules/on-syslog
 - script: index.js
   name: on-tftp
   cwd: node_modules/on-tftp
```
#### (b) Start Services

sudo pm2 start rackhd.yml

All the services are started:

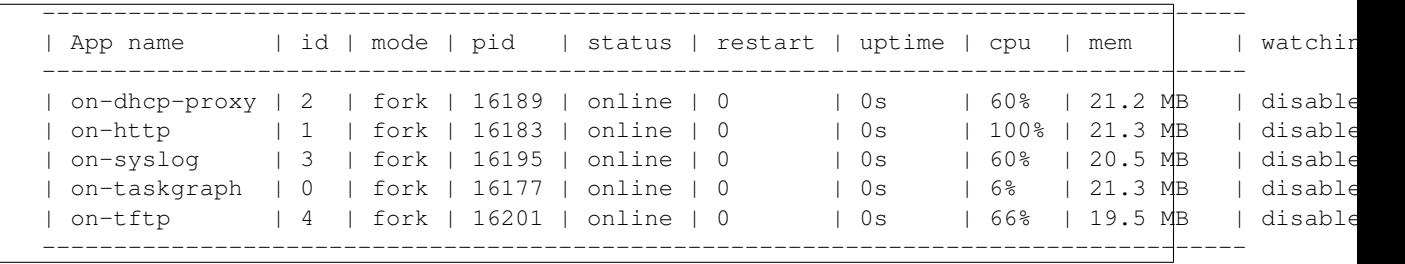

## How to Erase the Database to Restart Everything

sudo pm2 stop rackhd.yml

```
mongo pxe
    db.dropDatabase()
    \wedgeD
```
sudo pm2 start rackhd.yml

# **Configuration**

The following JSON is an examples of the current defaults:

[config.json](https://github.com/RackHD/RackHD/blob/master/packer%2Fansible%2Froles%2Fmonorail%2Ffiles%2Fconfig.json)

{

```
"amqp": "amqp://localhost",
"rackhdPublicIp": null,
"apiServerAddress": "172.31.128.1",
"apiServerPort": 9030,
"dhcpPollerActive": false,
"dhcpGateway": "172.31.128.1",
"dhcpProxyBindAddress": "172.31.128.1",
"dhcpProxyBindPort": 4011,
"dhcpSubnetMask": "255.255.240.0",
"gatewayaddr": "172.31.128.1",
"trustedProxy": false,
"httpEndpoints": [
    {
        "address": "0.0.0.0",
        "port": 8080,
        "httpsEnabled": false,
        "proxiesEnabled": true,
        "authEnabled": false,
        "yamlName": ["monorail-2.0.yaml", "redfish.yaml"]
    },
\frac{1}{2}"taskGraphEndpoint": {
    "address": "172.31.128.1",
    "port": 9030
},
"httpDocsRoot": "./build/apidoc",
"httpFileServiceRoot": "./static/files",
"httpFileServiceType": "FileSystem",
"fileServerAddress": "172.31.128.2",
"fileServerPort": 3000,
"fileServerPath": "/",
"httpProxies": [
    {
        "localPath": "/coreos",
        "server": "http://stable.release.core-os.net",
        "remotePath": "/amd64-usr/current/"
    }
],
"httpStaticRoot": "/opt/monorail/static/http",
"authTokenSecret": "RackHDRocks!",
"authTokenExpireIn": 86400,
"mongo": "mongodb://localhost/pxe",
"sharedKey": "qxfO2D3tIJsZACu7UA6Fbw0avowo8r79ALzn+WeuC8M=",
"statsd": "127.0.0.1:8125",
```

```
"syslogBindAddress": "172.31.128.1",
"syslogBindPort": 514,
"tftpBindAddress": "172.31.128.1",
"tftpBindPort": 69,
"tftpRoot": "./static/tftp",
"minLogLevel": 2,
"logColorEnable": false,
"enableUPnP": true,
"ssdpBindAddress": "0.0.0.0",
"heartbeatIntervalSec": 10,
"wssBindAddress": "0.0.0.0",
"wssBindPort": 9100
```
## <span id="page-56-0"></span>**Configuration Parameters**

}

The following table describes the configuration parameters in config.json:

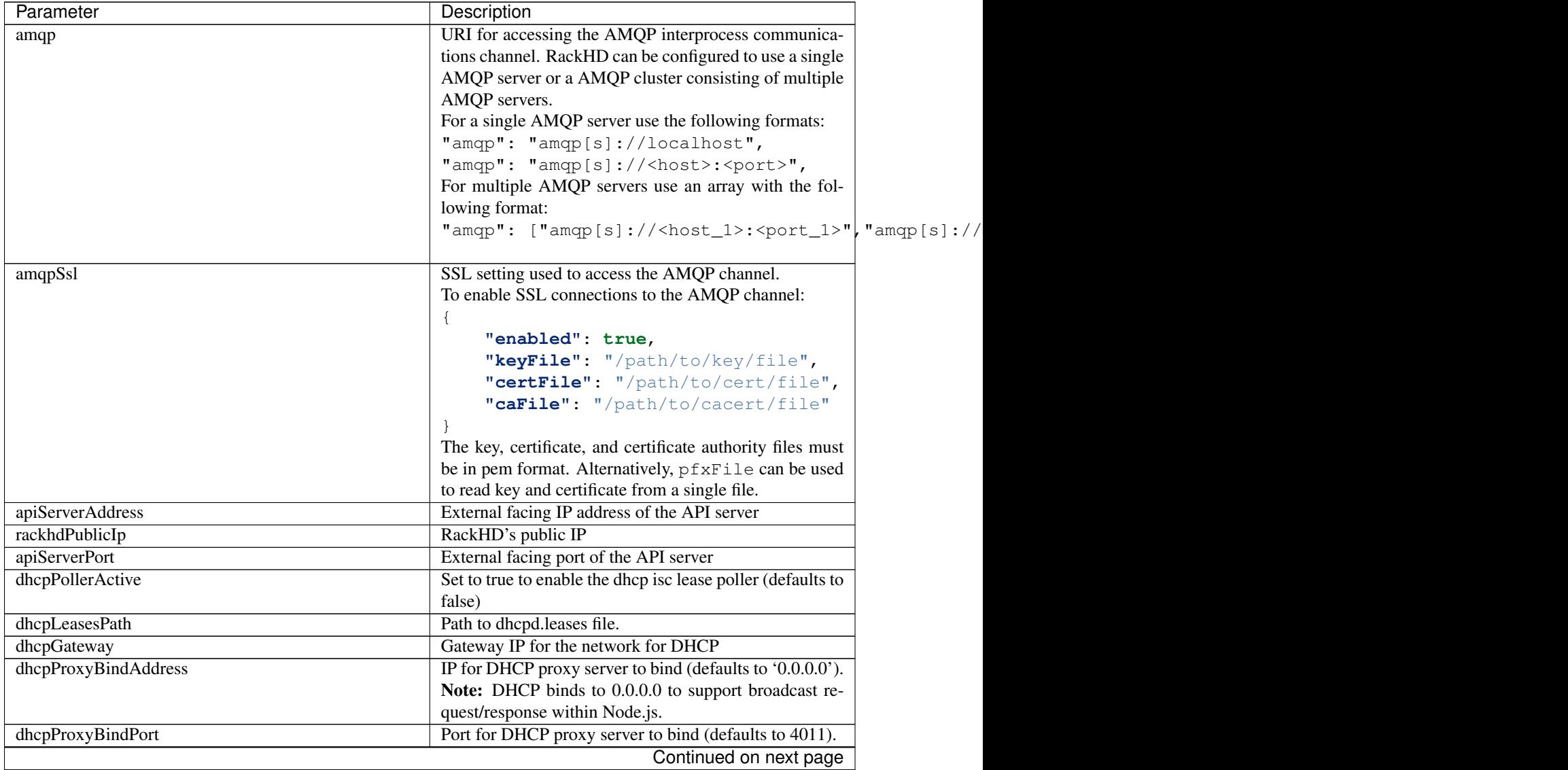

| Parameter             | Description                                                            |  |
|-----------------------|------------------------------------------------------------------------|--|
| dhcpProxyOutPort      | Port for DHCP proxy server to respond to legacy boot                   |  |
|                       | clients (defaults to 68).                                              |  |
| dhcpProxyEFIOutPort   | Port for DHCP proxy server to respond to EFI clients                   |  |
|                       | (defaults to 4011).                                                    |  |
| httpApiDocsDirectory  | Fully-qualified directory containing the API docs.                     |  |
| httpEndpoints         | Collection of http/https endpoints. See details in Setup               |  |
|                       | HTTP/HTTPS endpoint                                                    |  |
| httpFileServiceRoot   | Directory path for for storing uploaded files on disk.                 |  |
| httpFileServiceType   | Backend storage mechanism for file service. Currently                  |  |
|                       | only FileSystem is supported.                                          |  |
| fileServerAddress     | Optional. Node facing IP address of the static file server.            |  |
|                       | See Static File Service Setup.                                         |  |
| fileServerPort        | Optional. Port of the static file server. See Static File              |  |
|                       | Service Setup.                                                         |  |
| fileServerPath        | Optional. Access path of the static file server. See Static            |  |
|                       | File Service Setup.                                                    |  |
| httpProxies           | Optional HTTP/HTTPS proxies list. There are 3 param-                   |  |
|                       | eters for each proxy:                                                  |  |
|                       | "localPath"/"remotePath" are optional and defaults to                  |  |
|                       | A legal "localPath"/"remotePath" string must<br>$\lq\lq\lq\lq\lq\lq$   |  |
|                       | start with slash and ends without slash, like "/mir-                   |  |
|                       | rors". If "localPath" is assigned to an existing local                 |  |
|                       | path like "/api/current/nodes", proxy won't work. In-                  |  |
|                       | stead the path will keep its original feature and func-                |  |
|                       | tion. "server" is a must, both http and https servers                  |  |
|                       | are supported. A legal "server" string must ends with-                 |  |
|                       | out slash like "http://centos.eecs.wsu.edu". Instead                   |  |
|                       | "http://centos.eecs.wsu.edu/" is illegal.                              |  |
|                       | Example:                                                               |  |
|                       | { "server": "http://centos.eecs.wsu.edu", "localPath":                 |  |
|                       | "/centos" } would map http requests to local directory                 |  |
|                       | /centos/ to http://centos.eecs.wsu.edu/                                |  |
|                       | "server":<br>"https://centos.eecs.wsu.edu", "re-                       |  |
|                       | motePath": "/centos" } would map http requests to local                |  |
|                       | directory / to https://centos.eecs.wsu.edu/centos/                     |  |
|                       | Note: To ensure this feature works, the httpProxies need               |  |
|                       | be separately enabled for specified HTTP/HTTPS end-                    |  |
|                       | point. See details in Setup HTTP/HTTPS endpoint                        |  |
| httpFrontendDirectory | Fully-qualified directory to the web GUI content                       |  |
| httpStaticDirectory   | Fully-qualified directory to where static HTTP content                 |  |
|                       | is served                                                              |  |
| maxTaskPayloadSize    | Maximum payload size expected through TASK runner                      |  |
|                       | API callbacks from microkernel                                         |  |
| mongo                 | URI for accessing MongoDB. To support Mongo                            |  |
|                       | Replica Set feature, URI format is,<br>mon-                            |  |
|                       | godb://[username:password@]host1[:port1][,host2[:port2],[,hostN[:portN |  |
|                       | Continued on next page                                                 |  |
|                       |                                                                        |  |

Table 1.1 – continued from previous page

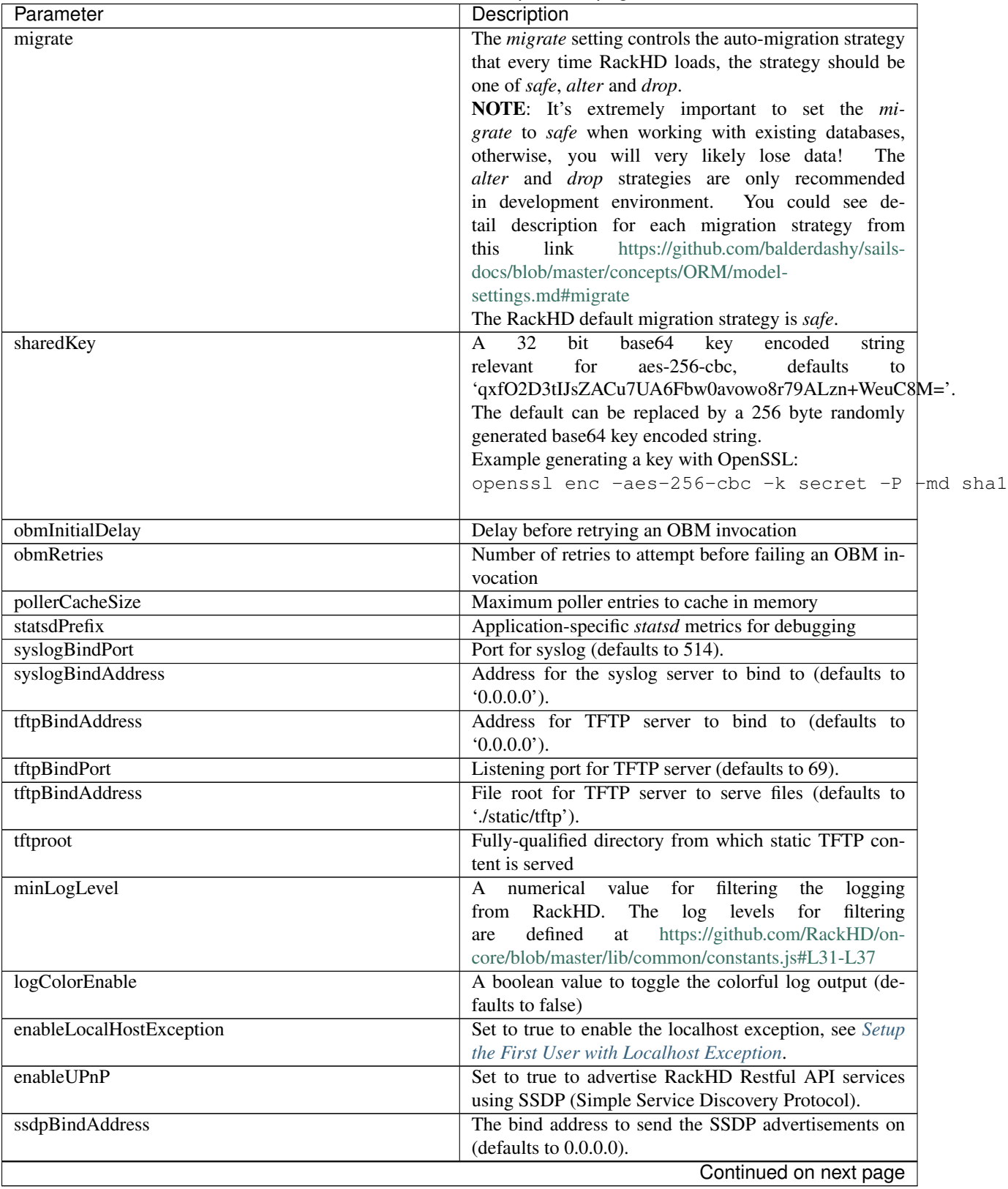

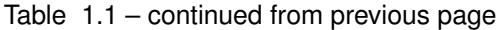

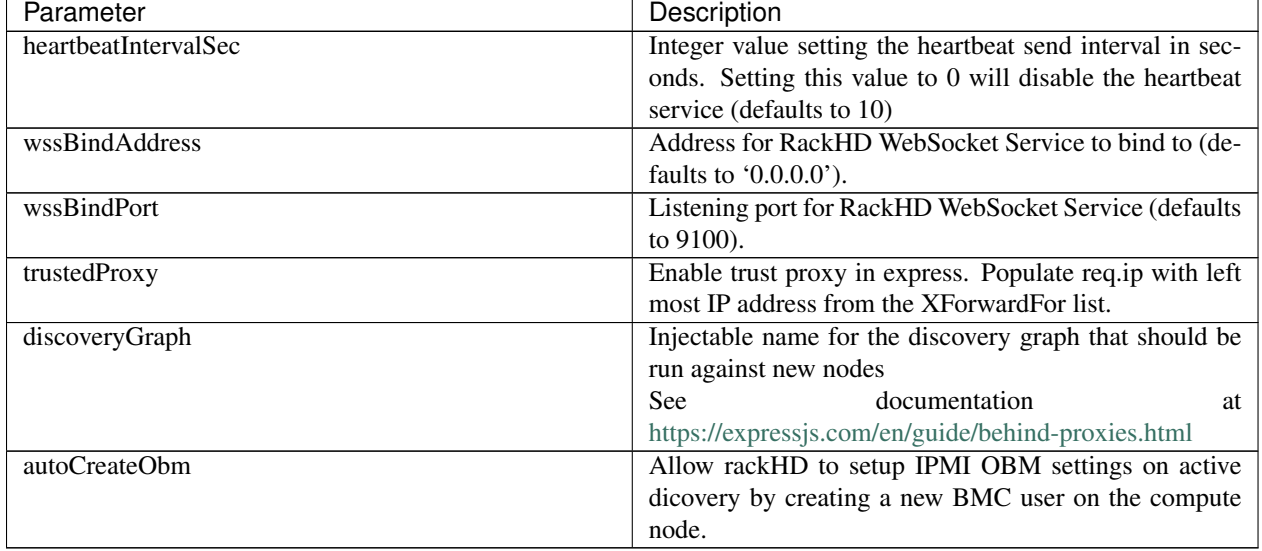

## Table 1.1 – continued from previous page

These configurations can also be overridden by setting environment variables in the process that's running each application, or on the command line when running node directly. For example, to override the value of amqp for the configuration, you could use:

export amqp=amqp://another\_host:5763

prior to running the relevant application.

## **HTTPS/TLS Configuration**

To use TLS, a private RSA key and X.509 certificate must be provided. On Ubuntu and Mac OS X, the openssl command line tool can be used to generate keys and certificates.

For internal development purposes, a self-signed certificate can be used. When using a self-signed certificate, clients must manually include a rule to trust the certificate's authenticity.

By default, the application uses a self-signed certificate issued by Monorail which requires no configuration. Custom certificates can also be used with some configuration.

## Parameters

See the table in *[Configuration Parameters](#page-56-0)* for information about HTTP/HTTPS configuration parameters. These parameters beging with *HTTP* and *HTTPS*.

## **BMC Username and Password Configuration**

A node gets discovered and the BMC IPMI comes up with a default username/password. User can automatically set IPMI OBM settings using a default user name('\_\_rackhd\_\_') and an auto generated password in rackHD by adding the following to RackHD config.json:

"autoCreateObm": "true"

If a user wants to change the BMC credentials later in time, when the node has been already discovered and database updated, a separate workflow located at on-taskgraph/lib/graphs/bootstrap-bmc-credentials-setup-graph.js can be posted using Postman or Curl command.

POST: <http://server-ip:8080/api/current/workflows/>

add the below content in the json body for payload (example node identifier and username, password shown below)

```
{
    "name": "Graph.Bootstrap.With.BMC.Credentials.Setup",
    "options": {
         "defaults": {
             "graphOptions": {
                 "target": "56e967f5b7a4085407da7898",
                 "generate-pass": {
                     "user": "7",
                      "password": "7"
                 }
             },
             "nodeId": "56e967f5b7a4085407da7898"
         }
     }
}
```
By running this workflow, a boot-graph runs to bootstrap an ubuntu image on the node again and set-bmc-credentialsgraph runs the required tasks to update the BMC credentials. Below is a snippet of the 'Bootstrap-And-Set-Credentials graph', when the graph is posted the node reboots and starts the discovery process

```
module.exports = {
  friendlyName: 'Bootstrap And Set Credentials',
  injectableName: 'Graph.Bootstrap.With.BMC.Credentials.Setup',
  options: {
      defaults: {
          graphOptions: {
              target: null
          },
          nodeId: null
      }
  },
  tasks: [
      {
          label: 'boot-graph',
          taskDefinition: {
              friendlyName: 'Boot Graph',
              injectableName: 'Task.Graph.Run.Boot',
              implementsTask: 'Task.Base.Graph.Run',
              options: {
                  graphName: 'Graph.BootstrapUbuntu',
                  defaults : {
                      graphOptions: { }
                   }
              },
              properties: {}
          }
      },
      {
          label: 'set-bmc-credentials-graph',
          taskDefinition: {
              friendlyName: 'Run BMC Credential Graph',
              injectableName: 'Task.Graph.Run.Bmc',
              implementsTask: 'Task.Base.Graph.Run',
              options: {
                  graphName: 'Graph.Set.Bmc.Credentials',
```

```
defaults : {
                       graphOptions: { }
                    }
               },
               properties: {}
           },
           waitOn: {
               'boot-graph': 'finished'
           }
       },
       {
           label: 'finish-bootstrap-trigger',
           taskName: 'Task.Trigger.Send.Finish',
           waitOn: {
               'set-bmc-credentials-graph': 'finished'
           }
       }
  ]
};
```
To remove the BMC credentials, User can run the following workflow located at on-taskgraph/lib/graphs/bootstrap-bmc-credentials-remove-graph.js and can be posted using Postman or Curl command.

POST: <http://server-ip:8080/api/current/workflows/>

add the below content in the json body for payload (example node identifier and username, password shown below)

```
{
    "name": "Graph.Bootstrap.With.BMC.Credentials.Remove",
    "options": {
         "defaults": {
             "graphOptions": {
                 "target": "56e967f5b7a4085407da7898",
                 "remove-bmc-credentials": {
                     "users": ["7","8"]
                 }
             },
             "nodeId": "56e967f5b7a4085407da7898"
         }
     }
}
```
## **Certificates**

This section describes how to generate and install a self-signed certificate to use for testing.

## **Generating Self-Signed Certificates**

If you already have a key and certificate, skip down to the *[Installing Certificates](#page-62-1)* section.

First, generate a new RSA key:

openssl genrsa -out privkey.pem 2048

The file is output to *privkey.pem*. Keep this private key secret. If it is compromised, any corresponding certificate should be considered invalid.

The next step is to generate a self-signed certificate using the private key:

openssl req -new -x509 -key privkey.pem -out cacert.pem -days 9999

The *days* value is the number of days until the certificate expires.

When you run this command, OpenSSL prompts you for some metadata to associate with the new certificate. The generated certificate contains the corresponding public key.

## <span id="page-62-1"></span>**Installing Certificates**

Once you have your private key and certificate, you'll need to let the application know where to find them. It is suggested that you move them into the /opt/monorail/data folder.

```
mv privkey.pem /opt/monorail/data/mykey.pem
mv cacert.pem /opt/monorail/data/mycert.pem
```
Then configure the paths by editing *httpsCert* and *httpKey* in /opt/monorail/config.json. (See the *[Configuration Pa](#page-56-0)[rameters](#page-56-0)* section above).

If using a self-signed certificate, add a security exception to your client of choice. Verify the certificate by restarting on-http and visiting *https://<host>/api/current/versions*.

Note: For information about OpenSSL, see the [OpenSSL documentation.](https://www.openssl.org/docs/)

## <span id="page-62-0"></span>**Setup HTTP/HTTPS endpoint**

 $\overline{a}$ 

This section describes how to setup HTTP/HTTPS endpoints in RackHD. An endpoint is an instance of HTTP or HTTPS server that serves a group of APIs. Users can choose to enable authentication or enable HTTPS for each endpoint.

There is currently one API group defined in RackHD:

• the northbound-api-router API group. This is the API group that is used by users

```
{
        "address": "0.0.0.0",
        "port": 8443,
        "httpsEnabled": true,
        "httpsCert": "data/dev-cert.pem",
        "httpsKey": "data/dev-key.pem",
        "httpsPfx": null,
        "proxiesEnabled": false,
        "authEnabled": false,
        "yamlName": ["monorail-2.0.yaml", "redfish.yaml"]
    }
]
```
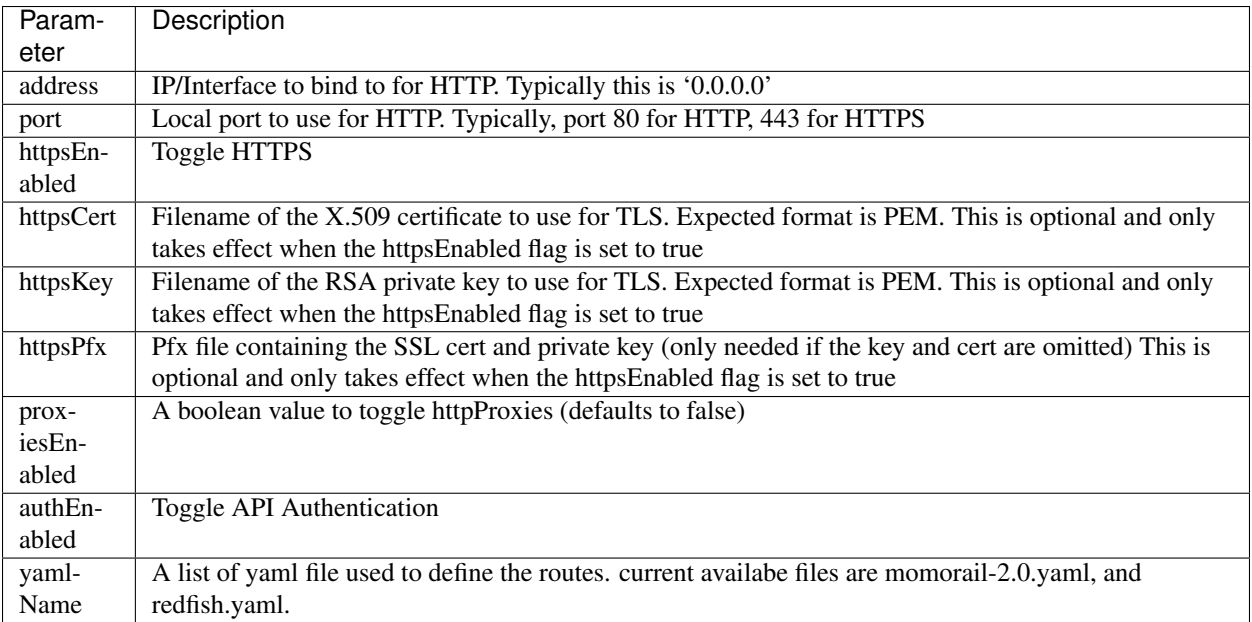

## **Setup Taskgraph Endpoint**

This section describes how to setup the taskgraph endpoint in RackHD. The taskgraph endpoint is the interface that is used by nodes to interacting with the system

```
"taskGraphEndpoint": {
    "address": "172.31.128.1",
    "port": 9030
}
```
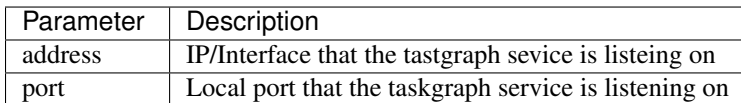

## **Raid Configuration**

## **Setting up the docker image**

For the correct tooling (storcli for Quanta/Intel and perccli for Dell) you will need to build the docker image using the following steps:

(1). Add the repo <https://github.com/RackHD/on-imagebuilder>

(2). Refer to the Requirements section of the Readme in the on-imagebuilder repo to install latest version of docker: <https://github.com/RackHD/on-imagebuilder#requirements>

(3). For Quanta/Intel storcli - <https://github.com/RackHD/on-imagebuilder#oem-tools>

Refer to the OEM tools section: OEM docker images raid and secure\_erase require storcli\_1.17.08\_all.deb being copied into raid and secure-erase under on-imagebuilder/oem. User can download it from [http://docs.avagotech.com/docs/1.17.08\\_StorCLI.zip](http://docs.avagotech.com/docs/1.17.08_StorCLI.zip)

(4). For Dell PERCcli: <https://github.com/RackHD/on-imagebuildera#oem-tools>

Refer to the OEM tools section to download and unzip the percCLI package and derive a debian version using 'alien' There is no .deb version perccli tool. User can download .rpm perccli from

[https://downloads.dell.com/FOLDER02444760M/1/perccli-1.11.03-1\\_Linux\\_A00.tar.gz](https://downloads.dell.com/FOLDER02444760M/1/perccli-1.11.03-1_Linux_A00.tar.gz) unzip the package and then use alien to get a .deb version perccli tool as below:

```
sudo apt-get install alien
sudo alien -k perccli-1.11.03-1.noarch.rpm
```
OEM docker images dell\_raid and secure\_erase require perccli\_1.11.03-1\_all.deb being copied into dell-raid and secure-erase under on-imagebuilder/oem.

(5). Build the docker image.

```
#This creates the dell.raid.docker.tar.xz image
cd on-imagebuilder/oem/dell-raid
sudo docker build -t rackhd/micro .
sudo docker save rackhd/micro | xz -z > dell.raid.docker.tar.xz
#This creates the raid.docker.tar.xz image
cd on-imagebuilder/oem/raid
sudo docker build -t rackhd/micro .
sudo docker save rackhd/micro | xz -z > raid.docker.tar.xz
```
(6). Copy the image dell.raid.docker.tar.xz or raid.docker.tar.xz to /on-http/static/http/common

(7). Restart the RackHD service

#### **Posting the Workflow**

POST: <http://server-ip:8080/api/2.0/nodes/:id/workflows/?name=Graph.Bootstrap.Megaraid.Configure>

add the below example content in the json body for payload

```
{
   "options": {
       "config-raid":{
                   "ssdStoragePoolArr":[],
                   "ssdCacheCadeArr":[{
                           "enclosure": 252,
                           "type": "raid0",
                           "drives":"[0]"
                   \vert],
                   "controller": 0,
                   "path":"/opt/MegaRAID/storcli/storcli64",
                   "hddArr":[{
                            "enclosure": 252,
                            "type": "raid0",
                            "drives":"[1]"
                    },
                    {
                           "enclosure": 252,
                           "type": "raid1",
                           "drives":"[4,5]"
                    }]
      }
   }
}
```
Notes: ssdStoragePoolArr, ssdCacheCadeArr, hddArr should be passed as empty arrays if they don't need to be configure like the "ssdStoragePoolArr" array in the example payload above is an empty array. For CacheCade (ssd-CacheCadeArr) to work the controller should have the ability to configure it.

### **Payload Definition**

The drive information for payload can be gathered from the node catalogs using the api below:

GET /api/current/nodes/<id>/catalogs/<source>

Or from the node's microkernel: (Note: the workflow does not stop in the micro-kernel. In order to be able to stop in the microkernel the workflow needs to be updated to remove the last two tasks.)

```
{
   label: 'refresh-catalog-megaraid',
   taskName: 'Task.Catalog.megaraid',
   waitOn: {
        'config-raid': 'succeeded'
    }
},
{
   label: 'final-reboot',
   taskName: 'Task.Obm.Node.Reboot',
   waitOn: {
        'refresh-catalog-megaraid': 'finished'
   }
 }
```
The elements in the arrays represent the EID of the drives (run this command in the micro-kernel storcli 64 /c0 show)

Physical Drives = 6 PD LIST : ======= ————————————————————————-

———————-

EID:Slt DID State DG Size Intf Med SED PI SeSz Model Sp —

252:0 0 Onln 0 372.093 GB SAS SSD N N 512B HUSMM1640ASS200 U 252:1 4 Onln 5 1.090 TB SAS HDD N N 512B HUC101212CSS600 U 252:2 3 Onln 1 1.090 TB SAS HDD N N 512B HUC101212CSS600 U 252:4 5 Onln 2 1.090 TB SAS HDD N N 512B HUC101212CSS600 U 252:5 2 Onln 3 1.090 TB SAS HDD N N 512B HUC101212CSS600 U 252:6 1 Onln 4 1.090 TB SAS HDD N N 512B HUC101212CSS600 U

"hddArr": is the array of hard drives that will take part of the storage pool "ssdStoragePoolArr": is the array of solid state drives that will take part of the storage pool "ssdCacheCadeArr": is the array of hard drives that will take part of CacheCade

### **Results**

After the workflow runs successfully, you should be able to see the newly created virtual disks either from the catalogs or from the monorail micro-kernel

monorail@monorail-micro:~\$ sudo /opt/MegaRAID/storcli/storcli64 /c0/vall show Virtual D‡ives : ===== 0/0 Cac0 Optl RW Yes NRWBD - ON 372.093 GB 1/1 RAID0 Optl RW Yes RWTD - ON 1.090 TB 2/2 RAID0 Optl RW Yes RWTD - ON 1.090 TB 3/3 RAID0 Optl RW Yes RWTD - ON 1.090 TB 4/4 RAID0 Optl RW Yes RWTD - ON 1.090 TB 5/5 RAID0 Optl RW Yes RWTD - ON 1.090 TB

# **Security**

## **Authentication**

When 'authEnabled' is set to 'true' in the config.json file for an endpoint, authentication will be needed to access the APIs that are defined within that endpoint. Enabling authentication will also enable authorization control when accessing API 2.0 and Redfish APIs.

This section describes how to access APIs that need authentication.

## **Enable Authentication**

Please refer to *[Setup HTTP/HTTPS endpoint](#page-62-0)* on how to setup endpoints. Simply put, the following endpoint configuration will be a good start.

```
"httpEndpoints": [
   {
        "address": "0.0.0.0",
        "port": 8443,
        "httpsEnabled": true,
        "proxiesEnabled": false,
        "authEnabled": true,
        "routers": "northbound-api-router"
   },
    {
        "address": "172.31.128.1",
        "port": 8080,
        "httpsEnabled": false,
        "proxiesEnabled": false,
        "authEnabled": false,
        "routers": "southbound-api-router"
   }
]
```
The first endpoint represents an HTTPS service listening at port 8443 that serves northbound APIs, which are APIs being called by users. Note that authEnabled is set to true means that authentication is needed to access northbound APIs.

The second endpoint represents an HTTP service listening at port 8080 that serves southbound APIs, which are called by nodes interacting with the system. Authentication should NOT be enabled for southbound APIs in order for PXE to work fine.

Note: although there is no limitation to enable authentication together with insecure HTTP (httpsEnabled = false) for an endpoint, it is strongly not recommended to do so. Sending user credentials over unencrypted HTTP connection exposes users to the risk of malicious attacks.

## <span id="page-66-0"></span>**Setup the First User with Localhost Exception**

The localhost exception permits unauthenticated access to create the first user in the system. With authentication enabled, the first user can be created by issuing a POST to the /users API only if the API is issued from localhost. The first user must be assigned a role with privileges to create other users, such as an Administrator role.

Here is an example of creating an initial 'admin' user with a password of 'admin123'.

```
curl -ks -X POST -H "Content-Type:application/json" https://localhost:8443/api/current/users -d '{"us
{
```

```
"role": "Administrator",
"username": "admin"
```
The localhost exception can be disabled by setting the configuration value "enableLocalHostException" to false. The default value of "enableLocalHostException" is true.

### **Setup the Token**

}

There are few settings needed for generating the token.

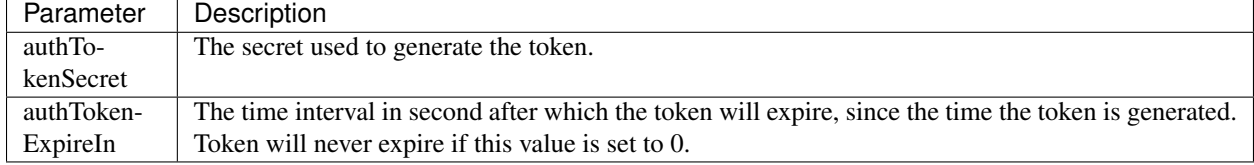

#### **Login to Get a Token**

Following the endpoint settings, a token is needed to access any northbound APIs, except the /login API.

Posting a request to /login with username and password in the request body will get a token returned from RackHD, which will be used to access any other northbound APIs.

Here is an example of getting a token using curl.

```
curl -k -X POST -H "Content-Type:application/json" https://localhost:8443/login -d '{"username":"adm
 % Total % Received % Xferd Average Speed Time Time Time Current
                              Dload Upload Total Spent Left Speed
100  204  100  160  100  44  3315  911 --:--:-- --:--:-- --:--:--  3333
{
   "token": "eyJ0eXAiOiJKV1QiLCJhbGciOiJIUzI1NiJ9.eyJ1c2VyIjoiYWRtaW4iLCJpYXQiOjE0NTU2MTI5MzMsImV4c
}
```
A 401 unauthorized response with 'Invalid username or password' message will be returned if:

• Username or password is wrong in the http request body

For example:

```
curl -k -X POST -H "Content-Type:application/json" https://localhost:8443/login -d '{"u$ername":"adm
 % Total % Received % Xferd Average Speed Time Time Time Current
                            Dload Upload Total Spent Left Speed
100 94 100 42 100 52 909 1125 --:--:-- --:--- --:--:-- 1130
{
   "message": "Invalid username or password"
}
```
## **Accessing API Using the Token**

There are three ways of using the token in a http/https request:

- send the token as a query string
- send the token as a query header
- send the token as request body

Example of sending the token as query string:

```
curl -k -H "Content-Type:application/json" https://localhost:8443/api/1.1/config?auth_token=eyJ0eXAi
 % Total % Received % Xferd Average Speed Time Time Time Current
                             Dload Upload Total Spent Left Speed
100 1919 100 1919 0 0 81114 0 --:--:-- --:--:-- --:--:- 83434
{
   "$0": "index.js",
   ...
   "tftpRoot": "./static/tftp"
}
```
Example of sending the token as query header.

Note: the header should be 'authorization' and the token should start will 'JWT' followed by a whitespace and then the token itself.

```
curl -k -H "Content-Type:application/json" https://localhost:8443/api/1.1/config --header 'authorizat
 % Total % Received % Xferd Average Speed Time Time Time Current
                            Dload Upload Total Spent Left Speed
100 1919 100 1919 0 0 99k 0 --:--:--:--:--:--:--:104k{
   "$0": "index.js",
   ...
   "tftpRoot": "./static/tftp"
}
```
Example of sending the token as query body:

```
curl -k -X POST -H "Content-Type:application/json" https://localhost:8443/api/1.1/lookups -d '{"auth
 % Total % Received % Xferd Average Speed Time Time Time Current
                               Dload Upload Total Spent Left Speed
100 599 100 353 100 246 19932 13890 --:--:-- --:--- --:---:-- 20764
{
   "auth_token": "eyJ0eXAiOiJKV1QiLCJhbGciOiJIUzI1NiJ9.eyJ1c2VyIjoiYWRtaW4iLCJpYXQiOjE@NTU2MTI5MzMs
   "createdAt": "2016-02-16T09:07:29.995Z",
   "id": "56c2e6d140408f6a2d17cb23",
   "ipAddress": "192.168.1.1",
   "macAddress": "aa:bb:cc:dd:ee:ff",
    "node": "123453134",
    "updatedAt": "2016-02-16T09:07:29.995Z"
}
```
A 401 unauthorized response with a 'invalid signature' message will be returned if:

• Invalid token found in query string, header or request body

For example:

```
curl -k -H "Content-Type:application/json" https://localhost:8443/api/1.1/config --header 'authorizat
 % Total % Received % Xferd Average Speed Time Time Time Current
                            Dload Upload Total Spent Left Speed
100 31 100 31 0 0 1806 0 --:--:-- --:--:-- --:--:-- 1823
{
   "message": "invalid signature"
}
```
A 401 bad request response with a 'No auth token' message will be returned if:

- Empty token in request body, ie, auth\_token="" or authorization=""
- No auth\_token key in query string or request body, or

#### • No authorization key in request header

For example:

```
curl -k -H "Content-Type:application/json" https://localhost:8443/api/1.1/config | python -mjson.too
                             Dload Upload Total Spent Left Speed
100  27  100  27  0  0  1644  0 --:--:-- --:--:-- --:--:--  1687
{
   "message": "No auth token"
}
```
#### **Invalidating all Tokens**

All active tokens can be invalidated by changing the authTokenSecret property in the RackHD configuration file:

#### [config.json](https://github.com/RackHD/RackHD/blob/master/packer%2Fansible%2Froles%2Fmonorail%2Ffiles%2Fconfig.json)

Edit config.json, modify the value of authTokenSecret, and save the file. Restart the on-http service. Any previously generated tokens, signed with the old secret, will now be invalid.

#### **Creating a Redfish Session**

Posting a request to the Redfish Session Service with UserName and Password in the request body will get a token returned from the Redfish service which can be used to access any other Redfish APIs. The token is returned in the 'X-Auth-Token' header in the response object.

Here is an example of getting a token using curl.

```
curl -vk -X POST -H "Content-Type:application/json" https://localhost:8443/redfish/v1/SessionService
< HTTP/1.1 200 OK
< X-Powered-By: Express
< Access-Control-Allow-Origin: *
< X-Auth-Token: eyJ0eXAiOiJKV1QiLCJhbGciOiJIUzI1NiJ9.eyJ1c2VyIjoiYWRtaW4iLCJpZCI6ImNlYjk0MzIzLTQyZDYtNGM3MC05ZDIxLTEwNWYyYThlNWNjOCIsImlhdCI6MTQ3MzcwNzM5OCwiZXhwIjoxNDczNzkzNzk4fQ.EpxRI911dS25-yr3CiSI-RzvrgM9JYioQUqdKq6HQ1k
< Content-Type: application/json; charset=utf-8
< Content-Length: 294
< ETag: W/"126-K9SNCTT10D9033EnNBAPcQ"
< Date: Mon, 12 Sep 2016 19:09:58 GMT
< Connection: keep-alive
\overline{\phantom{a}}{ [data not shown]
100 338 100 294 100 44 4785 716 --:--:-- --:--:-- --:--:-- 4819
* Connection #0 to host localhost left intact
{
    "@odata.context": "/redfish/v1/$metadata#SessionService/Sessions/Members/$entity",
    "@odata.id": "/redfish/v1/SessionService/Sessions",
    "@odata.type": "#Session.1.0.0.Session",
    "Description": "User Session",
    "Id": "ceb94323-42d6-4c70-9d21-105f2a8e5cc8",
    "Name": "User Session",
    "Oem": {},
    "UserName": "admin"
}
```
A 401 unauthorized response will be returned if:

• Username or password is wrong in the http request body

For example:

```
curl -vk -X POST -H "Content-Type:application/json" https://localhost:8443/redfish/v1/SessionService
 % Total % Received % Xferd Average Speed Time Time Time Current
                               Dload Upload Total Spent Left Speed
< HTTP/1.1 401 Unauthorized
< X-Powered-By: Express
< Access-Control-Allow-Origin: *
< Content-Type: text/html; charset=utf-8
< Content-Length: 12
< ETag: W/"c-4G0bpw8TMen5oRPML4h9Pw"
< Date: Mon, 12 Sep 2016 19:11:33 GMT
< Connection: keep-alive
\lt{ [data not shown]
100 56 100 12 100 44 195 716 --:--:-- --:--- --:---:-- 721
* Connection #0 to host localhost left intact
No JSON object could be decoded
```
Once the X-Auth-Token is acquired, it can be included in all future Redfish requests by adding a X-Auth-Token header to the request object:

```
curl -k -H "Content-Type:application/json" -H 'X-Auth-Token:eyJ0eXAiOiJKV1QiLCJhbGciOiJIUzI1NiJ9.eyJ
 % Total % Received % Xferd Average Speed Time Time Time Current
                               Dload Upload Total Spent Left Speed
100 784 100 784 0 0 27303 0 --:--:-- --:--:-- --:--:- 28000
{
   "@odata.context": "/redfish/v1/$metadata#SessionService/Sessions/$entity",
   "@odata.id": "/redfish/v1/SessionService/Sessions",
   "@odata.type": "#SessionCollection.SessionCollection",
   "Members": [
       {
           "@odata.id": "/redfish/v1/SessionService/Sessions/ceb94323-42d6-4c70-9d21-105f2a8e5cc8"
       }
   \,,
    "Members@odata.count": 1,
    "Name": "Session Collection",
    "Oem": {}
}
```
#### **Deleting a Redfish Session**

To invalidate a Redfish session token, the respective session instance should be deleted:

```
curl -k -X DELETE -H "Content-Type:application/json" -H 'X-Auth-Token:eyJ0eXAiOiJKV1QiL¢JhbGciOiJIUz
 % Total % Received % Xferd Average Speed Time Time Time Current
                           Dload Upload Total Spent Left Speed
 0 0 0 0 0 0 0 0 0 --:--:-- --:--:-- --:--:-- 0
No JSON object could be decoded
```
Once the session has been deleted, the session token will no longer be valid:

```
curl -vk -H "Content-Type:application/json" -H 'X-Auth-Token:eyJ0eXAiOiJKV1QiLCJhbGciOiJIUzI1NiJ9.ey
< HTTP/1.1 401 Unauthorized
< X-Powered-By: Express
< Access-Control-Allow-Origin: *
< Content-Type: application/json; charset=utf-8
< Content-Length: 2
< ETag: W/"2-mZFLkyvTelC5g8XnyQrpOw"
```

```
< Date: Mon, 12 Sep 2016 20:04:32 GMT
< Connection: keep-alive
\,<{ [data not shown]
100  2  100  2  0  0  64  0 --:--:-- --:--:-- --:--:--  66
* Connection #0 to host localhost left intact
{}
```
## **Authorization**

API access control is enabled when authentication is enabled. The Access Control is controlled per API and per API method. A GET on an API can have different access control than a POST on the same API.

## **Privileges**

A privilege grants access to an API resource and an action to perform on that resource. For example, a 'read' privilege may grant GET access on a set of APIs, but may not also grant POST/PUT/PATCH/DELETE access to those same APIs. To issue POST/PUT/PATCH/DELETE methods to an API, a 'write' privilege may be required.

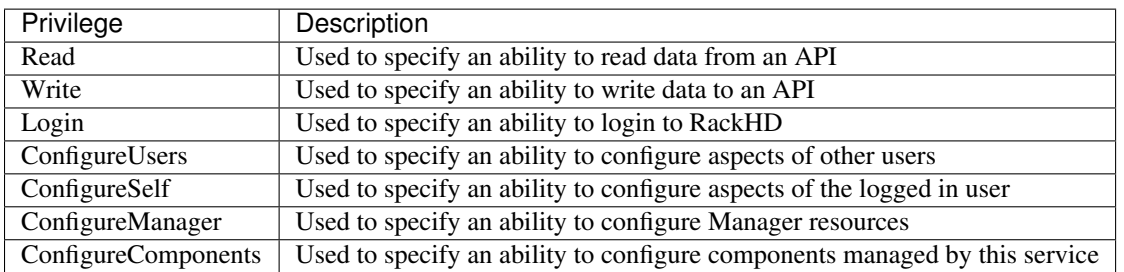

Built-in Privileges The following Privileges are built-in to RackHD:

#### **Roles**

A role grants a set of privileges. Each privilege is specified explicitly within the role. Authenticated users have a single role assigned to them.

Built-in Roles The following Roles are built-in to RackHD:

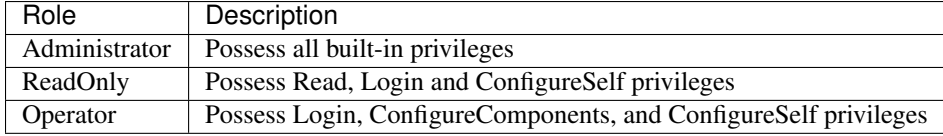

API Commands for Roles The following API commands can be used to view, create, modify and delete roles.

Get a list of all roles currently stored in the system

GET /api/current/roles

Get information about a specified role.
#### GET /api/current/roles/<name>

#### Create a new role and store it.

```
POST /api/current/roles
{
    "privileges": [
                     <privilege1>,
                     <privilege2>
                   ]
    "role": "<name>"
}
```
### Modify the properties of a specified role.

```
PATCH /api/current/roles/<name>
{
    "privileges": [
                     <privilege1>,
                     <privilege2>
                   ]
}
```
#### Delete a specified role.

```
DELETE /api/current/roles/<name>
```
# **RackHD API**

Our REST based API is the abstraction layer for the low-level management tasks that are performed on hardware devices, and information about those devices. For example, when a compute server is "discovered" (see [System](#page-10-0) [Architecture](#page-10-0) for more details on this process), the information about that server is expressed as *nodes* and *catalogs* in the RackHD API. When you want to re-image that compute node, the RackHD API is used to activate a workflow containing the tasks that are appropriate to doing that function.

The RackHD API can be used to manage nodes, catalogs, workflows, tasks, templates, pollers, and other entities. For the complete list of functions, generate the RackHD API documentation as described below or download the latest from [https://bintray.com/rackhd/docs/apidoc#files.](https://bintray.com/rackhd/docs/apidoc#files)

#### List All Nodes

curl http://<server>:8080/api/current/nodes | python -mjson.tool

# Get the Active Workflow

curl http://<server>:8080/api/current/nodes/<identifier>/workflows/?active=true | python -mjson.tool

**Starting and Stopping the API Server**

The API server runs by default. Use the following commands to stop or start the API server.

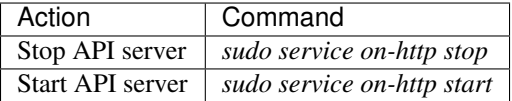

# **Generating API Documentation**

You can generate an HTML version of the API documentation by cloning the *on-http* repository and running the following command.

```
$ git clone https://github.com/RackHD/on-http
$ cd on-http
$ npm install
$ npm run apidoc
$ npm run taskdoc
```
The default and example quick start build that we describe in ../tutorials/vagrant has the API docs rendered and embedded within that instance for easy use, available at http://[IP ADDRESS OF VM]:8080/docs/ for the 1.1 API documentation, and http://[IP ADDRESS OF VM]:8080/swagger-ui/ for the current (2.0) and Redfish API documentation.

# **RackHD Client Libraries**

The 2.0 API generates a swagger API definition file that can be used to create client libraries with [swagger.](http://swagger.io) To create this file locally, you can check out the on-http library and run the commands:

npm install npm run apidoc

The resulting files will be in build/swagger-doc and will be pdf files that are documentation for the 2.0 API (rackhd-api-2.1.0.pdf) and the Redfish API (rackhd-redfish-v1-1.1.1.pdf).

To create a client library you can run the command:

npm run client -- -l <language>

Where the *language* you input can currently be python, go, or java. Go is generated using go-swagger and python and java are generated using swagger-codegen. This command will generate client libraries for the 2.0 API and Redfish API and will be in the saved in the directories on-http/on-http-api2.0' and ''on-http/on-http-redfish-1.0 , respectively.

You can also use the [swagger generator](https://generator.swagger.io) online tool to generate a client zip bundle for a variety of languages, including python, Java, javascript, ruby, scala, php, and more.

# **Examples using the python client library**

Getting a list of nodes

```
from on_http import NodesApi, ApiClient, Configuration
   config = Configuration()
   config.debug = True
   config.verify_ssl = False
   client = ApiClient(host='http://localhost:9090',header_name='Content-Type',header_value='application
    nodes = NodesApi(api_client=client)
    nodes.api2_0_nodes_get()
   print client.last_response.data
```
Deprecated 1.1 API - Getting a list of nodes:

```
from on_http import NodesApi, ApiClient, Configuration
config = Configuration()
config.debug = True
config.verify_ssl = False
client = ApiClient(host='http://localhost:9090',header_name='Content-Type',header_value='application
nodes = NodesApi(api_client=client)
nodes.api1_1_nodes_get()
print client.last_response.data
```
Or the same asynchronously (with a callback):

```
def cb_func(resp):
print 'GET /nodes callback!', resp
thread = nodes.api2_0_nodes_get(callback=cb_func)
```
Deprecated 1.1 API - Or the same asynchronously (with a callback):

```
def cb_func(resp):
print 'GET /nodes callback!', resp
```
thread = nodes.api1\_1\_nodes\_get(callback=cb\_func)

# **Using Pagination**

The RackHD 2.0 /nodes, /pollers, and /workflows APIs support pagination using \$skip and \$top query parameters.

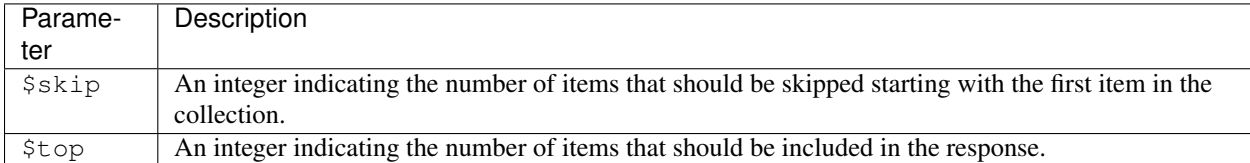

These parameters can be used individually or combined to display any subset of consecutive resources in the collection.

Here is an example request using \$skip and \$top to get get the second page of nodes with four items per page.

```
curl http://localhost:8080/api/current/nodes?$skip=4&$top=4
```
RackHD will add a link header to assist in traversing a large collection. Links will be added if either  $$skip$  or  $$top$ is used and the size of the collection is greater than the number of resources displayed (i.e. the collection cannot fit on one page). If applicable, links to first, last, next, and previous pages will be included in the header. The next and previous links will be omitted for the last and first pages respectively.

Here is an example link header from a collection containing 1000 nodes.

```
</api/current/nodes?$skip=0&$top=4>; rel="first",
</api/current/nodes?$skip=1004&$top=4>; rel="last",
</api/current/nodes?$skip=0&$top=4>; rel="prev",
</api/current/nodes?$skip=8&$top=4>; rel="next"
```
# **Event Notification**

RackHD supports event notification via both web hook and AMQP.

A web hook allows applications to subscribe certain RackHD published events by configured URL, when one of the subscribed events is triggered, RackHD will send a POST request with event payload to configured URL.

RackHD also publishes defined events over AMQP, so subscribers to RackHD's instance of AMQP don't need to register a webhook URL to get events. The AMQP events can be prolific, so we recommend that consumers filter events as they are received to what is desired.

# **Events Payloads**

<span id="page-75-1"></span>All published external events' payload formats are common, the event attributes are as below:

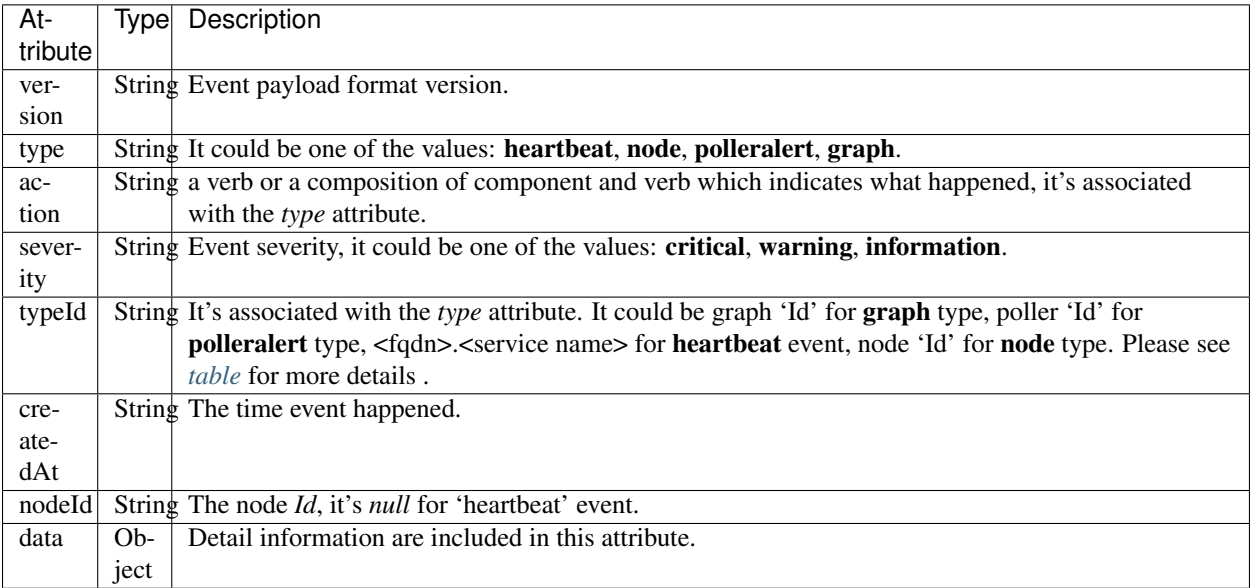

<span id="page-75-0"></span>The table of *type*, *typeId*, *action* and *severity* for all external events

Example of heartbeat event payload:

```
{
    "version": "1.0",
    "type": "heartbeat",
    "action": "updated",
    "typeId": "kickseed.example.com.on-taskgraph",
    "severity": "information",
    "createdAt": "2016-07-13T14:23:45.627Z",
    "nodeId": "null",
    "data": {
        "name": "on-taskgraph",
       "title": "node",
       "pid": 6086,
       "uid": 0,
       "platform": "linux",
        "release": {
            "name": "node",
            "lts": "Argon",
            "sourceUrl": "https://nodejs.org/download/release/v4.7.2/node-v4.7.2.tar.gz",
            "headersUrl": "https://nodejs.org/download/release/v4.7.2/node-v4.7.2-headers.tar.gz"
        },
        "versions": {
            "http_parser": "2.7.0",
            "node": "4.7.2",
```

```
"v8": "4.5.103.43",
        "uv": "1.9.1",
        "zlib": "1.2.8",
        "ares": "1.10.1-DEV",
        "icu": "56.1",
        "modules": "46",
        "openssl": "1.0.2j"
    },
    "memoryUsage": {
        "rss": 116531200,
        "heapTotal": 84715104,
        "heapUsed": 81638904
    },
    "currentTime": "2017-01-24T07:18:49.236Z",
    "nextUpdate": "2017-01-24T07:18:59.236Z",
    "lastUpdate": "2017-01-24T07:18:39.236Z",
    "cpuUsage": "NA"
}
```
Example of node *discovered* event payload:

}

```
{
   "type": "node",
   "action": "discovered",
   "typeId": "58aa8e54ef2b49ed6a6cdd4c",
    "nodeId": "58aa8e54ef2b49ed6a6cdd4c",
    "severity": "information",
    "data": {
        "ipMacAddresses": [
            {
                "ipAddress": "172.31.128.2",
                "macAddress": "2c:60:0c:ad:d5:ba"
            },
            {
                "macAddress": "90:e2:ba:91:1b:e4"
            },
            {
                "macAddress": "90:e2:ba:91:1b:e5"
            },
            {
                "macAddress": "2c:60:0c:c0:a8:ce"
            }
        ],
        "nodeId": "58aa8e54ef2b49ed6a6cdd4c",
        "nodeType": "compute"
   },
   "version": "1.0",
    "createdAt": "2017-02-20T06:37:23.775Z"
}
```
# **Events via AMQP**

# **AMQP Exchange and Routing Key**

The change of resources managed by RackHD could be retrieved from AMQP messages.

- Exchange: on.events
- Routing Key <type>.<action>.<severity>.<typeId>.<nodeId>

ALl the fields in routing key exists in the common event payloads *[event\\_payload](#page-75-1)*.

Examples of routing key:

Heartbeat event routing key of on-tftp service:

heartbeat.updated.information.kickseed.example.com.on-tftp

Polleralert sel event routing key:

polleralert.sel.updated.critical.44b15c51450be454180fabc.57b15c51450be454180fa460

Node discovered event routing key:

node.discovered.information.57b15c51450be454180fa460.57b15c51450be454180fa460

Graph event routing key:

graph.started.information.35b15c51450be454180fabd.57b15c51450be454180fa460

# **AMQP Routing Key Filter**

All the events could be filtered by routing keys, for example:

All services' heartbeat events:

sudo node sniff.js "on.events" "heartbeat.#"

All nodes' discovered events:

\$ sudo node sniff.js "on.events" "#.discovered.#"

'sniff.js' is a tool located at [https://github.com/RackHD/on-tools/blob/master/dev\\_tools/README.md](https://github.com/RackHD/on-tools/blob/master/dev_tools/README.md)

# **Events via Hook**

## **Register Web Hooks**

The web hooks used for subscribing event notification could be registered by POST <server>/api/current/hooks API as below

curl -H "Content-Type: application/json" -X POST -d @payload.json <server>api/current/hooks

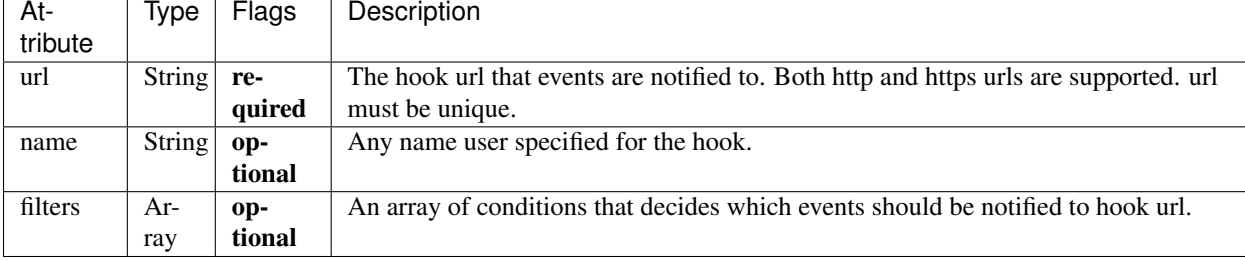

<span id="page-77-0"></span>The *payload.json* attributes in the example above are as below:

When a hook is registered and eligible events happened, RackHD will send a POST request to the hook url. POST request's Content-Type will be application/json, and the request body be the event payload.

An example of *payload.json* with minimal attributes:

```
"url": "http://www.abc.com/def"
```
When multiple hooks are registered, a single event can be sent to multiple hook urls if it meets hooks' filtering conditions.

# **Event Filter Rules**

{

}

The conditions of which events should be notified could be specified in the *filters* attribute in the *[hook\\_payload](#page-77-0)*, when *filters* attribute is not specified, or it's empty, all the events will be notified to the hook url.

The *filters* attribute is an array, so multiple filters could be specified. The event will be sent as long as any filter condition is satisfied, even if the conditions may have overlaps.

The filter attributes are *type*, *typeId*, *action*, *severity* and *nodeId* listed in *[event\\_payload](#page-75-1)*. Filtering by *data* is not supported currently. Filtering expression of hook *filters* is based on javascript regular expression, below table describes some base operations for hook filters:

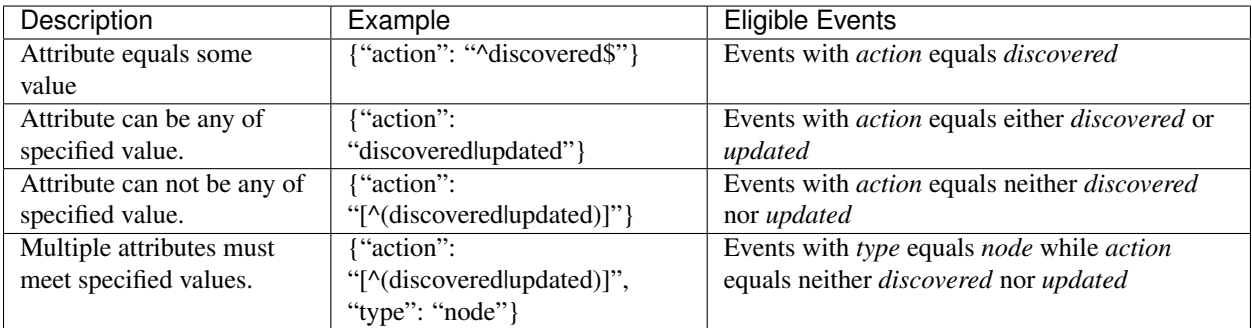

An example of multiple filters:

```
{
    "name": "event sets",
    "url": "http://www.abc.com/def",
    "filters": [
        {
            "type": "node",
            "nodeId": "57b15c51450be454180fa460"
        },
        {
            "type": "node",
            "action": "discovered|updated",
        }
    ]
}
```
## **Web Hook APIs**

Create a new hook

```
POST /api/2.0/hooks
{
    "url": "http://www.abc.com/def"
```
## Delete an existing hook

DELETE /api/2.0/hooks/:id

#### Get a list of hooks

}

GET /api/2.0/hooks

#### Get details of a single hook

GET /api/2.0/hooks/:id

#### Update an existing hook

```
PATCH /api/2.0/hooks/:id
{
    "name": "New Hook"
```
## **Redfish Alert Notification**

#### **Description**

}

RackHD is enabled to receive redfish based notifications. It is possible to configure a redfish endpoint to send alerts to RackHD. When RackHD receives an alert, it determines which node issued the alert and then it adds some additional context such as nodeId, service tag, etc. Lastly, RackHD publishes the alert to AMQP and Web Hook.

# **Configuring the Redfish endpoint**

If the endpoint is redfish enabled and supports the Resfish EventService, it is possible to configure the endpoint to send the alerts to RackHD. Please note that the "Destination" property in the example below should be a reference to RackHD.

```
POST /redfish/v1/EventService/Subscriptions
    {
            "Context": "context string",
            "Description": "Event Subscription Details",
            "Destination": "https://10.240.19.226:8443/api/2.0/notification/alerts",
            "EventTypes": [
            "ResourceAdded",
            "StatusChange",
                "Alert"
            ],
            "Id": "id",
            "Name": "name",
            "Protocol": "Redfish"
    }
```
If the node is a Dell node, it is possible to post the Graph.Dell.Configure.Redfish.Alerting workflow. The workflow will:

1- Enable Alerts for the Dell node. Equivalent to running "set iDRAC.IPMILan.AlertEnable 1" racadam command.

2- Enable redfish alerts. Equivalent to running "eventfilters set -c idrac.alert.all -a none -n redfish-events" racadam command.

3- Disable the "Audit" info alerts. Equivalent to running "eventfilters set -c idrac.alert.audit.info -a none -n none" racadam command.

The workflow will run the default values if the node's obm is set and the "rackhdPublicIp" property is set in the rackHD config.json file. Below is an example the default settings:

```
"@odata.context": "/redfish/v1/$metadata#EventDestination.EventDestination",
  "@odata.id": "/redfish/v1/EventService/Subscriptions/b50106d4-32c6-11e7-8b05-64006ac35232",
 "@odata.type": "#EventDestination.v1_0_2.EventDestination",
 "Context": "RackhHD Subscription",
 "Description": "Event Subscription Details",
 "Destination": "https://10.1.1.1:8443/api/2.0/notification/alerts",
 "EventTypes": [
   "ResourceAdded",
    "StatusChange",
    "Alert"
 \vert,
  "EventTypes@odata.count": 3,
  "Id": "b50106d4-32c6-11e7-8b05-64006ac35232",
 "Name": "EventSubscription b50106d4-32c6-11e7-8b05-64006ac35232",
  "Protocol": "Redfish"
}
```
It is possible to overwrite any of the values by adding it to payload when posting the Graph.Configure.Redfish.Alerting workflow. Here is an instance of the payload:

```
{
    "options": {
            "redfish-subscribtion": {
                    "url": "https://10.240.19.130/redfish/v1/EventService/Subscriptions",
                    "credential": {
                             "username": "root",
                             "password": "1234567"
                    },
                     "data": {
                             "Context": "context string",
                             "Description": "Event Subscription Details",
                             "Destination": "https://1.1.1.1:8443/api/2.0/notification/alerts",
                             "EventTypes": [
                                     "StatusChange",
                                     "Alert"
                             ],
                             "Id": "id",
                             "Name": "name",
                             "Protocol": "Redfish"
                    }
            }
    }
}
```
{

#### **Alert message**

In addition to the redfish alert message, RackHD adds the following properties: "sourceIpAddress" (of the BMC), "nodeId","macAddress" (of the BMC), "ChassisName", "ServiceTag", "SN".

```
{
        "type": "node",
        "action": "alerts",
        "data": {
                "Context": "context string",
                "EventId": "8689",
                "EventTimestamp": "2017-04-03T10:07:32-0500",
                "EventType": "Alert",
                "MemberId": "7e675c8e-127a-11e7-9fc8-64006ac35232",
                "Message": "The coin cell battery in CMC 1 is not working.",
                "MessageArgs": ["1"],
                "MessageArgs@odata.count": 1,
                "MessageId": "CMC8572",
                "Severity": "Critical",
                "sourceIpAddress": "10.240.19.130",
                "nodeId": "58d94cec316779d4126be134",
                "sourceMacAddress ": "64:00:6a:c3:52:32",
                "ChassisName": "PowerEdge R630",
                "ServiceTag": "4666482",
                "SN": "CN747515A80855"
        },
        "severity": "critical",
        "typeId": "58d94cec316779d4126be134",
        "version": "1.0",
        "createdAt": "2017-04-03T14:11:46.245Z"
}
```
#### **AMQP**

The messages are pulished to:

- Exchange: on.events
- Routing Key: node.alerts.<severity>.<typeId>.<nodeId>

# **Nodes and Catalogs**

Nodes are the elements that RackHD manages - compute servers, switches, etc. Nodes typically have at least one catalog, and can have [Pollers](#page-123-0) and [Workflow Graphs](#page-90-0) assigned to or working against that node.

Catalogs are free form data structures with information about the nodes. Catalogs are created during 'discovery' workflows, and present information that can be requested via API and is available to workflows to operate against.

## **Defining Nodes**

Nodes are defined via a JSON definition that conform to this schema:

- id (string): unique identifier for the node
- type (string): a human readable name for the graph
- name (string): a unique name used by the system and the API to refer to the graph
- autodiscover (boolean):
- sku (string): the SKU 'id' that has been matched from the SKU workflow task
- createdAt (string): ISO8601 date string of time resource was created
- updatedAt (string): ISO8601 date string of time resource was last updated
- identifiers (array of strings): a list of strings that make up alternative identifiers for the node
- obms (array of objects): a list of objects that define out-of-band management access mechanisms
- relations (array of objects): a list of relationship objects

# **Defining Catalogs**

- id (string): unique identifier for the node
- createdAt (string): ISO8601 date string of time resource was created
- updatedAt (string): ISO8601 date string of time resource was last updated
- data (json): A JSON data structure specific to the catalog tool
- node (string): the node to which this catalog is associated
- source (string): type of the data

# **API Commands for Nodes**

The following are common API commands that can be used when running the *on-http* process.

#### Get Nodes

{

}

```
GET /api/current/nodes
```

```
curl <server>/api/current/nodes
```
## Get Specific Node

```
GET /api/current/nodes/<id>
```
curl <server>/api/current/nodes/<id>

#### Sample switch node after Discovery

```
"type":"switch",
"name":"nodeName",
"autoDiscover":true,
"service": "snmp-ibm-service",
"config": {
    "host": "10.1.1.3"
},
"createdAt":"2015-07-27T22:03:45.353Z",
"updatedAt":"2015-07-27T22:03:45.353Z",
"id":"55b6aac1024fd1b349afc145"
```
Sample compute node after Discovery

```
{
   "autoDiscover": false,
   "catalogs": [],
   "createdAt": "2015-11-30T21:37:18.441Z",
    "id": "565cc18ec3f522fe51620fa2",
   "identifiers": [
        "08:00:27:27:eb:12"
   ],
   "name": "08:00:27:27:eb:12",
   "obms": [
        {
            "ref": "/api/2.0/obms/58806bb776fab9d82b831e52",
            "service": "noop-obm-service"
        }
   ],
    "relations": [
        {
            "relationType": "enclosedBy",
            "targets": [
                "565cc1d2807f92fc51a7c9c5"
            ]
        }
   ],
   "sku": "565cb91669aa70ab450da9dd",
   "type": "compute",
    "updatedAt": "2015-11-30T21:38:26.755Z",
    "workflows": []
}
```
## List all the (latest) catalog data associated with a node

GET /api/current/nodes/<id>/catalogs

curl <server>/api/current/nodes<id>/catalogs

#### To retrieve a specific catalog source for a node

```
GET /api/current/nodes/<id>/catalogs/<source>
```
curl <server>/api/current/nodes<id>/catalogs/<source>

```
Sample Output:
```

```
{
   "createdAt": "2015-11-30T21:37:49.696Z",
   "data": {
        "BIOS Information": {
            "Address": "0xE0000",
            "Characteristics": [
                "ISA is supported",
                "PCI is supported",
                "Boot from CD is supported",
                "Selectable boot is supported",
                "8042 keyboard services are supported (int 9h)",
                "CGA/mono video services are supported (int 10h)",
                "ACPI is supported"
            \frac{1}{2},
            "ROM Size": "128 kB",
            "Release Date": "12/01/2006",
```

```
"Runtime Size": "128 kB",
        "Vendor": "innotek GmbH",
        "Version": "VirtualBox"
    },
    "Base Board Information": {
        "Asset Tag": "Not Specified",
        "Chassis Handle": "0x0003",
        "Contained Object Handles": "0",
        "Features": [
            "Board is a hosting board"
        \frac{1}{2},
        "Location In Chassis": "Not Specified",
        "Manufacturer": "Oracle Corporation",
        "Product Name": "VirtualBox",
        "Serial Number": "0",
        "Type": "Motherboard",
        "Version": "1.2"
    },
    "Chassis Information": {
        "Asset Tag": "Not Specified",
        "Boot-up State": "Safe",
        "Lock": "Not Present",
        "Manufacturer": "Oracle Corporation",
        "Power Supply State": "Safe",
        "Security Status": "None",
        "Serial Number": "Not Specified",
        "Thermal State": "Safe",
        "Type": "Other",
        "Version": "Not Specified"
    },
    "Inactive": [
        {},
        {},
        {}
    \frac{1}{2},
    "OEM Strings": {
        "String 1": "vboxVer_5.0.10",
        "String 2": "vboxRev_104061"
    },
    "OEM-specific Type": {
        "Header and Data": [
            "80 08 08 00 E7 7D 21 00"
        ]
    },
    "System Information": {
        "Family": "Virtual Machine",
        "Manufacturer": "innotek GmbH",
        "Product Name": "VirtualBox",
        "SKU Number": "Not Specified",
        "Serial Number": "0",
        "UUID": "992DA874-C028-4CDD-BB06-C86D525A7056",
        "Version": "1.2",
        "Wake-up Type": "Power Switch"
   }
},
"id": "565cc1ad807f92fc51a7c9bf",
"node": "565cc18ec3f522fe51620fa2",
"source": "dmi",
```
**"updatedAt"**: "2015-11-30T21:37:49.696Z"

## **Out of Band Management Settings**

Get list of Out of Band Management settings that have been associated with nodes.

#### Get list of OBMs settings

}

GET /api/current/obms

curl <server>/api/current/obms

#### Get list of OBMs schemas showing required properties to create an OBM

GET /api/current/obms/definitions

curl <server>/api/current/obms/definitions

#### Create or update a single OBM service and associate it with a node

PUT /api/current/obms

curl -X PUT -H "Content-Type: application/json" -d '{ "nodeId": <node id>, "service": "ipmi-obm-serv

### Example output of PUT

{

}

```
"id": "5911fa6447f8b7b207f9a485",
"node": "/api/2.0/nodes/590cbcbf29ba9e40471c9f3c",
"service": "ipmi-obm-service",
"config": {
  "user": "admin",
  "host": "172.31.128.2"
}
```
#### Get a specific OBM setting

GET /api/current/obms/<id>

curl <server>/api/current/obms/<id>

### PATCH an OBM setting

PATCH /api/current/obms/<id>

curl -X PUT -H "Content-Type: application/json" -d '{ "nodeId": <node id>, "service": "1pmi-obm-serv

## Delete an OBM setting

DELETE /api/current/obms/<id>

curl -X DELETE <server>/api/current/obms/<id>

### To set a no-op OBM setting on a node

curl -X PUT -H "Content-Type:application/json" localhost/api/current/nodes/5542b78c130198aa216da3ac

#### To set a IPMI OBM setting on a node

curl -X PUT -H 'Content-Type: application/json' -d ' { "service": "ipmi-obm-service", " $\phi$ onfig": { "ho

#### How to use obms when more than one obm are present on a node

Example: when update firmware workflow is called on a node that has multiple obms (ipmi-obm-service, redfish-obmservice), the payload needs to call out what obm service to use for certain tasks within the workflow that use the obm service..

POST /api/current/nodes/<id>/nodes/workflows?name=Graph.Dell.Racadm.Update.Firmware

```
{
  "options": {
          "defaults": {
                         "filePath": "xyz",
                         "serverUsername": "abc",
                         "serverPassword": "123",
                         "serverFilePath": "def"
           },
  "set-boot-pxe": {
                         "obmServiceName": "ipmi-obm-service"
                         },
  "reboot": {
                         "obmServiceName": "ipmi-obm-service"
   }
 }
```
#### **In Band Management Settings**

Get list of In Band Management settings that have been associated with nodes.

#### Get list of IBMs settings

GET /api/current/ibms

curl <server>/api/current/ibms

#### Get list of IBMs schemas showing required properties to create an IBM

GET /api/current/ibms/definitions

```
curl <server>/api/current/ibms/definitions
```
#### Create or update a single IBM service and associate it with a node

PUT /api/current/ibms

curl -X PUT -H "Content-Type: application/json" -d '{ "nodeId": <node id>, "service": "\$nmp-ibm-serv

#### Example output of PUT

```
{
 "id": "591c569c087752c67428e4b3",
 "node": "/api/2.0/nodes/590cbcbf29ba9e40471c9f3c",
 "service": "snmp-ibm-service",
  "config": {
    "host": "172.31.128.2"
  }
}
```
### Get a specific IBM setting

GET /api/current/ibms/<id>

curl <server>/api/current/ibms/<id>

#### PATCH an IBM setting

PATCH /api/current/ibms/<id>

curl -X PUT -H "Content-Type: application/json" -d '{ "nodeId": <node id>, "service": "\$nmp-ibm-serv

#### Delete an IBM setting

DELETE /api/current/ibms/<id>

curl -X DELETE <server>/api/current/ibms/<id>

# **Node Tags**

#### Add a tag to a node

PATCH /api/current/nodes/<id>/tags

curl -H "Content-Type: application/json" -X PATCH -d '{ "tags": [<list of tags>]}' <server>/api/curre

#### List tags for a node

GET /api/current/nodes/<id>/tags

curl <server>/api/current/nodes/<id>/tags

## Delete a tag from a node

DELETE /api/current/nodes/<id>/tags/<tagname>

curl -X DELETE <server>/api/current/nodes/<id>/tags/<tagname>

# **Node Relations**

#### List relations for a node

```
GET <server>/api/current/nodes/<id>/relations
```
curl <server>/api/current/nodes/<id>/relations

Sample response:

```
{
      "relationType": "contains",
      "targets": [
            "57c0d980851053795fdc7bcf",
            "57c0d6bd851053795fdc7bc4"
          ]
    }
]
```
 $\mathbb{I}$ 

# Add relations to a node

```
PUT <server>/api/current/nodes/<id>/relations
```

```
curl -H "Content-Type: application/json" -X PUT -d '{ <relationType>: [<list of targets>]}' <server>
```
Sample request body:

{

}

 $\lceil$ 

```
"contains": ["57c0d980851053795fdc7bcf", "57c0d6bd851053795fdc7bc4"]
```
Sample response body:

```
{
   "autoDiscover": false,
    "createdAt": "2016-08-30T18:39:57.819Z",
    "name": "demoRack",
    "relations": [
          {
              "relationType": "contains",
              "targets": [
                  "57c0d980851053795fdc7bcf",
                  "57c0d6bd851053795fdc7bc4"
              ]
          }
       ],
   "tags": [],
    "type": "rack",
    "updatedAt": "2016-08-30T21:07:11.717Z",
    "id": "57c5d2fd64bda4e679146530"
 },
{
    "autoDiscover": false,
   "createdAt": "2016-08-27T00:06:24.784Z",
    "identifiers": [
         "08:00:27:10:1f:25"
       ],
    "name": "08:00:27:10:1f:25",
    "relations": [
          {
              "relationType": "containedBy",
              "targets": [
                  "57c5d2fd64bda4e679146530"
              ]
          }
        ],
    "sku": null,
    "tags": [],
    "type": "compute",
    "updatedAt": "2016-08-30T21:07:11.729Z",
    "id": "57c0d980851053795fdc7bcf"
 },
{
    "autoDiscover": false,
    "createdAt": "2016-08-26T23:54:37.249Z",
   "identifiers": [
          "08:00:27:44:97:79"
        ],
```

```
"name": "08:00:27:44:97:79",
      "relations": [
            {
                "relationType": "containedBy",
                "targets": [
                    "57c5d2fd64bda4e679146530"
                ]
            }
          ],
      "sku": null,
      "tags": [],
      "type": "compute",
      "updatedAt": "2016-08-30T21:07:11.724Z",
      "id": "57c0d6bd851053795fdc7bc4"
   }
]
```
## Remove Relations from a node

DELETE <server>/api/current/nodes/<id>/relations

curl -H "Content-Type: application/json" -X DELETE -d '{ <relationType>: [<list of targets>]}' <serve

Sample request body:

{

}

[

**"contains"**: ["57c0d980851053795fdc7bcf", "57c0d6bd851053795fdc7bc4"]

Sample response body:

```
{
   "autoDiscover": false,
    "createdAt": "2016-08-30T18:39:57.819Z",
    "name": "demoRack",
    "relations": [],
    "tags": [],
    "type": "rack",
    "updatedAt": "2016-08-30T21:14:11.553Z",
    "id": "57c5d2fd64bda4e679146530"
  },
{
    "autoDiscover": false,
    "createdAt": "2016-08-27T00:06:24.784Z",
    "identifiers": [
          "08:00:27:10:1f:25"
       ],
    "name": "08:00:27:10:1f:25",
    "relations": [],
    "sku": null,
    "tags": [],
    "type": "compute",
    "updatedAt": "2016-08-30T21:14:11.566Z",
    "id": "57c0d980851053795fdc7bcf"
 },
{
    "autoDiscover": false,
    "createdAt": "2016-08-26T23:54:37.249Z",
```

```
"identifiers": [
        "08:00:27:44:97:79"
      ],
  "name": "08:00:27:44:97:79",
  "relations": [],
  "sku": null,
  "tags": [],
  "type": "compute",
  "updatedAt": "2016-08-30T21:14:11.559Z",
  "id": "57c0d6bd851053795fdc7bc4"
}
```
# **Workflows**

]

# <span id="page-90-0"></span>**Workflow Graphs**

The workflow graph definition specifies the order in which tasks should run and provides any context and/or option values to pass to these functions.

Complex graphs may define event-based tasks or specify data/event channels that should exist between concurrentlyrun tasks.

## **Defining Graphs**

Graphs are defined via a JSON definition that conform to this schema:

- friendlyName (string): a human readable name for the graph
- injectableName (string): a unique name used by the system and the API to refer to the graph
- tasks (array of objects): a list of task definitions or references to task definitions.
	- tasks.label (string): a unique string to be used as a reference within the graph definition
	- tasks.[taskName] (string): the injectableName of a task in the database to run. This or taskDefinition is required.
	- tasks.[taskDefinition] (object): an inline definition of a task, instead of one in the database. This or taskName is required.
	- tasks.[ignoreFailure] (boolean): ignoreFailure: true will prevent the graph from failing on task failure
	- tasks.[waitOn] (object): key/value pairs referencing other task labels to desired states of those tasks to trigger running on. Available states are *succeeded*, *failed* and *finished* (run on succeeded or failed). If waitOn is not specified, the task will run on graph start.
- [options]
	- options.[defaults] (object): key, value pairs that will be handed to any tasks that have matching option keys
	- options.<label> (object): key, value pairs that should all be handed to a specific task

## **Graph definition attributes**

# Graph Tasks

The *tasks* field in a graph definition represents the collection of tasks that make up the runtime behavior of the graph. The task definition is referenced by the taskName field (which maps to the injectableName field in the task definition). The label field is used as a reference when specifying dependencies for other tasks in the graph definition. For example, this graph will run three tasks one after the other:

```
{
   "injectableName": "Graph.Example.Linear",
   "friendlyName": "Linear ordered tasks",
   "tasks": [
        {
            "label": "task-1",
            "taskName": "Task.example"
        },
        {
            "label": "task-2",
            "taskName": "Task.example",
            "waitOn": {
                "task-1": "succeeded"
            }
        },
        {
            "label": "task-3",
            "taskName": "Task.example",
            "waitOn": {
                "task-2": "succeeded"
            }
        }
   ]
}
```
The ordering is specified by the waitOn key in each task object, which specifies conditions that must be met before each task can be run. In the above graph definition,  $task-1$  has no dependencies, so it will be run immediately, task-2 has a dependency on task-1 succeeding, and task-3 has a dependency on task-2 succeeding.

Here is an example of a graph that will run tasks in parallel:

```
{
    "injectableName": "Graph.Example.Parallel",
    "friendlyName": "Parallel ordered tasks",
    "tasks": [
        {
            "label": "task-1",
            "taskName": "Task.example"
        },
        {
            "label": "task-2",
            "taskName": "Task.example",
            "waitOn": {
                "task-1": "succeeded"
            }
        },
        {
            "label": "task-3",
            "taskName": "Task.example",
            "waitOn": {
                "task-1": "succeeded"
            }
        }
    ]
```
This graph is almost the same as the "Linear ordered tasks" example, except that task-2 and task-3 *both* have a dependency on  $task-1$ . When  $task-1$  succeeds,  $task-2$  and  $task-3$  will be started in parallel.

Tasks can also be ordered based on multiple dependencies:

}

{

}

{

```
"injectableName": "Graph.Example.MultipleDependencies",
"friendlyName": "Tasks with multiple dependencies",
"tasks": [
   {
        "label": "task-1",
        "taskName": "Task.example"
    },
    {
        "label": "task-2",
        "taskName": "Task.example"
    },
    {
        "label": "task-3",
        "taskName": "Task.example",
        "waitOn": {
            "task-1": "succeeded",
            "task-2": "succeeded"
        }
   }
]
```
<span id="page-92-0"></span>In the above example,  $task-1$  and  $task-2$  will be started in parallel, and  $task-3$  will only be started once task-1 and task-2 have both succeeded. Graph Options

As detailed in the *[Task Definitions](#page-112-0)* section, each task definition has an options object that can be used to customize the task. All values set in the options objects are considered defaults, and can be overridden within the Graph definition. Additionally, the options values can be overridden again by the data in the API request made to run the graph.

For example, a simple task definition with options looks like this:

```
{
   "injectableName": "Task.Example.Options",
   "friendlyName": "Task with basic options",
    "implementsTask": "Task.Base.Example",
    "options": {
        "option1": "value 1",
        "option2": "value 2"
    },
    "properties": {}
}
```
As is, this task definition specifies default values of "value 1" and "value 2" for its respective options. In the graph definition, these values can be changed to have new defaults by adding a key to the Graph.options object that matches the label string given to the task object ("example-options-task" in this case):

```
"injectableName": "Graph.Example.Options",
"friendlyName": "Override options for a task",
"options": {
    "example-options-task": {
        "option1": "overridden value 1",
```

```
"option2": "overridden value 2"
        }
    },
    "tasks": [
        {
            "label": "example-options-task",
            "taskName": "Task.Example.Options"
        }
    ]
}
// Task.Example.Options will be run as this
{
    "injectableName": "Task.Example.Options",
    "friendlyName": "Task with basic options",
    "implementsTask": "Task.Base.Example",
    "options": {
        "option1": "overridden value 1",
        "option2": "overridden value 2"
    },
    "properties": {}
}
```
Sometimes, it is necessary to be able to propagate the same values to multiple tasks, but it can be a chore to make a separate options object for each task label. In this case, there is a special field used in the Graph.options object called defaults. When defaults is set, the graph will iterate through each key in the object and override that value for every task definition that also has that key in its respective options object. In the above example, the Task.Example.Options definition will be changed with new values for option1 and option2, but not for option3, since option3 does not exist in the options object for that task definition:

```
{
    "injectableName": "Graph.Example.Defaults",
    "friendlyName": "Override options with defaults",
    "options": {
        "defaults": {
            "option1": "overridden value 1",
            "option2": "overridden value 2",
            "option3": "this will not get set"
        }
    },
    "tasks": [
        {
            "label": "example-options-task",
            "taskName": "Task.Example.Options"
        }
    ]
}
// Task.Example.Options will be run as this
{
    "injectableName": "Task.Example.Options",
    "friendlyName": "Task with basic options",
    "implementsTask": "Task.Base.Example",
    "options": {
        "option1": "overridden value 1",
        "option2": "overridden value 2"
    },
    "properties": {}
```
The defaults object can be used to share values across every task definition that includes them, as in this example workflow that validates and sets a username.

```
{
    "injectableName": "Graph.Example.SetUsername",
    "friendlyName": "Set a username",
    "options": {
        "defaults": {
            "username": "TESTUSER",
            "group": "admin"
        }
    },
    "tasks": [
        \left\{ \right."label": "validate-username",
            "taskName": "Task.Example.ValidateUsername"
        },
        {
            "label": "set-username",
            "taskName": "Task.Example.SetUsername",
            "waitOn": {
                 "validate-username": "succeeded"
            }
        }
    ]
}
// Task.Example.ValidateUsername definition
{
    "injectableName": "Task.Example.Validateusername",
    "friendlyName": "Validate a username",
    "implementsTask": "Task.Base.ValidateUsername",
    "options": {
        "username": null,
    },
    "properties": {}
}
// Task.Example.SetUsername definition
{
    "injectableName": "Task.Example.Setusername",
    "friendlyName": "Set a username",
    "implementsTask": "Task.Base.SetUsername",
    "options": {
        "username": null,
        "group": null
    },
    "properties": {}
}
```
Both tasks will share the "TESTUSER" value for the username option, but only the Task.Example.SetUsername task will use the value for group, since it is the only task definition in this graph with that key in its options object. After processing the graph definition and the default options, the task definitions will be run as:

<span id="page-94-0"></span>}

```
// Task.Example.ValidateUsername definition after Graph defaults applied
{
    "injectableName": "Task.Example.Validateusername",
    "friendlyName": "Validate a username",
    "implementsTask": "Task.Base.ValidateUsername",
    "options": {
        "username": "TESTUSER"
    },
    "properties": {}
}
// Task.Example.SetUsername definition after Graph defaults applied
{
    "injectableName": "Task.Example.Setusername",
    "friendlyName": "Set a username",
    "implementsTask": "Task.Base.SetUsername",
    "options": {
        "username": "TESTUSER",
        "group": "admin"
    },
    "properties": {}
}
```
# **API Commands for Graphs**

The following are API commands that can be used when running the *on-http* process.

## Get Available Graphs in the Library

GET /api/current/workflows/graphs

```
curl <server>/api/current/workflows/graphs
```
## Deprecated 1.1 API - Get Available Graphs in the Library

```
GET /api/1.1/workflows/library/*
```

```
curl <server>/api/1.1/workflows/library/*
```
## Query the State of an Active Graph

```
GET /api/current/nodes/<id>/workflows?active=true
```
curl <server>/api/current/workflows?active=true

## Deprecated 1.1 API - Query State of an Active Graph

GET /api/1.1/nodes/<id>/workflows/active

curl <server>/api/1.1/nodes/<id>/workflows/active

## Cancel or Kill an Active Graph running against a Node

```
PUT /api/current/nodes/<id>/workflows/action
        {
            "command": "cancel"
        }
```

```
curl -X PUT \
       -H 'Content-Type: application/json' \
       -d '{"command": "cancel"}' \
       <server>/api/current/nodes/<id>/workflows/action
```
## Deprecated 1.1 API - Cancel or Kill an Active Graph running against a Node

DELETE /api/1.1/nodes/<id>/workflows/active

curl -X DELETE <server>/api/1.1/nodes/<id>/workflows/active

#### List all Graphs that have or are running against a Node

GET /api/current/nodes/<id>/workflows

curl <server>/api/current/nodes/<id>/workflows

## Create a Graph Definition

}

}

}

{

```
PUT /api/current/workflows/graphs
{
    <json definition of graph>
```
#### Deprecated 1.1 API - Create a Graph Definition

```
PUT /api/1.1/workflows
{
    <json definition of graph>
}
```
# Run a New Graph Against a Node

Find the graph definition you would like to use and copy the top-level *injectableName* attribute.

```
POST /api/current/nodes/<id>/workflows
{
    "name": <graph name>
```

```
curl -X POST -H 'Content-Type: application/json' <server>/api/current/nodes/<id>/workfl\psiws?name=<graph
OR
curl -X POST \
   -H 'Content-Type: application/json' \
    -d '{"name": "<graphname>"}' \
    <server>/api/current/nodes/<id>/workflows
```
To override option values, add an options object to the POST data as detailed in the *[Graph Options](#page-92-0)* section.

```
POST /api/current/nodes/<id>/workflows
{
    "name": <graph name>
    "options": { <graph options here> }
```
For example, to override an option "username" for all tasks in a graph that utilize that option (see *[Graph Username](#page-94-0) [Example](#page-94-0)*, send the following request:

POST /api/current/nodes/<id>/workflows

```
"name": <graph name>
"options": {
    "defaults": {
        "username": "customusername"
    }
}
```
Sample Output:

}

```
{
   "_events": {},
   "_status": "valid",
   "cancelled": false,
   "completeEventString": "complete",
   "context": {
       "b9b29b18-309f-439d-8de7-a1042c400d9a": {
            "cancelled": false,
            "local": {
                "stats": {}
            },
            "parent": {}
       },
       "graphId": "c2d48e40-7beb-4d64-9d59-a475c6732780",
       "target": "54daab331ee7cb79d888cba5"
   },
   "createdAt": "2015-02-11T18:35:25.277Z",
   "definition": {
       "friendlyName": "Zerotouch vEOS Graph",
        "injectableName": "Graph.Arista.Zerotouch.vEOS",
        "options": {},
        "tasks": [
            {
                "label": "zerotouch-veos",
                "taskDefinition": {
                    "friendlyName": "Arista Zerotouch vEOS",
                    "implementsTask": "Task.Base.Arista.Zerotouch",
                    "injectableName": "Task.Inline.Arista.Zerotouch.vEOS",
                    "options": {
                        "bootConfig": "arista-boot-config",
                        "bootfile": "zerotouch-vEOS.swi",
                        "eosImage": "zerotouch-vEOS.swi",
                        "hostname": "MonorailVEOS",
                        "profile": "zerotouch-configure.zt",
                        "startupConfig": "arista-startup-config"
                    },
                    "properties": {
                        "os": {
                            "switch": {
                                "type": "eos",
                                "virtual": true
                            }
                        }
                    }
                }
           }
       ]
   },
   "failedStates": [
```

```
"failed",
    "timeout",
    "cancelled"
],
"finishedStates": [
   "failed",
    "succeeded",
    "timeout",
    "cancelled"
\frac{1}{2},
"finishedTasks": [],
"id": "54dba0edc44e16c9164110a3",
"injectableName": "Graph.Arista.Zerotouch.vEOS",
"instanceId": "c2d48e40-7beb-4d64-9d59-a475c6732780",
"name": "Zerotouch vEOS Graph",
"pendingTasks": [
    {
        "cancelled": false,
        "context": {
            "cancelled": false,
            "local": {
                "stats": {}
            },
            "parent": {}
        },
        "definition": {
            "friendlyName": "Arista Zerotouch vEOS",
            "implementsTask": "Task.Base.Arista.Zerotouch",
            "injectableName": "Task.Inline.Arista.Zerotouch.vEOS",
            "options": {
                "bootConfig": "arista-boot-config",
                "bootfile": "zerotouch-vEOS.swi",
                "eosImage": "zerotouch-vEOS.swi",
                "hostname": "MonorailVEOS",
                "profile": "zerotouch-configure.zt",
                "startupConfig": "arista-startup-config"
            },
            "properties": {
                "os": {
                    "switch": {
                         "type": "eos",
                         "virtual": true
                     }
                }
            },
            "runJob": "Job.Arista.Zerotouch"
        },
        "dependents": [],
        "failedStates": [
            "failed",
            "timeout",
            "cancelled"
        ],
        "friendlyName": "Arista Zerotouch vEOS",
        "ignoreFailure": false,
        "instanceId": "b9b29b18-309f-439d-8de7-a1042c400d9a",
        "name": "Task.Inline.Arista.Zerotouch.vEOS",
        "options": {
```

```
"bootConfig": "arista-boot-config",
            "bootfile": "zerotouch-vEOS.swi",
            "eosImage": "zerotouch-vEOS.swi",
            "hostname": "MonorailVEOS",
            "profile": "zerotouch-configure.zt",
            "startupConfig": "arista-startup-config"
        },
        "parentContext": {
            "b9b29b18-309f-439d-8de7-a1042c400d9a": {
                "cancelled": false,
                "local": {
                    "stats": {}
                },
                "parent": {}
            },
            "graphId": "c2d48e40-7beb-4d64-9d59-a475c6732780",
            "target": "54daab331ee7cb79d888cba5"
        },
        "properties": {
            "os": {
                "switch": {
                     "type": "eos",
                     "virtual": true
                }
            }
        },
        "retriesAllowed": 5,
        "retriesAttempted": 0,
        "state": "pending",
        "stats": {
            "completed": null,
            "created": "2015-02-11T18:35:25.269Z",
            "started": null
        },
        "successStates": [
            "succeeded"
        \frac{1}{2},
        "tags": [],
        "waitingOn": []
   }
],
"ready": [],
"serviceGraph": null,
"tasks": {
    "b9b29b18-309f-439d-8de7-a1042c400d9a": {
        "cancelled": false,
        "context": {
            "cancelled": false,
            "local": {
                "stats": {}
            },
            "parent": {}
        },
        "definition": {
            "friendlyName": "Arista Zerotouch vEOS",
            "implementsTask": "Task.Base.Arista.Zerotouch",
            "injectableName": "Task.Inline.Arista.Zerotouch.vEOS",
            "options": {
```

```
"bootConfig": "arista-boot-config",
        "bootfile": "zerotouch-vEOS.swi",
        "eosImage": "zerotouch-vEOS.swi",
        "hostname": "MonorailVEOS",
        "profile": "zerotouch-configure.zt",
        "startupConfig": "arista-startup-config"
    },
    "properties": {
        "os": {
            "switch": {
                "type": "eos",
                "virtual": true
            }
        }
    },
    "runJob": "Job.Arista.Zerotouch"
},
"dependents": [],
"failedStates": [
    "failed",
    "timeout",
    "cancelled"
\frac{1}{2}"friendlyName": "Arista Zerotouch vEOS",
"ignoreFailure": false,
"instanceId": "b9b29b18-309f-439d-8de7-a1042c400d9a",
"name": "Task.Inline.Arista.Zerotouch.vEOS",
"options": {
    "bootConfig": "arista-boot-config",
    "bootfile": "zerotouch-vEOS.swi",
    "eosImage": "zerotouch-vEOS.swi",
    "hostname": "MonorailVEOS",
    "profile": "zerotouch-configure.zt",
    "startupConfig": "arista-startup-config"
},
"parentContext": {
    "b9b29b18-309f-439d-8de7-a1042c400d9a": {
        "cancelled": false,
        "local": {
            "stats": {}
        },
        "parent": {}
    },
    "graphId": "c2d48e40-7beb-4d64-9d59-a475c6732780",
    "target": "54daab331ee7cb79d888cba5"
},
"properties": {
    "os": {
        "switch": {
            "type": "eos",
            "virtual": true
        }
    }
},
"retriesAllowed": 5,
"retriesAttempted": 0,
"state": "pending",
"stats": {
```

```
"completed": null,
                 "created": "2015-02-11T18:35:25.269Z",
                 "started": null
            },
            "successStates": [
                 "succeeded"
            \vert,
            "tags": [],
            "waitingOn": []
        }
    },
    "updatedAt": "2015-02-11T18:35:25.277Z"
}
```
# **Workflow Examples**

## **Creating a Custom Zerotouch Graph for Arista**

This section provides instructions for creating a custom zerotouch graph for Arista machines, including defining a custom EOS image, custom startup-config, and custom zerotouch script.

Below is an example zerotouch graph for booting a vEOS (virtual arista) machine. It uses an inline task definition (as opposed to creating a new task definition as a separate step):

```
{
  friendlyName: 'Zerotouch vEOS Graph',
  injectableName: 'Graph.Arista.Zerotouch.vEOS',
  tasks: [
      {
           label: 'zerotouch-veos',
          taskDefinition: {
               friendlyName: 'Arista Zerotouch vEOS',
               injectableName: 'Task.Inline.Arista.Zerotouch.vEOS',
               implementsTask: 'Task.Base.Arista.Zerotouch',
               options: {
                   profile: 'zerotouch-configure.zt',
                   bootConfig: 'arista-boot-config',
                   startupConfig: 'arista-startup-config',
                   eosImage: 'common/zerotouch-vEOS.swi',
                   bootfile: 'zerotouch-vEOS.swi',
                   hostname: 'MonorailVEOS'
               },
               properties: {
                   os: {
                       switch: {
                           type: 'vEOS',
                           virtual: true
                       }
                   }
              }
          }
       }
  ]
}
```
To customize this graph, change the following fields:

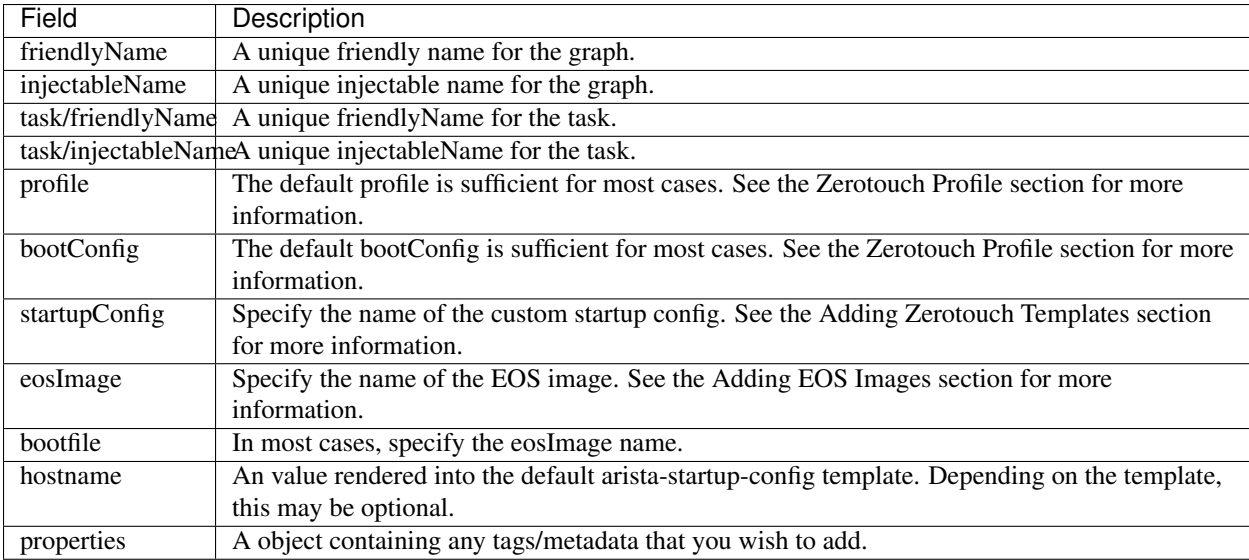

# Adding Zerotouch Templates

# **Creation**

Templates are defined using [ejs](https://github.com/tj/ejs) syntax. To define template variables, use this syntax:

<%=variableName%>

In order to provide a value for this variable when the template is rendered, add the variable name as a key in the options object of the custom zerotouch task definition:

```
taskDefinition: {
  <other values>
   options: {
       hostname: 'CustomHostName'
   }
}
```
The above code renders the following startup config as shown here:

```
Unrendered:
!
hostname <%=hostname%>
!
Rendered:
!
hostname CustomHostName
!
```
# Uploading

To upload a template, use the templates API:

```
PUT /api/current/templates/library/<filename>
Content-Type: text/plain
```

```
curl -X PUT \
   -H 'Content-Type: text/plain' \
   -d "<startup config template>" \
   <server>/api/current/templates/library/<filename>
```
Deprecated 1.1 API - To upload a template, use the templates API:

```
PUT /api/1.1/templates/library/<filename>
Content-Type: application/octet-stream
```

```
curl -X PUT \
    -H 'Content-Type: application/octet-stream' \
    -d "<startup config template>" \
    <server>/api/1.1/templates/library/<filename>
```
# Adding EOS Images

Move any EOS images you would like to use into  $\langle$ on-http directory>/static/http/common/.

In the task options, reference the EOS image name along with the common directory, e.g. eosImage: common/<eosImageName>.

## Zerotouch Profile

A zerotouch profile is a script template that is executed by the switch during zerotouch. A basic profile looks like the following:

```
#!/usr/bin/Cli -p2
enable
copy {{ api.templates }}/<%=startupConfig%>?nodeId={{ task.nodeId }} flash:startup-config
copy {{ api.templates }}/<%=bootConfig%>?nodeId={{ task.nodeId }} flash:boot-config
copy http://<%=server%>:<%=port%>/common/<%=eosImage%> flash:
exit
```
Adding #!/usr/bin/Cli -p2 tells the script to be executed by the Arista's CLI parser. Using #!/bin/bash for more control is also an option. If using bash for zerotouch config, any config and imaging files should go into the /mnt/flash/ directory.

## Zerotouch Boot Config

The zerotouch boot config is a very simple config that specifies which EOS image file to boot. This should almost always match the EOS image filename you have provided, e.g.:

```
SWI=flash:/<%=bootfile%>
```
## **Creating a Linux Commands Graph**

## Linux Commands Task

The Linux Commands task is a generic task that enables running of any shell commands against a node booted into a microkernel. These commands are specified in JSON objects within the options.commands array of the task definition. Optional parameters can be specified to enable cataloging of command output.

A very simple example task definition looks like:

```
{
  "friendlyName" : "Shell commands basic",
  "implementsTask" : "Task.Base.Linux.Commands",
  "injectableName" : "Task.Linux.Commands.BasicExample",
  "options" : {
       "commands" : [
           {
               "command" : "echo testing"
           },
           {
```

```
"command": "ls"
            }
       ]
   },
   "properties" : { }
}
```
There is an example task included in the monorail system under the name "Task.Linux.Commands" that makes use of all parameters that the task can take:

```
{
  "friendlyName" : "Shell commands",
  "implementsTask" : "Task.Base.Linux.Commands",
  "injectableName" : "Task.Linux.Commands",
  "options" : {
       "commands" : [
           {
               "command" : "sudo ls /var",
               "catalog" : {
                   "format" : "raw",
                   "source" : "ls var"
               }
           },
           {
               "command" : "sudo lshw -json",
               "catalog" : {
                   "format" : "json",
                    "source" : "lshw user"
               }
           },
           {
               "command" : "test",
               "acceptedResponseCodes" : [
                   1
               ]
           }
       ]
  },
  "properties" : {
       "commands" : {}
  }
}
```
The task above runs three commands and catalogs the output of the first two.

sudo ls /var sudo lshw -json test

#### Specifying Scripts or Binaries to Download and Run

Some use cases are too complex to be performed by embedding commands in JSON. Using a pre-defined file may be more convenient. You can define a file to download and run by specifying a "downloadUrl" field in addition to the "command" field.

```
"options": {
  "commands" : [
       {
           "command": "bash myscript.sh",
```

```
"downloadUrl": "{{ api.templates }}/myscript.sh?nodeId={{ task.nodeId }}"
}
```
This will cause the command runner script on the node to download the script from the specified route (server:port will be prepended) to the working directory, and execute it according to the specified command (e.g. *bash myscript.sh*). You must specify how to run the script correctly in the command field (e.g. *node myscript.js arg1 arg2*, *./myExecutable*).

A note on convention: binary files should be uploaded via the /api/current/files route, and script templates should be uploaded/downloaded via the /api/current/templates route.

# Defining Script Templates

] }

Scripts can mean simple shell scripts, python scripts, etc.

In many cases, you may need access to variables in the script that can be rendered at runtime. Templates are defined using [ejs](https://github.com/tj/ejs) syntax (variables in  $\ll\ll$ -variable%> tags). Variables are rendered based on the option values of task definition, for example, if a task is defined with these options...

```
"options": {
  "foo": "bar",
  "baz": "qux",
  "commands" : [
       {
           "command": "bash myscript.sh",
           "downloadUrl": "{{ api.templates }}/myscript.sh?nodeId={{ task.nodeId }}"
       }
  ]
}
```
...then the following script template...

echo <%=foo%> echo <%=baz%>

...is rendered as below when it is run by a node:

echo bar echo qux

# Predefined template variables

The following variables are predefined and available for use by all templates:

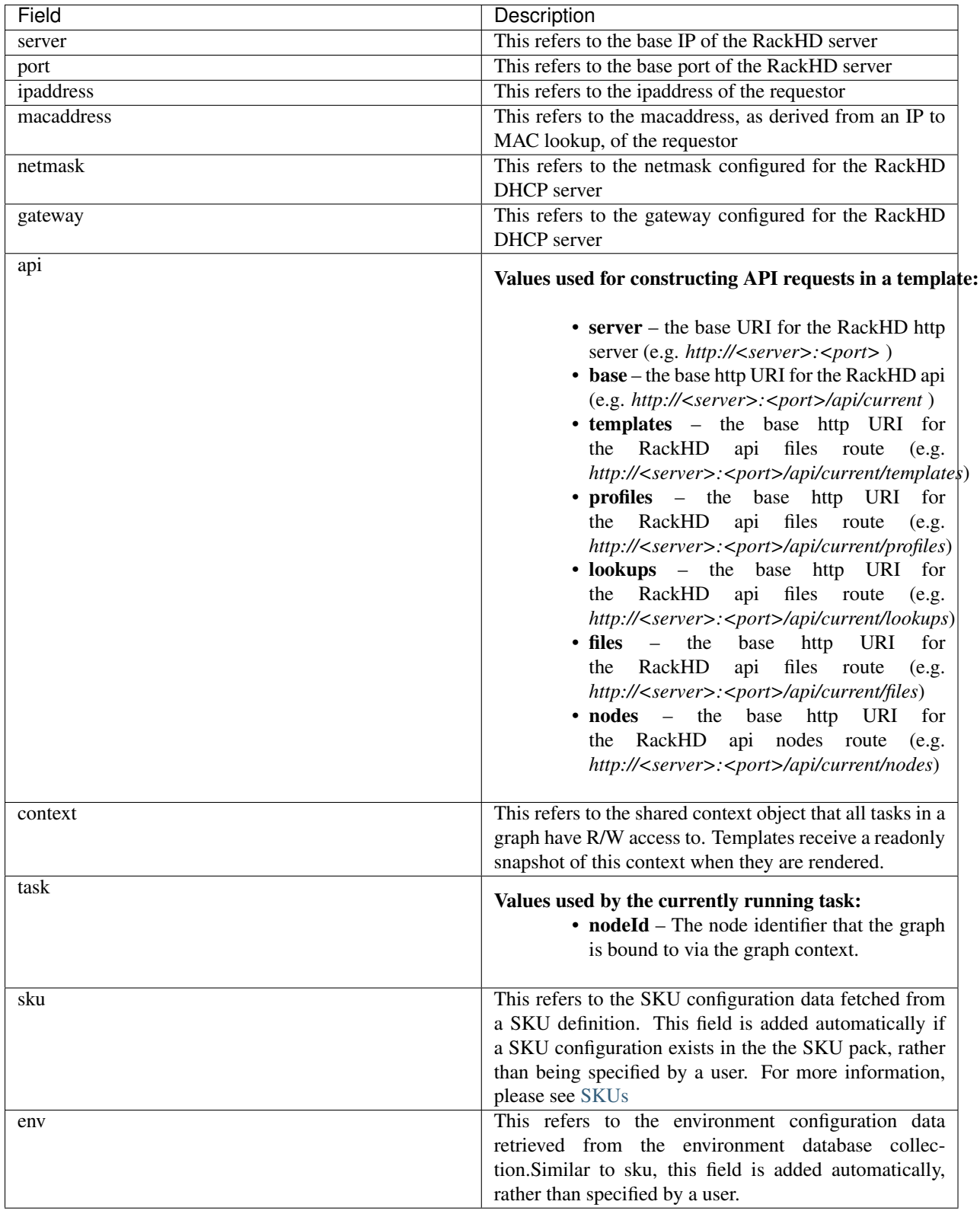

# Uploading Script Templates

Script templates can be uploaded using the Monorail templates API

```
PUT /api/current/templates/library/<filename>
Content-type: text/plain
---
curl -X PUT -H "Content-Type: text/plain" --data-binary @<script> <server>/api/current/templates/lib
```
# Deprecated 1.1 API - Uploading Script Templates

```
PUT /api/1.1/templates/library/<filename>
Content-type: application/octet-stream
---
curl -X PUT -H "Content-Type: application/octet-stream" --data-binary @<script> <server>/api/1.1/templates/
```
# Uploading Binary Files

Binary executables can be uploaded using the Monorail files API:

```
PUT /api/current/files/<filename>
---
curl -T <br/> <br/> <server>/api/current/templates/library/<filename>
```
# Available Options for Command JSON Objects

The task definition above makes use of the different options available for parsing and handling of command output. Available options are detailed below:

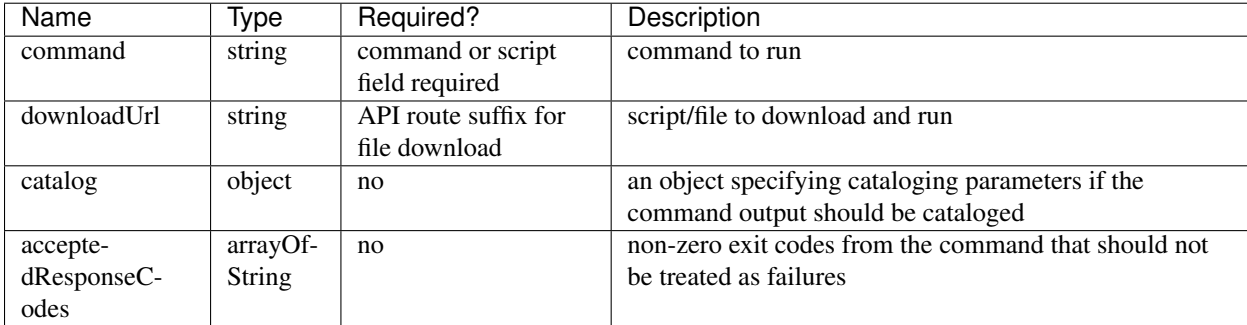

The catalog object in the above table may look like:

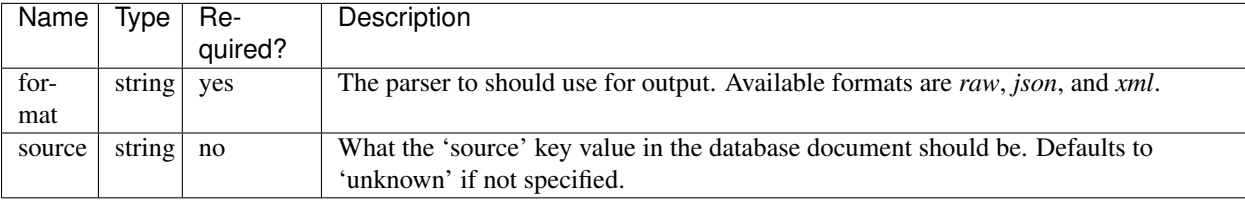

## Creating a Graph with a Custom Shell Commands Task

To use this feature, new workflows and tasks (units of work) must be registered in the system. To create a basic workflow that runs user-specified shell commands with specified images, do the following steps:

1. Define a custom workflow task with the images specified to be used (this is not necessary if you don't need to use a custom image):

```
PUT <server>/api/current/workflows/tasks
 Content-Type: application/json
 {
     "friendlyName": "Bootstrap Linux Custom",
     "injectableName": "Task.Linux.Bootstrap.Custom",
     "implementsTask": "Task.Base.Linux.Bootstrap",
     "options": {
```
```
"kernelFile": "vmlinuz-1.2.0-rancher",
       "initrdFile": "initrd-1.2.0-rancher",
      "dockerFile": "discovery.docker.tar.xz",
      "kernelUri": "{{ api.server }}/common/{{ options.kernelFile }}",
      "initrdUri": "{{ api.server }}/common/{{ options.initrdFile }}",
       "dockerUri": "{{ api.server }}/common/{{ options.dockerFile }}",
       "profile": "rancherOS.ipxe",
       "comport": "ttyS0"
    },
    "properties": {}
}
```
2. Define a task that contains the commands to be run, adding or removing command objects below in the options.commands array:

```
PUT <server>/api/current/workflows/tasks
Content-Type: application/json
{
    "friendlyName": "Shell commands user",
    "injectableName": "Task.Linux.Commands.User",
    "implementsTask": "Task.Base.Linux.Commands",
    "options": {
        "commands": [ <add command objects here> ]
    },
    "properties": {"type": "userCreated" }
}
```
The output from the first command (lshw) will be parsed as JSON and cataloged in the database under the "lshw user" source value. The output from the second command will only be logged, since format and source haven't been specified. The third command will normally fail, since 'test' has an exit code of 1, but in this case we have specified that this is acceptable and not to fail. This feature is useful with certain binaries that have acceptable non-zero exit codes.

#### Putting it All Together

Now define a custom workflow that combines these tasks and runs them in a sequence. This one is set up to make OBM calls as well.

```
PUT <server>/api/current/workflows/
Content-Type: application/json
{
    "friendlyName": "Shell Commands User",
    "injectableName": "Graph.ShellCommands.User",
    "tasks": [
        {
            "label": "set-boot-pxe",
            "taskName": "Task.Obm.Node.PxeBoot",
            "ignoreFailure": true
        },
        {
            "label": "reboot-start",
            "taskName": "Task.Obm.Node.Reboot",
            "waitOn": {
                "set-boot-pxe": "finished"
            }
        },
        {
            "label": "bootstrap-custom",
            "taskName": "Task.Linux.Bootstrap.Custom",
```

```
"waitOn": {
                 "reboot-start": "succeeded"
            }
        },
        {
            "label": "shell-commands",
            "taskName": "Task.Linux.Commands.User",
            "waitOn": {
                "bootstrap-custom": "succeeded"
            }
        },
        {
            "label": "reboot-end",
            "taskName": "Task.Obm.Node.Reboot",
            "waitOn": {
                 "shell-commands": "finished"
            }
        }
    ]
}
```
With all of these data, the injectableName and friendlyName can be any string value, as long the references to injectableName are consistent across the three JSON documents.

After defining these custom workflows, you can then run one against a node by referencing the injectableName used in the JSON posted to /api/current/workflows/:

curl -X POST localhost/api/current/nodes/<identifier>/workflows?name=Graph.ShellCommands.User

Output from these commands will be logged by the taskgraph runner in /var/log/upstart/on-taskgraph.log.

# **Workflow Progress Notification**

RackHD workflow progress feature provides message notification mechanism to indicate status of an active workflow or task. User can get to know what has been done and what is to be done for an active workflow or task with progress messages.

## **Workflow Progress Events**

RackHD will publish a workflow progress message if any of below events happens:

- Workflow started or finished events
- Task started or finished events
- RackHD marked important milestone events for an active long-run task.

In some cases RackHD can't easily get progress information, some milestones are created to divide a task into several small sections. Progress messages will be sent if any of those milestones is achieved.

• Progress timer timeout for an active long-run task.

Some tasks don't have milestones but progress information is continuous and can be got all the time. In this case progress messages is generated with fixed interval.

# **Progress Message Payload**

4 attributes are used to describe progress information:

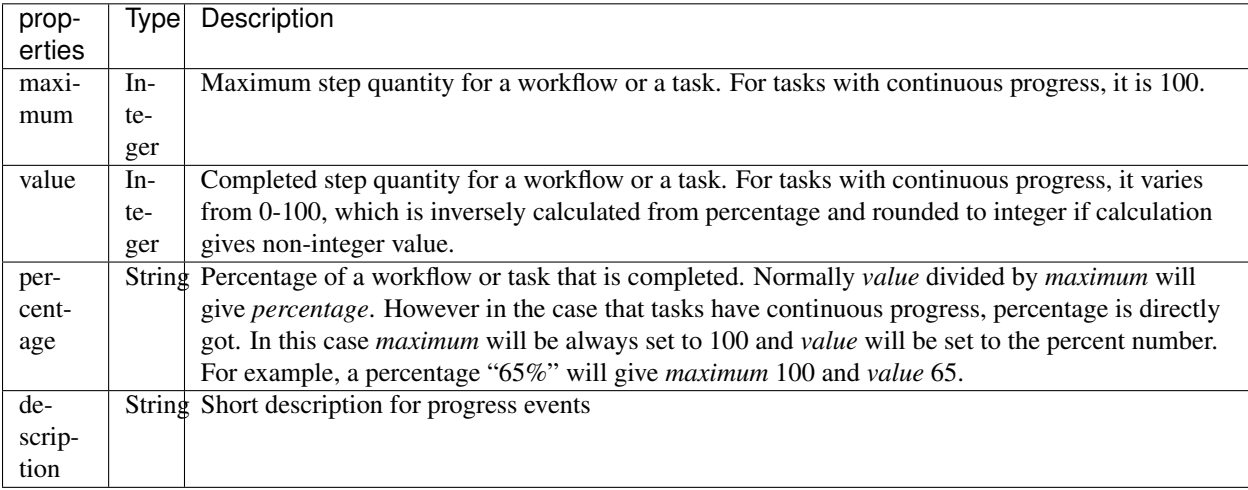

Below is an example of progress information payload for a workflow that has 4 steps and we have just finished the first step. Percentage is 25% given by 1 / 4.

```
progress: {
   value: 1,
   maximum: 4,
    description: 'Task "Install CentOS" started',
    percentage: '25%'
}
```
A complete RackHD progress message payload contains two levels of progress information (refer to *[Workflow](#page-111-0) [Progress Measurement](#page-111-0)*) as well as some useful information like graphId, graphName, nodeId, taskId and taskName, below is an example of a complete progress message:

```
{
   progress: {
       value: 1,
       maximum: 4,
       description: 'Task "Install CentOS" started',
       percentage: '25%'
   },
   graphName: 'Install CentOS',
   graphId: '12a8f275-7abf-46ee-834b-6aa34cce8d78',
   nodeId: '58542c752be86d0672cef383',
   taskProgress: {
       taskId: 'cb7d5793-abcf-4a7f-aef6-e768e999de1d',
       taskName: 'Install CentOS',
       progress: {
           value: 0,
           maximum: 4,
           description: 'Task started',
           percentage: '0%'
       }
   }
}
```
Though RackHD provides percentage number as progress measurement in progress message, most of the time workflow progress is based on events counting. RackHD progress message is not always proper to be used for workflow executing time estimation.

# <span id="page-111-0"></span>**Workflow Progress Measurement**

RackHD progress information contains two levels of progress as shows in *[Progress Message Payload Example](#page-110-0)* :

- *Task level progress*: progress measurement of the executing task of an active workflow.
- *Workflow level progress*: progress measurement of an active workflow.

Task progress is actually part of workflow progress. However task and workflow have two independent progress measurement methods.

Workflow level progress measurement Before a workflow's completion workflow level progress is based on tasks counting. It is measured by completed tasks count (which will be assigned to *value*) against total tasks count (which will be assigned to *maximum*) for the workflow.

Percentage will be set to 100% and *value* be set to *maximum* at workflow's completion. After completion workflow level progress will not be updated even though some tasks may still be running.

Task level progress measurement RackHD has different task level progress measurement methods for non-longrun tasks and two long-run tasks, OS installation tasks and secure erase task.

## Non-long-run task progress

Each RackHD task has two progress events:

- *task started*
- *task finished*

A non-long-run task will complete in short time and only the started and finished events can be sensed. Thus only two progress messages will be published for non-long-run tasks.

Besides task started and finished events, a time-consuming task is not proper to only publish two events, thus different measurements are created.

## OS installation task progress

As a typical long-run task, OS installation task progress can't be easily measured. As a compromise, RackHD creates some milestones at important timeslot of installation process thus divides OS install task into several sub-tasks.

Below table includes descriptions for all existing RackHD OS installation milestones:

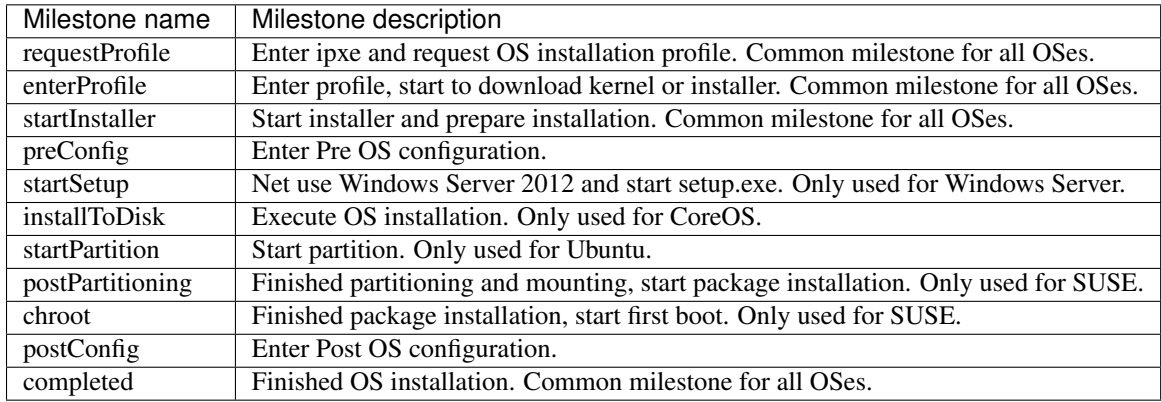

Below table includes default milestone sequence for RackHD supported OSes:

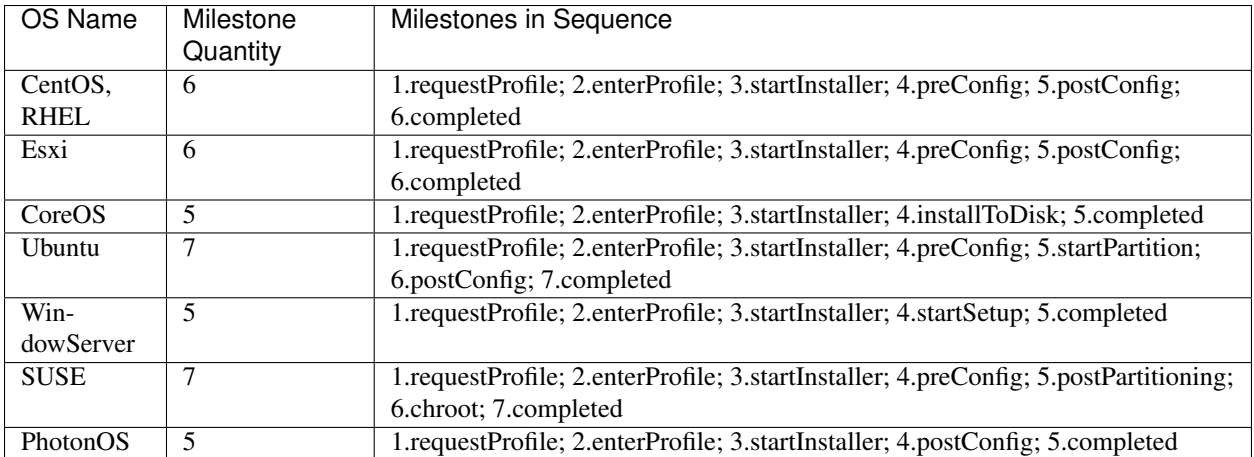

In progress message, milestone quantity will be set to *maximum* and sequence number to *value* while RackHD is installing OS.

## Secure erase task progress

For secure erase task, RackHD can get continuous percentage progress from node. Thus node is required to send the percentage data to RackHD with fixed interval. RackHD will receive and parse the percentage to get *value* and *maximum* and then publish progress message.

# **Progress Message Retrieve Channels**

As instant data, progress messages can't be retrieved via API. Instead progress messages will be published in AMQP channel and posted to webhook urls after adding RackHD standard message header.

Below is basic information for user to retrieve data from AMQP channel:

- Exchange: on.events
- Routing Key: graph.progress.updated.information.<graphId>.<nodeId>

More details on RackHD AMQP events and webhook feature, please refer to [Event Notification.](#page-74-0)

# **Workflow Tasks**

A workflow task is a unit of work decorated with data and logic that allows it to be included and run within a workflow. Tasks can be defined to do wide-ranging operations, such as bootstrap a server node into a Linux microkernel, parse data for matches against a rule, and others. The tasks in a workflow are run in a specific order.

A workflow task is made up of three parts:

- Task Definition
- Base Task Definition
- Job

# **Task Definitions**

A task definition contains the basic description of the task. It contains the following fields.

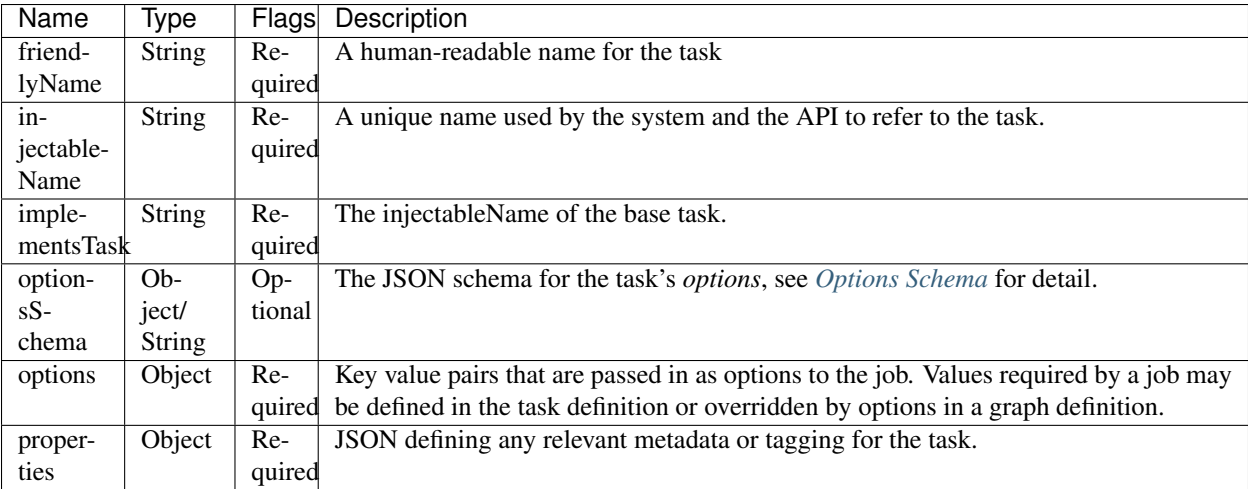

Below is a sample task definition in JSON for an Ubuntu installer.

```
"friendlyName": "Install Ubuntu",
"injectableName": "Task.Os.Install.Ubuntu",
"implementsTask": "Task.Base.Os.Install",
"options": {
    "username": "monorail",
    "password": "password",
    "profile": "install-trusty.ipxe",
    "hostname": "monorail",
    "uid": 1010,
    "domain": ""
},
"properties": {
    "os": {
        "linux": {
            "distribution": "ubuntu",
            "release": "trusty"
        }
    }
}
```
Sample output (returns injectableName):

"Task.Os.Install.Ubuntu.Utopic"

# **Base Task Definitions**

A Base Task Definition outlines validation requirements (an interface) and a common job to be used for a certain class of tasks. Base Task Definitions exist to provide strict and standardized validation schemas for graphs, and to improve code re-use and modularity.

The following table describes the fields of a Base Task Definition.

{

}

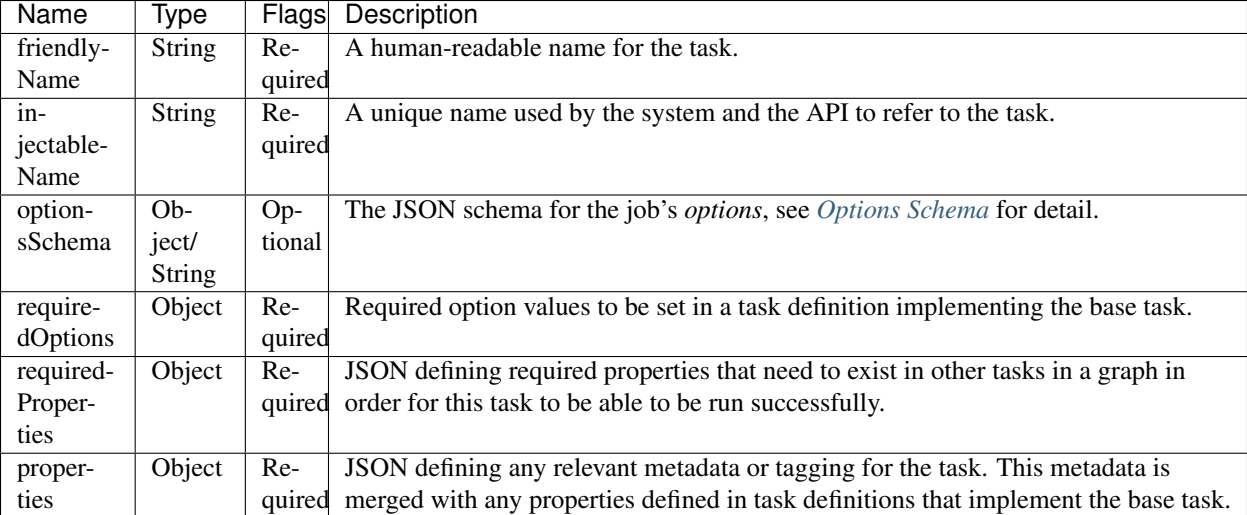

The following example shows the base task *Install Ubuntu* task definition:

```
{
    "friendlyName": "Install OS",
    "injectableName": "Task.Base.Os.Install",
    "runJob": "Job.Os.Install",
    "requiredOptions": [
         "profile"
    \frac{1}{2}"requiredProperties": {
         "power.state": "reboot"
    },
    "properties": {
         \overline{\mathsf{``os"':}} {
              "type": "install"
         }
    }
}
```
This base task is a generic Install OS task. It runs the job named *Job.Os.Install* and specifies that this job requires the option 'profile'. As a result, any task definition using the *Install OS* base task must provide at least these options to the OS installer job. These options are utilized by logic in the job.

```
this._subscribeRequestProfile(function() {
    return this.profile;
});
```
Another task definition that utilizes the above base task looks like:

```
"friendlyName": "Install CoreOS",
"injectableName": "Task.Os.Install.CoreOS",
"implementsTask": "Task.Base.Os.Install",
"options": {
    "username": "root",
    "password": "root",
    "profile": "install-coreos.ipxe",
    "hostname": "coreos-node"
},
"properties": {
    "os": {
```
{

```
"linux": {
                  "distribution": "coreos"
             }
         }
    }
}
```
The primary difference between the *Install CoreOS* task and the *Install Ubuntu* task is the profile value, which is the ipxe template that specifies the installer images that an installation target should download.

# <span id="page-115-0"></span>**Options Schema**

The Options Schema is a [JSON-Schema](http://json-schema.org/) file or object that outlines the attributes and validation requirement for all options of a task or job. It provides standardized and declarative way to annotate task/job options. It offloads job's validation work and brings benefit to the upfront validation for graph input options.

# Schema Classification

There are totally 3 kinds of options schema: Common options schema, Base Task options schema and Task options schema.

- The Common options schema is to describe all those common options that are shared by all tasks, such as *\_taskTimeout*, the common options schema is defined in the file ['https://github.com/RackHD/on](https://github.com/RackHD/on-tasks/blob/master/lib/task-data/schemas/common-task-options.json)[tasks/blob/master/lib/task-data/schemas/common-task-options.json'](https://github.com/RackHD/on-tasks/blob/master/lib/task-data/schemas/common-task-options.json). User doesn't have to explicitly define the common schema in Task or Base Task definition, it is default enabled for every task.
- The schema in Base Task definition is to describe the options of the corresponding job.
- The schema in Task definition is to describe the options of corresponding task. Since a Task defintion will always link to a Base Task, so the task's schema will automatically inherit the Base Task's schema during validation. So in practice, usually the task schema only needs to describe those options that are not covered in Base Task.

NOTE: The options schema is always optional for Task definition and Base Task definition. If options schema is not defined, that means user gives up the upfront options validation before running a TaskGraph.

# Schema Format

The options schema supports two kinds of format:

- Built-in Schema <Object>: Directly put the full JSON schema content into the Task and Base Task definition.
- Schema File Reference <String>: Specify the file name of a JSON file, the JSON file is a valid JSON schema and it must be placed in the folder ['https://github.com/RackHD/on-tasks/tree/master/lib/task-data/schemas'](https://github.com/RackHD/on-tasks/tree/master/lib/task-data/schemas).

The Built-in Schema is usually used when there is few options or for situation that is not suitable to use file reference, such as within skupack. The File Reference schema is usually used when there are plents of options or to share schema between Task and Base Task.

Below is an example of Built-in Schema in Base Task definition:

```
"friendlyName": "Analyze OS Repository",
"injectableName": "Task.Base.Os.Analyze.Repo",
"runJob": "Job.Os.Analyze.Repo",
"optionsSchema": {
    "properties": {
        "version": {
            "$ref": "types-installos.json#/definitions/Version"
        },
        "repo": {
            "$ref": "types-installos.json#/definitions/Repo"
```
{

```
},
             "osName": {
                  "enum": [
                      "ESXi"
                  ]
             }
         },
         "required": [
             "osName",
             "repo",
             "version"
         ]
    },
    "requiredProperties": {},
    "properties": {}
}
```
Below is an example of File Reference schema in Base Task definition:

```
"friendlyName": "Linux Commands",
"injectableName": "Task.Base.Linux.Commands",
"runJob": "Job.Linux.Commands",
"optionsSchema": "linux-command.json",
"requiredProperties": {},
"properties": {
    "commands": {}
}
```
## Upfront Schema Validation

{

}

The options schema validation will be firstly executed when user triggers a workflow. Only if all options (Combine user input and the default value) conform to all of above schemas for the task, the workflow can then be successfully triggered. If any option violates the schema, The API request will report [400 Bad Request](https://www.w3.org/Protocols/rfc2616/rfc2616-sec10.html#sec10.4.1) and append detail error message in response body. For example:

Below is the message if user forgets the required option *version* while installing CentOS:

```
"message": "Task.Os.Install.CentOS: JSON schema validation failed - data should have required propert
```
Below is the message if the input *uid* beyond the allowed range.

```
"message": "Task.Os.Install.CentOS: JSON schema validation failed - data.users[0].uid should be >= 500"
```
Below is the message if the format of option *rootPassword* is not correct:

```
"message": "Task.Os.Install.CentOS: JSON schema validation failed - data.rootPassword should be string"
```
## **Task Jobs**

A job is a javascript subclass with a run function that can be referenced by a string. When a new task is created, and all of its validation and setup logic handled, the remainder of its responsibility is to instantiate a new job class instance for its specified job (passing down the options provided in the definition to the job constructor) and run that job.

#### Defining a Job

To create a job, define a subclass of [Job.Base](https://github.com/RackHD/on-tasks/blob/master/lib/jobs/base-job.js) that has a method called *\_run* and calls *this.\_done()* somewhere, if the job is not one that runs indefinitely.

```
// Setup injector
module.exports = jobFactory;
di.annotate(jobFactory, new di.Provide('Job.example'));
di.annotate(jobFactory, new di.Inject('Job.Base');
// Dependency context
function jobFactory(BaseJob) {
    // Constructor
    function Job(options, context, taskId) {
        Job.super_.call(this, logger, options, context, taskId);
    }
    util.inherits(Job, BaseJob);
    // _run function called by base job
    Job.prototype._run = function _run() {
        var self = this;
        doWorkHere(args, function(err) {
            if (err) {
                self._done(err);
            } else {
                self._done();
            }
        });
    }
    return Job;
}
```
Many jobs are event-based by nature, so the base job provides many helpers for assigning callbacks to a myriad of AMQP events published by RackHD services, such as DHCP requests from a specific mac address, HTTP downloads from a specific IP, template rendering requests, etc.

# **Task Templates**

There are some values that may be needed in a task definition which are not known in advance. In some cases, it is also more convenient to use placeholder values in a task definition than literal values. In these cases, a simple template rendering syntax can be used in task definitions. Rendering is also useful in places where two or more tasks need to use the same value (e.g. options.file), but it cannot be hardcoded ahead of time.

Task templates use [Mustache syntax,](http://mustache.github.io/mustache.5.html) with some additional features detailed below. To define a value to be rendered, place it within curly braces in a string:

someOption: 'an option to be rendered: {{ options.renderedOption }}'

At render time, values are rendered if the exist in the task render context. The render context contains the following fields:

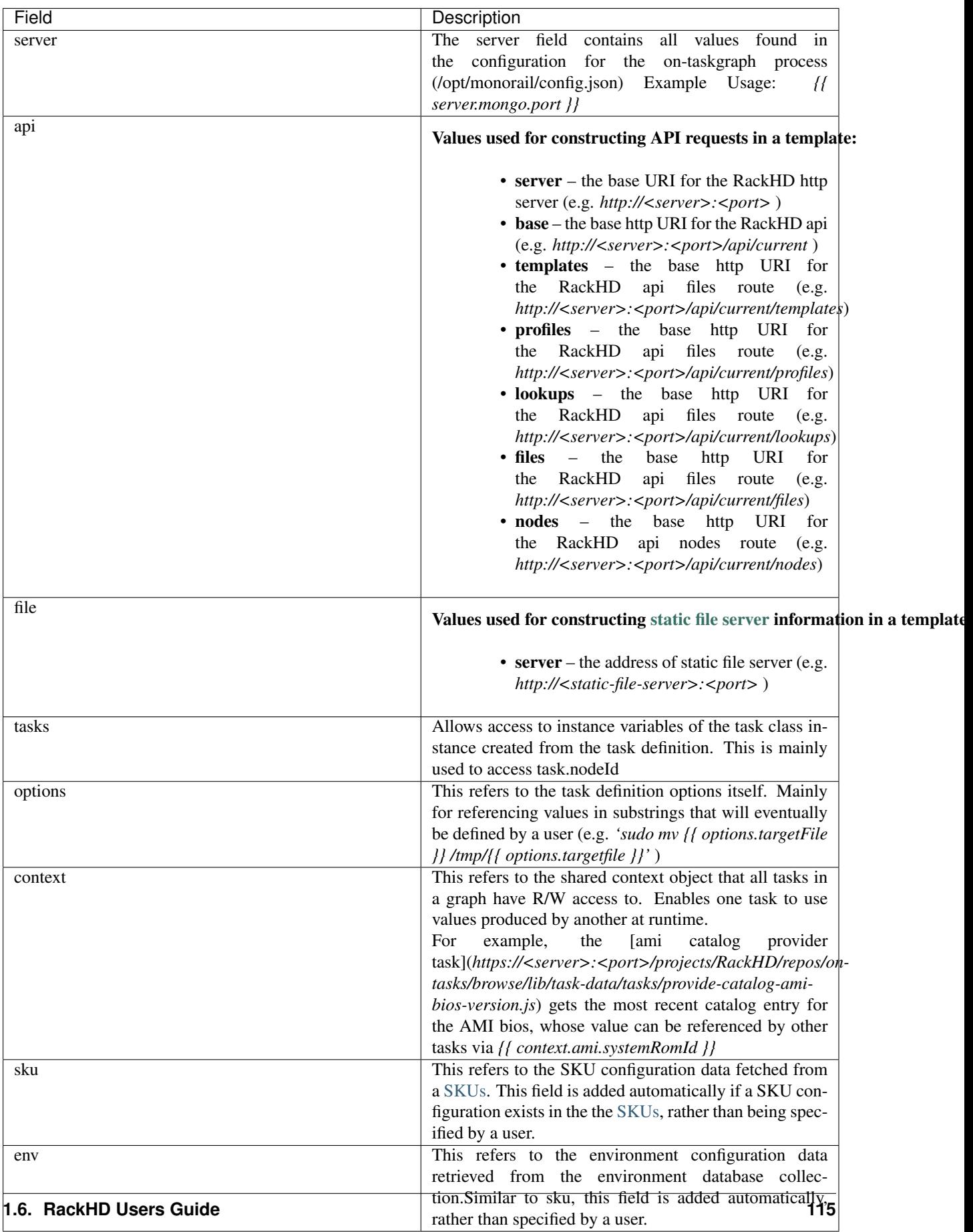

The download-files task is a good example of a task definition that makes use of multiple objects in the context:

```
{
   friendlyName: 'Flash MegaRAID Controller',
   injectableName: 'Task.Linux.Flash.LSI.MegaRAID',
   implementsTask: 'Task.Base.Linux.Commands',
   options: {
       file: null,
       downloadDir: '/opt/downloads',
       adapter: '0',
       commands: [
            'sudo /opt/MegaRAID/storcli/storcli64 /c{{ options.adapter }} download ' +
                'file={{ options.downloadDir }}/{{ options.file }} noverchk',
            'sudo /opt/MegaRAID/MegaCli/MegaCli64 -AdpSetProp -BatWarnDsbl 1 ' +
                '-a{{ options.adapter }}',
       ]
   },
   properties: {
       flash: {
            type: 'storage',
            vendor: {
               lsi: {
                    controller: 'megaraid'
                }
            }
       }
   }
}
```
On creation, the options are rendered as below. The 'file' field is specified in this case by the contents of an API query, e.g. mr2208fw.rom

```
options: {
   file: 'mr2208fw.rom',
   downloadDir: '/opt/downloads',
   adapter: '0',
    commands: [
        'sudo /opt/MegaRAID/storcli/storcli64 /c0 download file=/opt/downloads/mr2208fw.rom noverchk
        'sudo /opt/MegaRAID/MegaCli/MegaCli64 -AdpSetProp -BatWarnDsbl 1 -a0',
    ]
}
```
# **Task Rendering Features**

For a full list of Mustache rendering features, including specifying conditionals and iterators, see the [Mustache man](http://mustache.github.io/mustache.5.html) [page](http://mustache.github.io/mustache.5.html)

Task templates also expand the capabilities of Mustache templating by adding the additional capabilities of *Fallback Rendering* and *Nested Rendering*, as documented below.

## Fallback Rendering

Multiple values can be specified within the curly braces, separated by one or two 'i' characters (newlines are optional as well after the pipe character). In the case that the first value does not exist, the second one will be used, and so on. Values that are not prefixed by a context field (e.g. 'options.', 'context.' will be rendered as a plain string)

```
// Unrendered
{
    <rest of task definition>
```

```
options: {
        fallbackOption: 'this is a fallback option',
        value: '{{ options.doesNotExist || options.fallbackOption }}'
    }
}
// Rendered
{
    <rest of task definition>
   options: {
        fallbackOption: 'this is a fallback option',
        value: 'this is a fallback option'
    }
}
// Unrendered, with fallback being a string
{
    <rest of task definition>
    options: {
        value: '{{ options.doesNotExist || fallbackString }}'
    }
}
// Rendered
{
    <rest of task definition>
    options: {
        value: 'fallbackString'
    }
}
```
## Nested Rendering

Template rendering can go many levels deep. So if the rendered result of a template is itself another template, then rendering will continue until all values have been resolved, for example:

```
// Unrendered
{
    <rest of task definition>
   options: {
        value1: 'value1',
        value2: '{{ options.value1 }}',
        value3: 'a value: {{ options.value2 }}'
    }
}
// Rendered
{
    <rest of task definition>
    options: {
        value1: 'value1',
        value2: 'value1',
        value3: 'a value: value1'
    }
}
```
#### More examples

{

This task makes use of both template conditionals and iterators to generate a sequence of shell commands based on the options the task is created with.

```
"friendlyName": "Delete RAID via Storcli",
```

```
"injectableName": "Task.Raid.Delete.MegaRAID",
"implementsTask": "Task.Base.Linux.Commands",
"options": {
   "deleteAll": true,
   "controller": 0,
    "raidIds": [], //[0,1,2]
    "path": "/opt/MegaRAID/storcli/storcli64",
    "commands": [
        "{{#options.deleteAll}}" +
            "sudo {{options.path}} /c{{options.controller}}/vall del force" +
        "{{/options.deleteAll}}" +
        "{{^options.deleteAll}}{{#options.raidIds}}" +
            "sudo {{options.path}} /c{{options.controller}}/v{{.}} del force;" +
        "{{/options.raidIds}}{{/options.deleteAll}}"
   ]
},
"properties": {}
```
If options.deleteAll is true, options.commands will be rendered as:

"sudo /opt/MegaRAID/storcli/storcli64 /c0/vall del force"

If a user overrides deleteAll to be false, and raidIds to be  $[0,1,2]$ , then options.commands will become:

"sudo /opt/MegaRAID/storcli/storcli64 /c0/v0 del force;sudo /opt/MegaRAID/storcli/storcli64 /c0/v1 del force;sudo /opt/MegaRAID/storcli/storcli64 /c0/v2 del force;"

# **Task Timeouts**

}

[

]

[

]

{

{

In the task options object, a magic value *taskTimeout* can be used to specify a maximum amount of time a task may be run, in milliseconds. By default, this value is equal to 24 hours. To specify an infinite timeout, a value of 0 or -1 may be used.

```
{
    "options": {
        "_taskTimeout": 3600000 // 1 hour timeout (in ms)
   }
}
```

```
"options": {
        " taskTimeout": -1 // no timeout
    }
}
```
For backwards compatibility reasons, task timeouts can also be specified via the *schedulerOverriddes* option:

```
"options": {
    "schedulerOverrides": {
        "timeout": 3600000
    }
}
```
}

If a task times out, it will cancel itself with a timeout error, and the task state in the database will equal "timeout". The workflow engine will treat a task timeout as a failure and handle graph execution according to whether any other tasks handle a timeout exit value.

# **API Commands for Tasks**

#### Get Available Tasks in the Library

```
GET /api/current/workflows/tasks/
```

```
curl <server>/api/current/workflows/tasks/
```
## Create a Task Definition or a Base Task Definition

```
PUT /api/current/workflows/tasks
Content-Type: application/json
```

```
curl -X PUT \
-H 'Content-Type: application/json' \
-d <task definition>
<server>/api/current/workflows/tasks
```
# **Task Annotation**

The RackHD Task Annotation is a schema for validating running tasks in the RackHD workflow engine, and is also used to provide self-hosted task documentation. Our build processes generate the files for this documentation.

Tasks that have been annotated have schema defined for them in the [on-tasks repository](https://github.com/RackHD/on-tasks) under the directory [lib/task](https://github.com/RackHD/on-tasks/tree/master/lib/task-data/schemas)[data/schemas](https://github.com/RackHD/on-tasks/tree/master/lib/task-data/schemas) using [JSON Schema](http://json-schema.org/)

## How to Build Task Annotation Manually

```
git clone https://github.com/RackHD/on-http
cd on-http
npm install
npm run taskdoc
```
You can access it via  $\frac{http://server>:}{taskdoc, when on-http://server>:`left`$ 

For example:

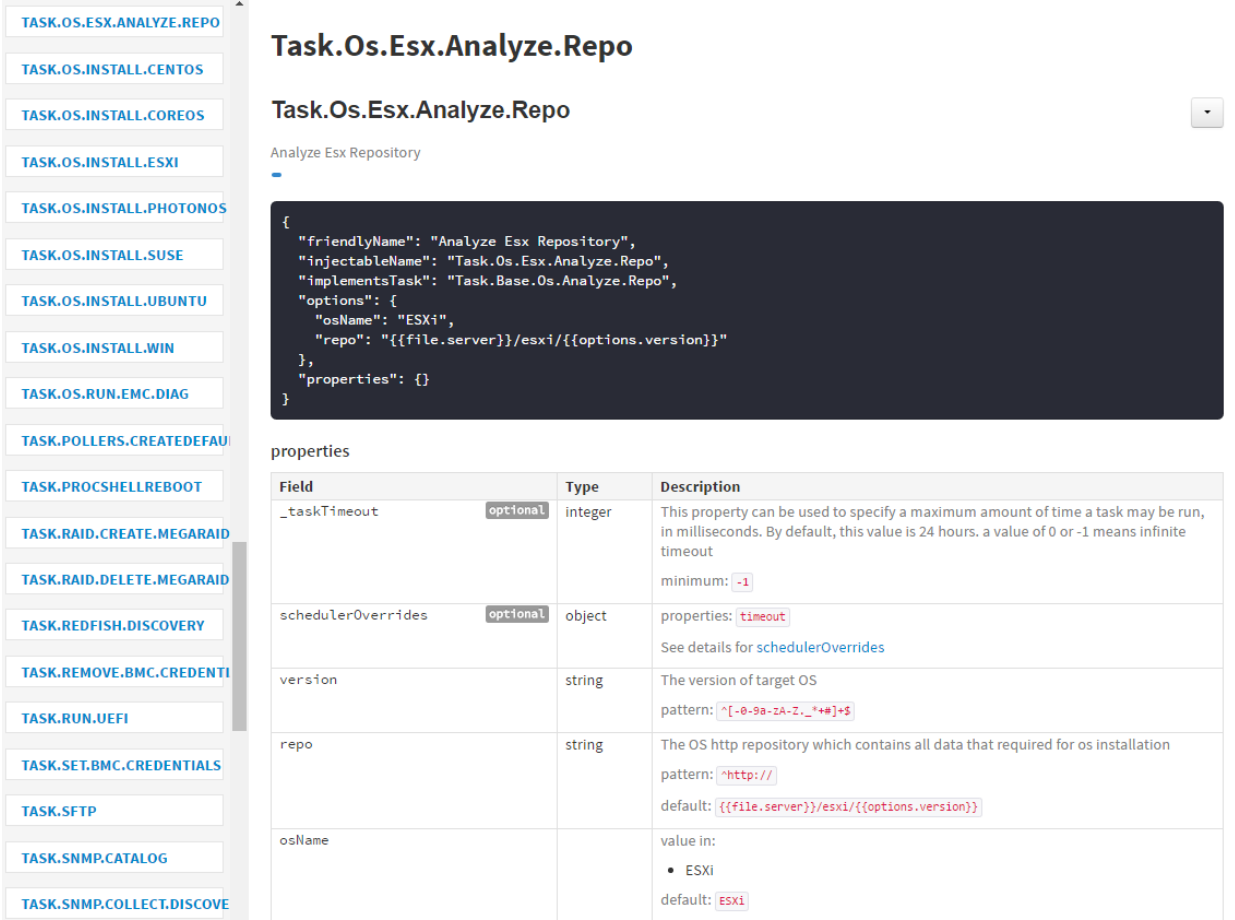

# **Pollers**

The pollers API provides functionality for periodic collection of IPMI and SNMP data.

# **IPMI**

IPMI Pollers can be standalone or can be associated with a node. When an IPMI poller is associated with a node, it will attempt to use that node's IPMI OBM settings in order to communicate with the BMC. Otherwise, the poller must be manually configured with that node's IPMI settings.

If a node is found via discovery and contains a BMC catalog, then five IPMI pollers are automatically created for that node. The five pollers correspond to the "power", "selInformation", "sel", "sdr" and "uid" (chassis LED) commands. These pollers do not collect data until the node has been configured with IPMIOBM settings.

Custom alerts for "sel" command IPMI pollers can be manually configured in their data definition, based on string and/or regex matching. IPMI pollers for the "sdr" command will automatically publish alerts onto an AMQP channel if any sensors of type "threshold" hold a value that does not equal "Not Available" or "ok". See the Alerts section below for more information.

# **SNMP**

SNMP pollers can be standalone or associated with a node. When an SNMP poller is associated with a node, it attempts to use that node's snmpSettings in order to communicate via SNMP. Otherwise, the poller must be manually configured with that node's SNMP settings.

If a node with "type": "switch" is created via the /nodes API with autoDiscover set to true, then six SNMP-based metric pollers will be created automatically for that node (see the Metric pollers section below for a list of these).

Example request to create and auto-discover a switch:

```
POST /api/current/nodes
Content-Type: application/json
{
  "name": "my switch",
  "identifiers": [],
  "ibms": [{"service": "snmp-ibm-service", "config": {"host": "10.1.1.3", "community": "public"}}],
  "type": "switch",
  "autoDiscover": true
}
```
# **Metric Pollers**

In some cases, the data desired from a poller may require more complex processing than simply running an IPMI or SNMP command and parsing it. To address this, there is a poller type called a metric. A metric uses SNMP or IPMI, but can make multiples of these calls in aggregate and add post-processing logic to the results. There are currently six metrics available in the RackHD system:

- snmp-interface-state
- snmp-interface-bandwidth-utilization
- snmp-memory-usage
- snmp-processor-load
- snmp-txrx-counters
- snmp-switch-sensor-status

These metrics use SNMP to query multiple sources of information in order to calculate result data. For example, the bandwidth utilization metric calculates the delta between two sources of poll data at different times in order to produce data about how much network bandwidth is flowing through each interface.

## **API commands**

When running the on-http process, these are some common API commands you can send:

#### Get available pollers in the library

```
GET /api/current/pollers/library
```

```
curl <server>/api/current/pollers/library
```
## Create a new SNMP poller with a node

To use an SNMP poller that references a node, the node document must have an "ibms" field with a host and community fields:

```
// example node document with snmp settings
{
 "name": "example node",
 "identifiers": [],
  "ibms": [{"service": "snmp-ibm-service", "config": {"host": "10.1.1.3", "community": "public"}}]
}
```

```
POST /api/current/pollers
{
   "type": "snmp",
    "pollInterval": 10000,
    "node": "54daadd764f1a8f1088fdc42",
    "config": {
      "oids": [
        "IF-MIB::ifSpeed",
        "IF-MIB::ifOperStatus"
      ]
    }
```

```
curl -X POST \
   -H 'Content-Type: application/json' \
   -d '{"type":"snmp","pollInterval":10000,"node":"54daadd764f1a8f1088fdc42",
       "config":{"oids":["IF-MIB::ifSpeed","IF-MIB::ifOperStatus"}}' \
   <server>/api/current/pollers
```
# Create a New IPMI Poller With a Node

```
POST /api/current/pollers
{
    "type": "ipmi",
    "pollInterval": 10000,
    "node": "54daadd764f1a8f1088fdc42",
    "config": {
      "command": "power"
    }
}
```

```
curl -X POST \
   -H 'Content-Type: application/json' \
   -d '{"type":"ipmi","pollInterval":10000,"node":"54daadd764f1a8f1088fdc42",
       "config":{"command":"power"}}' \
   <server>/api/current/pollers
```

```
{
 "node": "54daadd764f1a8f1088fdc42",
  "config": {
   "command": "power"
 },
 "pollInterval": 10000,
 "lastStarted": null,
 "lastFinished": null,
 "failureCount": 0,
 "createdAt": "2015-02-11T20:50:41.663Z",
 "updatedAt": "2015-02-11T20:50:41.663Z",
 "id": "54dbc0a11eaecfc22a30d59b",
 "type": "ipmi"
}
```
}

## Create a New IPMI Poller Without a Node

```
POST /api/current/pollers
{
    "type": "ipmi",
    "pollInterval": 10000,
    "config": {
      "command": "power",
      "host": "10.1.1.2",
      "user": "admin",
      "password": "admin"
    }
}
```

```
curl -X POST \
   -H 'Content-Type: application/json' \
   -d '{"type":"ipmi","pollInterval":10000,"node":"54daadd764f1a8f1088fdc42",
       "config":{"command":"power","host":"10.1.1.2","user":"admin","password":"admin"}}' \
   <server>/api/current/pollers
```

```
{
  "node": null,
 "config": {
   "command": "power",
   "host": "10.1.1.2",
   "user": "admin",
   "password": "admin"
  },
  "pollInterval": 10000,
 "lastStarted": null,
 "lastFinished": null,
 "failureCount": 0,
  "createdAt": "2015-02-11T20:50:41.663Z",
  "updatedAt": "2015-02-11T20:50:41.663Z",
 "id": "54dbc0a11eaecfc22a30d59b",
  "type": "ipmi"
}
```
#### Create a New SNMP Poller

```
POST /api/current/pollers
{
    "type": "snmp",
    "pollInterval": 10000,
    "config": {
      "host": "10.1.1.3",
      "communityString": "public",
      "oids": [
        "PDU-MIB::outletVoltage",
        "PDU-MIB::outletCurrent"
      ]
    }
}
```

```
curl -X POST \
   -H 'Content-Type: application/json' \
   -d '{"type":"snmp","pollInterval":10000,"node":"54daadd764f1a8f1088fdc42",
       "config":{"host":"10.1.1.3","communityString":"public",
          "oids":["PDU-MIB::outletVoltage","PDU-MIB::outletCurrent"]}}' \
```
<server>/api/current/pollers

```
{
  "node": null,
  "config": {
   "host": "10.1.1.3",
   "communityString": "public",
   "extensionMibs": [
     "PDU-MIB::outletVoltage",
     "PDU-MIB::outletCurrent"
   ]
 },
  "pollInterval": 10000,
 "lastStarted": null,
 "lastFinished": null,
 "failureCount": 0,
  "createdAt": "2015-02-11T20:50:41.663Z",
  "updatedAt": "2015-02-11T20:50:41.663Z",
 "id": "54dbc0a11eaecfc22a30d59b",
  "type": "snmp"
}
```
#### Create a New Metric Poller

Metric pollers can be created by adding the name of the metric to the poller config instead of data like "oids" or "command"

```
POST /api/current/pollers
{
    "type": "snmp",
    "pollInterval": 10000,
    "node": "54daadd764f1a8f1088fdc42",
    "config": {
       "metric": "snmp-interface-bandwidth-utilization"
    }
```

```
curl -X POST \
   -H 'Content-Type: application/json' \
   -d '{"type":"snmp","pollInterval":10000,"node":"54daadd764f1a8f1088fdc42",
       "config":{"metric":"snmp-interface-bandwidth-poller"}}' \
   <server>/api/current/pollers
```
## Get a Poller's Data Stream

GET /api/current/pollers/:id/data

curl <server>/api/current/pollers/<pollerid>/data

# Sample Output: IPMI

```
\Gamma{
   "user": "admin",
   "password": "admin",
    "host": "10.1.1.2",
    "timestamp": "Wed Feb 11 2015 12:29:26 GMT-0800 (PST)",
    "sdr": [
        { "Lower critical": "0.000",
```
}

```
"Upper critical": "87.000",
 "Sensor Id": "CPU1 Temp",
 "Normal Maximum": "89.000",
 "Lower non-critical": "0.000",
 "Status": "ok",
 "Entry Id Name": "Processor",
 "Upper non-critical": "84.000",
 "Sensor Type": "Temperature",
 "Entity Id": "3.1",
 "Nominal Reading": "45.000",
 "Sensor Reading": "31",
 "Sensor Reading Units": "degrees C",
 "Normal Minimum": "-4.000" },
{ "Lower critical": "0.000",
 "Upper critical": "87.000",
 "Sensor Id": "CPU2 Temp",
 "Normal Maximum": "89.000",
 "Lower non-critical": "0.000",
 "Status": "ok",
 "Entry Id Name": "Processor",
 "Upper non-critical": "84.000",
 "Sensor Type": "Temperature",
 "Entity Id": "3.2",
 "Nominal Reading": "45.000",
 "Sensor Reading": "25",
 "Sensor Reading Units": "degrees C",
 "Normal Minimum": "-4.000" },
{ "Lower critical": "-7.000",
 "Upper critical": "85.000",
 "Sensor Id": "System Temp",
 "Normal Maximum": "74.000",
 "Lower non-critical": "-5.000",
 "Status": "ok",
 "Entry Id Name": "System Board",
 "Upper non-critical": "80.000",
 "Sensor Type": "Temperature",
 "Entity Id": "7.1",
 "Nominal Reading": "45.000",
 "Sensor Reading": "30",
 "Sensor Reading Units": "degrees C",
 "Normal Minimum": "-4.000" },
{ "Lower critical": "-7.000",
 "Upper critical": "85.000",
 "Sensor Id": "Peripheral Temp",
 "Normal Maximum": "74.000",
 "Lower non-critical": "-5.000",
 "Status": "ok",
 "Entry Id Name": "System Board",
 "Upper non-critical": "80.000",
 "Sensor Type": "Temperature",
 "Entity Id": "7.2",
 "Nominal Reading": "45.000",
 "Sensor Reading": "41",
 "Sensor Reading Units": "degrees C",
 "Normal Minimum": "-4.000" },
{ "Lower critical": "-8.000",
 "Upper critical": "95.000",
 "Sensor Id": "PCH Temp",
```

```
"Normal Maximum": "67.000",
 "Lower non-critical": "-5.000",
 "Status": "ok",
 "Entry Id Name": "System Board",
 "Upper non-critical": "90.000",
 "Sensor Type": "Temperature",
 "Entity Id": "7.3",
 "Nominal Reading": "45.000",
 "Sensor Reading": "50",
 "Sensor Reading Units": "degrees C",
 "Normal Minimum": "-4.000" },
{ "Lower critical": "2.000",
 "Upper critical": "85.000",
 "Sensor Id": "P1-DIMMA1 TEMP",
 "Normal Maximum": "206.000",
 "Lower non-critical": "4.000",
 "Status": "ok",
 "Entry Id Name": "Memory Device",
 "Upper non-critical": "80.000",
 "Sensor Type": "Temperature",
 "Entity Id": "32.64",
 "Nominal Reading": "225.000",
 "Sensor Reading": "37",
 "Sensor Reading Units": "degrees C",
 "Normal Minimum": "168.000" },
{ "Lower critical": "2.000",
 "Upper critical": "85.000",
 "Sensor Id": "P1-DIMMB1 TEMP",
 "Normal Maximum": "206.000",
 "Lower non-critical": "4.000",
 "Status": "ok",
 "Entry Id Name": "Memory Device",
 "Upper non-critical": "80.000",
 "Sensor Type": "Temperature",
 "Entity Id": "32.65",
 "Nominal Reading": "225.000",
 "Sensor Reading": "37",
 "Sensor Reading Units": "degrees C",
 "Normal Minimum": "168.000" },
{ "Lower critical": "2.000",
 "Upper critical": "85.000",
 "Sensor Id": "P1-DIMMC1 TEMP",
 "Normal Maximum": "206.000",
 "Lower non-critical": "4.000",
 "Status": "ok",
 "Entry Id Name": "Memory Device",
 "Upper non-critical": "80.000",
 "Sensor Type": "Temperature",
 "Entity Id": "32.68",
 "Nominal Reading": "225.000",
 "Sensor Reading": "38",
 "Sensor Reading Units": "degrees C",
 "Normal Minimum": "168.000" },
{ "Lower critical": "2.000",
 "Upper critical": "85.000",
 "Sensor Id": "P1-DIMMD1 TEMP",
 "Normal Maximum": "206.000",
 "Lower non-critical": "4.000",
```

```
"Status": "ok",
 "Entry Id Name": "Memory Device",
 "Upper non-critical": "80.000",
 "Sensor Type": "Temperature",
 "Entity Id": "32.69",
 "Nominal Reading": "225.000",
 "Sensor Reading": "38",
 "Sensor Reading Units": "degrees C",
 "Normal Minimum": "168.000" },
 { "Lower critical": "2.000",
 "Upper critical": "85.000",
 "Sensor Id": "P2-DIMME1 TEMP",
 "Normal Maximum": "206.000",
 "Lower non-critical": "4.000",
 "Status": "ok",
 "Entry Id Name": "Memory Device",
 "Upper non-critical": "80.000",
 "Sensor Type": "Temperature",
 "Entity Id": "32.72",
 "Nominal Reading": "225.000",
 "Sensor Reading": "34",
 "Sensor Reading Units": "degrees C",
 "Normal Minimum": "168.000" },
{ "Lower critical": "2.000",
 "Upper critical": "85.000",
 "Sensor Id": "P2-DIMMF1 TEMP",
 "Normal Maximum": "206.000",
 "Lower non-critical": "4.000",
 "Status": "ok",
 "Entry Id Name": "Memory Device",
 "Upper non-critical": "80.000",
 "Sensor Type": "Temperature",
 "Entity Id": "32.73",
 "Nominal Reading": "225.000",
 "Sensor Reading": "33",
 "Sensor Reading Units": "degrees C",
 "Normal Minimum": "168.000" },
{ "Lower critical": "2.000",
 "Upper critical": "85.000",
 "Sensor Id": "P2-DIMMG1 TEMP",
 "Normal Maximum": "206.000",
 "Lower non-critical": "4.000",
 "Status": "ok",
 "Entry Id Name": "Memory Device",
 "Upper non-critical": "80.000",
 "Sensor Type": "Temperature",
 "Entity Id": "32.76",
 "Nominal Reading": "225.000",
 "Sensor Reading": "34",
 "Sensor Reading Units": "degrees C",
 "Normal Minimum": "168.000" },
{ "Lower critical": "2.000",
 "Upper critical": "85.000",
 "Sensor Id": "P2-DIMMH1 TEMP",
 "Normal Maximum": "206.000",
 "Lower non-critical": "4.000",
 "Status": "ok",
 "Entry Id Name": "Memory Device",
```

```
"Upper non-critical": "80.000",
 "Sensor Type": "Temperature",
 "Entity Id": "32.77",
 "Nominal Reading": "225.000",
 "Sensor Reading": "34",
 "Sensor Reading Units": "degrees C",
 "Normal Minimum": "168.000" },
{ "Lower critical": "450.000",
 "Upper critical": "19050.000",
 "Sensor Id": "FAN1",
 "Normal Maximum": "12750.000",
 "Lower non-critical": "600.000",
 "Status": "ok",
 "Entry Id Name": "Fan Device",
 "Upper non-critical": "18975.000",
 "Sensor Type": "Fan",
 "Entity Id": "29.1",
 "Nominal Reading": "9600.000",
 "Sensor Reading": "4050",
 "Sensor Reading Units": "RPM",
 "Normal Minimum": "1500.000" },
{ "Lower critical": "450.000",
 "Upper critical": "19050.000",
 "Sensor Id": "FAN2",
 "Normal Maximum": "12750.000",
 "Lower non-critical": "600.000",
 "Status": "ok",
 "Entry Id Name": "Fan Device",
 "Upper non-critical": "18975.000",
 "Sensor Type": "Fan",
 "Entity Id": "29.2",
 "Nominal Reading": "9600.000",
 "Sensor Reading": "3975",
 "Sensor Reading Units": "RPM",
 "Normal Minimum": "1500.000" },
 { "Lower critical": "0.864",
 "Upper critical": "1.392",
 "Sensor Id": "VTT",
 "Normal Maximum": "1.648",
 "Lower non-critical": "0.912",
 "Status": "ok",
 "Entry Id Name": "System Board",
 "Upper non-critical": "1.344",
 "Sensor Type": "Voltage",
 "Entity Id": "7.10",
 "Nominal Reading": "1.488",
 "Sensor Reading": "1.008",
 "Sensor Reading Units": "Volts",
 "Normal Minimum": "1.344" },
{ "Lower critical": "0.512",
 "Upper critical": "1.520",
 "Sensor Id": "CPU1 Vcore",
 "Normal Maximum": "2.688",
 "Lower non-critical": "0.544",
 "Status": "ok",
 "Entry Id Name": "Processor",
 "Upper non-critical": "1.488",
 "Sensor Type": "Voltage",
```
**"Entity Id"**: "3.3", **"Nominal Reading"**: "2.048", **"Sensor Reading"**: "0.672", **"Sensor Reading Units"**: "Volts", **"Normal Minimum"**: "1.600" }, { **"Lower critical"**: "0.512", **"Upper critical"**: "1.520", **"Sensor Id"**: "CPU2 Vcore", **"Normal Maximum"**: "2.688", **"Lower non-critical"**: "0.544", **"Status"**: "ok", **"Entry Id Name"**: "Processor", **"Upper non-critical"**: "1.488", **"Sensor Type"**: "Voltage", **"Entity Id"**: "3.4", **"Nominal Reading"**: "2.048", **"Sensor Reading"**: "0.688", **"Sensor Reading Units"**: "Volts", **"Normal Minimum"**: "1.664" }, { **"Lower critical"**: "1.152", **"Upper critical"**: "1.696", **"Sensor Id"**: "VDIMM ABCD", **"Normal Maximum"**: "3.488", **"Lower non-critical"**: "1.200", **"Status"**: "ok", **"Entry Id Name"**: "Memory Device", **"Upper non-critical"**: "1.648", **"Sensor Type"**: "Voltage", **"Entity Id"**: "32.1", **"Nominal Reading"**: "3.072", **"Sensor Reading"**: "1.360", **"Sensor Reading Units"**: "Volts", **"Normal Minimum"**: "2.592" }, { **"Lower critical"**: "1.152", **"Upper critical"**: "1.696", **"Sensor Id"**: "VDIMM EFGH", **"Normal Maximum"**: "3.488", **"Lower non-critical"**: "1.200", **"Status"**: "ok", **"Entry Id Name"**: "Memory Device", **"Upper non-critical"**: "1.648", **"Sensor Type"**: "Voltage", **"Entity Id"**: "32.2", **"Nominal Reading"**: "3.072", **"Sensor Reading"**: "1.344", **"Sensor Reading Units"**: "Volts", **"Normal Minimum"**: "2.592" }, { **"Lower critical"**: "0.928", **"Upper critical"**: "1.264", **"Sensor Id"**: "+1.1 V", **"Normal Maximum"**: "2.416", **"Lower non-critical"**: "0.976", **"Status"**: "ok", **"Entry Id Name"**: "System Board", **"Upper non-critical"**: "1.216", **"Sensor Type"**: "Voltage", **"Entity Id"**: "7.11", **"Nominal Reading"**: "2.192",

```
"Sensor Reading": "1.104",
 "Sensor Reading Units": "Volts",
 "Normal Minimum": "1.968" },
{ "Lower critical": "1.296",
 "Upper critical": "1.696",
 "Sensor Id": "+1.5 V",
 "Normal Maximum": "3.312",
 "Lower non-critical": "1.344",
 "Status": "ok",
 "Entry Id Name": "System Board",
 "Upper non-critical": "1.648",
 "Sensor Type": "Voltage",
 "Entity Id": "7.12",
 "Nominal Reading": "3.072",
 "Sensor Reading": "1.488",
 "Sensor Reading Units": "Volts",
 "Normal Minimum": "2.704" },
{ "Lower critical": "2.784",
 "Upper critical": "3.792",
 "Sensor Id": "3.3V",
 "Normal Maximum": "10.656",
 "Lower non-critical": "2.928",
 "Status": "ok",
 "Entry Id Name": "System Board",
 "Upper non-critical": "3.648",
 "Sensor Type": "Voltage",
 "Entity Id": "7.13",
 "Nominal Reading": "9.216",
 "Sensor Reading": "3.264",
 "Sensor Reading Units": "Volts",
 "Normal Minimum": "8.928" },
 { "Lower critical": "2.784",
 "Upper critical": "3.792",
 "Sensor Id": "+3.3VSB",
 "Normal Maximum": "7.296",
 "Lower non-critical": "2.928",
 "Status": "ok",
 "Entry Id Name": "System Board",
 "Upper non-critical": "3.648",
 "Sensor Type": "Voltage",
 "Entity Id": "7.14",
 "Nominal Reading": "6.624",
 "Sensor Reading": "3.312",
 "Sensor Reading Units": "Volts",
 "Normal Minimum": "5.952" },
{ "Lower critical": "4.288",
 "Upper critical": "5.696",
 "Sensor Id": "5V",
 "Normal Maximum": "10.560",
 "Lower non-critical": "4.480",
 "Status": "ok",
 "Entry Id Name": "System Board",
 "Upper non-critical": "5.504",
 "Sensor Type": "Voltage",
 "Entity Id": "7.15",
 "Nominal Reading": "10.112",
 "Sensor Reading": "4.928",
 "Sensor Reading Units": "Volts",
```

```
"Normal Minimum": "9.280" },
    { "Lower critical": "4.288",
      "Upper critical": "5.696",
      "Sensor Id": "+5VSB",
      "Normal Maximum": "11.008",
      "Lower non-critical": "4.480",
      "Status": "ok",
      "Entry Id Name": "System Board",
      "Upper non-critical": "5.504",
      "Sensor Type": "Voltage",
      "Entity Id": "7.16",
      "Nominal Reading": "10.112",
      "Sensor Reading": "4.992",
      "Sensor Reading Units": "Volts",
      "Normal Minimum": "9.024" },
    { "Lower critical": "10.494",
      "Upper critical": "13.568",
      "Sensor Id": "12V",
      "Normal Maximum": "25.970",
      "Lower non-critical": "10.812",
      "Status": "ok",
      "Entry Id Name": "System Board",
      "Upper non-critical": "13.250",
      "Sensor Type": "Voltage",
      "Entity Id": "7.17",
      "Nominal Reading": "24.168",
      "Sensor Reading": "11.872",
      "Sensor Reading Units": "Volts",
      "Normal Minimum": "21.624" },
     { "Lower critical": "2.544",
      "Upper critical": "3.456",
      "Sensor Id": "VBAT",
      "Normal Maximum": "11.424",
      "Lower non-critical": "2.688",
      "Status": "ok",
      "Entry Id Name": "System Board",
      "Upper non-critical": "3.312",
      "Sensor Type": "Voltage",
      "Entity Id": "7.18",
      "Nominal Reading": "9.216",
      "Sensor Reading": "3.168",
      "Sensor Reading Units": "Volts",
      "Normal Minimum": "8.928" },
    { "Sensor Id": "PS1 Status",
      "Status": "ok",
      "States Asserted": "Presence detected",
      "Entity Id": "10.1" },
    { "Sensor Id": "PS2 Status",
      "Status": "ok",
      "States Asserted": "Presence detected",
      "Entity Id": "10.2" }
    ]
}
```
Sample Output: SNMP

]

[

```
{
 "host": "10.1.1.3",
 "communityString": "public",
 "extensionMibs": [
   "PDU-MIB::outletVoltage",
   "PDU-MIB::outletCurrent"
 \frac{1}{2},
 "mibs": [
    \lceil{
        "value": 116000,
        "name": "PDU-MIB::outletVoltage-1"
      },
      {
        "value": 116000,
        "name": "PDU-MIB::outletVoltage-2"
      },
      {
        "value": 116000,
        "name": "PDU-MIB::outletVoltage-3"
      },
      {
        "value": 116000,
        "name": "PDU-MIB::outletVoltage-4"
      },
      {
        "value": 116000,
        "name": "PDU-MIB::outletVoltage-5"
      },
      {
        "value": 117000,
        "name": "PDU-MIB::outletVoltage-6"
      },
      {
        "value": 117000,
        "name": "PDU-MIB::outletVoltage-7"
      },
      {
        "value": 117000,
        "name": "PDU-MIB::outletVoltage-8"
      }
    ],
    \lceil{
        "value": 0,
        "name": "PDU-MIB::outletCurrent-1"
      },
      {
        "value": 0,
        "name": "PDU-MIB::outletCurrent-2"
      },
      {
        "value": 0,
        "name": "PDU-MIB::outletCurrent-3"
      },
      {
        "value": 0,
```

```
"name": "PDU-MIB::outletCurrent-4"
      },
      {
        "value": 0,
        "name": "PDU-MIB::outletCurrent-5"
      },
      {
        "value": 737,
        "name": "PDU-MIB::outletCurrent-6"
      },
      {
        "value": 1538,
        "name": "PDU-MIB::outletCurrent-7"
      },
      {
        "value": 0,
        "name": "PDU-MIB::outletCurrent-8"
      }
    ]
  ],
  "timestamp": "Wed Feb 11 2015 13:08:19 GMT-0800 (PST)"
},
{
  "host": "10.1.1.3",
  "communityString": "public",
  "extensionMibs": [
   "PDU-MIB::outletVoltage",
   "PDU-MIB::outletCurrent"
  ],
  "mibs": [
    [
      {
        "value": 117000,
        "name": "PDU-MIB::outletVoltage-1"
      },
      {
        "value": 117000,
        "name": "PDU-MIB::outletVoltage-2"
      },
      {
        "value": 117000,
        "name": "PDU-MIB::outletVoltage-3"
      },
      {
        "value": 117000,
        "name": "PDU-MIB::outletVoltage-4"
      },
      {
        "value": 117000,
        "name": "PDU-MIB::outletVoltage-5"
      },
      {
        "value": 117000,
        "name": "PDU-MIB::outletVoltage-6"
      },
      {
        "value": 117000,
        "name": "PDU-MIB::outletVoltage-7"
```

```
},
      {
        "value": 117000,
        "name": "PDU-MIB::outletVoltage-8"
      }
    ],
    \sqrt{2}{
        "value": 0,
        "name": "PDU-MIB::outletCurrent-1"
      },
      {
        "value": 0,
        "name": "PDU-MIB::outletCurrent-2"
      },
      {
        "value": 0,
        "name": "PDU-MIB::outletCurrent-3"
      },
      {
        "value": 0,
        "name": "PDU-MIB::outletCurrent-4"
      },
      {
        "value": 0,
        "name": "PDU-MIB::outletCurrent-5"
      },
      {
        "value": 737,
        "name": "PDU-MIB::outletCurrent-6"
      },
      {
        "value": 1577,
        "name": "PDU-MIB::outletCurrent-7"
      },
      {
        "value": 0,
        "name": "PDU-MIB::outletCurrent-8"
      }
    ]
 ],
  "timestamp": "Wed Feb 11 2015 13:08:25 GMT-0800 (PST)"
},
{
  "host": "10.1.1.3",
  "communityString": "public",
  "extensionMibs": [
    "PDU-MIB::outletVoltage",
    "PDU-MIB::outletCurrent"
  ],
  "mibs": [
    \lceil{
        "value": 116000,
        "name": "PDU-MIB::outletVoltage-1"
      },
      {
        "value": 116000,
```

```
"name": "PDU-MIB::outletVoltage-2"
  },
  {
    "value": 116000,
    "name": "PDU-MIB::outletVoltage-3"
  },
  {
    "value": 116000,
    "name": "PDU-MIB::outletVoltage-4"
  },
  {
    "value": 116000,
    "name": "PDU-MIB::outletVoltage-5"
  },
  {
    "value": 117000,
    "name": "PDU-MIB::outletVoltage-6"
  },
  {
    "value": 117000,
    "name": "PDU-MIB::outletVoltage-7"
  },
  {
    "value": 117000,
    "name": "PDU-MIB::outletVoltage-8"
 }
],
\lceil{
    "value": 0,
    "name": "PDU-MIB::outletCurrent-1"
  },
  {
    "value": 0,
    "name": "PDU-MIB::outletCurrent-2"
  },
  {
    "value": 0,
    "name": "PDU-MIB::outletCurrent-3"
  },
  {
    "value": 0,
    "name": "PDU-MIB::outletCurrent-4"
  },
  {
    "value": 0,
    "name": "PDU-MIB::outletCurrent-5"
  },
  {
    "value": 756,
    "name": "PDU-MIB::outletCurrent-6"
  },
  {
    "value": 1538,
    "name": "PDU-MIB::outletCurrent-7"
  },
  {
    "value": 0,
```

```
"name": "PDU-MIB::outletCurrent-8"
      }
   ]
 ],
  "timestamp": "Wed Feb 11 2015 13:08:30 GMT-0800 (PST)"
}
```
# Get List of Active Pollers

]

}

GET /api/current/pollers

curl <server>/api/current/pollers

## Get Definition for a Single Poller

```
GET /api/current/pollers/:id
```

```
curl <server>/api/current/pollers/<pollerid>
```
## Update a Single Poller to change the interval

```
PATCH /api/current/pollers/:id
{
    "pollInterval": 15000
```

```
curl -X PATCH \
   -H 'Content-Type: application/json' \
    -d '{"pollInterval":15000}' \
    <server>/api/current/pollers/<pollerid>
```
# Update a Single Poller to pause the poller

```
PATCH /api/current/pollers/:id
{
    "paused": true
}
```

```
curl -X PATCH \
   -H 'Content-Type: application/json' \
   -d '{"paused":true}' \
   <server>/api/current/pollers/<pollerid>
```
## Delete a Single Poller

DELETE /api/current/pollers/:id

curl -X DELETE <server>/api/current/pollers/<pollerid>

# Get List of Active Pollers Associated With a Node

```
GET /api/current/nodes/:id/pollers
```
curl <server>/api/current/nodes/<nodeid>/pollers

# **IPMI Poller Alerts**

Please see [Event Notification](#page-74-0) for more poller alert events information.

Sample data for a "sel" alert:

```
{
   "type":"polleralert",
   "action":"sel.updated",
   "typeId":"588586022116386a0d1e860f",
    "nodeId":"588585bee0f66f700da40335",
    "severity":"warning",
    "data":{
       "user":"admin",
        "host":"172.31.128.13",
        "alert":{
            "matches":[
               {
                    "Event Type Code":"07",
                    "Event Data":"/010000|040000/"
                }
            ],
            "reading":{
                "SEL Record ID":"0102",
                "Record Type":"02",
                "Timestamp":"01/01/1970 03:09:50",
                "Generator ID":"0001",
                "EvM Revision":"04",
                "Sensor Type":"Physical Security",
                "Sensor Number":"02",
                "Event Type":"Generic Discrete",
                "Event Direction":"Assertion Event",
                "Event Data":"010000",
                "Description":"Transition to Non-critical from OK",
                "Event Type Code":"07",
                "Sensor Type Code":"05"
            }
       }
   },
    "version":"1.0",
    "createdAt":"2017-01-23T07:36:53.092Z"
```
Sample data for an "sdr" alert:

}

{

```
"type":"polleralert",
"action":"sdr.updated",
"typeId":"588586022116386a0d1e8610",
"nodeId":"588585bee0f66f700da40335",
"severity":"information",
"data":{
    "host":"172.31.128.13",
    "user":"admin",
    "inCondition":true,
    "reading":{
        "sensorId":"Fan_SSD1 (0xfd)",
        "entityId":"29.1",
        "entryIdName":"Fan Device",
        "sdrType":"Threshold",
        "sensorType":"Fan",
        "sensorReading":"0",
        "sensorReadingUnits":"% RPM",
```

```
"nominalReading":"",
        "normalMinimum":"",
        "normalMaximum":"",
        "statesAsserted":[],
        "status":"LowerCritical",
        "lowerCritical":"500.000",
        "lowerNonCritical":"1000.000",
        "positiveHysteresis":"Unspecified",
        "negativeHysteresis":"Unspecified",
        "minimumSensorRange":"Unspecified",
        "maximumSensorRange":"Unspecified",
        "eventMessageControl":"Per-threshold",
        "readableThresholds":"lcr lnc",
        "settableThresholds":"lcr lnc",
        "thresholdReadMask":"lcr lnc",
        "assertionsEnabled":["lnc- lcr-"],
        "deassertionsEnabled":["lnc- lcr-"]
    }
},
"version":"1.0",
"createdAt":"2017-01-23T07:36:56.179Z"
```
Sample data for an "snmp" alert:

}

```
{
   "type":"polleralert",
    "action":"snmp.updated",
    "typeId":"588586022116386a0d1e8611",
   "nodeId":"588585bee0f66f700da40335",
   "severity":"information",
   "data":{
        "states":{
            "last":"ON",
            "current":"OFF"
        }
   },
   data: {
       host: '10.1.1.3',
       oid: '.1.3.6.1.2.1.1.5.0',
       value: 'APC Rack Mounted UPS'
       matched: '/Mounted/'
    }
    "version":"1.0",
    "createdAt":"2017-01-23T08:20:32.231Z"
}
```
Sample data for an "snmp" metric alert:

```
"type":"polleralert",
"action":"snmp.updated",
"typeId":"588586022116386a0d1e8611",
"nodeId":"588585bee0f66f700da40335",
"severity":"information",
"data":{
    "states":{
        "last":"ON",
        "current":"OFF"
```
{

```
}
   },
   data: {
       host: '127.0.0.1',
       oid: '.1.3.6.1.4.1.9.9.117.1.1.2.1.2.470',
       value: 'No Such Instance currently exists at this OID',
       matched: { contains: 'No Such Instance' },
       severity: 'warning',
       description: 'PSU element is not present',
       metric: 'snmp-switch-sensor-status'
    }
   "version":"1.0",
    "createdAt":"2017-01-23T08:20:32.231Z"
}
```
# Creating Alerts

Alerting for sdr pollers is automatic and triggered when a threshold sensor has a value that does not equal either "ok" or "Not available". In the example sdr alert above, the value being alerted is "nr", for Non-recoverable.

Alerts for sel poller data are more flexible and can be user-defined via string or regex matching. The data structure for an sdr result has five keys: 'date', 'time', 'sensor', 'event' and 'value'. Alert data can be specified via a JSON object that maps these keys to either exactly matched or regex matched values:

```
[
    {
        "sensor": "/Power Unit\s.*$/",
        "event": "Fully Redundant"
    }
]
```
In order for a value string to be interpreted as a regex pattern, it must begin and end with the '/' character. Additionally, any regex escapes (e.g. n or s) must be double escaped before being serialized and sent over the wire (e.g. n becomes \n). In most programming languages, the equivalent of <RegexObject>.toString() will handle this serialization.

To add an alert to a poller, the above JSON schema must be added to the poller under config.alerts:

```
{
    "type": "ipmi",
    "pollInterval": 10000,
    "node": "54daadd764f1a8f1088fdc42",
    "config": {
        "command": "sel",
        "alerts": [
            {
                "sensor": "/Power Unit\s.*$/",
                "event": "Fully Redundant"
            },
            {
                "time": "/[0-3][0-3]:.*/",
                "sensor": "/Session Audit\\s.*$/",
                "value": "Asserted"
            }
        ]
    }
}
```
Snmp poller alerts can be defined just like sel alerts via string or regex matching. However, the keys for an snmp alert must be a string or regex whose value you wish to check against the given OID numeric or string representation:

```
{
    "type":"snmp",
    "pollInterval":10000,
    "node": "560ac7f33ab91d99448fb945",
     "config": {
      "alerts": [
          {
              ".1.3.6.1.2.1.1.5":"/Mounted/",
              ".1.3.6.1.2.1.1.1":"/ZA11/"
          }
        ],
      "oids": [
        ".1.3.6.1.2.1.1.1",
        ".1.3.6.1.2.1.1.5"
      ]
    }
}
```
Complex alerts are done by replacing the string/regex value with a validation object. The following example will match all OIDs with 'InErrors' in the name and generate an alert when the value is greater than 0.

```
{
    "type":"snmp",
    "pollInterval":10000,
    "node": "560ac7f33ab91d99448fb945",
    "config": {
        "alerts": [
            {
                 "/\\S*InErrors/": {
                     "greaterThan": 0,
                     "integer": true,
                     "severity": "ignore"
                 }
            }
         ],
        "metric": "snmp-txrx-counters"
    }
}
```
## **Chassis Power State Alert**

The IPMI chassis poller will publish an alert message when the power state of the node transitions. The AMQP message payload will contain both the current and last power state, a reference location to the node resource and a reference location to the pollers current data cache.

• Example message:

```
"type":"polleralert",
"action":"chassispower.updated",
"typeId":"588586022116386a0d1e8611",
"nodeId":"588585bee0f66f700da40335",
"severity":"information",
"data":{
    "states":{
        "last":"ON",
        "current":"OFF"
```
{
```
}
},
"version":"1.0",
"createdAt":"2017-01-23T08:20:32.231Z"
```
# **Poller JSON Format**

}

Pollers are defined via JSON with these required fields:

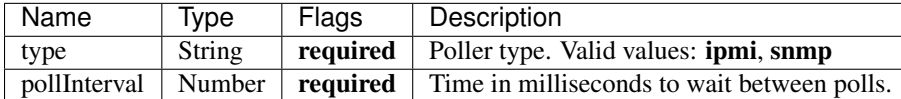

The following fields are only valid for IPMI pollers:

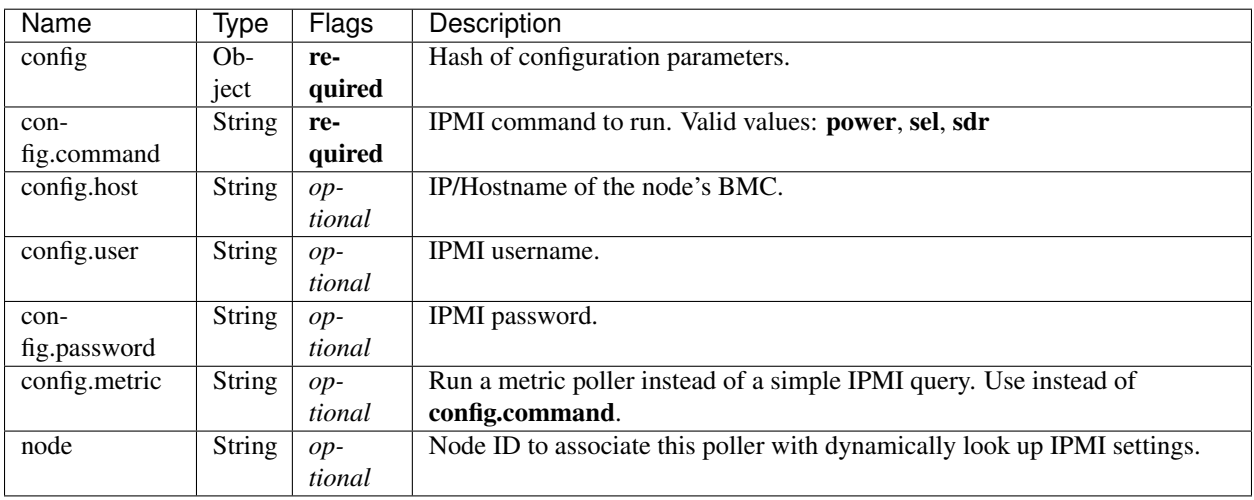

The following fields are only valid for SNMP pollers:

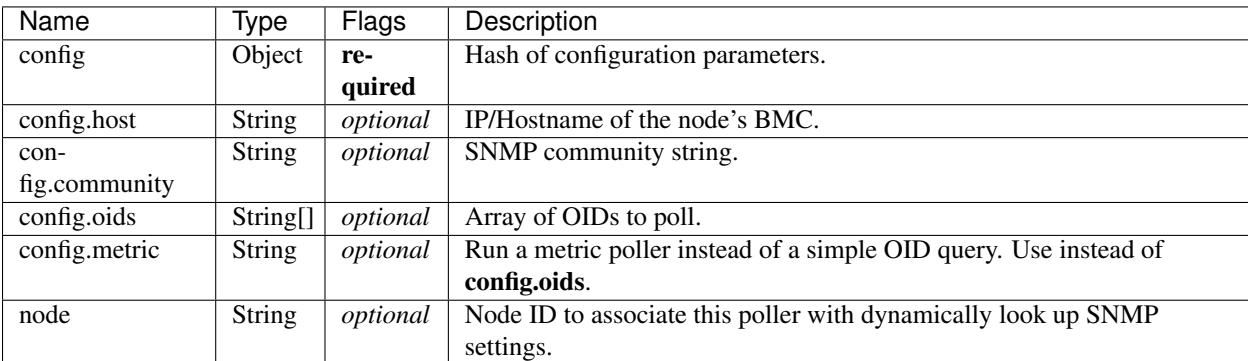

The following fields can be PATCH'ed to change poller behavior:

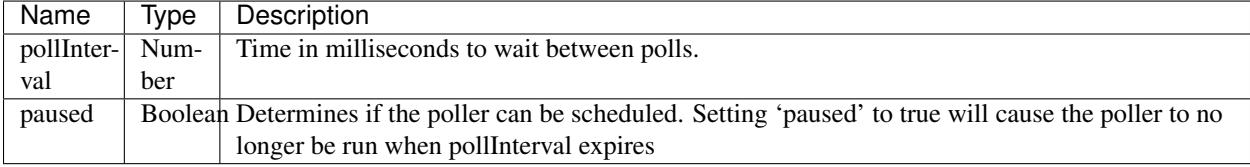

## **ARP Cache Poller**

With the Address Resolution Protocol [\(ARP\)](https://en.wikipedia.org/wiki/Address_Resolution_Protocol) cache poller service enabled, the RackHD lookup service will update MAC/IP bindings based on the Linux kernel's [/proc/net/arp](https://www.kernel.org/doc/Documentation/filesystems/proc.txt) table. This ARP poller deprecates the need for running the DHCP lease file poller since any IP request made to the host will attempt to resolve the hardware addresses IP and update the kernel's ARP cache.

# <span id="page-145-0"></span>**SKUs**

The SKU API provides functionality to categorize nodes into groups based on data present in a node's catalogs. SKU matching is done using a series of rules. If all rules of a given SKU match the latest version of a node's catalog set, then that SKU will be assigned to the node.

Upon discovering a node, the SKU will be assigned based on all existing SKU definitions in the system. SKUs for all nodes will be re-generated whenever a SKU definition is added, updated or deleted.

A default graph can also be assigned to a SKU. When a node is discovered that matches the SKU, the specified graph will be executed on the node.

#### Example

With a node that has the following catalog fields:

```
{
  "source": "dmi",
  "data": {
      "Base Board Information": {
          "Manufacturer": "Intel Corporation"
      }
  },
  "memory": {
      "total": "32946864kB"
      "free": "31682528kB"
  }
  /* ... */
}
```
We could match against these fields with this SKU definition:

```
{
  "name": "Intel 32GB RAM",
  "rules": [
    {
      "path": "dmi.Base Board Information.Manufacturer",
      "contains": "Intel"
    },
    {
      "path": "dmi.memory.total",
      "equals": "32946864kB"
    }
 ]
}
```
In both cases, the "path" string starts with "dmi" to signify that the rule should apply to the catalog with a "source" value of "dmi".

This example makes use of the "contains" and "equals" rules. See the table at the bottom of this document for a list of additional validation rules that can be applied.

## **Package Support (skupack)**

The SKU package API provides functionality to override the set of files served to a node by on-http with SKU specific files. If a SKU requires additional operations during OS provisioning, the SKU package can be used to serve out SKU specific installation scripts that override the default scripts and perform those operations.

The SKU package can be upload to a specific SKU id or it can be bundled with a set of rules to register a SKU during the package upload.

### **API commands**

When running the on-http process, these are some common API commands you can send.

Create a New SKU with a Node

```
POST /api/current/skus
{
  "name": "Intel 32GB RAM",
  "rules": [
    {
      "path": "dmi.Base Board Information.Manufacturer",
      "contains": "Intel"
    },
    {
      "path": "ohai.dmi.memory.total",
      "equals": "32946864kB"
    }
  \frac{1}{2},
  "discoveryGraphName": "Graph.InstallCoreOS",
  "discoveryGraphOptions": {
    "username": "testuser",
    "password": "hello",
    "hostname": "mycoreos"
  }
}
```

```
{
  "name": "Intel 32GB RAM",
  "rules": [
   {
      "path": "dmi.dmi.base_board.manufacturer",
      "contains": "Intel"
   },
   {
      "path": "dmi.memory.total",
      "equals": "32946864kB"
   }
  ],
  "discoveryGraphName": "Graph.InstallCoreOS",
  "discoveryGraphOptions": {
   "username": "testuser",
   "password": "hello",
   "hostname": "mycoreos"
 },
 "createdAt": "2015-02-11T23:39:38.143Z",
  "updatedAt": "2015-02-11T23:39:38.143Z",
  "id": "54dbe83a380cc102b61e0f75"
}
```
Create a SKU to Auto-Configure IPMI Settings

```
POST /api/current/skus
{
    "name": "Default IPMI settings for Quanta servers",
    "discoveryGraphName": "Graph.Obm.Ipmi.CreateSettings",
    "discoveryGraphOptions": {
        "defaults": {
            "user": "admin",
            "password": "admin"
        }
    },
    "rules": [
        \left\{ \right."path": "bmc.IP Address"
        },
        {
             "path": "dmi.Base Board Information.Manufacturer",
            "equals": "Quanta"
        }
    ]
}
```
### Get List of SKUs

GET /api/current/skus

```
curl <server>/api/current/skus
```
### Get Definition for a Single SKU

```
GET /api/current/skus/:id
```

```
curl <server>/api/current/skus/<skuid>
```
#### Update a Single SKU

}

```
PATCH /api/current/skus/:id
{
    "name": "Custom SKU Name"
```

```
curl -X PATCH \
   -H 'Content-Type: application/json' \
   -d '{"name":"Custom SKU Name"}' \
    <server>/api/current/skus/<skuid>
```
## Delete a Single SKU

```
DELETE /api/current/skus/:id
```
curl -X DELETE <server>/api/current/skus/<skuid>

## Register a new SKU with a pack

```
POST /api/current/skus/pack
```
curl -X POST --data-binary @pack.tar.gz <server>/api/current/skus/pack

## Add a SKU pack

PUT /api/current/skus/:id/pack

curl -T pack.tar.gz <server>/api/current/skus/<skuid>/pack

### Delete a SKU pack

```
DELETE /api/current/skus/:id/pack
```
curl -X DELETE <server>/api/current/skus/<skuid>/pack

### **SKU JSON format**

SKUs are defined via JSON, with these required fields:

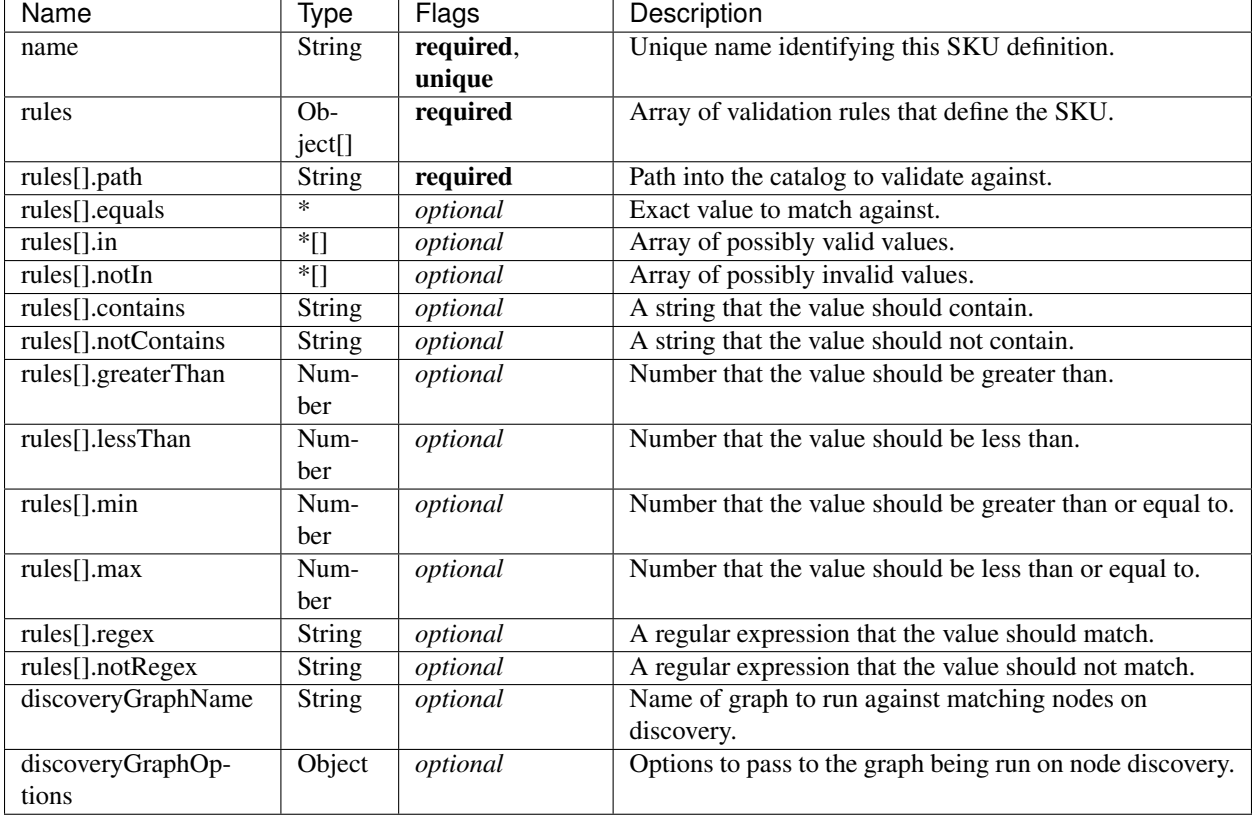

#### **SKU Pack tar.gz format**

The SKU pack requires the 'config.json' to be at the root of the tar.gz file. A typical package may have static, template, profile, workflow and task directories.

```
tar tzf pack.tar.gz:
config.json
static/
static/common/
static/common/discovery.docker.tar.xz
templates/
templates/ansible.pub
templates/esx-ks
```
## **SKU Pack config.json format**

```
{
  "name": "Intel 32GB RAM",
  "rules": [
   {
      "path": "dmi.Base Board Information.Manufacturer",
      "contains": "Intel"
   },
    {
      "path": "dmi.memory.total",
      "equals": "32946864kB"
   }
 \frac{1}{\sqrt{2}}"httpStaticRoot": "static",
 "httpTemplateRoot": "templates",
  "workflowRoot": "workflows",
 "taskRoot": "tasks",
 "httpProfileRoot": "profiles",
  "skuConfig" : {
    "key": "value",
    "key2" : {
        "key": "value"
    }
  }
}
```
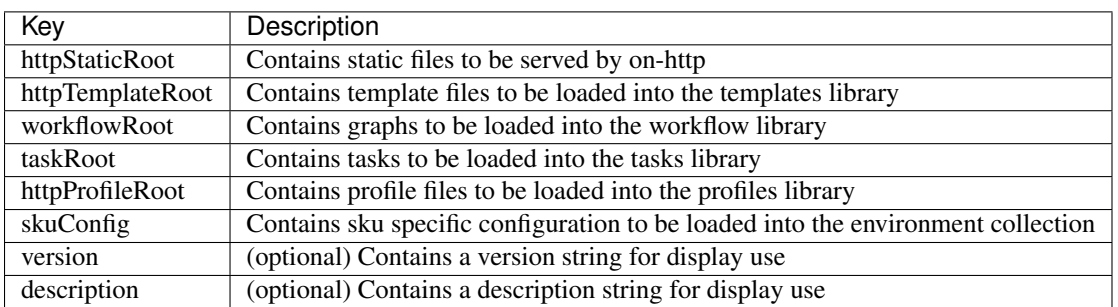

# **Tags**

The Tag API provides functionality to automatically categorize nodes into groups based on data present in a node's catalogs or by manually assigning a tag to a node. When done automatically, tag matching is done using a series of rules. If all rules of a given tag match the latest version of a node's catalog set, then that tag will be assigned to the node. A node may be assigned many tags, both automatically through rules matching or manually by the user.

Upon discovering a node, the tag will be assigned based on all existing tag definitions in the system. Tags for all nodes will be re-generated whenever a tag definition is added. Tags that are currently assigned to a node are not automatically removed from nodes when the rules backing a tag are deleted.

## Example

With a node that has the following catalog fields:

```
{
 "source": "dmi",
 "data": {
     "Base Board Information": {
         "Manufacturer": "Intel Corporation"
```

```
}
  },
  "memory": {
     "total": "32946864kB"
      "free": "31682528kB"
  }
  /* \ldots */}
```
We could match against these fields with this tag definition:

```
{
  "name": "Intel 32GB RAM",
 "rules": [
   {
      "path": "dmi.Base Board Information.Manufacturer",
      "contains": "Intel"
   },
   {
     "path": "dmi.memory.total",
     "equals": "32946864kB"
   }
 ]
}
```
In both cases, the "path" string starts with "dmi" to signify that the rule should apply to the catalog with a "source" value of "dmi".

This example makes use of the "contains" and "equals" rules. See the table at the bottom of this document for a list of additional validation rules that can be applied.

## **API commands**

When running the on-http process, these are some common API commands you can send.

If you want to view or manipulate tags directly on nodes, please see the API notes at node-api-tags-ref-label.

Create a New tag

```
POST /api/current/tags
{
  "name": "Intel-32GB-RAM",
  "rules": [
    {
      "path": "dmi.Base Board Information.Manufacturer",
      "contains": "Intel"
   },
    {
      "path": "ohai.dmi.memory.total",
      "equals": "32946864kB"
    }
  ]
}
```
#### Get List of tags

GET /api/current/tags

curl <server>/api/current/tags

#### Get Definition for a Single tag

GET /api/current/tags/:tagname

curl <server>/api/current/tags/<tagname>

### Delete a Single tag

DELETE /api/current/tags/:tagname

curl -X DELETE <server>/api/current/tags/<tagname>

#### List nodes with a tag

GET /api/current/tags/:tagname/nodes

curl <server>/api/current/tags/<tagname>/nodes

#### Post a workflow to all nodes with a tag

POST /api/current/tags/:tagname/nodes/workflows

curl -H "Content-Type: application/json" -X POST -d @options.json <server>/api/current/ $\frac{1}{4}$ ags/<tagname>

### **Tag JSON format**

Tag objects are defined via JSON using these fields:

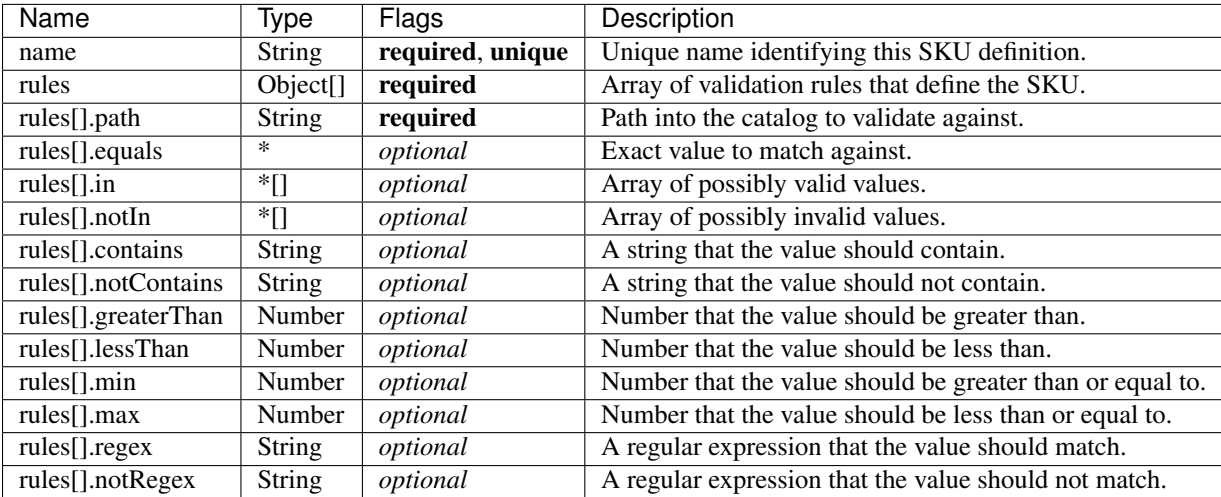

# **Built-in Workflows**

#### **Discovery**

#### **Passive Hardware Discovery**

Switch type nodes can be discovered either by running a discovery graph against them or creating via http calls with the autoDiscover field set to true.

Automatic Discovery A new node created by posting to /api/current/node will be automatially discovered if:

• the type is 'switch'

{

}

- it has an ibms field with the host to query and snmp community string
- the autoDiscover field is set to true

### Create a Node to be Auto-Discovered

```
POST /api/current/nodes
{
    "name": "nodeName"
    "type": "switch",
    "autoDiscover": true
    "ibms": [{"service": "snmp-ibm-service", "config": {"host": "10.1.1.3", "community": "public"}}]
}
```

```
curl -X POST \
   -H 'Content-Type: application/json' \
   -d '{"name":"nodeName", "type": "switch", "autoDiscover":true, \
   "ibms": [{"service": "snmp-ibm-service", "config": {"host": "10.1.1.3", "community"} "public"}}]
   <server>/api/current/nodes
```

```
"type":"switch",
"name":"nodeName",
"autoDiscover":true,
"service": "snmp-ibm-service",
"config": {
    "host": "10.1.1.3"
},
"createdAt":"2015-07-27T22:03:45.353Z",
"updatedAt":"2015-07-27T22:03:45.353Z",
"id":"55b6aac1024fd1b349afc145"
```
Discover an existing device node If you want to discover a switch node manually either create the node without an autoDiscover option or set autoDiscover to false you can then run discovery against the node by posting to /api/current/nodes/:identifier/workflows and specifying the node id in the graph options, eg:

```
POST /api/current/nodes/55b6afba024fd1b349afc148/workflows
{
    "name": "Graph.Switch.Discovery",
    "options": {
        "defaults": {
            "nodeId": "55b6afba024fd1b349afc148"
        }
    }
}
```

```
curl -X POST \
   -H 'Content-Type: application/json' \
   -d '{"name": "Graph.Switch.Discovery", \
    "options":{"defaults":{"nodeId": "55b6afba024fd1b349afc148"}}}' \
   <server>/api/current/nodes/55b6afba024fd1b349afc148/workflows
```
You can also use this mechanism to discovery a compute server or PDU, simply using different settings. For example, a smart PDU:

```
curl -X POST \
   -H 'Content-Type: application/json' \
    -d '{"name":"nodeName", "type": "pdu", \
    "ibms": [{"service": "snmp-ibm-service", "config": {"host": "10.1.1.3", "community": "public"}}] \
    <server>/api/current/nodes
```

```
curl -X POST \
   -H 'Content-Type: application/json' \
   -d '{"name": "Graph.PDU.Discovery", \
    "options":{"defaults":{"nodeId": "55b6afba024fd1b349afc148"}}}' \
   <server>/api/1.1/nodes/55b6afba024fd1b349afc148/workflows
```
And a management server (or other server you do not want to or cannot to reboot to interrogate)

```
curl -X POST \sqrt{ }-H 'Content-Type: application/json' \
    -d '{"name":"nodeName", "type": "compute", \
    "obms": [ { "service": "ipmi-obm-service", "config": { "host": "10.1.1.3", \
    "user": "admin", "password": "admin" } } ] }' \setminus<server>/api/current/nodes
```

```
curl -X POST \
```

```
-H 'Content-Type: application/json' \
-d '{"name": "Graph.MgmtSKU.Discovery",
 "options":{"defaults":{"nodeId": "55b6afba024fd1b349afc148"}}}' \
<server>/api/current/nodes/55b6afba024fd1b349afc148/workflows
```
#### **Discovering/Configuring Network Switches**

Utilizing network switch installation environments like POAP (Cisco), ZTP (Arista) and ONIE (Cumulus, etc.), RackHD offers the capability to discover, inventory, and configure network switches during bootup.

Active Discovery The terms "active discovery" and "passive discovery" are used by RackHD to differentiate between a discovery workflow that occurs as part of a switch bootup process, and may potentially make persistent changes to the switch operating system (active discovery), versus discovery workflow that queries out of band endpoints against an already-configured switch without making any persistent changes to it (e.g. SNMP polling).

During active discovery, by default the RackHD system will do light cataloging as part of the discovery process, generating enough data to identify the SKU/model of a switch in order to dynamically generate workflows and templates specific to it.

For example, active discovery of a Cisco switch booting with POAP (Power On Auto-Provisioning) will create a catalog document with source "version" that SKU definitions can be built against:

```
"node" : ObjectId("5708438c3bfc361c5cca74dc"),
"source" : "version",
"data" : {
    "kern_uptm_secs" : "2",
    "kick_file_name" : "bootflash:///n3000-uk9-kickstart.6.0.2.U5.2.bin",
    "rr_service" : null,
    "loader_ver_str" : "N/A",
    "module_id" : "48x10GT + 6x40G Supervisor",
    "kick_tmstmp" : "03/17/2015 10:50:07",
    "isan_file_name" : "bootflash:///n3000-uk9.6.0.2.U5.2.bin",
    "sys_ver_str" : "6.0(2)U5(2)",
```
{

```
"bootflash_size" : "2007040",
    "kickstart_ver_str" : "6.0(2)U5(2)",
    "kick_cmpl_time" : "3/17/2015 2:00:00",
    "chassis_id" : "Nexus 3172T Chassis",
    "proc_board_id" : "FOC1928169X",
    "memory" : "3793756",
    "kern_uptm_mins" : "6",
    "bios_ver_str" : "2.0.0",
    "cpu_name" : "Intel(R) Pentium(R) CPU @ 2.00GHz",
    "bios_cmpl_time" : "04/01/2014",
    "kern_uptm_hrs" : "0",
    "rr_usecs" : "981748",
    "isan_tmstmp" : "03/17/2015 12:29:49",
    "rr sys ver" : "6.0(2)U5(2)",
    "rr_reason" : "Reset Requested by CLI command reload",
    "rr_ctime" : "Fri Apr 8 23:35:28 2016",
    "header_str" : "Cisco Nexus Operating System (NX-OS) Software",
    "isan_cmpl_time" : "3/17/2015 2:00:00",
    "host_name" : "switch",
    "mem_type" : "kB",
    "kern_uptm_days" : "0",
    "power_seq_ver_str" : "Module 1: version v1.1"
},
"createdAt" : ISODate("2016-04-08T23:49:36.985Z"),
"updatedAt" : ISODate("2016-04-08T23:49:36.985Z"),
"_id" : ObjectId("57084390a2eb38385c3998b7")
```
Extending the Active Discovery Workflow RackHD utilizes the ability of most switch installation environments to run python scripts. This makes it easy to extend the active discovery process to produce custom catalogs, and deploy switch configurations and boot images.

It will be helpful to understand the RackHD concepts of a SKU and a Workflow before reading ahead.

SKU documentation: *[SKUs](#page-145-0)*

}

{

Workflow documentation: *[Workflow Graphs](#page-90-0)*

In order to extend the discovery process, a SKU definition must be created and added to the system (see *[SKUs](#page-145-0)* ). An example SKU definition that matches the above Cisco catalog might look like this:

```
"name": "Cisco Nexus 3000 Switch - 54 port",
   "rules": [
        {
            "path": "version.chassis_id",
            "regex": "Nexus\\s\\d\\d\\d\\d\\w?\\sChassis"
        },
        {
            "path": "version.module_id",
            "equals": "48x10GT + 6x40G Supervisor"
        }
   \,,
    "discoveryGraphName": "Graph.Switch.CiscoNexus3000.MyCustomWorkflow",
    "discoveryGraphOptions": {}
}
```
Using the discoveryGraphName field of the SKU definition, custom workflows can be triggered during switch installation. Creation of these workflows is detailed below.

For the examples below, let's start with an empty workflow definition for our custom switch workflow:

```
"friendlyName": "My Custom Cisco Switch Workflow",
"injectableName": "Graph.Switch.CiscoNexus3000.MyCustomWorkflow",
"options": {},
"tasks": []
```
### Extending Cataloging

{

}

To collect custom catalog data from the switch, a Python script must be created for each catalog entry that can return either JSON or XML formatted data, and that is able to run on the target switch (all imported modules must exist, and the syntax must be compatible with the switch OS' version of Python).

Custom Python scripts must execute their logic within a single main function, that returns the catalog data, for example the following script catalogs SNMP group information on a Cisco Nexus switch:

1. Define a cataloging script

```
def main():
    import json
     # Python module names vary depending on nxos version
    try:
         from cli import clid
    except:
         from cisco import clid
    data = \{\}try:
         data['group'] = json.loads(clid('show snmp group'))
    except:
        pass
     return data
```
*In this example, the cli module exists in the Nexus OS in order to run Cisco CLI commands.*

#### 2. Upload the script as a template

Next, the script must be uploaded as a template to the RackHD server:

```
# PUT https://<server>:<port>/api/current/templates/library/cisco-catalog-snmp-example.py
# via curl:
curl -X PUT -H "Content-type: text/raw" -d @<script path> https://<server>:<port>/api/current/templat
```
## 3. Add script to a workflow

Scripts are sent to the switch to be run via the Linux Commands task, utilizing the downloadUrl option. More information on this task can be found in the documentation for the linux-commands-ref-label

After adding the cataloging script as a template, add a task definition to the custom workflow, so now it becomes:

```
{
    "friendlyName": "My Custom Cisco Switch Workflow",
    "injectableName": "Graph.Switch.CiscoNexus3000.MyCustomWorkflow",
     "options": {},
     "tasks": [
        {
            "label": "catalog-switch-config",
            "taskDefinition": {
                "friendlyName": "Catalog Cisco Snmp Group",
```

```
"injectableName": "Task.Inline.Catalog.Switch.Cisco.SnmpGroup",
                "implementsTask": "Task.Base.Linux.Commands",
                "options": {
                    "commands": [
                        {
                             "downloadUrl": "{{ api.templates }}/cisco-catalog-snmp-example.py?nodeId
                             "catalog": { "format": "json", "source": "snmp-group" }
                        }
                    ]
                },
                "properties": {}
           },
       }
   ]
}
```
#### Deploying a startup config

In order to deploy a startup config to a switch, another Python script needs to be created that will download and copy the startup config, and a template must be created for the startup config file itself.

The below Python script deploys a startup config to a Cisco Nexus switch during POAP:

```
def main():
    # Python module names vary depending on nxos version
   try:
       from cli import cli
   except:
       from cisco import cli
   tmp_config_path = "volatile:poap.cfg"
   cli("copy <%=startupConfigUri%> %s vrf management" % tmp_config_path)
   cli("copy %s running-config" % tmp_config_path)
   cli("copy running-config startup-config")
   # copying to scheduled-config is necessary for POAP to exit on the next
    # reboot and apply the configuration
   cli("copy %s scheduled-config" % tmp_config_path)
```
The deploy script and startup config file should be uploaded via the templates API:

```
# Upload the deploy script
# PUT https://<server>:<port>/api/current/templates/library/deploy-cisco-startup-config.py
# via curl:
curl -X PUT -H "Content-type: text/raw" -d @<deploy script path> https://<server>:<port>/api/current
# Upload the startup config
# PUT https://<server>:<port>/api/current/templates/library/cisco-example-startup-config
# via curl:
curl -X PUT -H "Content-type: text/raw" -d @<startup config path> https://<server>:<port>/api/current
```
*Note the ejs template variable used in the above python script* (<%=startupConfigUri%>). *This is used by the RackHD server to render its own API address dynamically, and must be specified within the workflow options.*

Now the custom workflow can be updated again with a task to deploy the startup config:

```
"friendlyName": "My Custom Cisco Switch Workflow",
"injectableName": "Graph.Switch.CiscoNexus3000.MyCustomWorkflow",
"options": {},
```
{

```
"tasks": [
        {
            "label": "deploy-startup-config",
            "taskDefinition": {
                "friendlyName": "Deploy Cisco Startup Config",
                "injectableName": "Task.Inline.Switch.Cisco.DeployStartupConfig",
                "implementsTask": "Task.Base.Linux.Commands",
                "options": {
                    "startupConfig": "cisco-example-startup-config",
                    "startupConfigUri": "{{ api.templates }}/{{ options.startupConfig }}?nodeId={{ ta
                    "commands": [
                        {
                             "downloadUrl": "{{ api.templates }}/deploy-cisco-startup-config.py?nodeId
                        }
                    ]
                },
                "properties": {}
            },
        },
        {
            "label": "catalog-switch-config",
            "taskDefinition": {
                "friendlyName": "Catalog Cisco Snmp Group",
                "injectableName": "Task.Inline.Catalog.Switch.Cisco.SnmpGroup",
                "implementsTask": "Task.Base.Linux.Commands",
                "options": {
                    "commands": [
                        {
                             "downloadUrl": "{{ api.templates }}/cisco-catalog-snmp-example.py?nodeId
                             "catalog": { "format": "json", "source": "snmp-group" }
                         }
                    ]
                },
                "properties": {}
            },
       }
   ]
}
```
Note that the startupConfigUri template variable is set in the options for the task definition, so that the deploy script can download the startup config from the right location.

In order to make this workflow more re-usable for a variety of switches, the startupConfig option can be specified as an override in the SKU definition using the discoveryGraphOptions field, for example:

```
{
    "name": "Cisco Nexus 3000 Switch - 24 port",
   "rules": [
        {
            "path": "version.chassis_id",
            "regex": "Nexus\\s\\d\\d\\d\\d\\w?\\sChassis"
        },
        {
            "path": "version.module_id",
            "equals": "24x10GT.*"
        }
   ],
   "discoveryGraphName": "Graph.Switch.CiscoNexus3000.MyCustomWorkflow",
   "discoveryGraphOptions": {
```

```
"deploy-startup-config": {
                    "startupConfig": "example-cisco-startup-config-24-port"
            }
   }
}
```
### **Refresh Node Discovery**

Compute type nodes can be re-discovered/refreshed either by running an immediate refresh discovery graph or a delayed refresh discovery graph using the same nodeID from the original discovery process. The node catalog(s) will be updated with new entries.

Immediate Refresh Node Discovery A node can be refreshed immediately by posting to /api/2.0/workflows with a payload. The node will be rebooted automatically and the node re-discovery process will start.

Immediate Node Re-discovery example

```
POST /api/2.0/workflows
{
    "name": "Graph.Refresh.Immediate.Discovery",
    "options": {
        "reset-at-start": {
            "nodeId": "<nodeId>"
        },
        "discovery-refresh-graph": {
            "graphOptions": {
                "target": "<nodeId>"
            },
            "nodeId": "<nodeId>"
        },
        "generate-sku": {
            "nodeId": "<nodeId>"
        },
        "generate-enclosure": {
            "nodeId": "<nodeId>"
        },
        "create-default-pollers": {
            "nodeId": "<nodeId>"
        },
        "run-sku-graph": {
            "nodeId": "<nodeId>"
        },
        "nodeId": "<nodeId>"
    }
}
```

```
curl -X POST \
    -H 'Content-Type: application/json' \
     -d '{ "name":"Graph.Refresh.Immediate.Discovery",
           "options": {
               "reset-at-start": {
                   "nodeId": "<nodeId>"
               },
               "discovery-refresh-graph": {
                   "graphOptions": {
                       "target": "<nodeId>"
```

```
},
              "nodeId": "<nodeId>"
          },
          "generate-sku": {
              "nodeId": "<nodeId>"
          },
          "generate-enclosure": {
              "nodeId": "<nodeId>"
          },
          "create-default-pollers": {
              "nodeId": "<nodeId>"
          },
          "run-sku-graph": {
              "nodeId": "<nodeId>"
          },
          "nodeId": "<nodeId>"
      }
    \}' \
<server>/api/2.0/workflows
```
Delayed Refresh Node Discovery A user can defer a node discovery by posting to /api/2.0/workflows with a payload. The user will need to manually reboot the node after executing the API before the node re-discovery/refresh process can start.

### Delayed Node Re-discovery example

```
POST /api/2.0/workflows
{
    "name": "Graph.Refresh.Delayed.Discovery",
    "options": {
        "discovery-refresh-graph": {
            "graphOptions": {
                "target": "<nodeId>"
            },
            "nodeId": "<nodeId>"
        },
        "generate-sku": {
            "nodeId": "<nodeId>"
        },
        "generate-enclosure": {
           "nodeId": "<nodeId>"
        },
        "create-default-pollers": {
            "nodeId": "<nodeId>"
        },
        "run-sku-graph": {
            "nodeId": "<nodeId>"
        },
        "nodeId": "<nodeId>"
    }
}
```

```
curl -X POST \
    -H 'Content-Type: application/json' \
    -d '{ "name":"Graph.Refresh.Delayed.Discovery",
           "options": {
               "discovery-refresh-graph": {
```

```
"graphOptions": {
                   "target": "<nodeId>"
              },
              "nodeId": "<nodeId>"
          },
          "generate-sku": {
              "nodeId": "<nodeId>"
          },
          "generate-enclosure": {
              "nodeId": "<nodeId>"
          },
          "create-default-pollers": {
              "nodeId": "<nodeId>"
          },
          "run-sku-graph": {
              "nodeId": "<nodeId>"
          },
          "nodeId": "<nodeId>"
      }
    }' \
<server>/api/2.0/workflows
```
#### Manually rebooting the node using ipmitool example

ipmitool -H <BMC host IP address> -U <username> -P <password> chassis power reset

### **OS Installation**

RackHD workflow support installing Operating System automatically from remote http repository.

#### **Setting up RackHD OS repository with image service**

Image servie provides a convinient method for users to setup OS repository, details please refer to [https://github.com/RackHD/image-service.](https://github.com/RackHD/image-service) Alternatively, users could setup the repos by executing *[Configuring](#page-160-0) [RackHD OS Mirrors](#page-160-0)* and *[Making the Mirrors](#page-161-0)*.

#### <span id="page-160-0"></span>**Configuring RackHD OS Mirrors**

#### Setting up a Windows OS repo

#### • Mounting the OS Image:

Windows' installation requires that Windows OS' ISO image must be mounted to a directory accessable to the node. In the example below a windows server 2012 ISO image is being mounted to a directory name Licensedwin2012

sudo mount -o loop /var/renasar/on-http/static/http/W2K2012\_2015-06-08\_1040.iso /var/renasar/on-http

#### • Export the directory

Edit the samba config file in order to export the shared directory

```
sudo nano /etc/samba/smb.conf
```

```
[windowsServer2012]
   comment = not windows server 201
   path = /var/renasar/on-http/static/http/Licensedwin2012
```

```
browseable = yes
guest ok = yes
writable = no
printable = no
```
#### • Restart the samba share

```
sudo service samba restart
```
#### MIRRORS

Mirrors may not be something you need to configure if you're utilizing the proxy capabilities of RackHD. If you previously configured proxies to support OS installation workflows, then those should be configured to provide access to the files needed. If you do not, or can not, utilize proxies, then you can host the OS installation files directly on the same instance with RackHD. The following instructions show how to create OS installation mirrors in support of the existing workflows.

#### Set the Links to the Mirrors:

```
sudo ln -s /var/mirrors/ubuntu <on-http directory>/static/http/ubuntu
sudo ln -s /var/mirrors/ubuntu/14.04/mirror/mirror.pnl.gov/ubuntu/ <on-http directory>/static/ht
sudo ln -s /var/mirrors/centos <on-http directory>/static/http/centos
sudo ln -s /var/mirrors/suse <on-http directory>/static/http/suse
```
#### <span id="page-161-0"></span>**Making the Mirrors**

#### Centos 6.5

Notes: Because CentOS 6.5 was deprecated by provider, the following rsync source is not available to make mirror. Just leave it for an example.

```
sudo rsync --progress -av --delete --delete-excluded --exclude "local*" \
--exclude "i386" rsync://centos.eecs.wsu.edu/centos/6.5/ /var/mirrors/centos/6.5
```
#### Centos 7.0

```
sudo rsync --progress -av --delete --delete-excluded --exclude "local*" \
--exclude "i386" rsync://centos.eecs.wsu.edu/centos/7/ /var/mirrors/centos/7
```
#### OpenSuse 12.3

```
sudo rsync --progress -av --delete --delete-excluded --exclude "local*" --exclude "i386" --exclu<br>sudo rsync --progress -av --delete --delete-excluded --exclude "local*" --exclude "i386" --exclu
sudo rsync --progress -av --delete --delete-excluded --exclude "local*" --exclude "i386" --exclu<br>sudo rsync --progress -av --delete --delete-excluded --exclude "local*" --exclude "i386" --exclu
sudo rsync --progress -av --delete --delete-excluded --exclude "local*" --exclude
```
OpenSuse 13.1

```
sudo rsync --progress -av --delete --delete-excluded --exclude "local*" --exclude "i386" --exclu
sudo rsync --progress -av --delete --delete-excluded --exclude "local*" --exclude "i386" --exclu<br>sudo rsync --progress -av --delete --delete-excluded --exclude "local*" --exclude "i386" --exclu
sudo rsync --progress -av --delete --delete-excluded --exclude "local*" --exclude
```
OpenSuse 13.2

```
sudo rsync --progress -av --delete --delete-excluded --exclude "local*" --exclude "i386" --exclu
sudo rsync --progress -av --delete --delete-excluded --exclude "local*" --exclude "i386" --exclu
sudo rsync --progress -av --delete --delete-excluded --exclude "local*" --exclude "i386" --exclu
```
#### Ubuntu

[IMPORTANT] DNS server is required in Ubuntu installation, make sure you have put following lines in /etc/dhcp/dhcpd.conf. 172.31.128.1 is a default option in RackHD

```
option domain-name-servers 172.31.128.1;
option routers 172.31.128.254;
```
[Method-1] For iso installation, see this payload https://github.com/RackHD/RackHD/blob/master/example/samples/install\_ubuntu\_pay Remember to replace {{ file.server }} with your own, see 'fileServerAddress' and 'fileServerPort' in /opt/monorail/config.json

```
mkdir ~/iso && cd !/iso
# Download iso file
wget http://releases.ubuntu.com/13.04/ubuntu-14.04.5-server-amd64.iso
# Create mirror folder
mkdir -p /var/mirrors/ubuntu
# Replace {on-http-dir} with your own
mkdir -p {on-http-dir}/static/http/mirrors
# Mount iso
sudo mount ubuntu-14.04.5-server-amd64.iso /var/mirrors/ubuntu
sudo ln -s /var/mirrors/ubuntu {on-http-dir}/static/http/mirrors/
# Create workflow
# Replace the 9090 port if you are using other ports
# You can configure the port in /opt/monorail/config.json -> 'httpEndPoints' -> 'northbound-api-
curl -X POST -H 'Content-Type: application/json' -d @install_ubuntu_payload_iso_minimal.json 127.0.
```
[Method-2] For live installation, see this payload https://github.com/RackHD/RackHD/blob/master/example/samples/install\_ubuntu\_payload\_minimal.jpayload\_minimal.jpayload\_minimal.jpayload\_minimal.jpayload\_minimal.jpayload\_mi Remember to replace repo with your own {fileServerAddress}:{fileServerPort}/ubuntu, you can find the proper parameters in /opt/monorail/config.json

Add following block into httpProxies in /opt/monorail/config.json

```
{
 "localPath": "/ubuntu",
 "server": "http://us.archive.ubuntu.com/",
  "remotePath": "/ubuntu/"
}
```

```
# Create workflow
# Replace the 9090 port if you are using other ports
# You can configure the port in /opt/monorail/config.json -> 'httpEndPoints' -> 'northbound-api-
curl -X POST -H 'Content-Type: application/json' -d @install_ubuntu_payload_minimal.json 127.0.0
```
[Method-3] For the Ubuntu repo, you need some additional installation. The mirrors are easily made on Ubuntu, but not so easily replicated on other OS. On any recent distribution of Ubuntu:

```
# make the mirror directory (can sometimes hit a permissions issue)
sudo mkdir -p /var/mirrors/ubuntu/14.04/mirror
# create a file in /etc/apt/mirror.list (config below)
sudo vi /etc/apt/mirror.list
# run the mirror
sudo apt-mirror
```

```
############# config ##################
#
set base_path /var/mirrors/ubuntu/14.04
#
# set mirror_path $base_path/mirror
# set skel_path $base_path/skel
# set var_path $base_path/var
# set cleanscript $var_path/clean.sh
# set defaultarch <running host architecture>
# set postmirror_script $var_path/postmirror.sh
# set run_postmirror 0
set nthreads 20
set _tilde 0
#
############# end config ##############
deb-amd64 http://mirror.pnl.gov/ubuntu trusty main
deb-amd64 http://mirror.pnl.gov/ubuntu trusty-updates main
deb-amd64 http://mirror.pnl.gov/ubuntu trusty-security main
clean http://mirror.pnl.gov/ubuntu
#end of file
###################
```
Debian For live installation, see this payload https://github.com/RackHD/RackHD/blob/master/example/samples/install\_debian\_payload Remember to replace repo with your own {fileServerAddress}:{fileServerPort}/debian, you can find the proper parameters in /opt/monorail/config.json

Add following block into httpProxies in /opt/monorail/config.json

```
{
  "localPath": "/debian",
  "server": "http://ftp.us.debian.org/",
  "remotePath": "/debian/"
}
```

```
# Create workflow
# Replace the 9090 port if you are using other ports
# You can configure the port in /opt/monorail/config.json -> 'httpEndPoints' -> 'northbound-api-
curl -X POST -H 'Content-Type: application/json' -d @install_debian_payload_minimal.json 127.0.0
```
Reference: Here are some useful links to vendor's official website about Mirros setup.

• CentOS: [Creating Local Mirrors for Updates or Installs](https://wiki.centos.org/HowTos/CreateLocalMirror)

### **Supported OS Installation Workflows**

Supported OSes and their workflows are listed in table, and the listed versions have been verified by RackHD, but not limited to these, this table will be updated when more versions are verified.

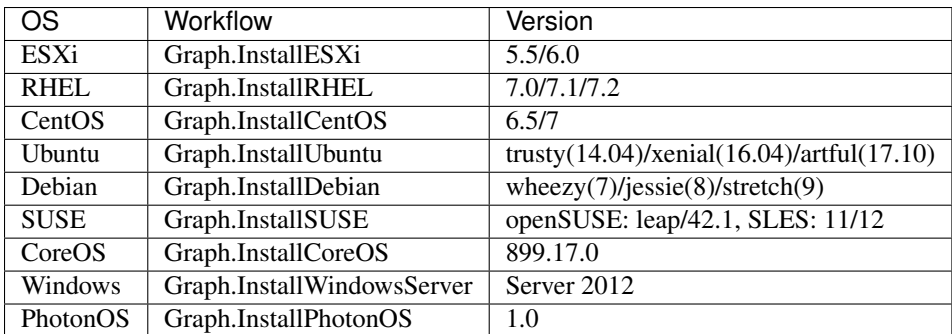

### **OS Installation Workflow APIs**

An example of starting an OS installation workflow for CentOS:

```
curl -X POST \
    -H 'Content-Type: application/json' \
    -d @params.json \
    <server>/api/current/nodes/<identifier>/workflows?name=Graph.InstallCentOS
```
An example of params.json with minimal parameters for installing CentOS workflow:

```
{
    "options": {
        "defaults": {
            "version": "7",
            "repo": "http://172.31.128.1:9080/mirrors/centos/7/os/x86_64"
        }
    }
}
```
An example of params.json with full set of parameters for installing CentOS workflow:

```
{
    "options": {
        "defaults": {
            "version": "7",
            "repo": "http://172.31.128.1:9080/mirrors/centos/7/os/x86_64",
            "rootPassword": "root12345",
            "hostname": "rackhd-node",
            "domain": "abc.com",
            "users": [
                {
                    "name": "rackhd1",
                    "password": "123456",
                    "uid": 1010,
                    "sshKey": "ssh-rsa AAAAB3NzaClyc2EAAAADAQABAAABAQDJQ631/sw3D40h/6JfA+PFVy5Ofz6eu
                },
                {
                    "name": "rackhd2",
                    "password": "123456",
                    "uid": 1011,
                    "sshKey": "ssh-rsa AAAAB3NzaC1yc2EAAAADAQABAAABAQDJQ631/sw3D40h/6JfA+PFVy5Ofz6eu
                }
            ],
            "rootSshKey": "ssh-rsa AAAAB3NzaClyc2EAAAADAQABAAABAQDJQ631/sw3D40h/6JfA+PFVy5Ofz6eu7caxl
            "dnsServers": ["172.12.88.91", "192.168.20.77"],
```

```
"networkDevices": [
            {
                 "device": "eth0",
                 "ipv4": {
                     "ipAddr": "192.168.1.29",
                     "gateway": "192.168.1.1",
                     "netmask": "255.255.255.0",
                     "vlanIds": [104, 105]
                 },
                 "ipv6": {
                     "ipAddr": "fec0::6ab4:0:5efe:157.60.14.21",
                     "gateway": "fe80::5efe:131.107.25.1",
                     "netmask": "ffff.ffff.ffff.ffff.0.0.0.0",
                     "vlanIds": [101, 106]
                 }
            },
            {
                "device": "eth1",
                 "ipv4": {
                     "ipAddr": "192.168.11.89",
                     "gateway": "192.168.11.1",
                     "netmask": "255.255.255.0",
                     "vlanIds": [105, 109]
                 },
                 "ipv6": {
                     "ipAddr": "fec0::6ab4:0:5efe:159.45.14.11",
                     "gateway": "fe80::5efe:131.107.25.100",
                     "netmask": "ffff.ffff.ffff.ffff.0.0.0.0",
                     "vlanIds": [106, 108]
                 }
            }
        \frac{1}{2},
        "kvm": true,
        "installDisk": "/dev/sda",
        "installPartitions": [
            {
                 "mountPoint": "/boot",
                 "size": "500",
                 "fsType": "ext3"
            },
            {
                 "mountPoint": "swap",
                 "size": "500",
                 "fsType": "swap"
            },
            {
                 "mountPoint": "/",
                 "size": "auto",
                "fsType": "ext3"
            }
        ]
    }
}
```
There are few more payload examples at [https://github.com/RackHD/RackHD/tree/master/example/samples.](https://github.com/RackHD/RackHD/tree/master/example/samples)

Check the active workflow running on a node

}

curl <server>/api/current/nodes/<identifier>/workflows?active=true

#### Deprecated 1.1 API - Check the active workflow running on a node

curl <server>/api/1.1/nodes/<identifier>/workflows/active

Stop the currently active workflow on a node:

```
curl -X PUT \
-H 'Content-Type: application/json' \
-d '{"command": "cancel"}' \
<server>/api/current/nodes/<id>/workflows/action
```
Deprecated 1.1 API - Stop the active workflow to cancel OS installation:

```
curl -X DELETE <server>/api/1.1/nodes/<identifier>/workflows/active
```
### **Non-Windows OS Installation Workflow Payload**

All parameters descriptions of OS installation workflow payload are listed below, they are fit for use with all supported OSes except for CoreOS (see note below).

NOTE: The CoreOS installer is pretty basic, and only supports certain parameters shown below. Configurations not directly supported by RackHD may still be made via a custom Ignition template. Typical parameters for CoreOS include: *version*, *repo*, and *installScriptUri\*|\*ignitionScriptUri* and optionally *vaultToken* and *grubLinuxAppend*.

<span id="page-167-0"></span>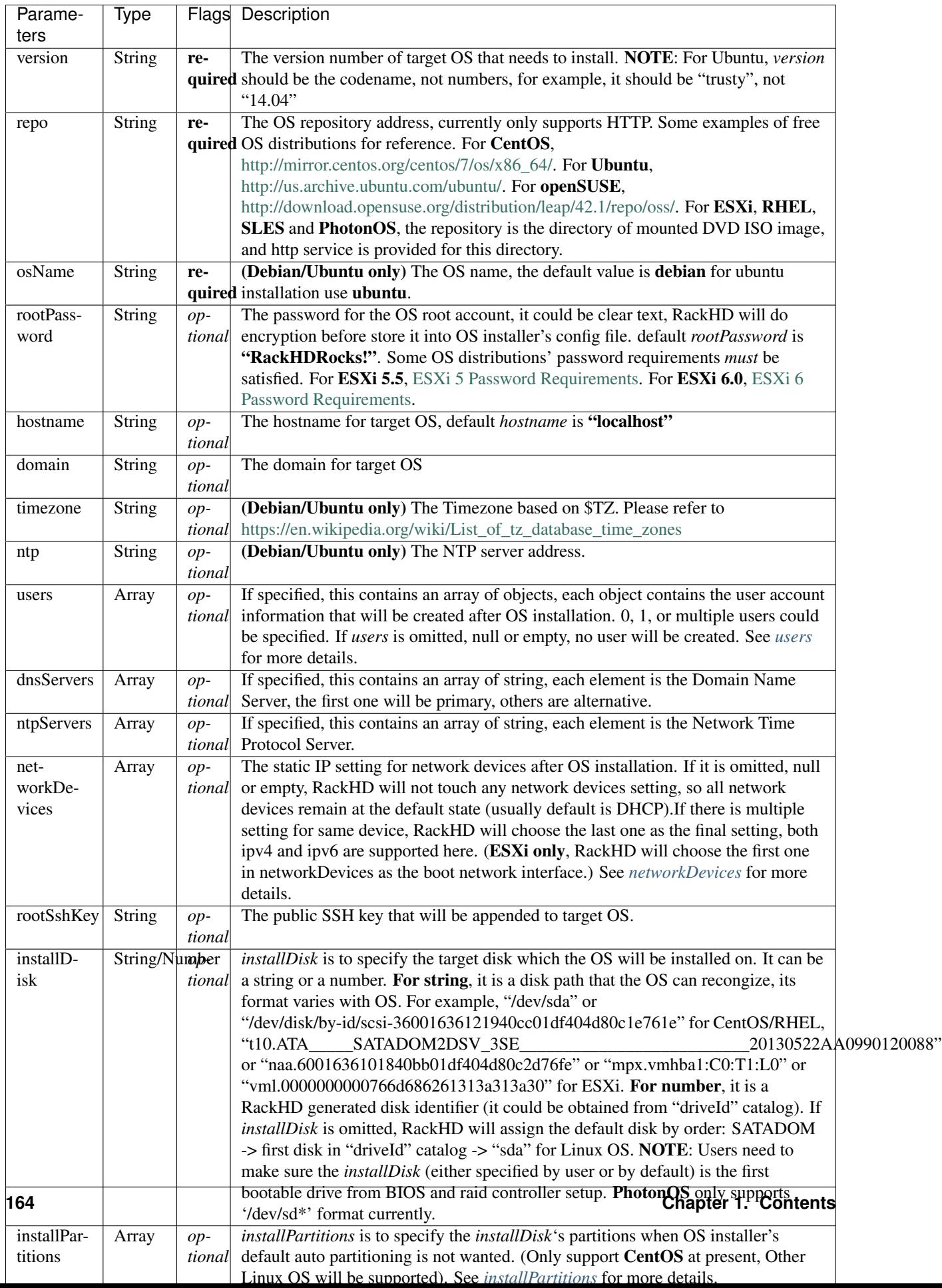

For users in payload:

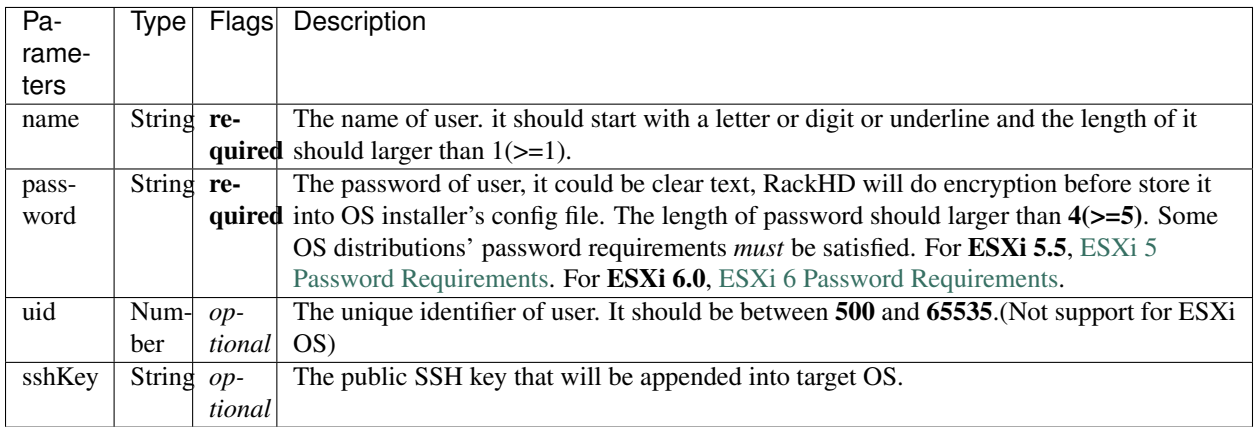

<span id="page-168-0"></span>For networkDevices in payload, both ipv4 and ipv6 are supported

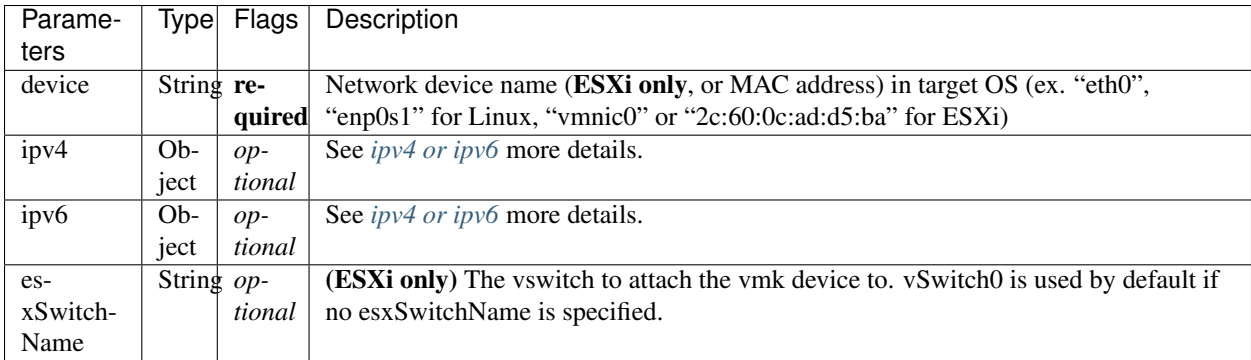

## <span id="page-168-1"></span>For installPartitions in payload:

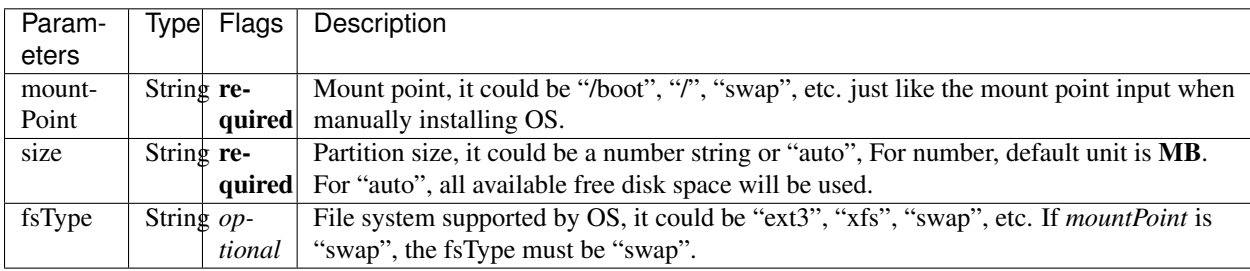

• Debian/Ubuntu installation requires boot, root and swap partitions, make sure your auto sized partition must be the last partition.

<span id="page-168-2"></span>For ipv4 or ipv6 configurations:

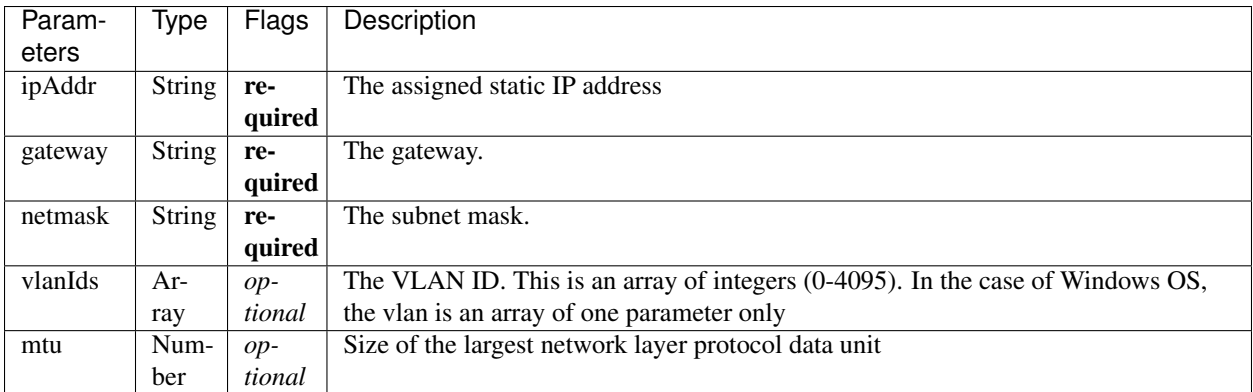

# <span id="page-169-0"></span>For switchDevices (ESXi only) in payload:

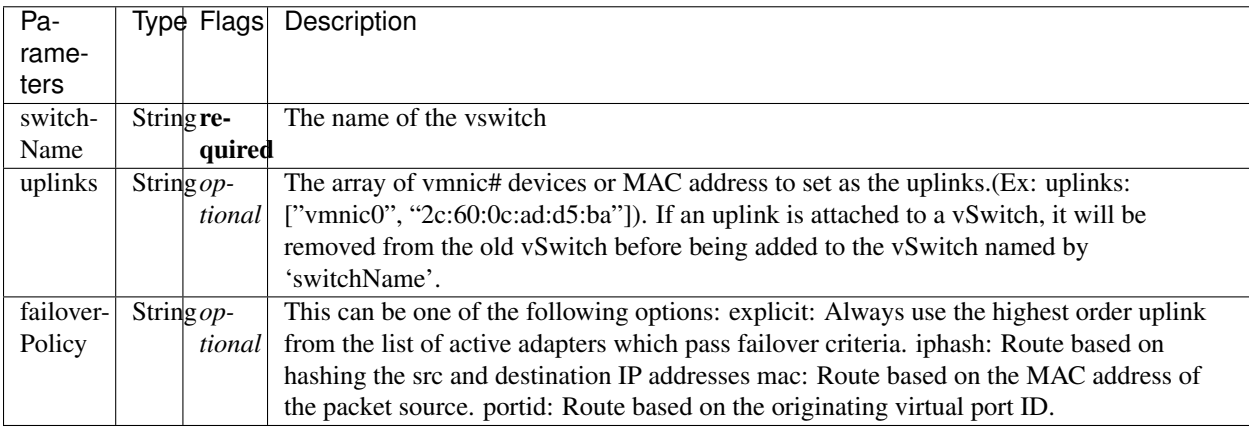

## For bonds (RHEL/CentOS only) in payload:

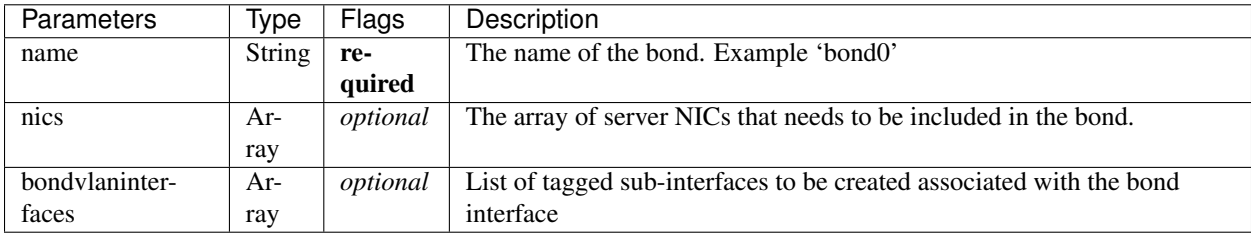

## For bondvlaninterfaces in payload, both ipv4 and ipv6 are supported

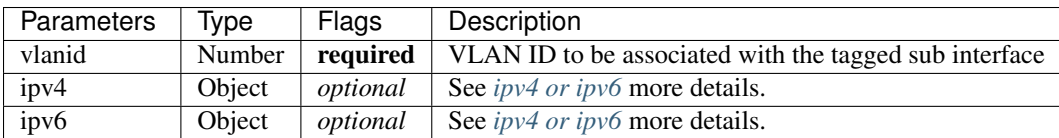

## **Windows OS Installation Workflow Payload**

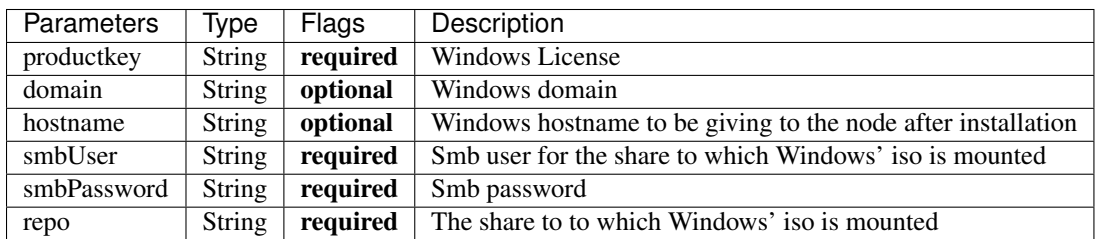

**Example of minimum payload** https://github.com/RackHD/RackHD/blob/master/example/samples/install\_windows\_payload\_minimal. Example of full payload [https://github.com/RackHD/RackHD/blob/master/example/samples/install\\_windows\\_payload\\_full.json](https://github.com/RackHD/RackHD/blob/master/example/samples/install_windows_payload_full.json)

## **RAID Configuration**

RackHD supports RAID configuration to create and delete RAID for hardwares with LSI RAID controller.

### **Create docker image with Storcli/Perccli**

RackHD leverages LSI provided tool Storcli to configure RAID. RackHD requires user to build docker image including Storcli. As on how to build docker image for RakcHD, please refer to [https://github.com/RackHD/on-imagebuilder.](https://github.com/RackHD/on-imagebuilder) Perccli is a Dell tool which is based on Storcli and has the same commands with it. If user wants to configure RAID on Dell servers, Perccli instead of Storcli should be built in docker image. The newly built docker image(default named "dell.raid.docker.tar.xz" for Dell and "raid.docker.tar.xz" for others) should be put in RackHD static file path.

## **Create RAID**

An example of creating RAID workflow is as below:

```
curl -X POST \
    -H 'Content-Type: application/json' \
    -d @params.json \
    <server>/api/current/nodes/<identifier>/workflows?name=Graph.Raid.Create.MegaRAID'
```
An example of params.json with minimal parameters for creating RAID workflow:

```
{
    "options": {
        "bootstrap-rancher":{
            "dockerFile": "raid.docker.tar.xz"
        },
        "create-raid": {
            "raidList": [
                 {
                     "enclosure": 255,
                     "type": "raid1",
                     "drives": [1, 4],
                     "name": "VD0"
                 },
                 {
                     "enclosure": 255,
                     "type": "raid5",
                     "drives": [2, 5, 3],
                     "name": "VD1"
                 }
            ]
        }
    }
}
```
For details on items of create-raid.options, please refer to: [https://github.com/RackHD/on-tasks/blob/master/lib/task](https://github.com/RackHD/on-tasks/blob/master/lib/task-data/schemas/create-megaraid.json)[data/schemas/create-megaraid.json.](https://github.com/RackHD/on-tasks/blob/master/lib/task-data/schemas/create-megaraid.json)

Note:

- User need make sure drives are under UGOOD status before creating RAID. If drives are under other status (JBOD, online/offline or UBAD), RackHD won't be able to create RAID with them.
- For Dell servers, tool path in docker container should be specified in param.json as below:

```
"options": {
        "bootstrap-rancher":{
            "dockerFile": "dell.raid.docker.tar.xz"
        },
        "create-raid": {
            "path": "/opt/MegaRAID/perccli/percli64",
            "raidList": [
                {
                     "enclosure": 255,
                     "type": "raid1",
                     "drives": [1, 4],
                     "name": "VD0"
                },
                {
                     "enclosure": 255,
                     "type": "raid5",
                    "drives": [2, 5, 3],
                     "name": "VD1"
                }
            ]
        }
    }
}
```
### **Delete RAID**

{

An example of deleting RAID workflow is as below:

```
curl -X POST \
    -H 'Content-Type: application/json' \
    -d @params.json \
    <server>/api/current/nodes/<identifier>/workflows?name=Graph.Raid.Delete.MegaRAID'
```
An example of params.json for deleting RAID workflow:

```
{
    "options": {
        "delete-raid": {
            "raidIds": [0, 1]
        },
        "bootstrap-rancher": {
            "dockerFile": "raid.docker.tar.xz"
        }
    }
}
```
"raidIds" is the virtual disk id to be deleted.

For Dell servers, the payload should look like:

```
"options": {
    "delete-raid": {
```
{

```
"path": "/opt/MegaRAID/perccli/percli64",
            "raidIds": [0, 1]
        },
        "bootstrap-rancher": {
            "dockerFile": "dell.raid.docker.tar.xz"
        }
   }
}
```
### **Disk Secure Erase**

Secure Erase (SE) also known as a wipe is to destroy data on a disk so that data can't or is difficult to be retrieved. RackHD implements solution to do disk Secure Erase.

#### **Disk Secure Erase Workflow API**

An example of starting secure erase for disks:

```
curl -X POST \
    -H 'Content-Type: application/json' \
    -d @params.json \
    <server>/api/current/nodes/<identifier>/workflows?name=Graph.Drive.SecureErase
```
An example of params.json for disk secure erase:

```
{
    "options": {
        "drive-secure-erase":{
             "eraseSettings": [
                 {
                     "disks":["sdb"],
                     "tool":"sg_format",
                     "arg": "0"
                 },
                 {
                     "disks":["sda"],
                     "tool":"scrub",
                     "arg": "nnsa"
                 }
            ]
        },
        "disk-scan-delay": {
             "duration": 10000
        }
    }
}
```
Use below command to check the workflow is active or inactive:

curl <server>/api/current/nodes/<identifier>/workflows?active=true

Deprecated 1.1 API - Use below command to check the workflow is active or inactive:

curl <server>/api/1.1/nodes/<identifier>/workflows/active

Use below command to stop the active workflow to cancel secure erase workflow:

curl -X PUT \ -H 'Content-Type: application/json' \ -d '{"command": "cancel"}' \ <server>/api/current/nodes/<id>/workflows/action

Deprecated 1.1 API - Use below command to stop the active workflow to cancel secure erase workflow:

curl -X DELETE <server>/api/1.1/nodes/<identifier>/workflows/active

#### **Disk Secure Erase Workflow Payload**

Parameters descriptions of secure erase workflow payload are listed below. Among them, *duration* is for *drive-scandelay* task, other parameters are for *drive-secure-erase* task.

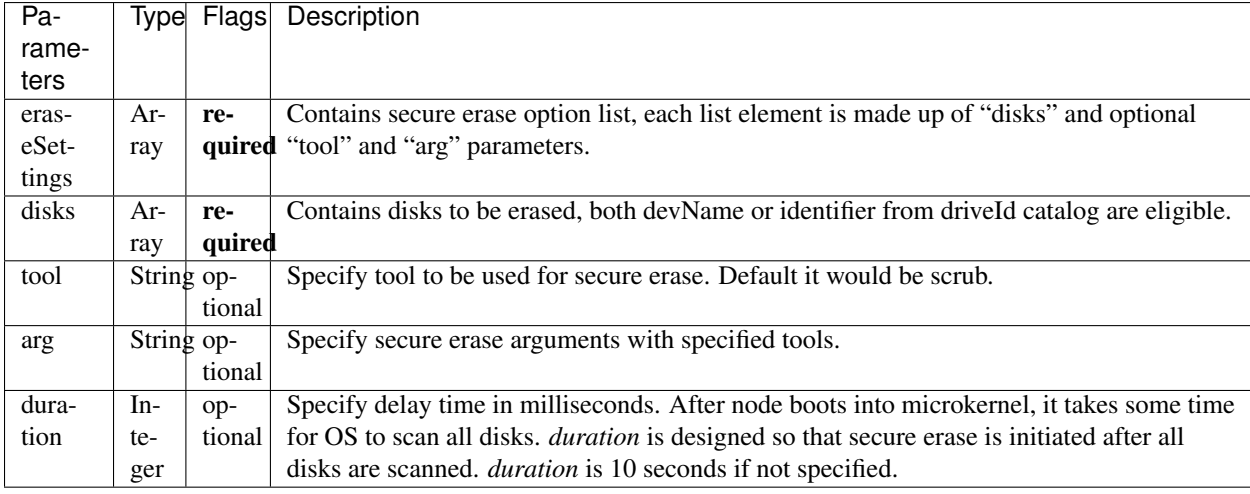

#### **Supported Disk Secure Erase Tools**

RackHD currently supports disk secure erase with four tools: scrub, hdparm, sg\_sanitize, sg\_format. If "tool" is not specified in payload, "scrub" is used as default. Below table includes description for different tools.

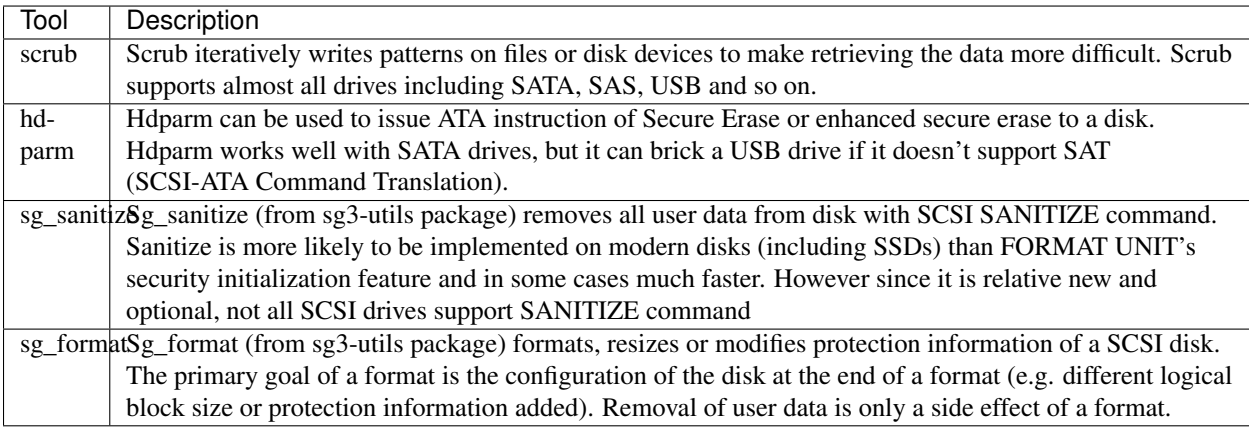

#### **Supported Disk Secure Erase Arguments**

Default argument for scrub is "nnsa", below table shows supported arguments for scrub tool:

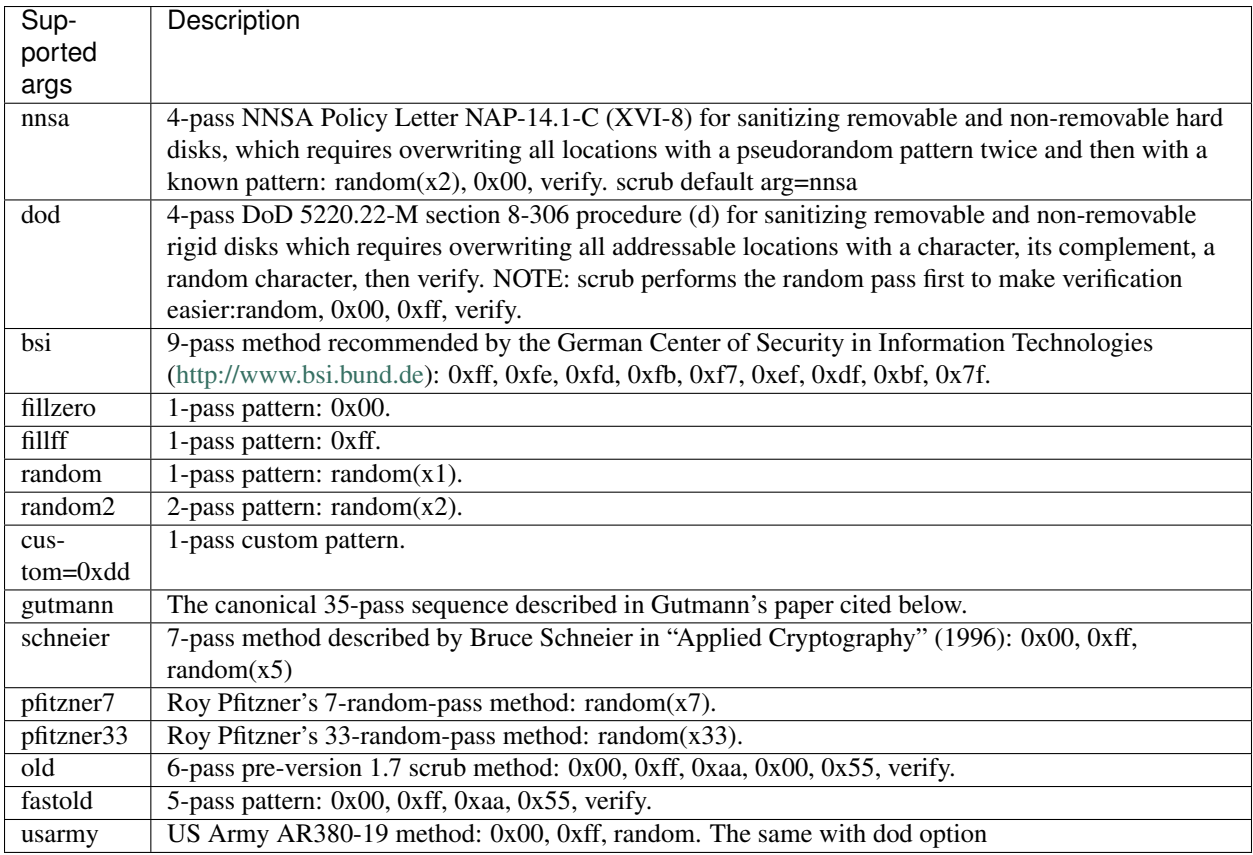

Default argument for hdparm is "security-erase", below table shows supported arguments for hdparm tool:

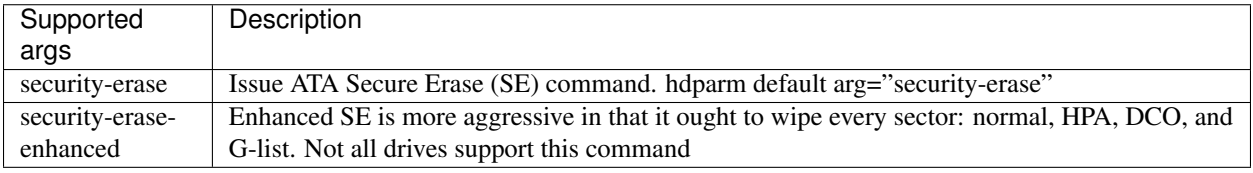

Default argument for sg\_sanitize is "block", below table shows supported arguments for sg\_sanitize tool:

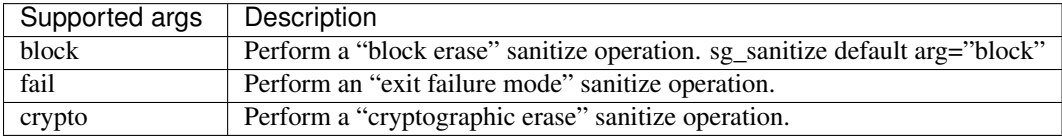

Default argument for sg\_format is "1", below table shows supported arguments for sg\_format tool:

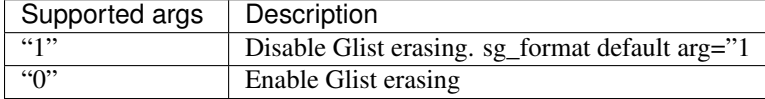

## **Disk Secure Erase Workflow Notes**

Please pay attention to below items if you are using RackHD secure erase function:

• RackHD Secure Erase is not fully tested. RackHD secure erase is tested on RackHD supported servers with only one LSI RAID controller. Servers with multiple RAID controllers, disk array enclosures or non-LSI RAID controllers are not tested.

- Use RackHD to manage RAID operation. RackHD relies on its catalog data for secure erase. If RAID operation is not done via RackHD, RackHD secure erase workflow might not be able to recognize drive names given and fail. A suggestion is to re-run discovery for the compute node if you did changed RAID configure not using RackHD.
- Secure Erase is time-consuming. Hdparm, sg\_format and sg\_sanitize will leverage drive firmware to do secure erase, even so it might take hours for a 1T drive. Scrub is overwriting data to disks and its speed is depends on argument you chose. For a "gutmann" argument, it will take days to erase a 1T drive.
- Cancel Secure Erase workflow can't cancel secure erase operation. Hdparm, sg\_sanitize and sg\_format are leverage drive firmware to do secure erase, once started there is no proper way to ask drive firmware to stop it till now.
- Power cycle is risky. Except for scrub tool, other tools are actually issue a command to drive and drive itself will control secure erase. That means once you started secure erase workflow, you can't stop it until it is completed. If you power cycled compute node under this case, drive might be frozen, locked or in worst case bricked. All data will not be accessible. If this happens, you need extra effort to bring your disks back to normal status.

## **Firmware Update**

#### **Firmware update Example using SKU Pack**

This example provides instructions on how to flash a BMC image on a Quanta (node) using SKU Pack.

1. Wait for discovery to complete and get nodes to check if node has been discovered successfully

#### Get Nodes

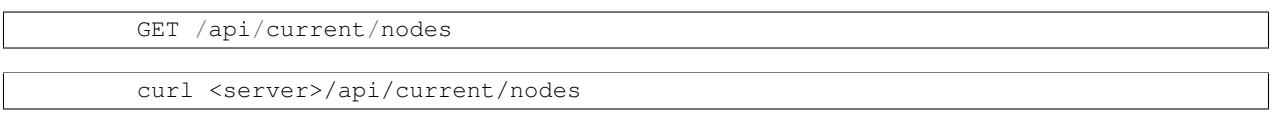

- 2. Post the obm settings if they don't already exist for the node. An example on how to do this is shown in Section 7.1.8.1 here <http://rackhd.readthedocs.io/en/latest/tutorials/vagrant.html#adding-a-sku-definition> Section 7.1.8.1
- 3. Acquire BMC files and utilities from the vendor. Go to the Quanta directory, a sub-directory of the root folder of on-skupack, extract the BMC image and BMC upgrade executable into the static/bmc of the skupack and update the config.json with the md5sum of the firmware image.
- 4. The firmware files and update utilities need to be built into a SKU package

## Build SKU Package

\$ ./build-package.bash <sku\_pack\_directory> <subname>

<sku\_pack\_directory> must be one of the directory names containing the node type on the root directory of on-skupack, e.g., it can be quanta-d51-1u, quanta-t41,dell-r630, etc, and  $\alpha$ subname $>$ can be any name a user likes. A {sku\_pack\_directory\_subname}.tar.gz will be created in tarballs folder of the same directory.

```
$ ls ./tarballs
  sku_pack_directory_subname.tar.gz
```
5. The SKU package that was built needs to be registered

## POST the tarball

curl -X POST --data-binary @tarballs/sku\_pack\_directory\_subname.tar.qz localhost:8080/api/cu

The above command will return a SKU ID. If an error like "Duplicate name found" is returned in place of the SKU ID, check the database and delete the preexisting SKU package.

6. The pollers associated with the node need to be paused before POST'ing the Workflow to flash a new BMC image. This is needed to avoid seeing any poller errors in the log while BMC is offline. Further information on IPMI poller properties can be found at [Pollers](http://rackhd.readthedocs.io/en/latest/rackhd/pollers.html?highlight=ipmi%20pollers)

#### Get List of Active Pollers Associated With a Node

GET /api/current/nodes/:id/pollers

curl <server>/api/current/nodes/<nodeid>/pollers

Update a Single Poller to pause the poller

```
PATCH /api/current/pollers/:id
{
     "paused": true
}
```

```
curl -X PATCH \
   -H 'Content-Type: application/json' \
   -d '{"paused":true}' \
   <server>/api/current/pollers/<pollerid>
```
7. The workflow to flash a new BMC image to a Quanta node needs to be POST'ed If a user would upgrade a node without reboot at the end or run BMC upgrade with a file override, a user need add a payload when posting the workflow. Details please refer to the README.md under Quanta directory.

#### POST Workflow

POST /api/current/nodes/:id/workflows?name=Graph.Flash.Quanta.Bmc

curl -X POST <server>/api/current/nodes/<nodeid>/workflows?name=Graph.Flash.Quanta.Bmc

8. Check if any active workflows on that node exist to make sure the workflow has completed

#### GET active Workflow

GET /api/current/nodes/<id>/workflows/active

curl <server>/api/current/nodes/<id>/workflows/active

If a remote viewing session exists for the node, check the BMC firmware to verify the version has been updated.

# **Southbound Notification API**

The southbound notification API provides functionality for sending notifications to RackHD from a node. For example, a node could send notification to inform RackHD that OS installation has finished.

The notification API is only available from the southbound.

## **How does it work**

When a node calls a notification API, the RackHD on-http process will get acknowledged and then send a AMQP message to an exchange named 'on.events', with routing key set to 'notification' or 'notification.<id>' depending on the parameters sent along when calling the notification API.

Any task running in on-taskgraph process that is expecting a notification will need to subscribe the AMQP message.

For example, the install-os task will subscribe the 'on.events' AMQP message with routing key 'notification.<id>'. A node will call the notification API at the end of the OS installation thus on-http will publish a AMQP message accordingly. The install-os task will then receive the message and finish itself. Please refer to the diagram below.

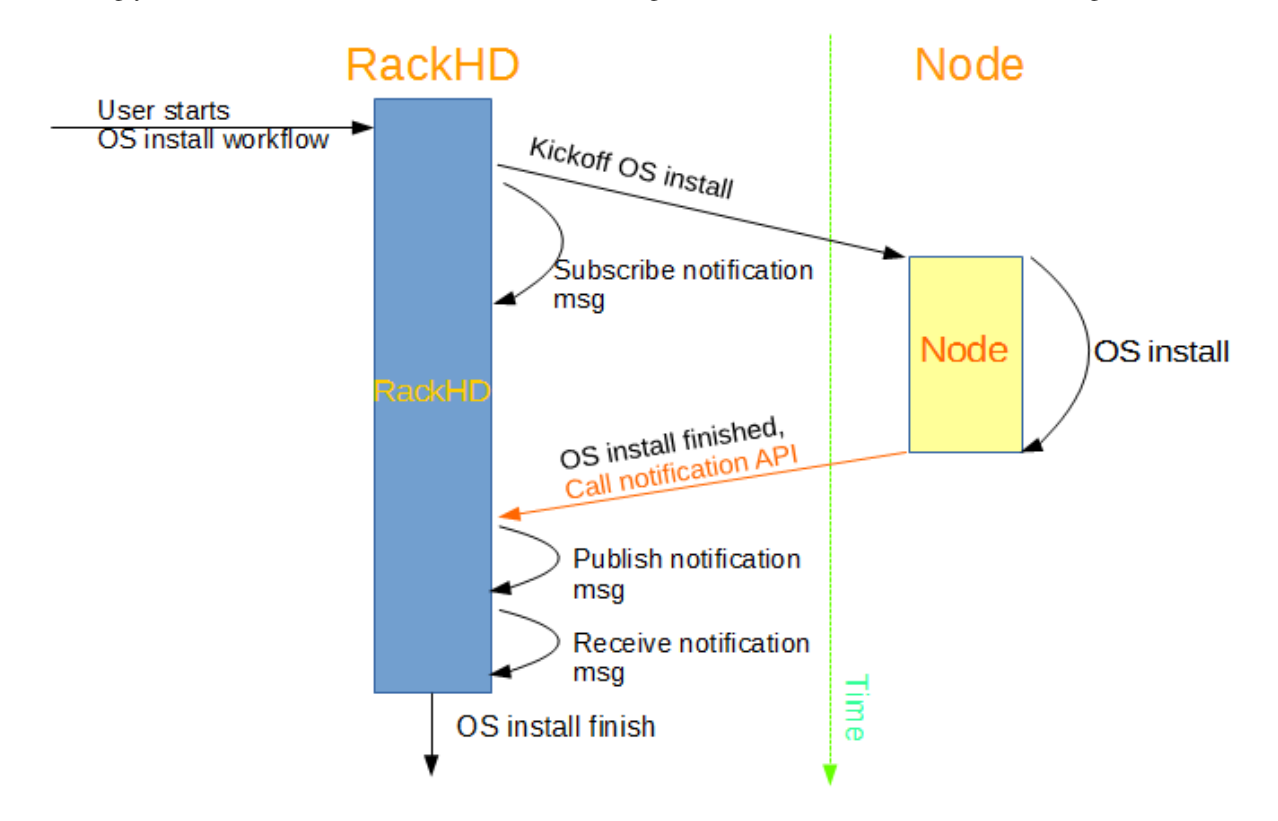

## **API commands**

When running the on-http process, these are some common API commands you can send:

#### Send notification targeting a node

```
POST /api/current/notification?nodeId=<id>
curl -X POST -H "Content-Type:application/json" \
<server>/api/current/notification?nodeId=5542b78c130198aa216da3ac
```
It will also work if the nodeId parameter is set in the request body.

```
curl -X POST -H "Content-Type:application/json" <server>/api/current/notification \
-d '{"nodeId": "5542b78c130198aa216da3ac"}'
```
Additional parameters can be sent as well, as long as the receiver task knows how to use those parameters.

```
curl -X POST -H "Content-Type:application/json" \
<server>/api/current/notification?nodeId=5542b78c130198aa216da3ac \
&progress=50%status=inprogress
```
#### Send a broadcast notification

A broadcast notification will trigger a AMQP message with routing key set to 'notification', without the tailing '.<id>'.

POST /api/current/notification

curl -X POST -H "Content-Type:application/json" <server>/api/current/notification

### **Use notification API in OS installation**

A typical OS installation needs two notifications. The first one notifies that OS has been installed to the disk on the target node. The second one notifies that the OS has been successfully booted on the target node.

The first notificatioin is typically sent in the 'postinstall' section of the kickstart file. For example: <https://github.com/RackHD/on-http/blob/master/data/templates/install-photon/photon-os-ks#L76>

the second notification is typically sent in the RackHD callback script. For example: [https://github.com/RackHD/on](https://github.com/RackHD/on-http/blob/master/data/templates/install-photon/photon-os.rackhdcallback#L38)[http/blob/master/data/templates/install-photon/photon-os.rackhdcallback#L38](https://github.com/RackHD/on-http/blob/master/data/templates/install-photon/photon-os.rackhdcallback#L38)

## **MicroKernel image**

RackHD utilizes [RancherOS](https://rancher.com/rancher-os) booted in RAM and a customized docker image run in RancherOS to perform various operations such as node discovery and firmware management.

The [on-imagebuilder](https://github.com/rackhd/on-imagebuilder) repository contains a set of scripts that uses [Docker](https://www.docker.com) to build docker images that run in RancherOS, primarily for use with the [on-taskgraph](https://github.com/rackhd/on-taskgraph) workflow engine.

#### **Requirements**

• Docker

#### **Bootstrap Process**

The images produced by these scripts are intended to be netbooted and run in RAM. The typical flow for how these images are used/booted is this:

- Netboot RacherOS (kernel and initrd) via PXE/iPXE
- The custom cloud-config file requests a **rackhd/micro** docker image from the boot server.
- It then starts a container with full container capabilities using the rackhd/micro docker image.

### **Building Images**

Instructions for building images, can be found in the [on-imagebuilder README.](https://github.com/RackHD/on-imagebuilder/blob/master/README.md)

### **How To Login Microkernel**

By default, RackHD has a workflow to let users login RancherOS based microkernel to debug. The workflow name is *Graph.BootstrapRancher*.

curl -X POST -H 'Content-Type: application/json' <server>/api/current/nodes/<identifier>/workflows?na

When this workflow is running, it will set node to PXE boot, then reboot the node. The node will boot into microkernel, finally you could SSH login node's microkernel from the RackHD server. The node's IP address could be retrieved from 'GET /lookups' API like below, the SSH username:password is *rancher:monorail*.

curl <server>/api/current/lookups?q=<identifier>

## **Service Setup**

### **TFTP and DHCP Service Setup**

RackHD is flexible to adapt to different network environments for TFTP and DHCP service. By default, RackHD use [on-tftp](https://github.com/RackHD/on-tftp) for TFTP service, [ISC DHCP Server](https://www.isc.org/downloads/dhcp) and DHCP proxy [on-dhcp-proxy](https://github.com/RackHD/on-dhcp-proxy) for DHCP service, and they are deployed in RackHD server along with other RackHD service *on-http*, *on-taskgraph*, *on-syslog*. They could be replaced with other TFTP and DHCP services, and also could be deployed to a separate server.

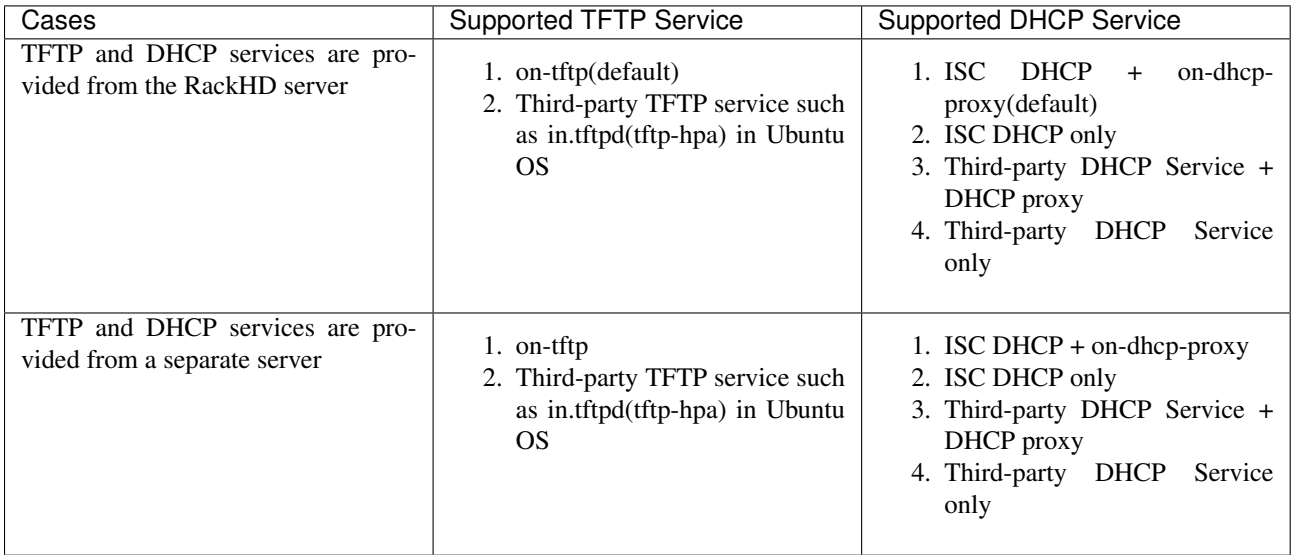

NOTE: "Third-party" service means it's not the RackHD default service.

#### **TFTP and DHCP from the RackHD Server**

#### TFTP Service Configuration in the RackHD Server Default on-tftp Configuration

The RackHD default TFTP service is [on-tftp,](https://github.com/RackHD/on-tftp) it could be configured by fields *tftpBindAddress*, *tftpBindPort*, *tftpRoot* in [config.json,](https://github.com/RackHD/RackHD/blob/master/packer/ansible/roles/monorail/files/config.json) and [RackHD iPXE](https://bintray.com/rackhd/binary/on-imagebuilder#files/ipxe) files are placed into the *tftpRoot* directory.

```
"tftpBindAddress": "172.31.128.1",
"tftpBindPort": 69,
"tftpRoot": "./static/tftp",
...
```
...
### Third-Party TFTP Service Configuration

In many cases, another TFTP service can be used with RackHD. RackHD simply needs the files that on-tftp would serve to be provided by another instance of TFTP. You can frequently do this by simply placing the [RackHD iPXE](https://bintray.com/rackhd/binary/on-imagebuilder#files/ipxe) files into the TFTP service root directory.

For scripts in [RackHD TFTP Templates,](https://github.com/RackHD/on-tftp/tree/master/data/templates) where the parameters such as *apiServerAddress*, *apiServerPort* are rendered by *on-tftp*, they need to be hardcoded, They are *172.31.128.1* and *9080* in the example, then provide these scripts into the TFTP root directory.

### NOTE:

- 1. If all managed nodes' NIC ROM are iPXE, not PXE, then you don't need to provide [RackHD iPXE](https://bintray.com/rackhd/binary/on-imagebuilder#files/ipxe) files into the TFTP directory.
- 2. If the functionality supported by rendered scripts is not needed, then you don't need to provide [RackHD](https://github.com/RackHD/on-tftp/tree/master/data/templates) [TFTP Templates](https://github.com/RackHD/on-tftp/tree/master/data/templates) scripts into the TFTP directory.
- 3. If both cases above are satisfied, the TFTP service is not needed by RackHD.

DHCP Service Configuration in the RackHD Server The DHCP protocol is a critical component to the PXE boot process and for executing various profiles and [Workflow Graphs](#page-90-0) within RackHD.

By default RackHD deploys a DHCP configuration that forwards DHCP clients to the on-dhcp-proxy service, see [System Architecture](#page-10-0) for more information. However conventional DHCP configurations that require static (and/or dynamic) IP lease reservations are also supported, bypassing the on-dhcp-proxy service all together.

There are various DHCP Server versions out there, RackHD has been primarily validated against [ISC DHCP Server.](https://www.isc.org/downloads/dhcp) As long as the DHCP server supports the required DHCP configuration options then those versions should be compatible.

# Default ISC DHCP + on-dhcp-proxy Configuration

The advantage of using the on-dhcp-proxy service is to avoid complication DHCP server setup, most of the logic is handled in on-dhcp-proxy, it's convenient and flexible. A typical simple [dhcpd.conf](http://linux.die.net/man/5/dhcpd.conf) of [ISC DHCP Server](https://www.isc.org/downloads/dhcp) for forwarding DHCP request to RackHD's on-dhcp-proxy service would work like the following:

```
ddns-update-style none;
option domain-name "example.org";
option domain-name-servers ns1.example.org, ns2.example.org;
default-lease-time 600;
max-lease-time 7200;
log-facility local7;
deny duplicates;
ignore-client-uids true;
subnet 172.31.128.0 netmask 255.255.240.0 {
range 172.31.128.2 172.31.143.254;
 # Use this option to signal to the PXE client that we are doing proxy DHCP
 # Even not doing proxy DHCP, it's essential, otherwise, monorail-undionly.kpxe
 # would not DHCP successfully.
 option vendor-class-identifier "PXEClient";
}
```
Substituting the [subnet,](https://en.wikipedia.org/wiki/Subnetwork) [range](https://en.wikipedia.org/wiki/Dynamic_Host_Configuration_Protocol#Overview) and [netmask](https://en.wikipedia.org/wiki/Subnetwork#Network_addressing_and_routing) to match your desired networking configuration.

To enforce lease assignment based on MAC and not UID we opt-in to ignore the UID in the request by setting ignoreclient-uids true.

### ISC DHCP Only Configuration

ISC DHCP service can also define static host definitions, and not use on-dhcp-proxy. It would work like the following:

```
ddns-update-style none;
option domain-name "example.org";
option domain-name-servers ns1.example.org, ns2.example.org;
default-lease-time 600;
max-lease-time 7200;
log-facility local7;
deny duplicates;
ignore-client-uids true;
option arch-type code 93 = unsigned integer 16;
subnet 172.31.128.0 netmask 255.255.240.0 {
range 172.31.128.2 172.31.143.254;
next-server 172.31.128.1;
 # It's essential for Ubuntu installation
option routers 172.31.128.1;
 # It's essential for Ubuntu installation
option domain-name-servers 172.31.128.1;
 # It's essential, otherwise, monorail-undionly.kpxe would not DHCP successfully.
option vendor-class-identifier "PXEClient";
 # Register leased hosts with RackHD
 if ((exists user-class) and (option user-class = "MonoRail")) {
    filename "http://172.31.128.1:9080/api/current/profiles";
  } else {
   if option arch-type = 00:09 {
     filename "monorail-efi64-snponly.efi";
    } elsif option arch-type = 00:07 {
     filename "monorail-efi64-snponly.efi";
    } elsif option arch-type = 00:06 {
      filename "monorail-efi32-snponly.efi";
    } elsif substring(binary-to-ascii(16, 8, ":", substring(hardware, 1, 6)), 0, 8) = "\phi:2:c9" {
      # If the mac belongs to a mellanox card, assume that it already has
      # Flexboot and don't hand down an iPXE rom
      filename "http://172.31.128.1:9080/api/current/profiles";
    } elsif substring(binary-to-ascii(16, 8, ":", substring(hardware, 1, 6)), 0, 8) = "\frac{1}{2}c:a8:6b" {
      filename "monorail.intel.ipxe";
    } elsif substring(option vendor-class-identifier, 0, 6) = "Arista" {
      # Arista skips the TFTP download step, so just hit the
      # profiles API directly to get a profile from an active task
      # if there is one
      filename = concat("http://172.31.128.1:9080/api/current/profiles?macs=", binary-t\phi-ascii(16, 8)
    } elsif substring(option vendor-class-identifier, 0, 25) = "PXEClient:Arch:00000:UNDI" {
      filename "monorail-undionly.kpxe";
    } else {
      filename "monorail.ipxe";
    }
  }
```

```
# Example register static entry lookup with RackHD
host My_Host_SNXYZ {
  hardware ethernet 00:0A:0B:0C:0D:0E;
  fixed-address 172.31.128.120;
  option routers 172.31.128.1;
  if ((exists user-class) and (option user-class = "MonoRail")) {
    filename "http://172.31.128.1:9080/api/common/profiles";
  } else {
    filename "monorail.ipxe";
  }
}
```
In the global subnet definition we define a PXE chainloading setup to handle specific client requests.

```
if ((exists user-class) and (option user-class = "MonoRail")) {
    ...
} else {
    ...
}
```
If the request is made from a BIOS/UEFI PXE client, the DHCP server will hand out the iPXE bootloader image that corresponds to the system's architecture type.

```
if ((exists user-class) and (option user-class = "MonoRail")) {
   filename "http://172.31.128.1:9080/api/current/profiles";
} else {
   if option arch-type = 00:09 {
     filename "monorail-efi64-snponly.efi";
    } elsif option arch-type = 00:07 {
      filename "monorail-efi64-snponly.efi";
    } elsif option arch-type = 00:06 {
      filename "monorail-efi32-snponly.efi";
    } else {
      filename "monorail.ipxe";
    }
}
```
If the request is made from the RackHD iPXE client, the DHCP server will chainload another boot configuration pointed at RackHD's profiles API.

### Third-Party DHCP Service Configuration

}

The third-party DHCP service could be used with possible solution configurations below:

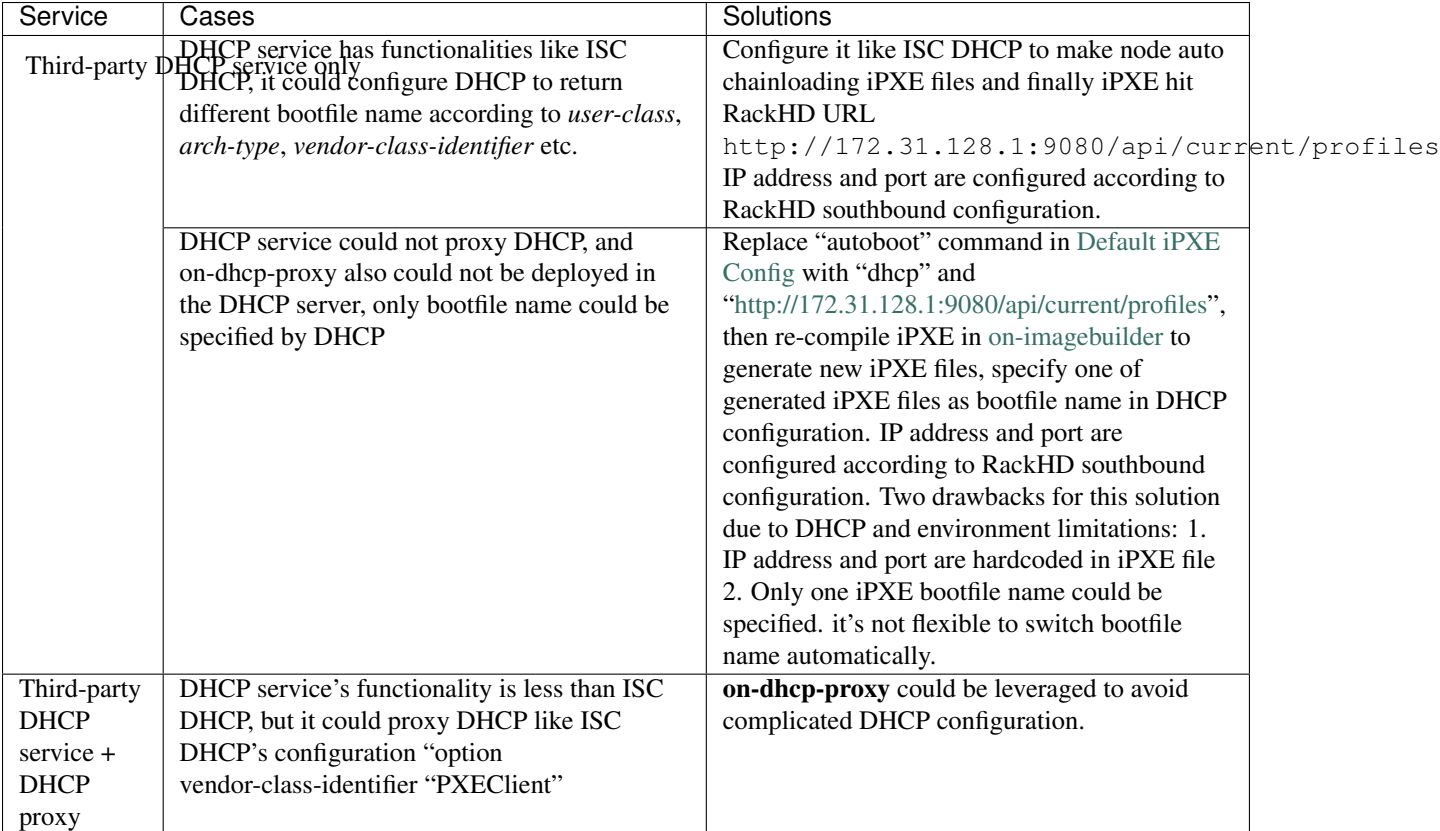

# **TFTP and DHCP from a Separate Server**

The RackHD default TFTP and DHCP services such as on-tftp, on-dhcp-proxy and ISC DHCP could be deployed in a separate server with some simple configurations.

RackHD also could work without its own TFTP and DHCP service, and leverage an existing TFTP and DHCP server from the datacenter or lab environments.

When TFTP and DHCP are installed in a separate server, both the RackHD server and the TFTP/DHCP server need to be set.

NOTE: TFTP and DHCP server IP address is 172.31.128.1, and RackHD server IP address is 172.31.128.2 in the example below.

RackHD Main Services Configuration in the RackHD Server In the RackHD server, /opt/monorail/config.json is updated with settings below, then restart *on-http*, *on-taskgraph* and *on-syslog* services.

```
"apiServerAddress": "172.31.128.2",
...
"syslogBindAddress": "172.31.128.2"
...
"dhcpGateway": "172.31.128.1",
"dhcpProxyBindAddress": "172.31.128.1",
...
"tftpBindAddress": "172.31.128.1",
...
```
...

```
"httpEndpoints": [
    ...
    {
         ...
         "address": "172.31.128.2",
         ...
    },
    ...
]
...
```
### TFTP Service Configuration in the Separate Server Default on-tftp Configuration

/opt/monorail/config.json need to be updated with settings below, then restart *on-tftp*.

```
...
"apiServerAddress": "172.31.128.2",
...
"syslogBindAddress": "172.31.128.2"
...
"dhcpGateway": "172.31.128.1",
"dhcpProxyBindAddress": "172.31.128.1",
...
"tftpBindAddress": "172.31.128.1",
...
"httpEndpoints": [
    ...
    {
        ...
        "address": "172.31.128.2",
        ...
    },
    ...
]
...
```
### Third-Party TFTP Service Configuration

The third-party TFTP service setup in the separate server is the same with in RackHD server. [RackHD TFTP Templates](https://github.com/RackHD/on-tftp/tree/master/data/templates) scripts' rendered parameters *apiServerAddress*, *apiServerPort* is *172.31.128.2*, *9080* in the example.

#### DHCP Service Configuration in the Separate Server Default ISC DHCP + on-dhcp-proxy Configuration

ISC DHCP dhcpd.conf need to be updated with settings below, then restart ISC DHCP. NOTE: DHCP ip addresses range starts from 172.31.128.3, because 172.31.128.2 is assigned to RackHD server.

```
ddns-update-style none;
option domain-name "example.org";
option domain-name-servers ns1.example.org, ns2.example.org;
default-lease-time 600;
max-lease-time 7200;
log-facility local7;
deny duplicates;
ignore-client-uids true;
```

```
subnet 172.31.128.0 netmask 255.255.240.0 {
range 172.31.128.3 172.31.143.254;
# Use this option to signal to the PXE client that we are doing proxy DHCP
# Even not doing proxy DHCP, it's essential, otherwise, monorail-undionly.kpxe
# would not DHCP successfully.
option vendor-class-identifier "PXEClient";
}
```
/opt/monorail/config.json need to be updated with settings below, then restart *on-dhcp-proxy*.

```
...
"apiServerAddress": "172.31.128.2",
...
"syslogBindAddress": "172.31.128.2"
...
"dhcpGateway": "172.31.128.1",
"dhcpProxyBindAddress": "172.31.128.1",
...
"tftpBindAddress": "172.31.128.1",
...
"httpEndpoints": [
    ...
    {
        ...
        "address": "172.31.128.2",
        ...
    },
    ...
]
...
```
# ISC DHCP Only Configuration

ISC DHCP dhcpd.conf need to be updated with settings below, then restart ISC DHCP. NOTE: DHCP ip addresses range starts from 172.31.128.3, because 172.31.128.2 is assigned to RackHD server.

```
ddns-update-style none;
option domain-name "example.org";
option domain-name-servers ns1.example.org, ns2.example.org;
default-lease-time 600;
max-lease-time 7200;
log-facility local7;
deny duplicates;
ignore-client-uids true;
option arch-type code 93 = unsigned integer 16;
subnet 172.31.128.0 netmask 255.255.240.0 {
range 172.31.128.3 172.31.143.254;
next-server 172.31.128.1;
# It's essential for Ubuntu installation
option routers 172.31.128.1;
 # It's essential for Ubuntu installation
option domain-name-servers 172.31.128.1;
```

```
# It's essential, otherwise, monorail-undionly.kpxe would not DHCP successfully.
option vendor-class-identifier "PXEClient";
# Register leased hosts with RackHD
if ((exists user-class) and (option user-class = "MonoRail")) {
   filename "http://172.31.128.2:9080/api/current/profiles";
 } else {
   if option arch-type = 00:09 {
     filename "monorail-efi64-snponly.efi";
   } elsif option arch-type = 00:07 {
     filename "monorail-efi64-snponly.efi";
   } elsif option arch-type = 00:06 {
     filename "monorail-efi32-snponly.efi";
    } elsif substring(binary-to-ascii(16, 8, ":", substring(hardware, 1, 6)), 0, 8) = \sqrt{12}:c9" {
      # If the mac belongs to a mellanox card, assume that it already has
      # Flexboot and don't hand down an iPXE rom
     filename "http://172.31.128.2:9080/api/current/profiles";
    } elsif substring(binary-to-ascii(16, 8, ":", substring(hardware, 1, 6)), 0, 8) = "\phic:a8:6b" {
     filename "monorail.intel.ipxe";
    } elsif substring(option vendor-class-identifier, 0, 6) = "Arista" {
      # Arista skips the TFTP download step, so just hit the
      # profiles API directly to get a profile from an active task
      # if there is one
     filename = concat("http://172.31.128.2:9080/api/current/profiles?macs=", binary-t\phi-ascii(16, 8)
   } elsif substring(option vendor-class-identifier, 0, 25) = "PXEClient:Arch:00000:UNDI" {
     filename "monorail-undionly.kpxe";
   } else {
     filename "monorail.ipxe";
    }
  }
# Example register static entry lookup with RackHD
 host My_Host_SNXYZ {
   hardware ethernet 00:0A:0B:0C:0D:0E;
   fixed-address 172.31.128.120;
   option routers 172.31.128.1;
   if ((exists user-class) and (option user-class = "MonoRail")) {
     filename "http://172.31.128.2:9080/api/common/profiles";
   } else {
     filename "monorail.ipxe";
   }
  }
}
```
# Third-Party DHCP Service Configuration

The solutions of using the third-party DHCP service in a separate server are the same with in the RackHD server. Just need to specify RackHD southbound IP address and port in DHCP configuration. they are *172.31.128.2*, *9080* in the example.

# **Static File Service Setup**

There are two kinds of static files in RackHD: one of them are used for RackHD functionality, and the other is node discovery and os installation. This section introduces a mechanism to move the latter type to a separate third-party service in order to offload the burden of file transmission in RackHD.

### **Files That can be Moved into a Separate Server**

Some files, including schema, swagger configuration and others, interacts closely with RackHD, and are part of its functionalities. Others are served for node discovery and OS installation (if users put OS image under the same static file directory). [on-http](https://github.com/RackHD/on-http) manages all the files mentioned above by default, and the latter (files for discovery and OS installation) can be moved to a third-party static file server, which will be discussed below.

### **Diagrams for Different Working Modes**

RackHD supports three modes to serve static files. This chapter introduces the settings for the last two modes.

- Legacy Mode: nodes get static files from [on-http](https://github.com/RackHD/on-http) service (default).
- Single-Host Mode: nodes get static files from another service in the same host as RackHD.
- Multi-Host Mode: nodes get static files from different host.

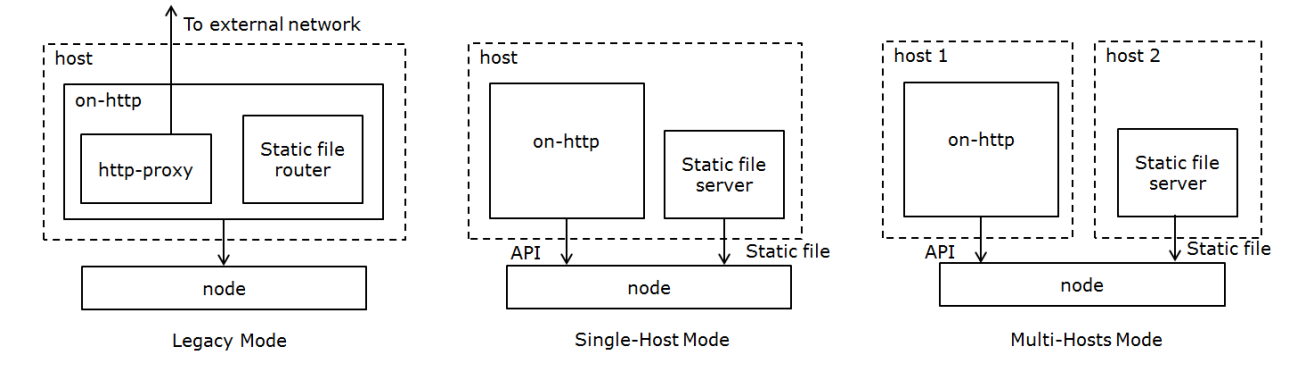

#### **Setup a Static File Server**

#### **Prerequisites**

The server can be accessed by nodes.

### Configure a Third-Party Static File Server

Since RackHD doesn't require any customization on a file server, users could adopt any frameworks they are familiar with. Here takes [nginx](https://www.nginx.com/) as an example about the configuration.

After [install nginx,](https://www.nginx.com/resources/wiki/start/topics/tutorials/install/) modify [nginx\\_conf](https://www.nginx.com/resources/wiki/start/topics/examples/full/) to make sure the following configuration works.

```
http {
    server {
        listen 3000;
        sendfile on;
        location / {
             root /home/onrack/;
         }
    }
}
```
"3000" is the port for the server; "location" is the URI root path to access static files; and "root" specifies the directory that will be used to search for files.

Restart nginx server after the new configuration.

### Copy Static File into the Server

In the RackHD file directory on static file server (specified in "root" item above), create a directory named "common". Copy files from [on-imagebuilder binary in bintray](https://bintray.com/rackhd/binary/on-imagebuilder#files/builds) into this folder.

### Configure the Path of Static File Server in RackHD

In [config.json,](https://github.com/RackHD/RackHD/blob/master/packer/ansible/roles/monorail/files/config.json) add the following fields:

```
"fileServerAddress": "172.31.128.3",
"fileServerPort": 3000,
"fileServerPath": "/",
...
```
The following table describes the configurations above.

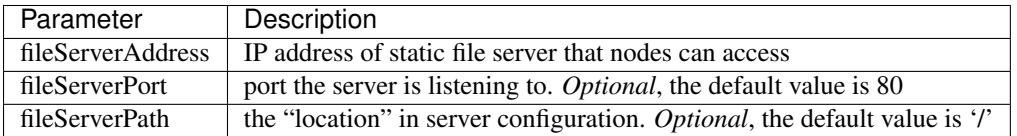

Restart RackHD services after adding these fields.

### **Notes**

...

...

- fileServer configurations takes higher priority than [httpStaticRoot,](http://rackhd.readthedocs.io/en/latest/rackhd/configuration.html?highlight=httpStaticRoot) which means that when above fields exists, RackHD will use file server address for static files and ignore that specified "httpSaticRoot".
- When user creates a payload for a task, they could use {{ file.server }} as the address that nodes will use to get static file. It will direct to the correct address holding static file, depending on different working modes.
- [httpProxies](http://rackhd.readthedocs.io/en/latest/rackhd/configuration.html?highlight=httpProxies) still works. If user has setup a static file server, but would like to use http proxy for some OS bootstrap workflow, they could modify "repo" option to still use {{ api.server }} for the address of RackHD on-http service (take [sample payload](https://github.com/RackHD/RackHD/blob/master/example/samples/centos_iso_boot.json#L9) as an example):

```
"install-os": {
    "version": "7.0",
    "repo": "{{ api.server }}/Centos/7.0",
    "rootPassword": "root"
}
...
```
# **RackHD Web UI**

The latest version of the GUI is available publicly at <http://rackhd.github.io/on-web-ui> you can also [download](https://github.com/RackHD/on-web-ui/archive/gh-pages.zip) a zip of the latest version.

This zip file can be extracted inside "on-http/static/http" to serve the UI from the MonoRail API server.

Source code for the web user interface is available at [https://github.com/RackHD/on](https://github.com/RackHD/on-web-ui)[web-ui.](https://github.com/RackHD/on-web-ui) There is also a [README](https://github.com/RackHD/on-web-ui/blob/master/README.md) for learning how to about UI development.

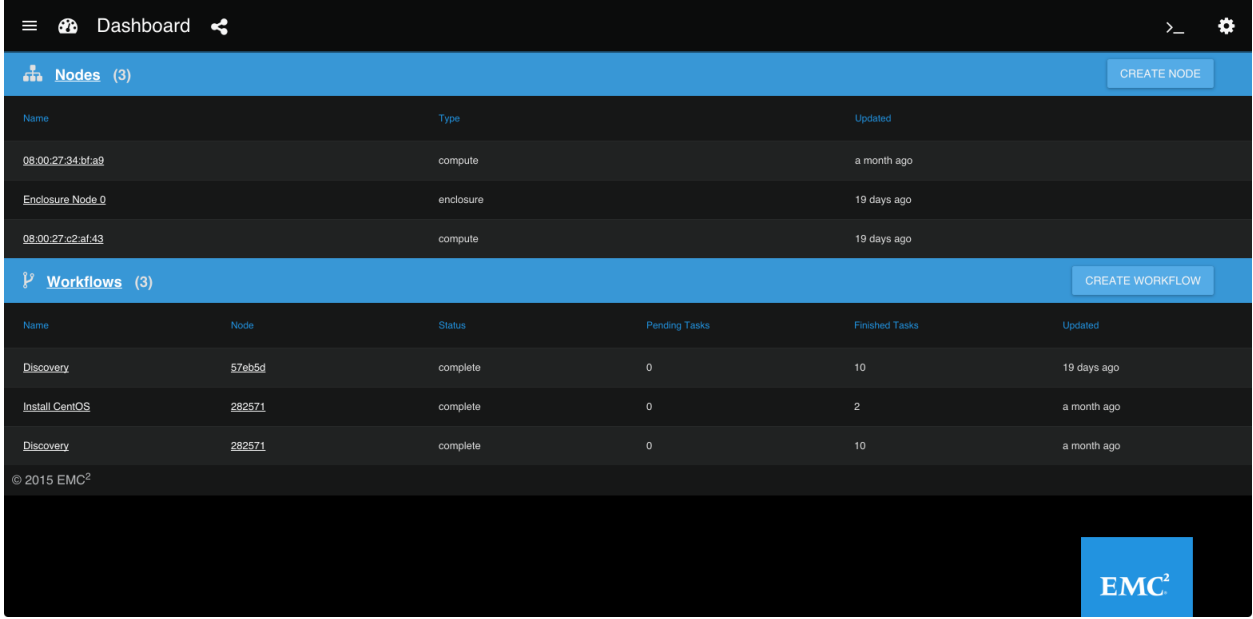

# **How to Configure API Endpoint Settings**

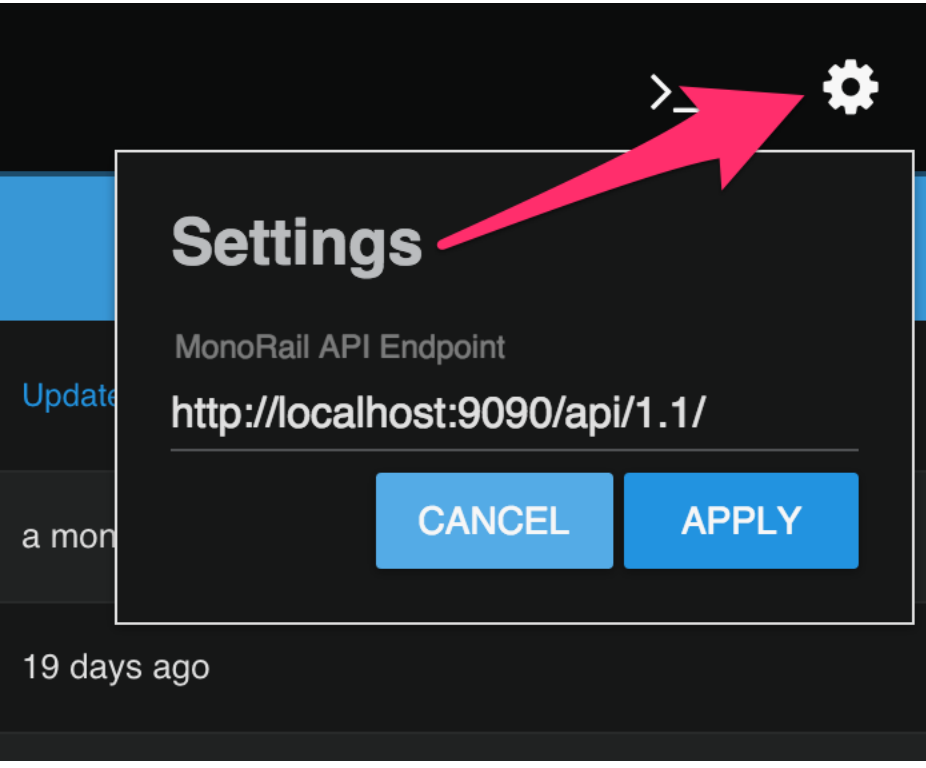

- 1. Once the UI has loaded in your web browser.
- 2. Click the gear icon located at the top right of the page.
- 3. Enter the new URL for a running MonoRail API endpoint.
- 4. Click Apply.

# **Customize Default iPXE Boot Setting**

A compute server's BIOS can be set to always PXE network boot using the BIOS boot order. The default RackHD response when no workflow is operating is to do nothing - normally falling through to the next item in the BIOS boot order. RackHD can also be configured with a default iPXE script to provide boot instructions when no workflow is operational against the node.

# **Default iPXE Boot Customized OS Into RAM**

To configure RackHD to provide a custom iPXE response to a node outside of a workflow running, such as booting a customized kernel and initrd, you can do so by providing configuration to the Node resource in RackHD. This functionality can be enabled by using a PATCH REST API call adding bootSettings to a node.

```
curl -X PATCH \
    -H 'Content-Type: application/json' \
    -d @boot.json \
    <server>/api/current/nodes/<identifier>
```
A example of boot.json:

```
{
    "bootSettings":{
        "profile":"defaultboot.ipxe",
        "options":{
            "url":"http://172.31.128.1:9080/common",
            "kernel":"vmlinuz-1.2.0-rancher",
            "initrd":"initrd-1.2.0-rancher",
            "bootargs":"console=tty0 console=ttyS0,115200n8"
        }
   }
}
```
For bootSettings, profile and options are MUST required:

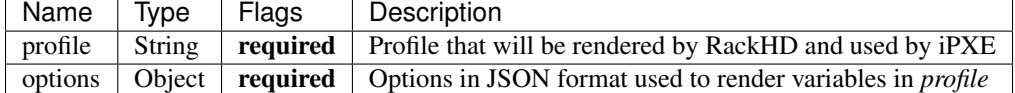

A default iPXE profile *defaultboot.ipxe* is provided by RackHD, and its options includes *url*, *kernel*, *initrd*, *bootargs*

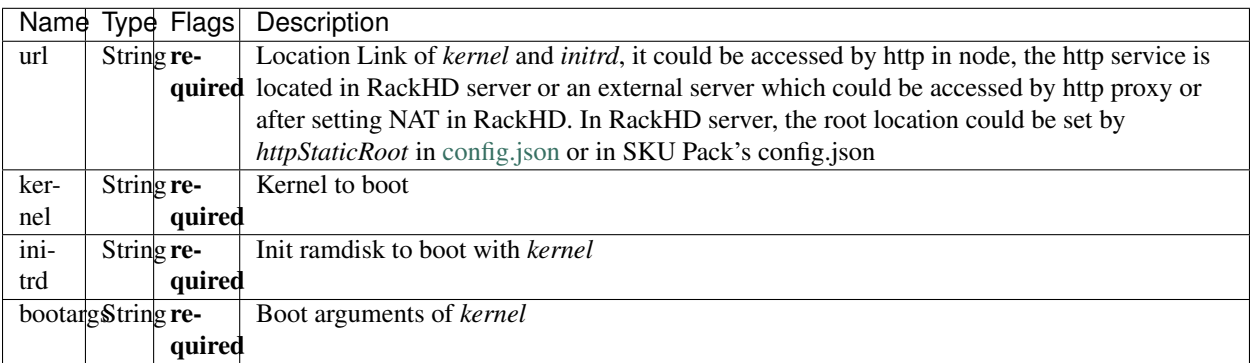

# **Customize iPXE Boot Profile**

profile in bootSettings could be customized instead of *defaultboot.ipxe*. *defaultboot.ipxe* is provided by default, and its options *url*, *kernel*, *initrd*, *bootargs* are aligned with the variables *<%=url%> <%=kernel%> <%=initrd%>*

*<%=bootargs%>* in *defaultboot.ipxe*, so if the profile is customized, the options also should be aligned with the variables that will be rendered in customized iPXE profile just like *defaultboot.ipxe*

#### defaultboot.ipxe:

```
kernel <%=url%>/<%=kernel%>
initrd <%=url%>/<%=initrd%>
imgargs <%=kernel%> <%=bootargs%>
boot || prompt --key 0x197e --timeout 2000 Press F12 to investigate || exit shell
```
# **SSDP/UPnP**

RackHD on-http service uses [SSDP](https://en.wikipedia.org/wiki/Simple_Service_Discovery_Protocol) (Simple Service Discovery Protocol) to advertise its Restful API services and device descriptions. The on-http service will respond to M-SEARCH queries from SSDP enabled clients for requested discovery.

### **Northbound M-SEARCH Queries**

- Request all: ssdp:all
- Request Root device description: **upnp:rootdevice**
- Request on-http device description: urn:schemas-upnp-org:device:on-http:1
- Request API v1.1 service: urn:schemas-upnp-org:service:api:1.1
- Request API v2.0 service: urn:schemas-upnp-org:service:api:2.0
- Request Redfish v1.0 service: urn:dmtf-org:service:redfish-rest:1.0
- Example Response:

```
{
  "ST": "urn:dmtf-org:service:redfish-rest:1.0",
  "USN": "564d4f6e-a405-706e-38ec-da52ad81e97a::urn:dmtf-org:service:redfish-rest:1.0",
 "LOCATION": "http://10.2.3.1:8080/redfish/v1/",
 "CACHE-CONTROL": "max-age=1800",
 "DATE": "Tue, 31 May 2016 18:43:29 GMT",
 "SERVER": "node.js/5.0.0 uPnP/1.1 on-http",
  "EXT": ""
}
```
### **Southbound M-SEARCH Queries**

- Request all: ssdp:all
- Request API v1.1 service: urn:schemas-upnp-org:service:api:1.1:southbound
- Request API v2.0 service: urn:schemas-upnp-org:service:api:2.0:southbound
- Request Redfish v1.0 service: urn:dmtf-org:service:redfish-rest:1.0:southbound
- Example Response:

```
"ST": "urn:schemas-upnp-org:service:api:2.0:southbound",
"USN": "564d4f6e-a405-706e-38ec-da52ad81e97a::urn:schemas-upnp-org:service:api:2.0:southbound",
"LOCATION": "http://172.31.128.1:9080/api/2.0/",
"CACHE-CONTROL": "max-age=1800",
```
{

```
"DATE": "Tue, 31 May 2016 18:43:29 GMT",
"SERVER": "node.js/5.0.0 uPnP/1.1 on-http",
"EXT": ""
```
### **Southbound Advertisement Handler**

RackHD will poll for SSDP/UPnP advertisements made by nodes residing on the southbound side network. For each advertisement RackHD will publish an alert event to the **on.ssdp** AMQP exchange to notify layers sitting above RackHD.

• Exchange: on.ssdp

}

- Routing Key prefix: ssdp.alert.\*
- AMQP published message example:

```
{
    "delivery_info": {
        "consumer_tag": "None1",
       "delivery_tag": 1734,
       "exchange": "on.ssdp",
       "redelivered": false,
       "routing_key": "ssdp.alert.uuid:f40c2981-7329-40b7-8b04-27f187aecfb5::urn:schemas-upnp-org:se
   },
    "message": {
        "value": {
            "headers": {
                "CACHE-CONTROL": "max-age=1800",
                "DATE": "Mon, 06 Jun 2016 17:09:34 GMT",
                "EXT": "",
                "LOCATION": "172.31.129.47/desc.html",
                "SERVER": "node.js/0.10.25 UPnP/1.1 node-ssdp/2.7.1",
                "ST": "urn:schemas-upnp-org:service:ConnectionManager:1",
                "USN": "uuid:f40c2981-7329-40b7-8b04-27f187aecfb5::urn:schemas-upnp-org:service:Conne
            },
            "info": {
                "address": "172.31.129.47",
                "family": "IPv4",
                "port": 1900,
                "size": 329
            }
       }
   },
    "properties": {
       "content_type": "application/json",
        "type": "Result"
    }
}
```
### **Configuration Options**

Related options defined in *config.json*. For complete examples see [Configuration.](#page-55-0)

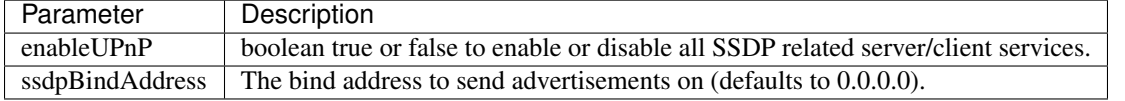

# **UCS-Service**

The UCS-Service is an optional RackHD service that will enable RackHD to communicate with Cisco UCS Manger. This allows RackHD to discover and manage the hardware under the UCS Manager.

# **UCS-Service Setup**

The UCS-Service configuration can be set in the config.json file. The following options are supported:

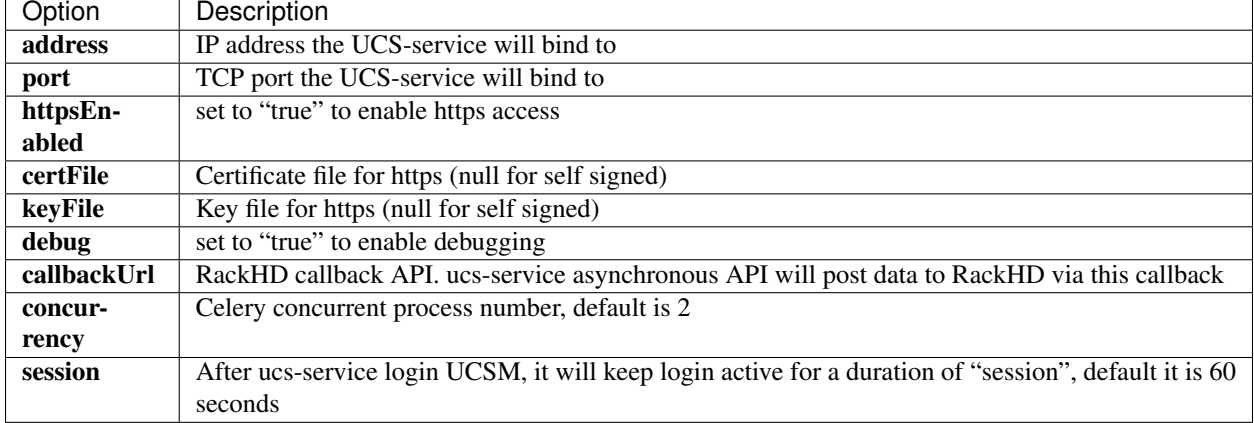

To start the UCS-Service run:

```
$ pip install -r requirements.txt
$ python app.py
$ python task.py worker
```
Or if you system has supervisord installed, you can use the script ucs-service-ctl.sh to start UCS-service:

sudo ./ucs-service-ctl.sh start

After you start UCS-service with ucs-service-ctl.sh, you can also stop or restart it with:

sudo ./ucs-service-ctl.sh stop/restart

There is a supervisord web GUI that can also be used to control ucs-service, by browsing [https://](https:/)<RackHD\_Host>:9001

# **UCS-Service API**

The API for the UCS-Service can be accessed via a graphical GUI by directing a browser to [https://](https:/)<RackHD\_Host>:7080/ui UCS-service is originally built with synchronous http/https APIs, later on some asynchronous APIs are also developed to improve performance accessing UCSM. UCS-service asynchronous API uses Celery as task queue tool. If user accessed UCS-service asynchronous API, user won't get required data immediately but a response body only includes string "Accepted". Real data will be posted to callbackUrl retrieved from config.json.

# **UCS-Service Workflows**

Default workflows to discover and catalog UCS nodes have been created. There are separate workflows to discover physical UCS nodes, discover logical UCS servers, and to catalog both physical and logical UCS nodes.

### **Discover Nodes**

{

}

The Graph.Ucs.Discovery workflow will discover and catalog all physical and logical servers being managed by the specified UCS Manager. It will create a node for each discovered service. It will also create a ucs-obm-service for each node. This obm service can then be used to manage the node. The user must provide the address and login credentials for the UCS manger and the URI for the ucs-service. Below is an example:

```
"name": "Graph.Ucs.Discovery",
"options":
{
    "defaults":
    {
        "username": "admin",
        "password": "secret",
        "ucs": "172.31.128.252",
        "uri": "https://localhost:7080"
    },
    "when-discover-physical-ucs":
    {
        "discoverPhysicalServers": "true"
    },
    "when-discover-logical-ucs":
    {
        "discoverLogicalServer": "true"
    },
    "when-catalog-ucs":
    {
        "autoCatalogUcs": "true"
    }
}
```
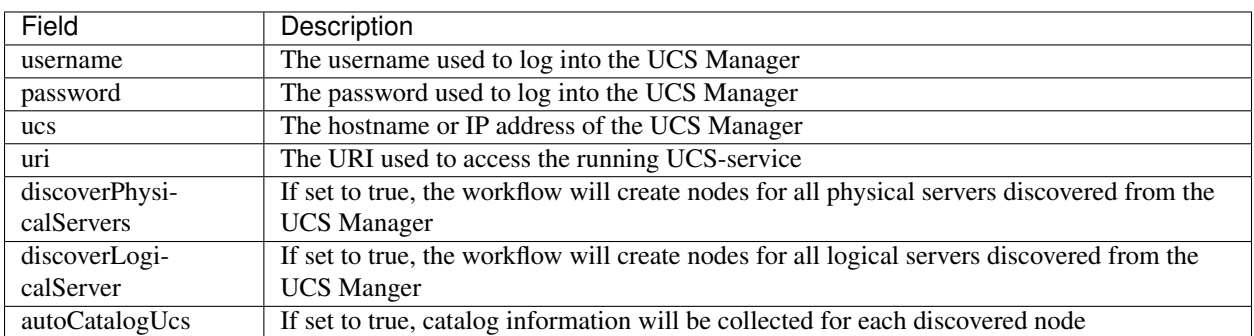

# **Catalog Nodes**

Once the UCS nodes have been discovered, the Graph.Ucs.Catalog can be run with the NodeId. This graph will use the ucs-obm-service created by the discovery workflow so no other options are required.

# **Tutorials**

# **Overview**

This tutorial will show you how to use Docker Compose to run a demo RackHD environment.

The RackHD services will all be run in separate Docker containers. Docker Compose will be used to coordinate running the container and to set up the required networks. A separate Docker Compose file will be used to run virtual compute nodes.

After RackHD is set up successfully, RackHD's discovery, catalog and poller functionality will be introduced by using the simulated nodes that are run in a separate Docker Compose session. In addition, you have the opportunity to experiment with some RackHD APIs. In this module, you will learn about two different RESTful endpoints in RackHD and experiment with them. Additionally, the RackHD set up is used to perform an unattended OS install onto a virtual node.

Finally, if you want to learn more about relevant knowledge, you can go to following links.

- RackHD: <https://github.com/RackHD>
- Docker: <https://www.docker.com/>
- Docker Compose: <https://docs.docker.com/compose/>
- Infrasim: <https://infrasim.readthedocs.io>

# **RackHD: Local Docker Based Environment Set-up**

This tutorial will walk you through getting an instance of RackHD up and running on your local desktop or laptop, this will enable you to see the hosted API documentation and experiment with the APIs.

# **Prerequisites**

# jq

You can get details on how to use [jq](https://stedolan.github.io/jq/) at [https://stedolan.github.io/jq/manual/.](https://stedolan.github.io/jq/manual/) By default it colorizes the syntax highlighting and pretty prints javascript data structures.

Another option that can provide the same pretty printing is use:

| python -mjson.tool

You will need to install [Docker](https://docs.docker.com/engine/installation/) and [Docker Compose](https://docs.docker.com/compose/install/) before setting up the environment.

If you would try provisioning ESXi on the virtual node, change settings of the kvm module in the host OS.

```
rmmod kvm_intel
rmmod kvm
modprobe kvm ignore_msrs=1
modprobe kvm_intel eptad=1 nested=1
```
You may also want to consider installing [jq](https://stedolan.github.io/jq/) which provides a command-line oriented tool for pretty printing and filtering JSON structured data.

### **What We're Setting up**

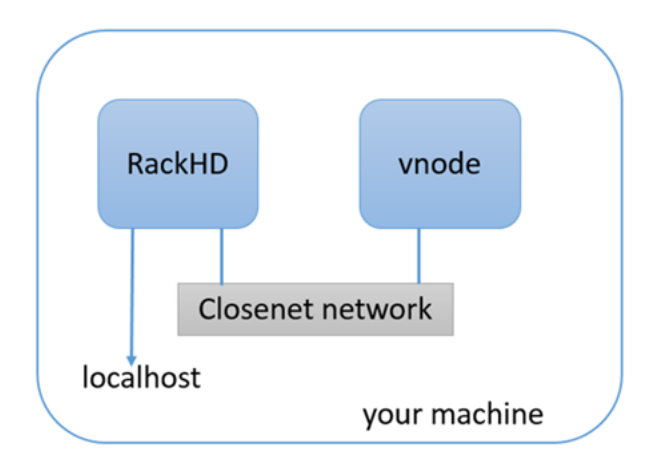

The Docker Compose file will download the latest released versions of the RackHD Services from the RackHD DockerHub. It will create two docker bridge networks to run the services. The rackhd\_admin network will be used to connect the services together and to access the RackHD APIs. The rackhd\_southbound network will be used by RackHD to connect to the virtual nodes.

The Docker Compose setup also enables port forwarding that allows your localhost to access the RackHD instance:

- localhost:9090 redirects to rackhd\_admin:9090 for access to the REST API
- localhost:9093 redirects to rackhd\_admin:8443 for secure access to the REST API

# **Set up RackHD in Docker using Docker Compose**

How to set up these environments is shown as follows.

1. Clone the RackHD repository

```
git clone https://github.com/RackHD/RackHD.git
cd RackHD/example/rackhd
```
2. Download and start the RackHD services with the docker-compose up file. This command will load the configuration from the docker-compse.yml file.

```
sudo docker-compose -f docker-compose.yml up -d
± |demo-docker S:1 ?:1 X| → docker-c<br>Creating rackhd_mongo_1 ...<br>Creating rackhd_mongo_1 ... done<br>Creating rackhd_mongo_1 ...<br>Creating rackhd_files_1 ...<br>Creating rackhd_files_1 ...<br>Creating rackhd_dhcp_1 ... done<br>Creat
                                                                                           docker-compose up -d
  reating rackhd_syslog_1<br>Creating rackhd_syslog_1 ...<br>Creating rackhd_tftp_1 ...<br>Creating rackhd_ttfp_1 ... de<br>Creating rackhd_taskgraph_1<br>Creating rackhd_tftp_1 ... de
```
3. Now use the docker-compose ps command to check whether the RackHD services are now up and running.

```
sudo docker-compose ps
```
If RackHD is set up successfully, the result will be shown as follows.

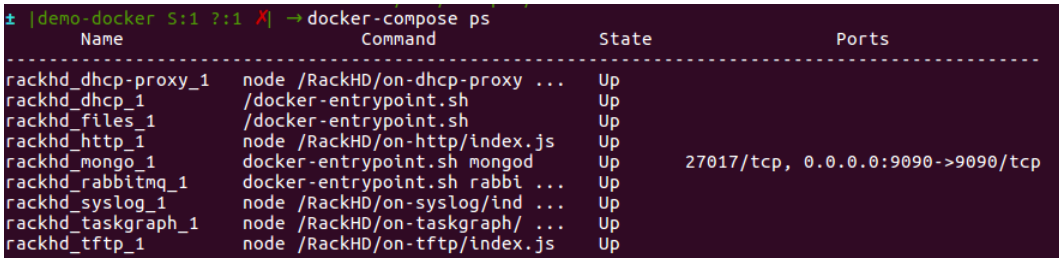

4. The command sudo docker-compose logs will output the logs from all the running RackHD services. Additionally, you can stop the services with the command sudo docker-compose stop, or stop and delete the services with sudo docker-compose down.

# **Automatic Discovery and Catalog Server Nodes**

In this module, you will learn about RackHD's discovery, catalog and poller functionality by using the simulated virtual nodes created by Infrasim.

- Discovery: RackHD can automatically discover a node that attempts to do PXE boot on the network that RackHD is monitoring.
- Catalog: RackHD can capture the nodes' attributes and capabilities.
- Poller: RackHD can periodically capture nodes' telemetry data from the hardware interfaces.

### **Discovery**

The infrsim/default.yml file (dir: RackHD/example) is used to defined the virutal node's configuration. This demo uses an emulated quanta\_d52 vnode. If you want to learn more about InfraSIM, you can go to [https://github.com/InfraSIM.](https://github.com/InfraSIM)

UltraVNC Viewer is used to show the console of vnode. In this environment, the vnode console will be availabe on the rackhd\_southbound network on port *5901*.

1. Start up a vnode

To start a vnode, the follwing command should be run from the Rackhd/example/infrasim direcotry.

sudo docker-compose up -d

You can execute command on host to check whether quanta\_d51 vnode is up successfully. If the status of quanta\_d51 vnode is running, quanta\_d51 is up successfully.

sudo docker-compose ps

Once the virutual node is up, you can connect to it via a vnc viewer on port 5901. You first need to look at the log output to find the ip address of the bridge, br0, the virtual node is connected to.

sudo docker-compose logs

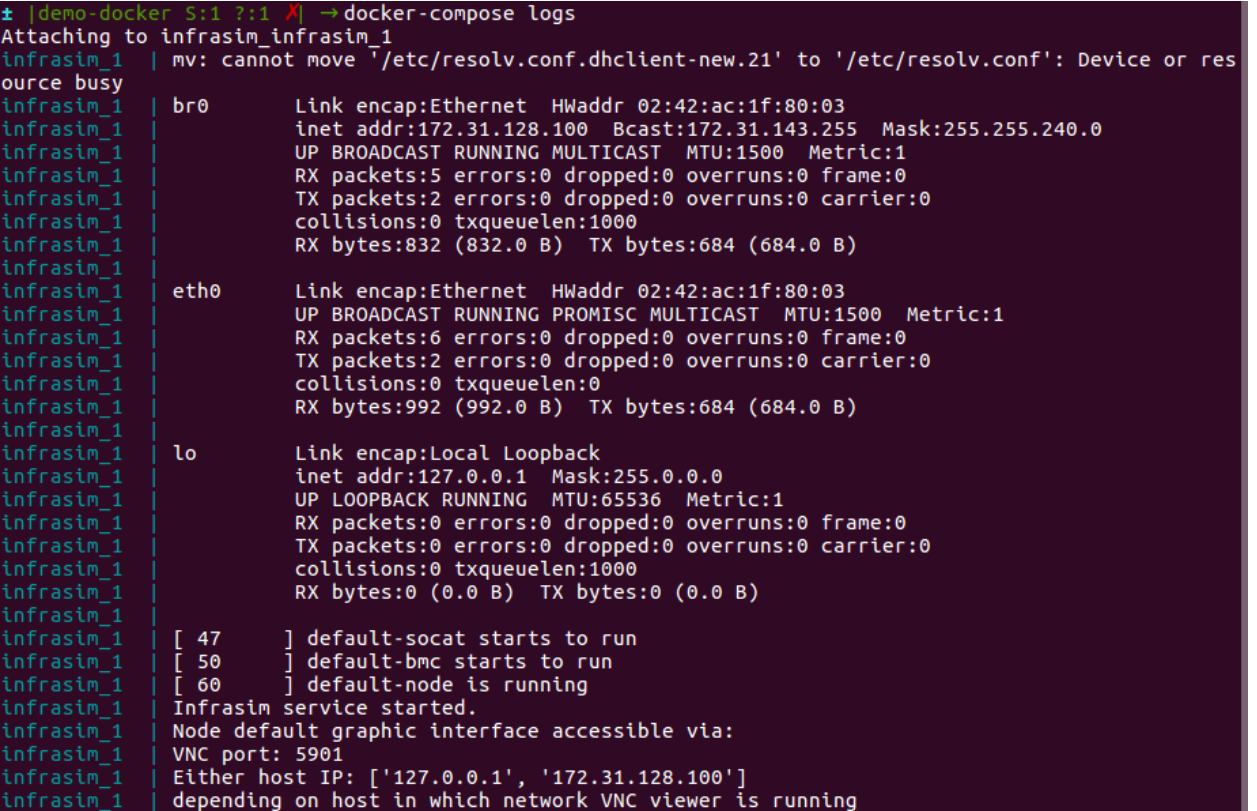

You can find the vnode's ip&port is *172.31.128.100:5901*. And you can use the vncviewer to connect this node. There are two scenes. - If your vncviewer tool and docker host are the same local network. You can connect the vnode using vncviewer tool directly. - If not, eg: your docker host is a remote machine with ubuntu system, and the vncviewer is installed in the local windows machine yte vncviewer is installed in the local windows machine. Please follow the three steps:

First, install vnc4server in your docker host (suppose its ip is *1.2.3.4*). eg: install vnc4server in ubuntu 14.04 OS: *sudo apt-get install vnc4server*. Second, run vnodeDiscovery.sh script in your docker host, you can find the mapping port.

```
#/bin/bash -x
HOST_IP=`ifconfig eth0 | grep "inet addr" | awk 'BEGIN{FS=" "}{print $2}' | awk 'BEGIN{FS=":"}{print
echo "Host eth0 IP is $HOST_IP"
for i in {2..255}
do
   NUMBER=$i
   IPADDR="172.31.128.$NUMBER"
   PORTNUM=`expr 28000 + $NUMBER`
   sudo iptables -P INPUT ACCEPT
   sudo iptables -P FORWARD ACCEPT
   sudo sysctl net.ipv4.ip_forward=1 > /dev/null
   sudo iptables -A PREROUTING -t nat -p tcp -d $HOST_IP --dport $PORTNUM -j DNAT --to $IPADDR:5901
    sudo iptables -t nat -A POSTROUTING -d $IPADDR -p tcp --dport 5901 -j MASQUERADE
   echo "Setting VNC port $PORTNUM for IP $IPADDR"
done
```

|  |  |  | Setting VNC port 28091 for IP 172.31.128.91  |
|--|--|--|----------------------------------------------|
|  |  |  | Setting VNC port 28092 for IP 172.31.128.92  |
|  |  |  | Setting VNC port 28093 for IP 172.31.128.93  |
|  |  |  | Setting VNC port 28094 for IP 172.31.128.94  |
|  |  |  | Setting VNC port 28095 for IP 172.31.128.95  |
|  |  |  | Setting VNC port 28096 for IP 172.31.128.96  |
|  |  |  | Setting VNC port 28097 for IP 172.31.128.97  |
|  |  |  | Setting VNC port 28098 for IP 172.31.128.98  |
|  |  |  | Setting VNC port 28099 for IP 172.31.128.99  |
|  |  |  | Setting VNC port 28100 for IP 172.31.128.100 |
|  |  |  | Setting VNC port 28101 for IP 172.31.128.101 |
|  |  |  | Setting VNC port 28102 for IP 172.31.128.102 |
|  |  |  | Setting VNC port 28103 for IP 172.31.128.103 |
|  |  |  | Setting VNC port 28104 for IP 172.31.128.104 |
|  |  |  | Setting VNC port 28105 for IP 172.31.128.105 |
|  |  |  | Setting VNC port 28106 for IP 172.31.128.106 |

Third, use vncviewer tool to connect the vnode using the vnc server address *1.2.3.4:28100*. Vncviewer download address: <http://www.uvnc.com/downloads/ultravnc.html>

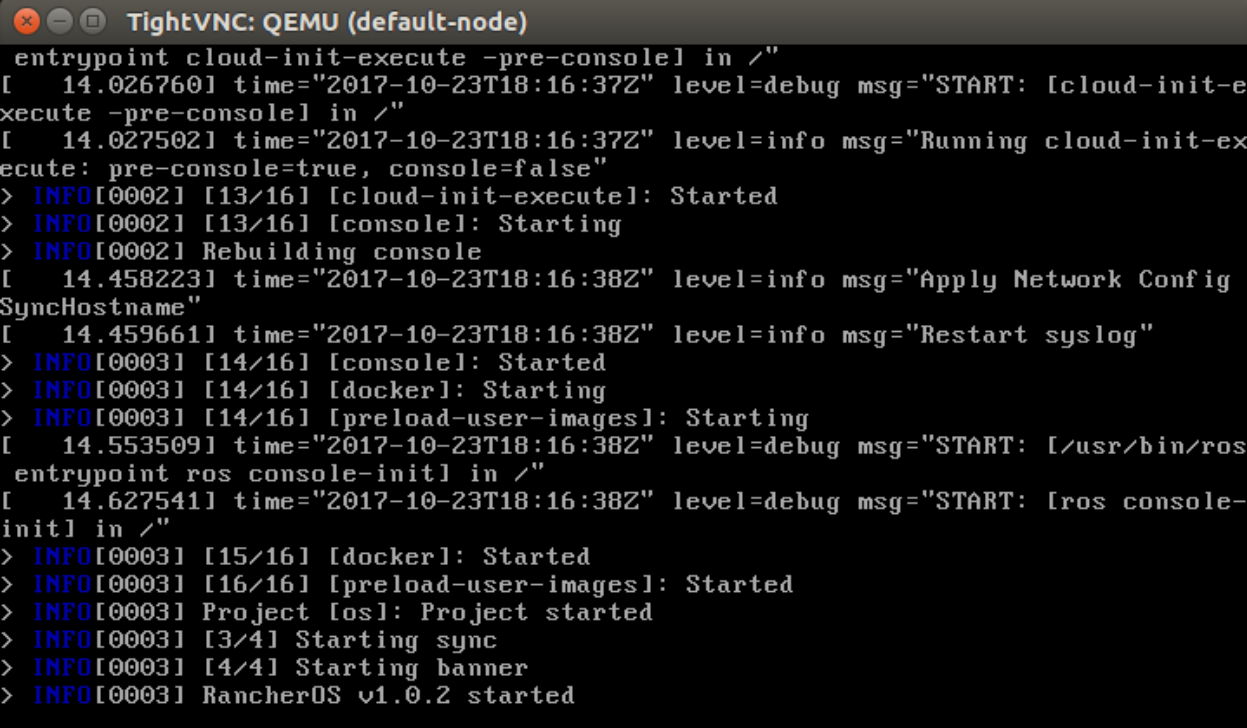

3. The vNode console will pause for about 1 minute while Rackhd catalogs the vnode information. The vNode will reboot after cataloging finishes. This reboot indicates that the discovery workflow is completed.

**B C** TightVNC: QEMU (default-node) Machine UUID 66782775-0d7c-0010-a5b1-2c600c8374bd Booting from ROM... iPXE (PCI 00:03.0) starting execution...ok iPXE initialising devices...ok iPXE 1.0.0+  $(4e03a)$  -- Open Source Network Boot Firmware -- http://ipxe.org Features: DNS HTTP iSCSI TFTP AoE ELF MBOOT PXE bzImage Menu PXEXT net0: 52:54:be:d9:bb:ab using 82540em on PCI00:03.0 (open) [Link:up, TX:0 TXE:0 RX:0 RXE:0] Configuring (net0 52:54:be:d9:bb:ab)...... ok net0: 172.31.128.102/255.255.240.0 gw 172.31.128.254 Nothing to boot: No such file or directory (http://ipxe.org/2d03e13b) No more network devices Booting from Hard Disk... Boot failed: not a bootable disk Booting from Floppy... Boot failed: could not read the boot disk No bootable device.

4.Retrieve the nodes by typing the following RackHD API to discover the node.

curl localhost:9090/api/2.0/nodes | jq '.'

You can see one or more vnodes whose type is "enclosure" or "compute".

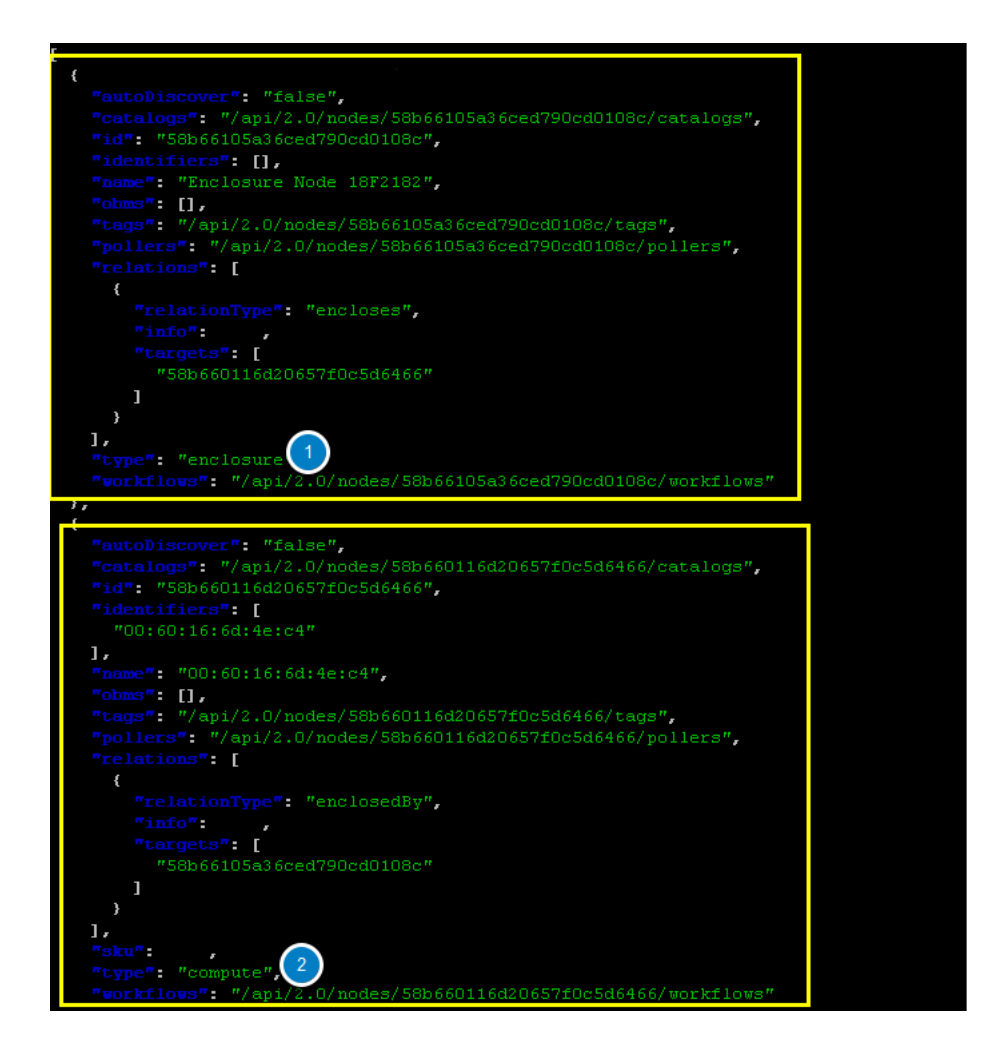

### **NodeId**

NodeId is the unique Identity of a node in RackHD. List all the compute type nodes being discovered on the rackhdserver SSH console by typing the following command. Append "?type=compute" as a query string.

You will focus on compute type nodes in this module

curl 127.0.0.1:9090/api/2.0/nodes?type=compute | jq '.'

In the following json output, the compute node ID is 58b660116d20657f0c5d6466. You will take it as a variable named <node\_id> in the following module.

Note: The node\_id varies for different nodes. Even for the same node, the Node ID changes if the RackHD database is being cleaned and the node rediscovered.

Do not use the example 58b660116d20657f0c5d6466 in your vLab. Use the displayed Node ID in your lab.

### **Retrieve Catalogs**

Catalogs are described as the following:

- Free form data structures with information about the nodes
- Pluggable mechanisms for adding new catalogers for additional data

• JSON documents stored in MongoDB

Examples of catalog sources include the following:

- Drive smart information
- DriveId catalog including system identified drive information
- DMI from *dmidecode* command
- OHAI aggregate of different stats in more friendly JSON format
- IPMI information gets per ipmitool over KCS channel LAN information
- FRU, SEL, SDR, MC information
- *lsscsi*, *lspci*, *lshw* commands output
- Raid information can be got via storcli/perccli tool
- Dell computers provide some catalogs retrieved from RACADM tool
- LLDP

### Specify The Catalogs Source

1. To view the sources where the catalogs data was retrieved from, type the following command.

Note: the <node\_id> is the Node-ID retrieved from Step 3.

```
curl 127.0.0.1:9090/api/2.0/nodes/<node_id>/catalogs/ | jq '.' | grep source
```

```
" : "bmc"\mathbf{F}: "ipmi-sel-information",
\frac{1}{2}": "ipmi-sel",
\cdots "ipmi-mc-info",
\frac{1}{2}": "ipmi-user-summary-1",
\frac{1}{2}": "dmi",<br>\frac{1}{2}": "ohai",
\mathbf{m}: "ipmi-user-list-1",
\mathbf{f}'': "ipmi-fru",
": "ipmi-user-summary-2",
\mathbf{u}'': "ipmi-user-list-2"
": "rmm-user-summary",
": "rmm-user-list",
\cdots "ipmi-user-summary-4",
\mathbf{w}: "ipmi-user-list-4",
\cdot": "ipmi-user-summary-5",
\cdots "ipmi-user-list-5",
": "ipmi-user-summary-6",
": "ipmi-user-list-6",
": "ipmi-user-summary-7",
   "ipmi-user-list-7",
   "ijmi-user-summary-8",
```
2. Select one of the sources you are interested in, and then append to the command. For example, the following example use ipmi-fru

```
curl 127.0.0.1:9090/api/2.0/nodes/<node_id>/catalogs/ipmi-fru | jq '.'
```
#### or "driveId" as example

```
curl 127.0.0.1:9090/api/2.0/nodes/<node_id>/catalogs/driveId | jq '.'
```
### **Retrieve Pollers**

### **What's Poller**

- The pollers API provides functionality for periodic collection of IPMI and SNMP data.
- IPMI Pollers can be standalone or can be associated with a node. When an IPMI poller is associated with a node, it will attempt to use that node's IPMI OBM settings in order to communicate with the BMC. Otherwise, the poller must be manually configured with that node's IPMI settings.
- SNMP pollers can be standalone or associated with a node. When an SNMP poller is associated with a node, it attempts to use that node's snmpSettings in order to communicate via SNMP. Otherwise, the poller must be manually configured with that node's SNMP settings.

### **Examples of Telemetry**

- Switches Switch CPU, Memory
- Port status
- Port utilization
- Arbitrary MIB gathering capable
- PDU Socket status
- Arbitrary MIB gathering capable
- IPMI Sensors (SDR)
- Power status

#### **Retrieve Pollers**

1. On rackhd-server,list the active pollers which by default run in the background, by typing the following command.

curl 127.0.0.1:9090/api/2.0/pollers| jq '.'

Below is a definition of each field in the example output below:

- "id" is the poller's id. Denote it as <poller\_id>. you will refer to later.
- "type" means it is an IPMI poller or SNMP poller, and so on.
- "pollInternal" is the interval for the frequency that RackHD polls that data. The time is the milliseconds to wait between polls.
- "node" is the target node of the poller that the data comes from.
- "command" is the kind of IPMI command that this poller is issued.

Note: Record listed below is an example. The output on your screen will look similar with different data.

```
{
"id": "58b66105a36ced790cd01091",
"type": "ipmi",
"pollInterval": 30000,
"node": "/api/2.0/nodes/58b660116d20657f0c5d6466",
"config": {
"command": "sdr"
},
"lastStarted": "2017-03-01T06:22:35.417Z",
```

```
"lastFinished": "2017-03-01T06:22:55.241Z",
"paused": false,
"failureCount": 0
```
2. Show the poller data, by typing the following command.

```
curl 127.0.0.1:9090/api/2.0/pollers/<poller_id>/data | jq '.'
```
3. Change the interval of a poller, by typing the following command.

```
curl -X PATCH -H 'Content-Type: application/json' -d '{"pollInterval":15000}' 127.0.0.1:9090/api/2.0
```
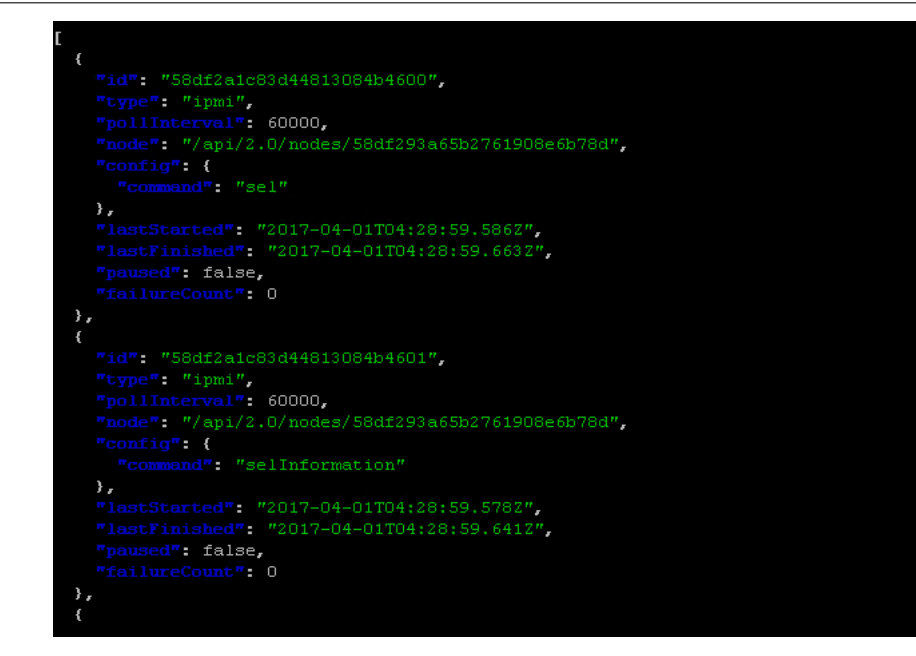

# **Interfacing with The RESTful API**

# **Overview**

}

In the previous modules, you had the opportunity to experiment with some RackHD APIs. In this module you will learn about two different RESTful endpoints in RackHD and experiment with them.

RackHD is designed to provide a REST (Representational state transfer) architecture to provide a RESTful API. RackHD currently has two RESTful interfaces: a Redfish API and native REST API 2.0.

The Redfish API is compliant with the Redfish specification as an additional REST API. It provides a common data model for representing bare metal hardware, as an aggregate for multiple backend servers and systems.

The REST API 2.0 provides unique features that are not provided in the Redfish API.

# **Restful API ( v2.0 )**

# REST API ( v 2.0) - Get workflow history

The <Node-ID> is retrieved from 7.2.

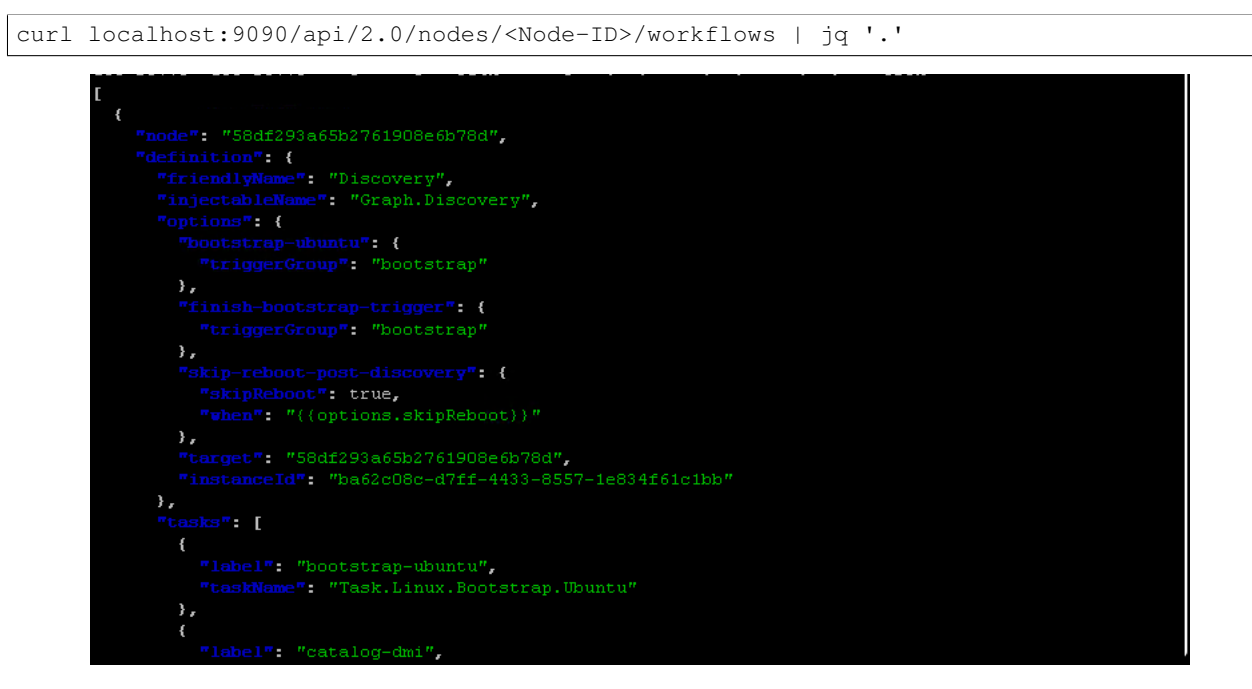

### REST API ( v 2.0) - Get active workflow

curl localhost:9090/api/2.0/nodes/<Node-ID>/workflows?active=true | jq '.'

In the following example, the return is blank ([]), which means no workflow is actively running on this node.

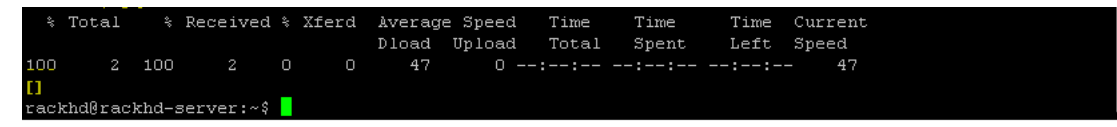

#### REST API ( v 2.0) - Show RackHD configurations

Show the RackHD configurations, by running the following command.

```
curl localhost:9090/api/2.0/config | jq '.'
                          "amqp": "amqp://localhost",<br>"apiServerAddress": "172.31.128.1",
                           "apiServerPort": 9080,<br>"apiServerPort": 9080,<br>"dhcpGateway": "172.31.128.1",
                           "dhcpProxyBindAddress": "172.31.128.1",<br>"dhcpProxyBindAddress": "172.31.128.1",
                           umberton, "255.255.240.0",<br>"dhcpSubhetMask": "255.255.240.0",<br>"httpEndpoints": [
                                "address" : "0.0.0.0".
                                "port": 8080,
                                "httpsEnabled": false,
                                "proxiesEnabled": true,<br>"proxiesEnabled": true,<br>"authEnabled": false,<br>"routers": "northbound-api-router"
                                 "address" : "0.0.0.0".
                                "port": 8443,
                                "httpsEnabled": true,
                                "proxiesEnabled": true,
                                 "authEnabled": true,
                             λ,
```
### REST API ( v 2.0) - lookup table

Dump the IP address in the lookup table (where RackHD maintain the nodes IP), by running the following command.

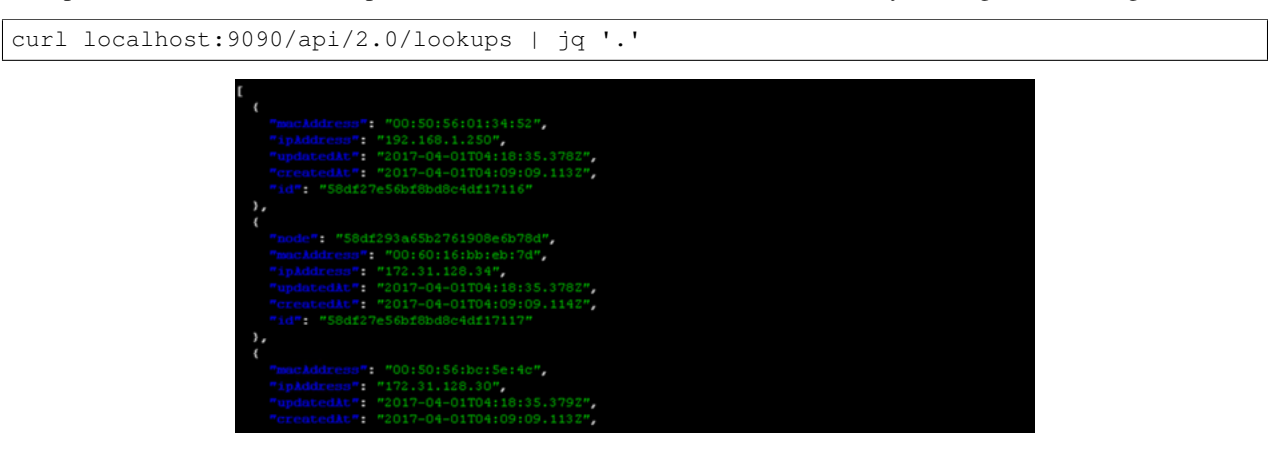

### REST API ( v 2.0) - built-in workflow

• Show the name of all built-in workflow

```
curl localhost:9090/api/2.0/workflows/graphs | jq '.' | grep injectableName | grep "Graph.*" | grep
```
As below output example, you will find lots of handy built-in workflow which RackHD carries, which you can leverage them directly.

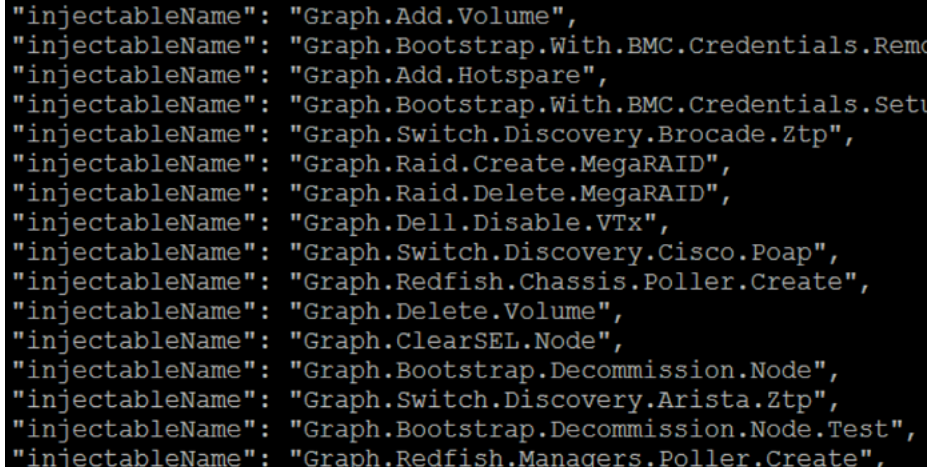

### REST API ( v 2.0) - issue a workflow

Post a workflow to a specific node by running the following command.

In the following example, to post a workflow to Reset a Node, the Node\_id is obtained by the "curl localhost:9090/api/2.0/nodes | jq '.' " API.

```
curl -X POST -H 'Content-Type: application/json' 127.0.0.1:9090/api/2.0/nodes/<Node_id>/workflows?nam
```
Then the vNode is powered cycle and rebooted.

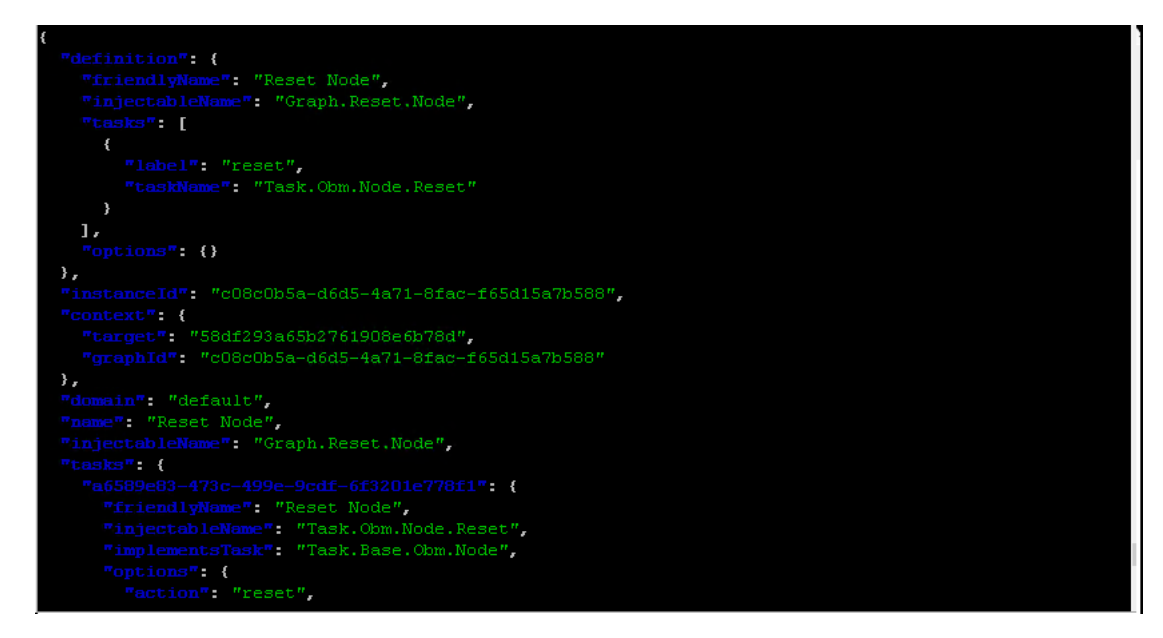

### Redfish API - Chassis

List the Chassis that is managed by RackHD (equivalent to the enclosure node in REST API 2.0), by running the following command.

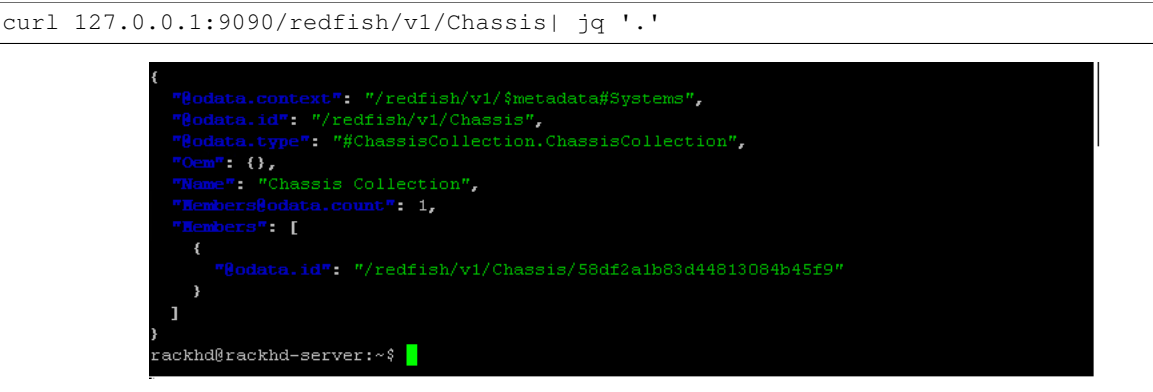

### Redfish API - System

1. In the rackhd-server, list the System that is managed by RackHD (equivalent to compute node in API 2.0), by running the following command

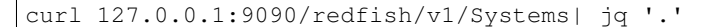

2. Use the mouse to select the System-ID as below example, then the ID will be in your clipboard. This ID will be used in the following steps.

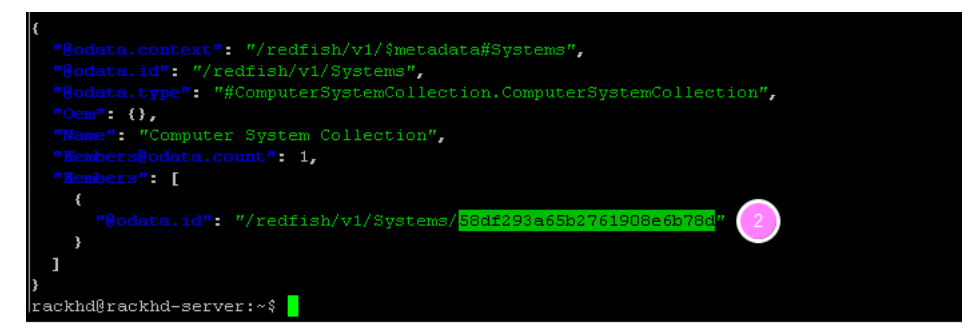

#### Redfish API - SEL Log

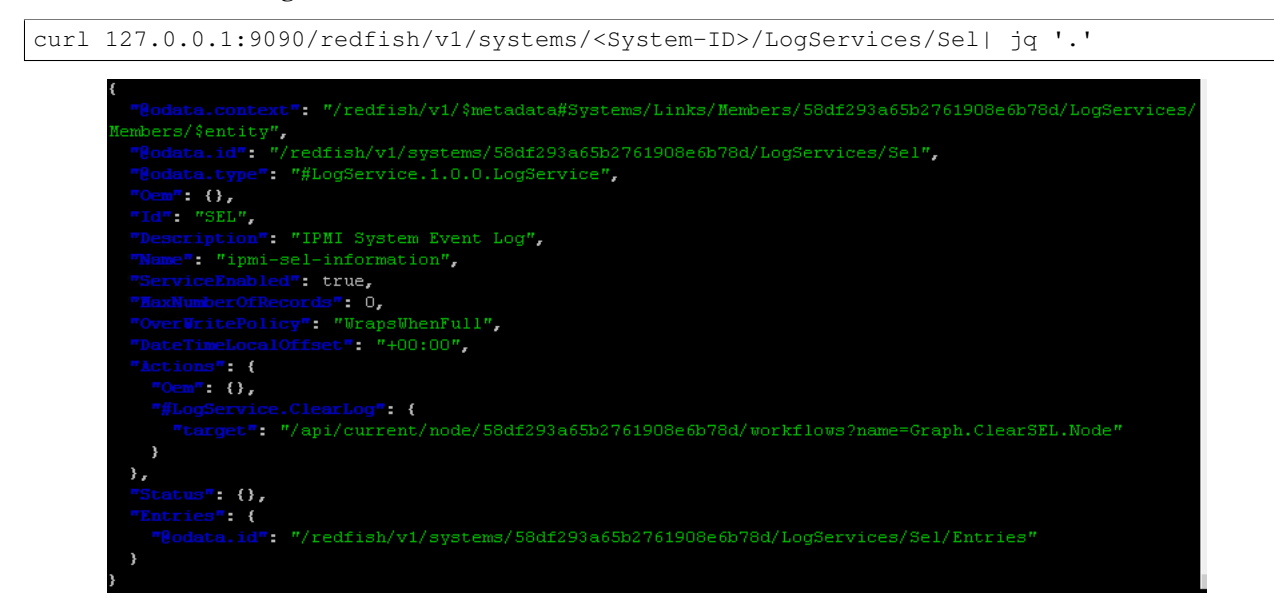

### Redfish API - CPU info

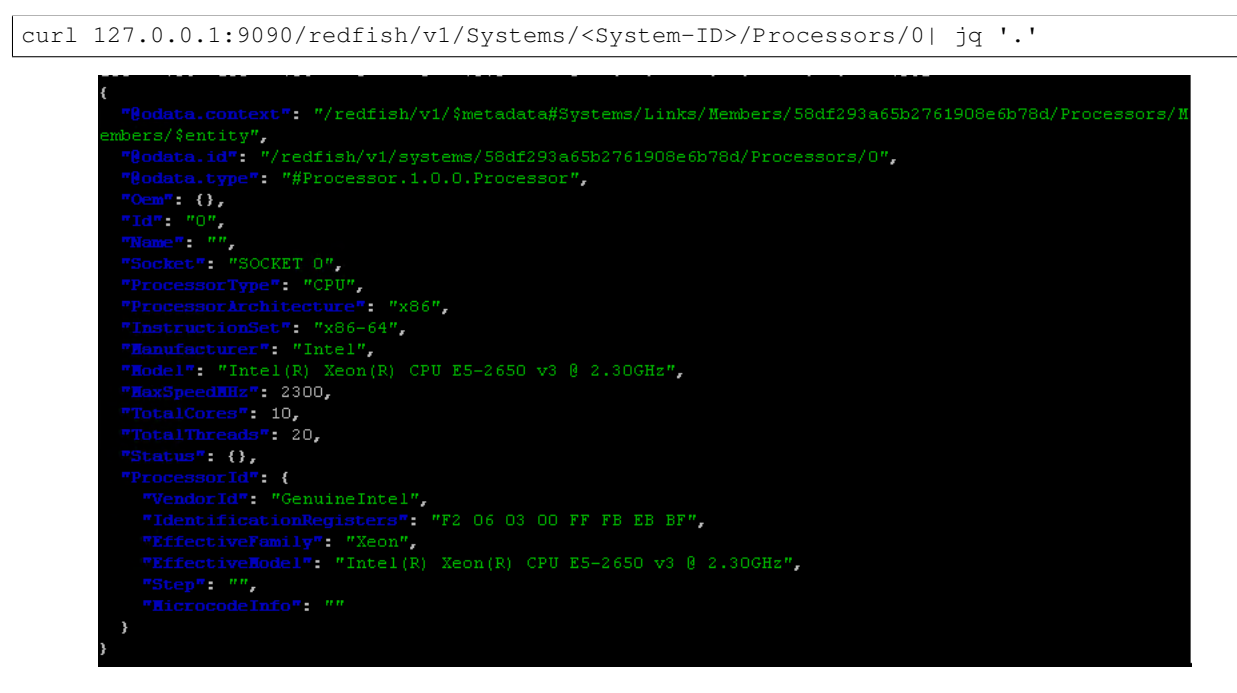

### Redfish API - Helper

Show the list of RackHD Redfish APIs' by running below command:

curl 127.0.0.1:9090/redfish/v1| jq '.'

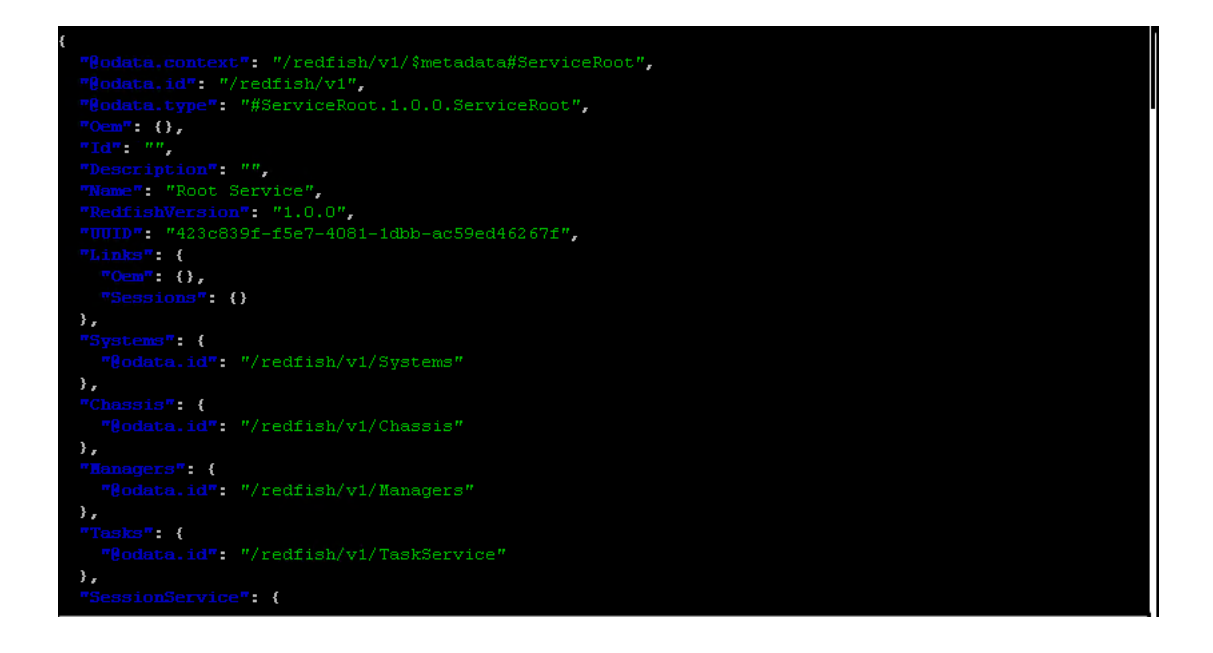

# **Swagger UI**

The following steps provide an overview of how to use the Swagger UI.

- 1. Open "Chrome" and then type http://<IP>:9090/swagger-ui in the URL address box. The <IP> should be set to the node ip where the environment is set up. For example, if you set up environemt on windows, the <IP> should be set to localhost. If you set up environment on Linux, you can get node ip first by the command ifconfig eth0 and then replace <IP>.
- 2. You can ignore the Update Keys button and Login button. They take no effect when "authEnabled == false" is set in the RackHD configuration file (/opt/monorail/config.json).
- 3. Click /api/2.0 or /redfish/v1, to expand the API list.

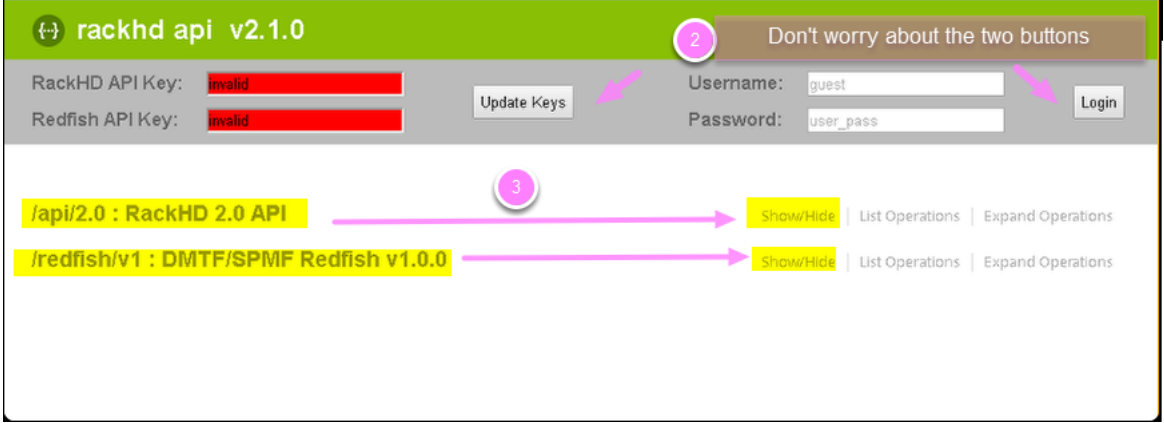

- 4. Get a Node ID by scrolling down the /API 2.0 list and clicking the "/nodes" API.
- 5. Click Get a list of nodes on the right side of the bar, to expand the details for this API.The details for this API are displayed (for example, description, parameters, response code).
- 6. Click Try it out! button, to invoke this API.

Notes: Some APIs do not require parameters. Some APIs require that you specify a unique Node ID or other parameters. Enter any necessary parameters and Swagger UI builds the RESTful API request and sends it when you click Try it Out.

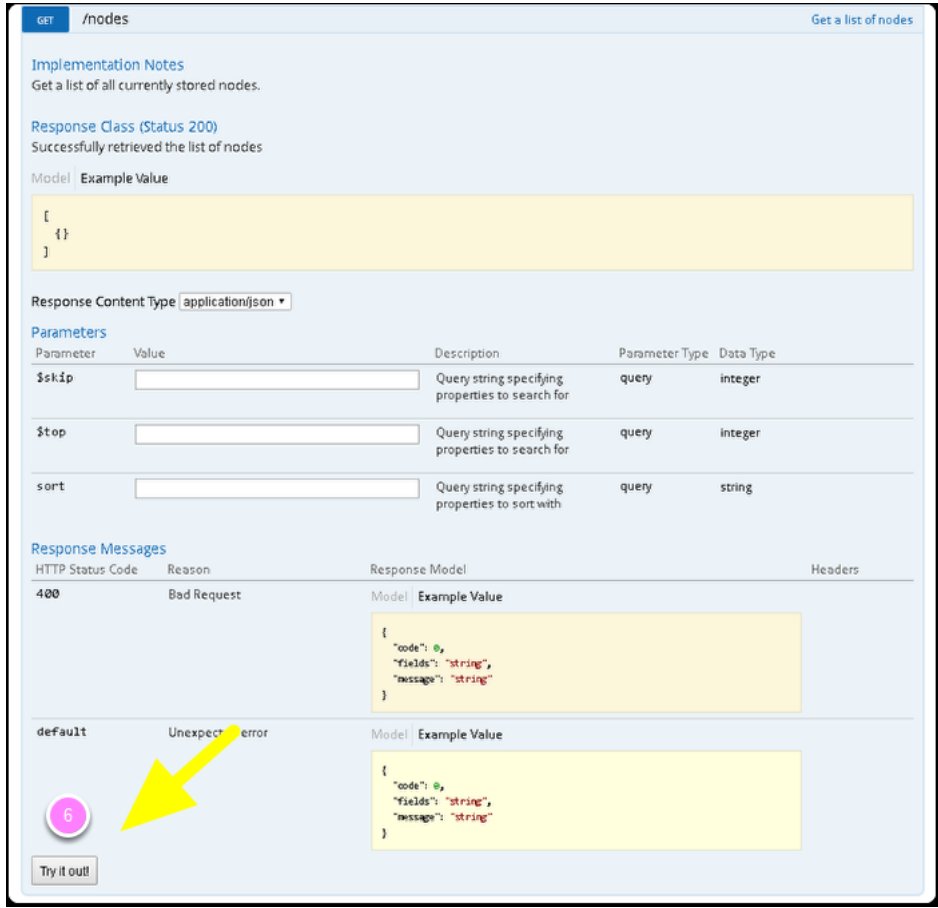

- 7. The RackHD response is displayed. The Response Body is output in a json format from RackHD and is exactly the same as the return from command line API.
- 8. Copy a node ID with the type "compute", instead of "enclosure".

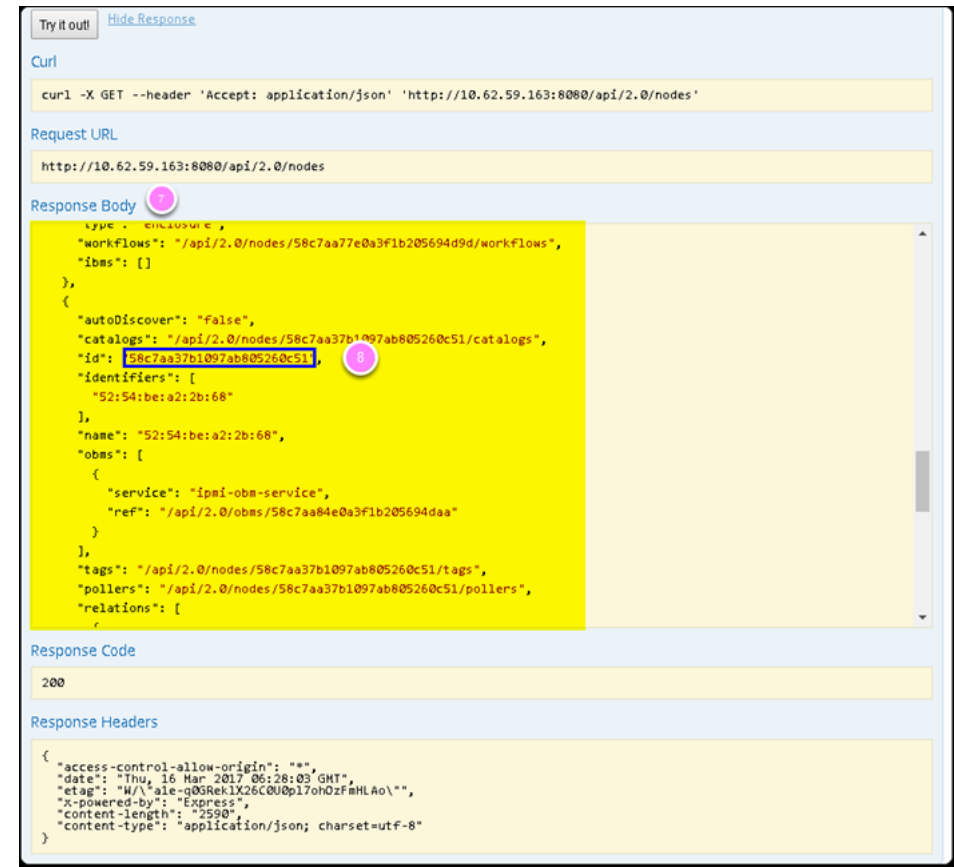

- 9. From the API list, under /nodes API, find /nodes/{identifier}/catalogs, and then click the "Get the catalogs fro a node".
- 10. Paste the node ID that you copied in step 6.
- 11. Click the Try it out!. The catalog data for this node is displayed.
- 12. Experiment with other APIs.

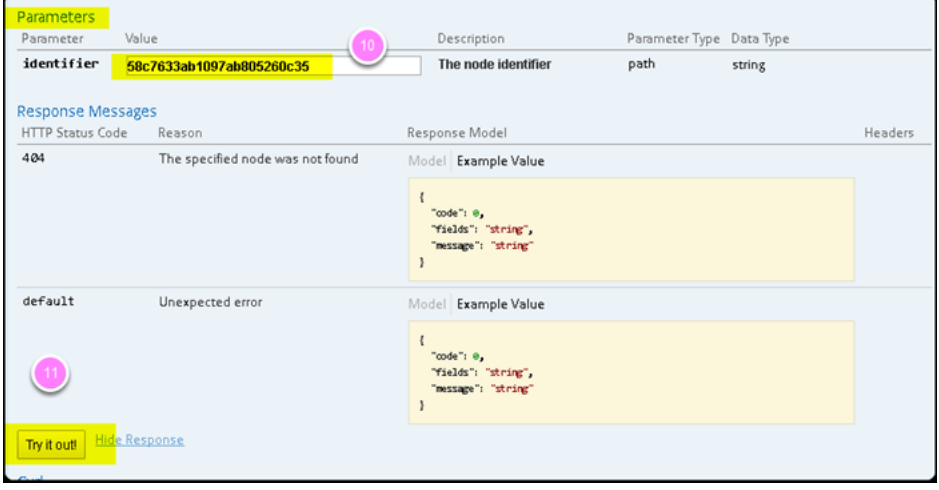

# **Workflow Editor**

# **Step 1: Configure on-web-ui**

- 1. On the Windows desktop of launchpad, open Chrome, and then and go to the following URL. http://localhost:9090/ui
- 2. click the "gear" button on the left panel
- 3. leave the 2 switches as default ( in this Lab, in the /opt/monorail/config.json, the https is enabled and api authentication is disabled )
- 4. On the Windows desktop of launchpad, verify the API 2.0 end point (127.0.0.1:9090/api/2.0)
- 5. click "apply settings" button on the bottom.

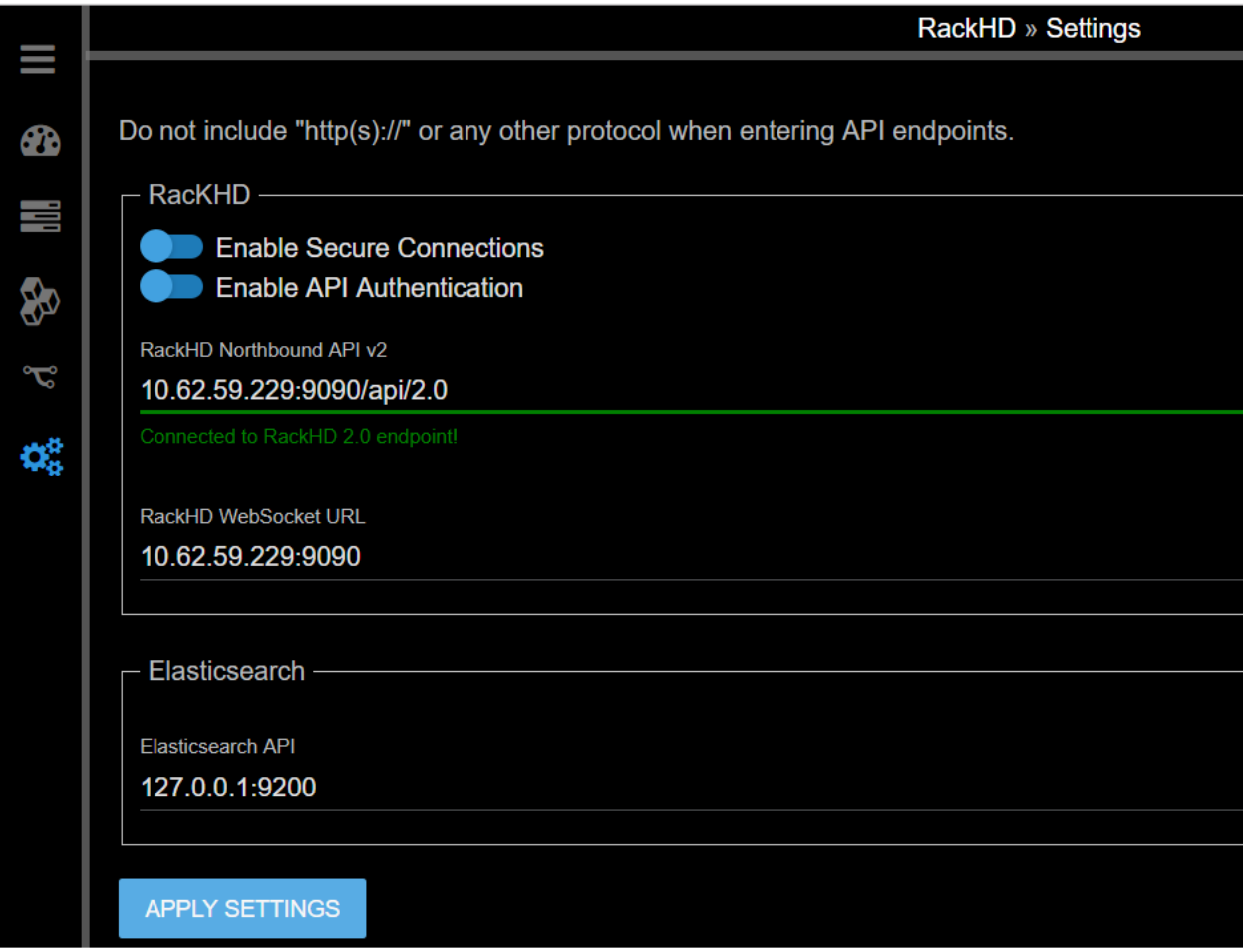

# **Step 2: Try on-web-ui**

- 1. Click the meter button in the left panel.
- 2. You can view the nodes list in the table.
- 3. You can view the workflow history in the table.

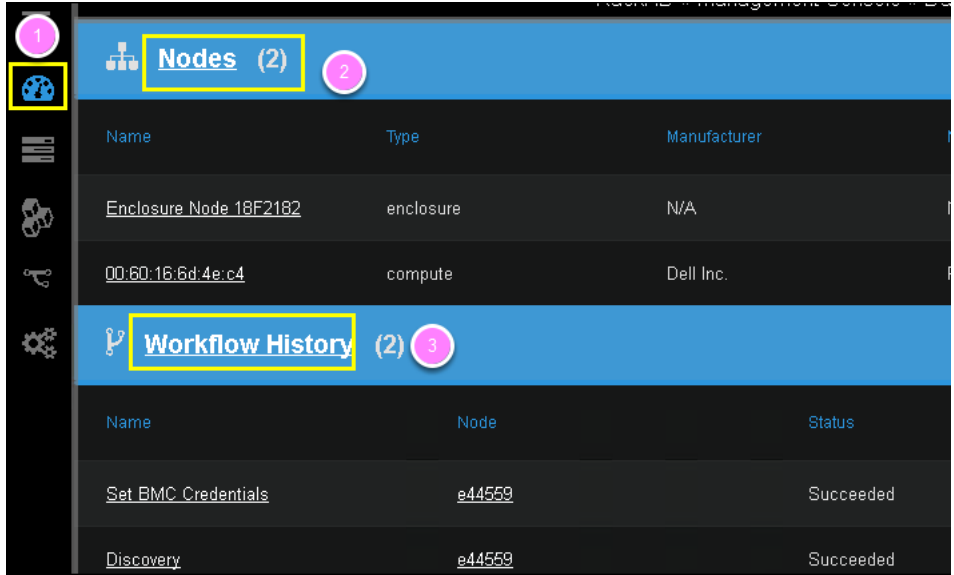

4. Click a compute node in the Node List.

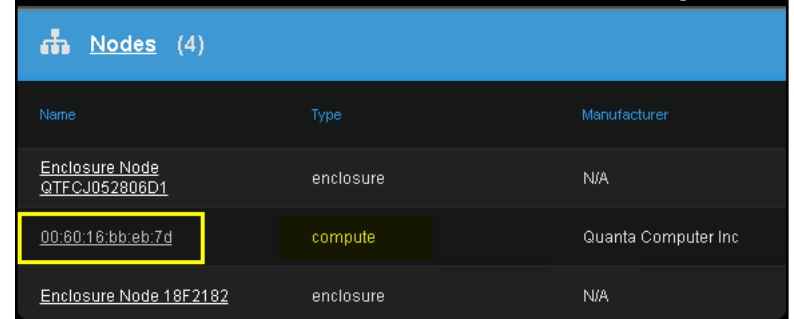

- 5. In the right panel, you can view the different APIs that are available, such as pollers, catalogs, and so on.
- 6. Experiment with the catalog of a node by clicking the "Catalogs" button.

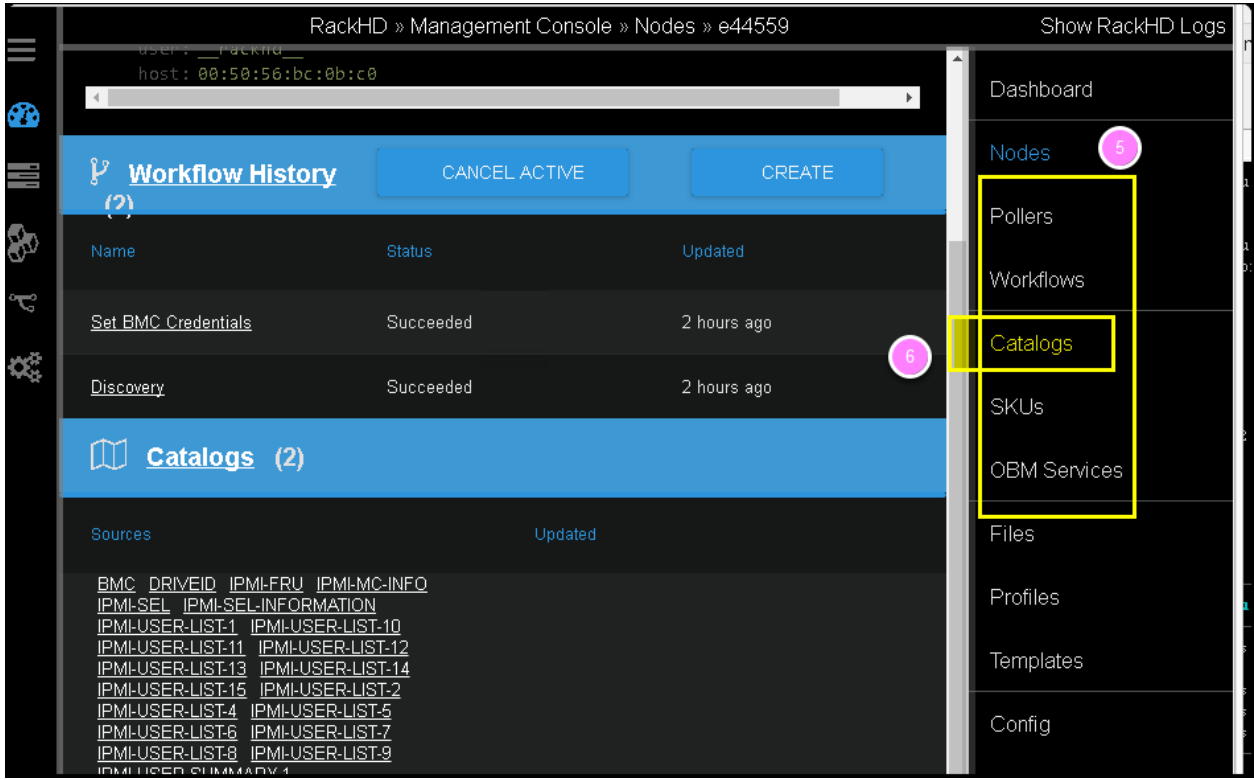

7. Try one of the catalogs link shown in the available catalogs list. Example: click "SMART" to show the Disks S.M.A.R.T information captured on the node.

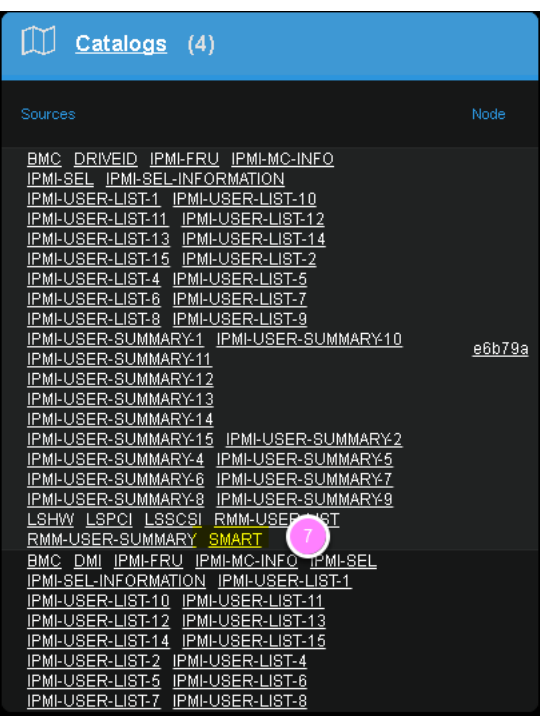

- 8. Click the "Operations Center" icon on the left panel
- 9. You can view the workflow history and the current running workflow status.
- 10. Click one the the workflow (example: "Discovery") to view the workflow diagram and status.

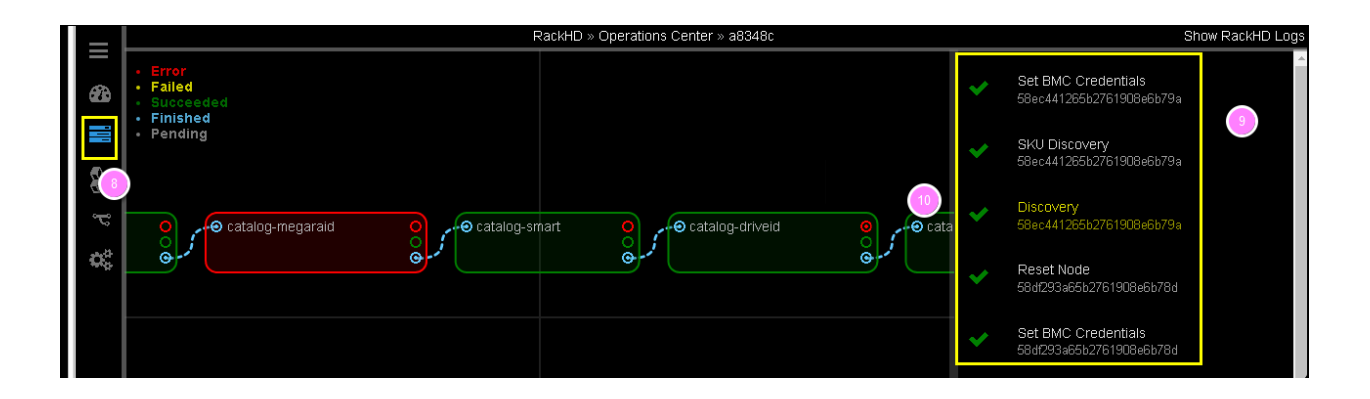

# **Step 3: Create A New Workflow**

In this session, you will customize a RackHD workflow to implement your own logic.

### Workflow Scenario

You have a number of new bare metal servers coming online.

- Before the OS and applications are deployed to the new servers, you want to run a quick sanity check (diagnostic) on the servers.
- Due to a special demand of your application, you want to include a temperature check and CPU frequency check in the diagnostic step.

To fulfill the demand of scenario, you can use On-Web-UI to customize a new workflow named My\_Workflow.

This example is a simple one. However, your customized workflows can be as complex as needed.

### "Workflow" in RackHD

A workflow in RackHD is a JSON document, which describes a flow of execution and is built as a graph. A graph is composed by several tasks.

The tasks can be executed in serial or in parallel. Each task has a conditional output that can be used to drive the workflow down different paths based on how the task is completed (for example, Error, Failed, Succeeded).

### **Add A New Workflow**

- 1. Click the Workflow Editor button on the left panel.
- 2. Type your workflow name (My\_Workflow)
- 3. Press Enter on your keyboard. Do not use the Save button on the right.
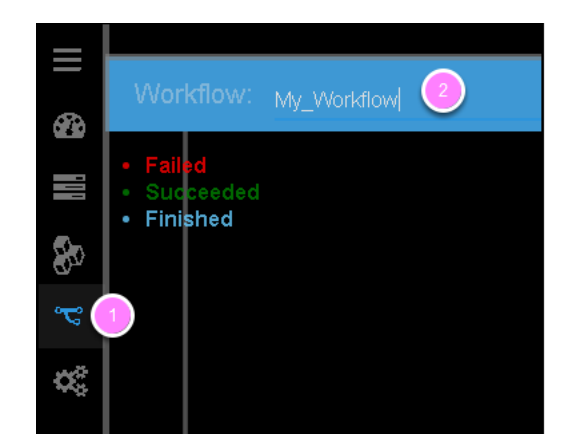

4. On the pop up Confirm diagram, click "SUBMIT"

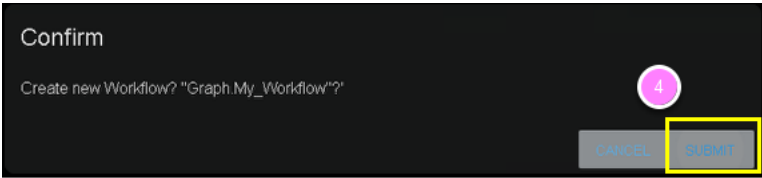

The Web-UI refreshes itself.

- 5. Click the Workflow Editor button on the left panel.
- 6. Type My\_Workflow on the name box. The name is auto-populated. You can select the workflow you created.

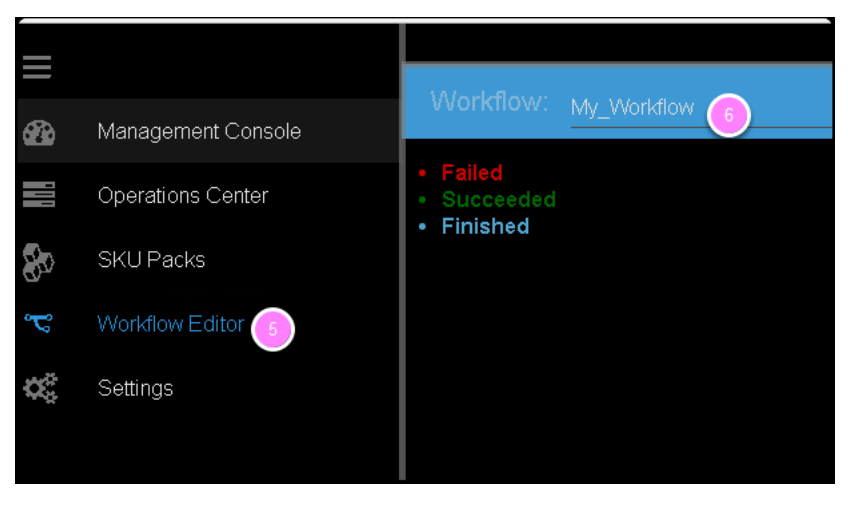

The on-web-ui will show there's a dummy operation (no-op) in this workflow.

- 7. Use your mouse wheel to zoom in and zoom out on the view.
- 8. Drag and drop from left to right to move the view point.

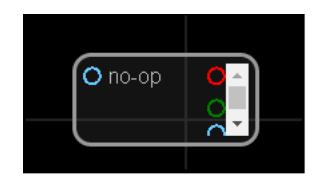

9. On the right side, above the panel that displays the workflow source code, in the Task field, type Set Node Pxeboot, to select an existing task.

10. Click the + button, to add the task to your customized workflow.

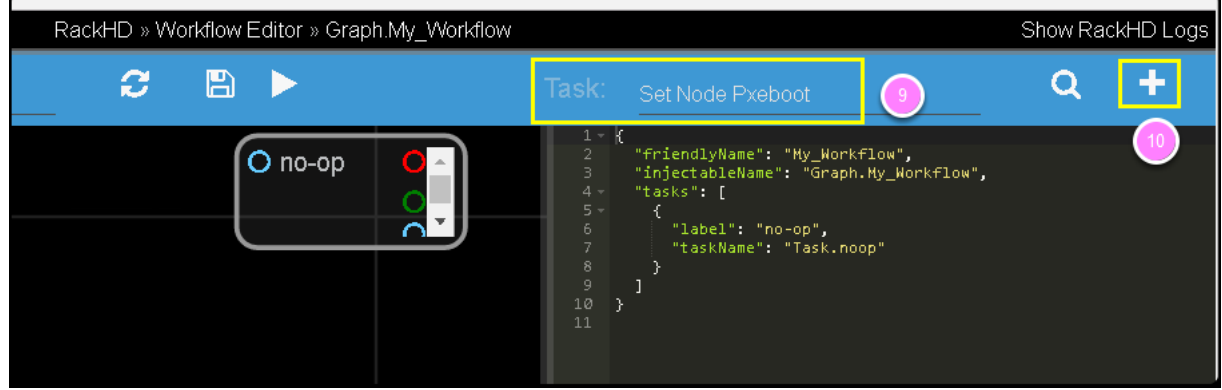

- 11. Then a piece of workflow source code(json) will be appended into your workflow code .
- 12. On the left view, a new "task box" appeared, it will be named as "new-task-xxxxxx" (xxxxxx is randomly generated)
- 13. To make the name more readable, please change the label name from "new-task-xxxxxx" to "set-boot-pxe" (by clicking the string on the box then you can edit it.)

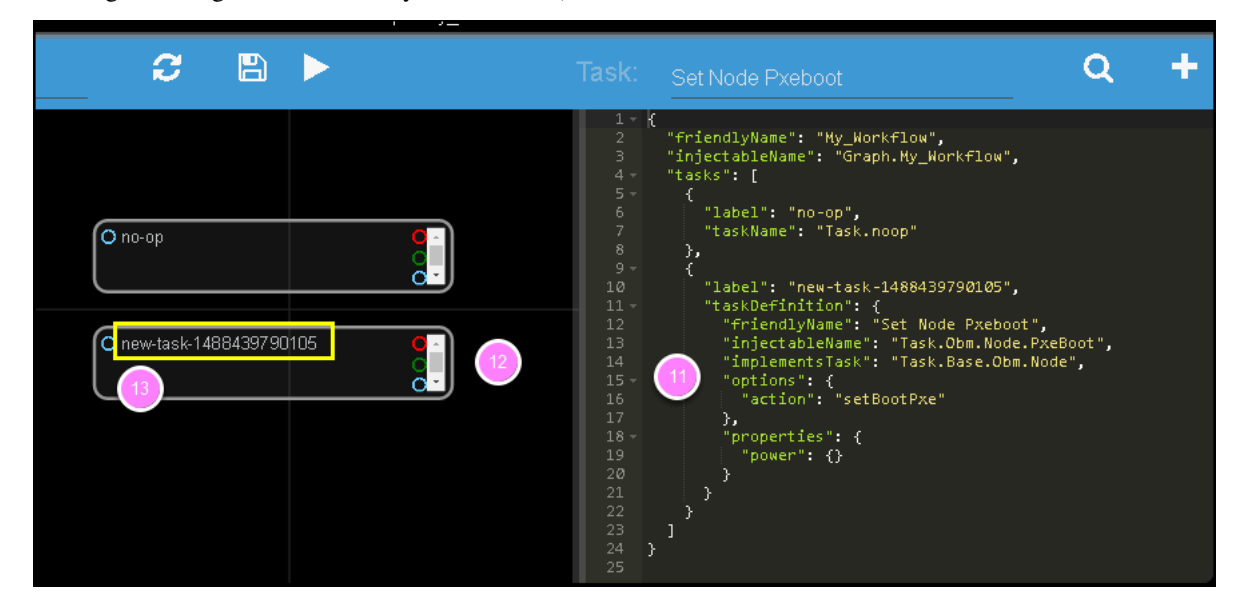

14. As below example, the newly added box has been renamed to set-boot-pxe.

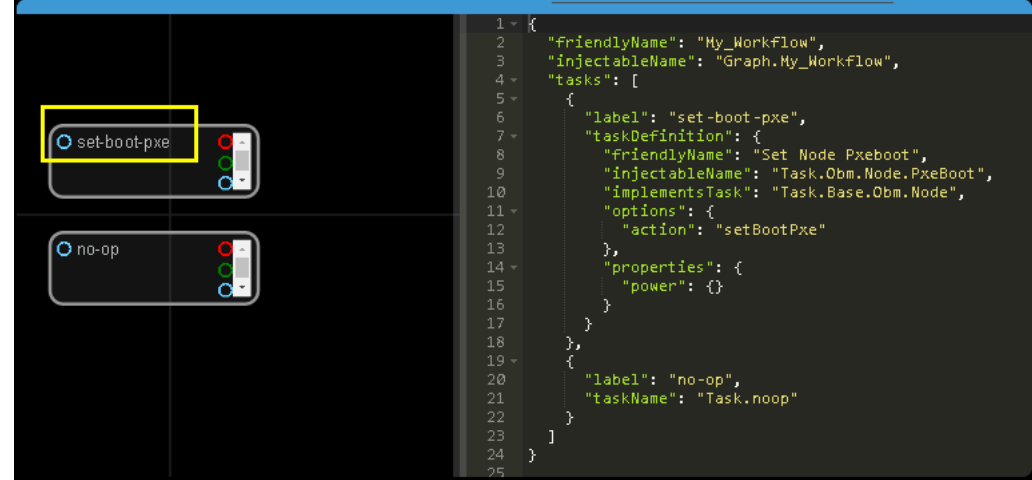

- 15. Select the existing task Reboot Node.
- 16. Click the + button. The new task is added to the source code and a new task box is added to the visual editor.
- 17. Change the box name from random generated string to reboot.

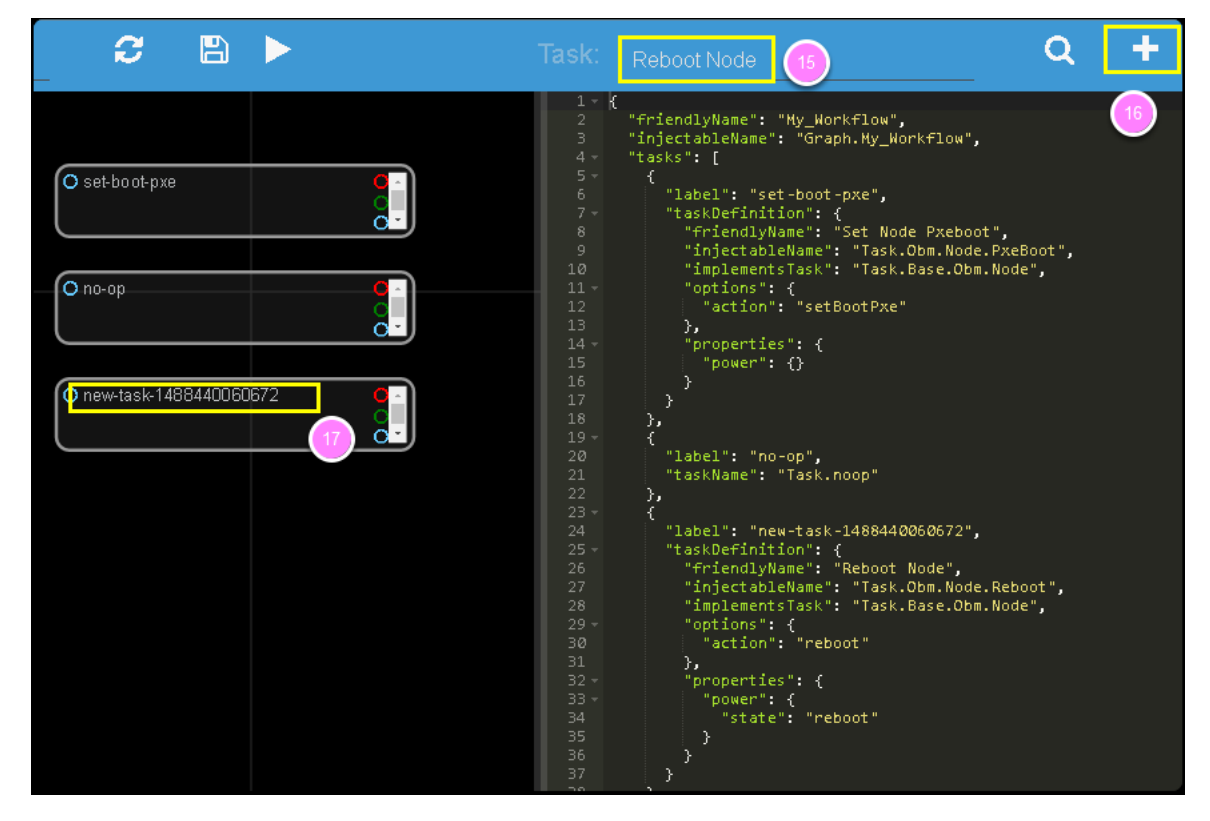

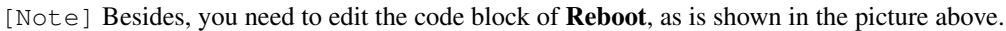

- 18. Select the existing task Boostrap Ubuntu
- 19. Click the + button.
- 20. Change the newly added box name to boostrap-ubuntu

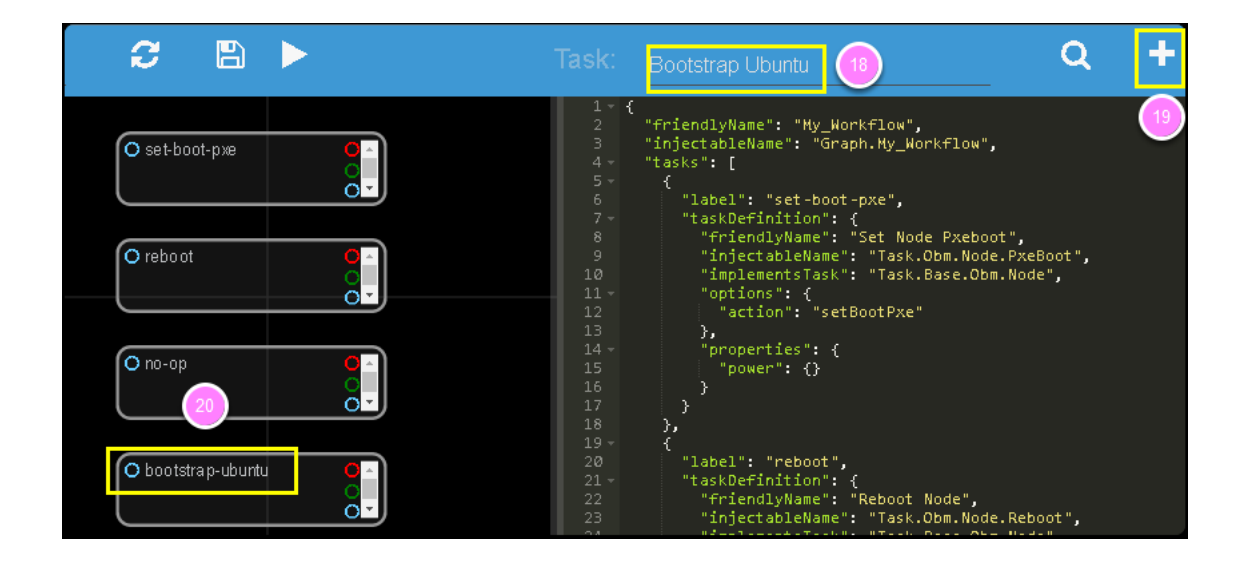

#### **Customize A Shell Command Task**

- 1. In the Task field, type Shell commands, to add a task.
- 2. Click the + button.

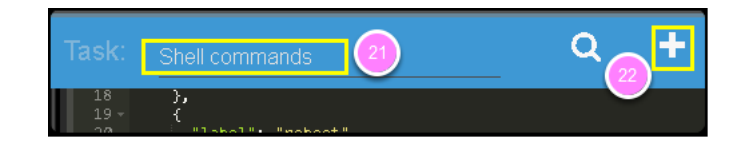

3. Change the new task's name to Diagnostic by clicking the name on the box.

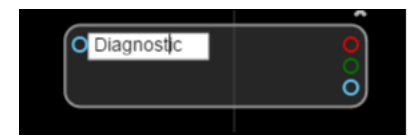

4. In the workflow editor window on the right hand side, you can see three default shell commands for the Diagnostic task that you created.

The following example shows the default, automatically generated, json output.

```
"commands": [
{
   "command": "sudo ls /var",
   "catalog": {
   "format": "raw",
   "source": "ls var"
   }
},
{
   "command": "sudo lshw -json",
   "catalog": {
   "format": "json",
   "source": "lshw user"
   }
},
{
   "command": "test",
```

```
"acceptedResponseCodes": [ 1 ]
}
]
```
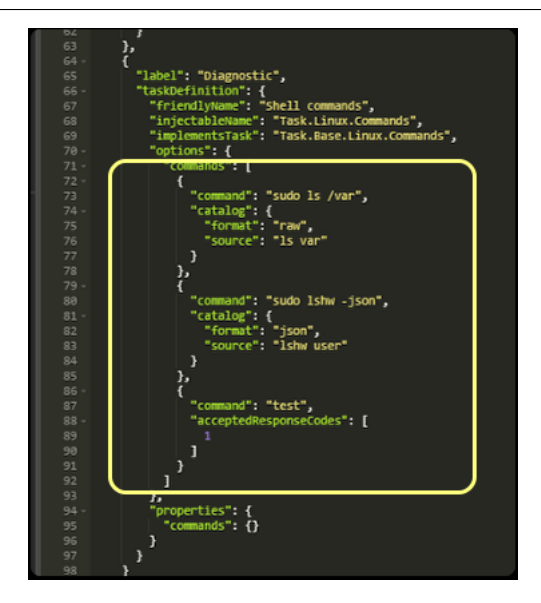

## **Set The Task Relationship**

Tasks display indicators that you can connect to set the task relationship. Each task displays a trigger indicator in the top left.

Each task also displays the following condition indicators on the right side:

- Red: when fail
- Green: when success
- Blue: when finish

For example, when you connect the green condition indicator of task A to the trigger indicator for Task B: when task A has succeeded, then task B is triggered.

1. Connect the blue condition indicator of the set-boot-pxe task to the trigger indicator of the reboot task: whether the set-boot-pxe task is successful or not, the reboot task is triggered

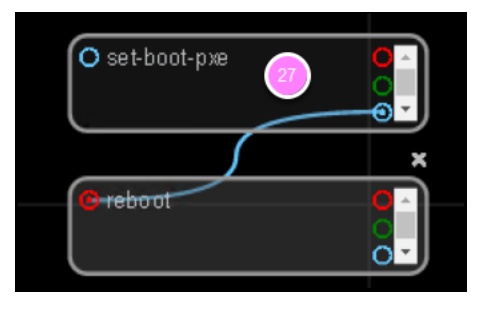

2. Connect the green condition indicator of the reboot task to the trigger indicator of the bootstrap-ubuntu task.

When the reboot task is successfully completed, the bootstrap-ubuntu task is started.

Note: Use your mouse wheel to zoom in and zoom out on the view. Drag and drop from left to right to move the view point.

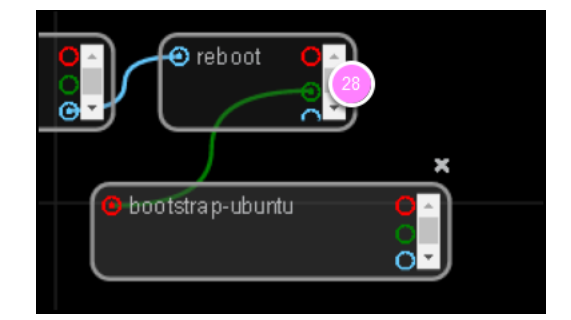

3. Click x to remove the no-op task.

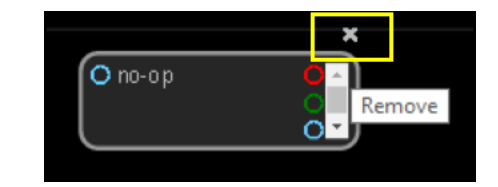

- 4. Connect the green condition indicator for the reboot task to the trigger indicator for the Diagnostic task.
- 5. View your new workflow.

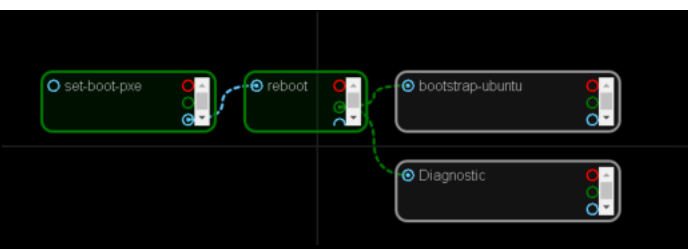

#### **Save The Workflow**

1. Click the save icon to save the workflow

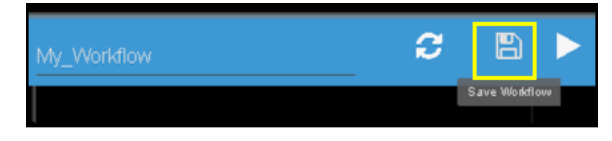

## **Step 4: Run The New Workflow**

Click the run icon, to run the workflow that you created in 7.5.4.

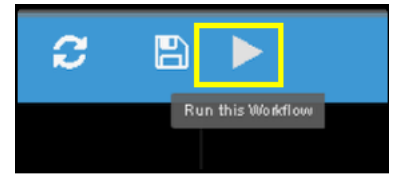

On the pop up diagram,

- 1. Select a node (Note: choose a compute node identified with a MAC address, instead of an Enclosure Node.)
- 2. Click SAVE to run this workflow

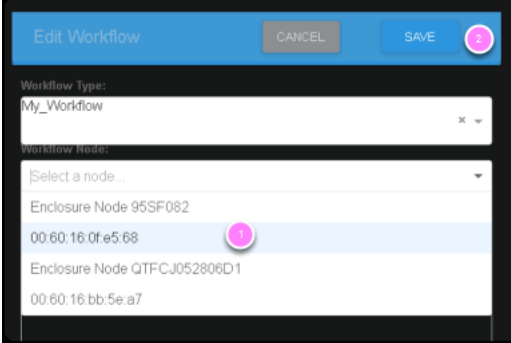

- 3. On the desktop, double-click the UltraVNC Viewer tool, to check the bootstrap progress of the node you sent this workflow to.
- 4. Click the Operations Center tab. You can see that My\_Workflow" is running. The target node ID is under the workflow name.
- 5. Click the running My\_Workflow, to view the progress. After several minutes, the workflow is completed, and the color of the workflow indicates the running result (red for fail, yellow for canceled, green for success).

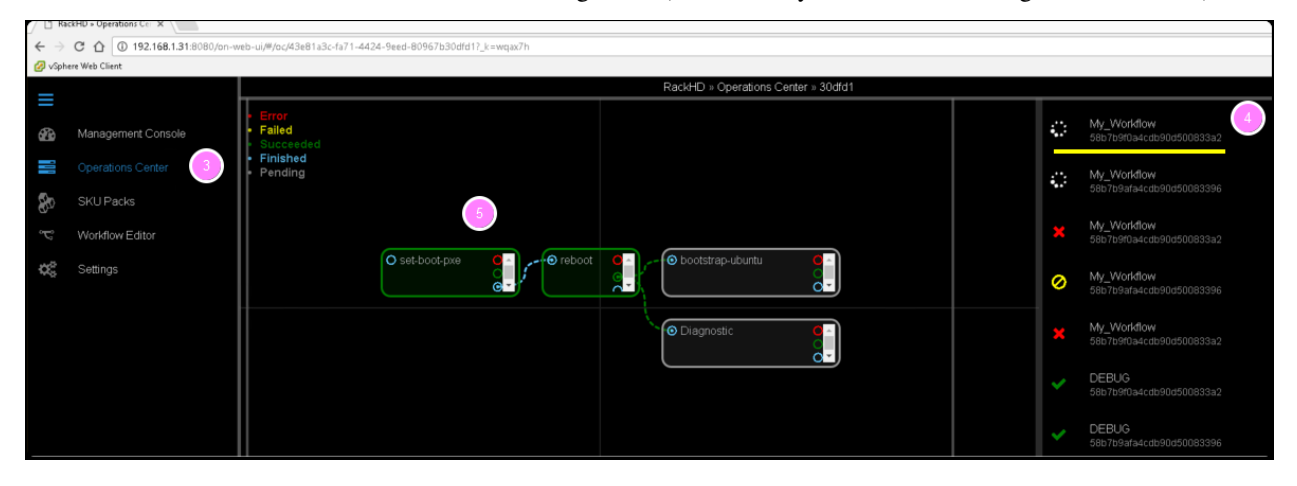

# **Perform an Unattended OS Install**

## **Overview**

In this section, you will leverage RackHD to perform an unattended install of CentOS 7 onto a discovered compute node. The config.json file for this demo already has an http proxy server set up for <http://mirror.centos.org/> The install workflow will use this proxy to install the OS image.

#### **Prerequisite**

The compute vNode discoved in the previous section will be used as the OS-Install target node in this Lab. Get the information of vnode.

```
curl 127.0.0.1:9090/api/2.0/nodes?type=compute | jq '.'
```

```
2017-10-25 16:36:53
                             florida in
\supset \rightarrow <code>curl 127.0.0.1:9090/api/2.0/nodes?type=compute | jq '.'</code>
  % Total
               % Received % Xferd Average Speed
                                                           Time
                                                                     Time
                                                                                Time
                                                                                       Current
                                        Dload Upload
                                                           Total
                                                                     Spent
                                                                                Left Speed
100
       579
           100
                    579
                             \bullet0 107680 - 1 - 1 - 1 - 1 - 1 - 1 - 1 - 1 - 1 - 1 - 1 - 10924ſ
    "autoDiscover": false,
    "catalogs": "/api/2.0/nodes/59f0f2debaa9750100fb2d97/catalogs",
    "id": "59f0f2debaa9750100fb2d97",
    "identifiers": [
        '52:54:be:f5:a6:2e"
    ],<br>"name": "52:54:be:f5:a6:2e",
    "obms": [
       €
         "service": "ipmi-obm-service",
         "ref": "/api/2.0/obms/59f0f33abaa9750100fb2dc0"
       J
    <mark>],</mark><br>"tags": "/api/2.0/nodes/59f0f2debaa9750100fb2d97/tags",<br>"pollers": "/api/2.0/nodes/59f0f2debaa9750100fb2d97/pol
    "pollers": "/api/2.0/nodes/59f0f2debaa9750100fb2d97/pollers",
    "relations": [
       ₹
         "relationType": "enclosedBy",
         "info": null,
         "targets": [
             '59f0f32ebaa9750100fb2db3"
         1
       J
    ],<br>"sku": null,<br>"type": "comp
     "type": "compute",
     "workflows": "/api/2.0/nodes/59f0f2debaa9750100fb2d97/workflows",
     "ibms": []ł
```
The node-id specified in the response will be used in the following steps.

## **Set Up OS Mirror**

To provision the OS to the node, RackHD can act as an OS mirror repository.

- 1. Download CentOS iso: CentOS-7-x86\_64-Everything-1708.iso, from [https://www.centos.org/download/.](https://www.centos.org/download/)
- 2. Create OS mirror from an ISO image by typing below command. (Note: The iso file supposes to be downloaded in  $\sim$ /iso)

```
cd ./RackHD/example/rackhd/files/mount/common/
mkdir -p centos/7/os/x86_64/
sudo mount -o loop ~/iso/CentOS-7-x86_64-Everything-1708.iso ./centos/7/os/x86_64/
```
### **Install OS with RackHD API**

In this step, you will create a payload file, and then leverage the RackHD build-in workflow to install the OS on the vNode.

1. Create a payload json file by for the OS install.

Create a file named install\_centos\_7\_payload.json and add the following to it:

```
"name": "Graph.InstallCentOS",
"options": {
    "defaults": {
        "version": "7",
        "repo": "http://172.31.128.2:9090/common/centos/7/os/x86_64",
        "rootPassword": "RackHDRocks!"
    }
}
```
2. Install the OS by using built-in "Graph.InstallCentOS" workflow and the <node-ID> that you obtained in the Prerequisites at the beginning of this lab. Run the following command

curl -X POST -H 'Content-Type: application/json' -d @install\_centos\_7\_payload.json 127.0.0.1:9090/ap

#### **Installation Progress**

{

}

1. Run the following API to monitor a workflow that is running.

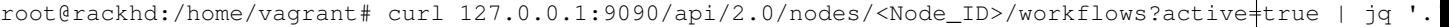

In the json output RackHD responses, you will see "\_status" field is "running", and "graphName" field is "Install Cent OS",

*Note: If the "[]" is returned, the workflow failed immediately. The failure is likely because the OBM setting is not set. (No OBM service assigned to this node.)*

- 2. Use VNC to monitor the corresponding vNode's console.
- 3. It will PXE boot from the CentOS install image. And start the OS installation:

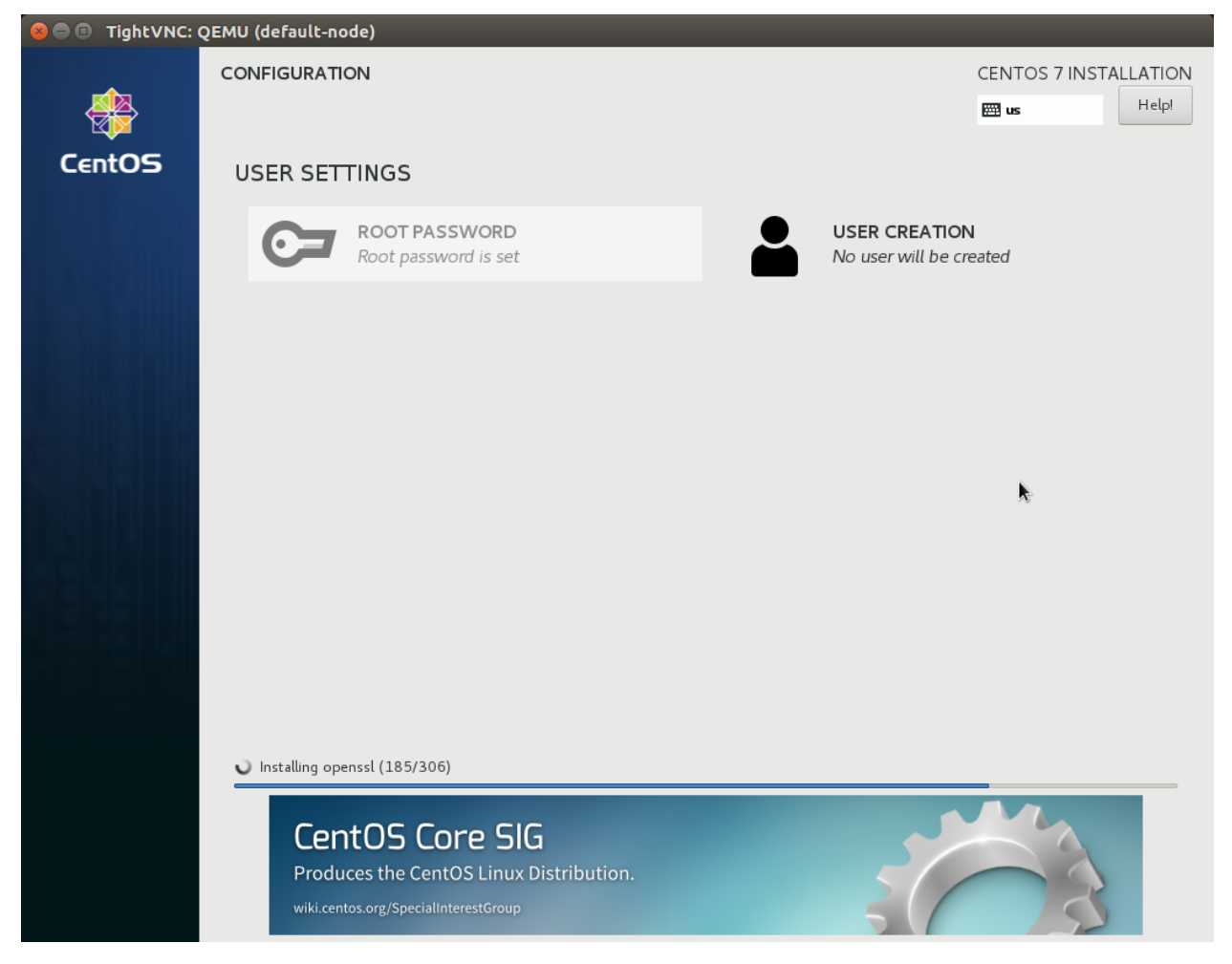

4. After the OS install has completed, you can now log into the system using the rootPassword you specified in the payload file above.

# **Conclusion**

Thank you for taking the time to learn about RackHD.

This lab provided of brief hands-on experience of RackHD and highlighted several typical use cases. RackHD has a lot more functionality that could not be presented in this lab for the sake of time. In addition to what is currently available, there is an active community of developers who are working to continuously extend this functionality.

We encourage you to take the time to explore the links below and reach out via Slack to learn more about RackHD.

- General portal : <http://rackhd.io/>
- Documents : <http://rackhd.readthedocs.io/en/latest/index.html>
- Code in GitHub : <https://github.com/RackHD>

## **RackHD Workflow Engine**

This tutorial explains how to use RackHD on-taskgraph as a stand alone service, known as the RackHD Workflow Engine.

### **Prerequisites**

The Workflow Engine requires mongodb, rabbitmq, and ipmitool to be installed as follows

```
sudo apt-get install mongodb
sudo apt-get install rabbitmq-server
sudo apt-get install ipmitool
```
#### **Set up Workflow Engine Service**

1. Clone the on-taskgraph repository

```
git clone https://github.com/RackHD/on-taskgraph
cd on-taskgraph
```
2. Install the Workflow Engine dependencies

npm install

- 3. Copy the Workflow Engine [config.json](https://github.com/RackHD/RackHD/blob/master/packer%2Fansible%2Froles%2Fmonorail%2Ffiles%2Fconfig.json) file to the /opt/monorail directory.
- 4. Edit the config.json file, and change the value of the taskGraphEndpoint address to the IP address of your system.
- 5. Start the Workflow Engine Service by using this command:

node index.js

6. Display the complete Workflow Engine API by pasting the following URL into a web browser:

http://<your IP address>:9030/docs/

- 7. The Workflow Engine requires DHCP, TFTP, and static file servers. You can install the RackHD [on-dhcp-proxy,](https://github.com/RackHD/on-dhcp-proxy) [on-tftp,](https://github.com/RackHD/on-tftp) and [on-http](https://github.com/RackHD/on-http) services respectively, as explained in their associated README files.
- 8. Alternatively, you can use third party versions of DHCP and TFTP as described in [TFTP and DHCP Service](http://rackhd.readthedocs.io/en/latest/rackhd/tftp_dhcp_server.html) [Setup](http://rackhd.readthedocs.io/en/latest/rackhd/tftp_dhcp_server.html)
- 9. You can also setup a third party static file server as described in [Static File Service Setup](http://rackhd.readthedocs.io/en/latest/rackhd/static_file_server.html)
- 10. Configure your compute node to PXE boot, and reboot the node. The Workflow Engine should discover the node and catalog it in its database.

#### **Posting a OS Install Workflow**

You will need to get the discovered node's identifier from the Workflow Engine's database as follows:

```
mongo pxe
db.nodes.find().pretty()
ctrl-d
```
The output will look like:

```
{
    "name" : "52:54:be:ef:c6:85",
    "identifiers" : [
        "52:54:be:ef:c6:85"
    \frac{1}{2},
    "type" : "compute",
    "autoDiscover" : false,
    "relations" : [ ],
```

```
"tags" : [ ],
   "createdAt" : ISODate("2017-11-06T21:42:11.406Z"),
   "updatedAt" : ISODate("2017-11-06T21:42:11.406Z"),
   "_id" : ObjectId("5a00d7336eb470a806c2b341")
}
```
In this example, the node identifier is 5a00d7336eb470a806c2b341

Use the following command to run an OS installation workflow install using Workflow Engine,

curl -X POST -d @payload.json http://<ip>:<port>/api/2.0/workflows --header "Content-Type: appli

where, payload.json is located in the current directory level, and payload looks like the example below.

```
{
    "name": "Graph.InstallCoreOS",
    "options": {
        "defaults": {
            "graphOptions": {
                "target": "5a00d7336eb470a806c2b341"
            }
            "version": "899.17.0",
            "repo": "http://172.31.128.1:9030/coreos"
        }
    }
}
```
RackHD is a Trademark of Dell EMC Corporation.